# **SAMSUNG**

# Používateľská príručka

Ďakujeme Vám za zakúpenie produktu značky Samsung. Ak máte záujem o ešte kompletnejšie služby, zaregistrujte si svoj produkt na adrese

www.samsung.com

Model Sériové číslo

Ak chcete priamo prejsť na stránku, ktorá poskytuje informácie o tom, ako používať príručku pre používateľov so zrakovým postihnutím, vyberte nižšie uvedený odkaz Naučiť sa ponuku obrazovky. Odkaz "Naučiť sa ponuku obrazovky"

# Obsah

# [Sprievodca](#page-5-0)

#### [Pripojenia](#page-5-0)

- [Sprievodca pripojením](#page-5-0)
- [Pripojenie antény](#page-7-0)
- [Pripojenie k sieti](#page-8-0)
- [Zobrazenie obsahu obrazovky mobilného zariadenia na TV](#page-12-0)
- [Pripájacie káble pre externé zariadenia](#page-14-0)
- [Prepínanie medzi externými zariadeniami pripojenými](#page-16-0) [k televízoru](#page-16-0)
- [Poznámky týkajúce sa pripojenia](#page-18-0)

#### [Diaľkový ovládač a periférne zariadenia](#page-21-0)

- [Informácie o zariadení Diaľkový ovládač Samsung Smart](#page-21-0) [\(QLED TV/The Frame/The Serif/S8\\*D/S9\\*D/ rad DU9/DU8/](#page-21-0) [model DU77\\*\\*\)](#page-21-0)
- [Informácie o diaľkovom ovládaní Diaľkový ovládač \(séria](#page-24-0) [DU6/DU7/BED\)\(okrem modelu DU77\\*\\*\)](#page-24-0)
- [Pripojenie diaľkového ovládača Samsung Smart k televízoru](#page-27-0)
- [Ovládanie externých zariadení pomocou diaľkového](#page-28-0) [ovládača Samsung – použitie funkcie Nastaviť univerzálne](#page-28-0) [diaľkové ovládanie](#page-28-0)
- [Naučte sa používať diaľkový ovládač Samsung Smart](#page-28-0)
- [Naučte sa používať herný ovládač](#page-28-0)
- [Používanie služby Anynet+ \(HDMI-CEC\)](#page-29-0)
- [Ovládanie televízora prostredníctvom klávesnice, myši](#page-30-0) [alebo herného ovládača](#page-30-0)
- [Zadávanie textu pomocou virtuálnej klávesnice na](#page-34-0) [obrazovke](#page-34-0)

#### [Funkcie Smart](#page-36-0)

- [Používanie služby Smart Hub](#page-36-0)
- [Používanie režimu Ambient](#page-41-0)
- [Používanie režimu Umenie](#page-47-0)
- [O domovskej obrazovke režimu Daily+](#page-55-0)
- [Používanie služby Samsung Gaming Hub](#page-56-0)
- [Používanie funkcie Domov](#page-59-0)
- [O domovskej obrazovke Pre vás/Objavujte](#page-60-0)
- [O domovskej obrazovke režimu Živé](#page-63-0)
- [Informácie o Domovskom paneli s ponukou](#page-64-0)
- [Používanie účtu Samsung](#page-68-0)
- [Používanie panelu Skratka](#page-70-0)
- [Používanie služby Workspace](#page-73-0)
- [O domovskej obrazovke režimu Moje aplikácie](#page-80-0)
- [Používanie príručky Používateľská príručka](#page-84-0)
- [Používanie aplikácie Internet](#page-86-0)
- [Používanie služby SmartThings](#page-87-0)
- [Prehrávanie obrázkov/videí/hudby](#page-92-0)
- [Používanie služby Multi View](#page-98-0)
- [Používanie služby Bixby](#page-100-0)
- [Používanie Herného panelu](#page-106-0)
- [Používanie služby Auracast](#page-111-0)

#### [Sledovanie televízora](#page-112-0)

- [Používanie Sprievodcu](#page-112-0)
- [Nahrávanie programov](#page-116-0)
- [Nastavenie naplánovaného sledovania](#page-119-0)
- [Používanie služby Timeshift](#page-121-0)
- [Tlačidlá a funkcie dostupné počas záznamu programu alebo](#page-122-0) [počas funkcie Timeshift](#page-122-0)
- [Používanie zoznamu kanálov](#page-124-0)
- [Používanie funkcie úpravy kanálov](#page-126-0)
- [Používanie osobného zoznamu obľúbených položiek](#page-128-0)
- [Funkcie podpory sledovania televízie](#page-129-0)
- [Obraz a Zvuk](#page-136-0)
	- [Používanie služby Inteligentný režim](#page-136-0)
	- [Úprava kvality obrazu](#page-139-0)
	- [Podporné funkcie obrazu](#page-143-0)
	- [Nastavenie podmienok sledovania pre externé zariadenia](#page-145-0)
	- 150 Konfigurácia režimu zvuku a odborných nastavení
	- [Používanie podporných funkcií zvuku](#page-151-0)

#### [Systém a Podpora](#page-154-0)

- [Používanie časových funkcií a časovačov](#page-154-0)
- [Používanie funkcií Napájanie a úspora energie](#page-157-0)
- [Používanie funkcií starostlivosti o panel](#page-159-0)
- [Aktualizácia softvéru televízora](#page-160-0)
- [Používanie funkcie Nastavenia rodičovskej kontroly](#page-162-0)
- [Audio a video funkcie pre ľudí so zrakovým alebo sluchovým](#page-163-0) [postihnutím](#page-163-0)
- [Používanie hlasových funkcií](#page-169-0)
- [Používanie ďalších funkcií](#page-170-0)
- [HbbTV](#page-172-0)
- [Používanie karty na pozeranie TV \(karta CI alebo CI+\)](#page-173-0)
- [Funkcia Teletext](#page-176-0)

#### [Opatrenia a poznámky](#page-180-0)

- [Skôr než začnete používať funkcie Nahrávanie a Timeshift](#page-180-0)
- [Podporované možnosti zvuku vysielania](#page-182-0)
- [Prečítajte si, než začnete používať funkciu Apps](#page-183-0)
- [Skôr než začnete používať funkciu Internet](#page-184-0)
- 187 Prečítajte si pred prehrávaním súborov fotografií, videí [alebo hudobných súborov](#page-186-0)
- [Prečítajte si po nainštalovaní televízora](#page-199-0)
- [Podporované rozlíšenia pre vstupné signály UHD](#page-200-0)
- [Rozlíšenia pre vstupné signály podporované modelmi 8K](#page-201-0) [\(séria QN7\\*\\*D alebo vyššia\)](#page-201-0)
- [Podporované rozlíšenia pre funkciu FreeSync \(VRR\)](#page-202-0)
- [Prečítajte si pred pripojením počítača \(podporované](#page-204-0) [rozlíšenia\)](#page-204-0)
- [Podporované rozlíšenia pre obrazové signály](#page-207-0)
- [Prečítajte si pred používaním zariadení Bluetooth](#page-209-0)
- [Licencie a ďalšie informácie](#page-210-0)

## [Riešenie problémov](#page-212-0)

#### [Problémy s obrazom](#page-212-0)

- [Obrazovka bliká alebo stmavla](#page-212-0)
- [Obraz nie je jasný alebo farby obrazu nevyzerajú jasne](#page-213-0)
- [Farby obrazu sú čiernobiele alebo nevyzerajú tak, ako by](#page-214-0) [mali](#page-214-0)
- [TV sa sám od seba automaticky vypína](#page-214-0)
- [TV \(The Frame TV\) sa nedá vypnúť.](#page-215-0)
- [Televízor sa nedá zapnúť](#page-215-0)
- [TV zostáva zapnutý alebo sa nezapína automaticky.](#page-215-0)
- [Nemožno nájsť kanál](#page-216-0)
- [Obraz na televízore nevyzerá tak dobre ako v obchode.](#page-216-0)
- [Zobrazené video vyzerá rozmazane](#page-216-0)
- [Obraz je skreslený](#page-217-0)
- [Na okraji obrazovky sa nachádza bodkovaná čiara](#page-217-0)
- [Obraz sa nezobrazí na celú obrazovku](#page-217-0)
- [Funkcia Titulky v ponuke televízora je vypnutá.](#page-217-0)
- [Na obrazovke TV sa zobrazujú titulky.](#page-218-0)
- [HDR pripojeného externého zariadenia sa vypne.](#page-218-0)

#### [Problémy so zvukom a šumom](#page-219-0)

- [Ako môžem k televízoru pripojiť zvukové zariadenie?](#page-219-0)
- [Žiadny zvuk alebo príliš tichý zvuk pri maximálnej hlasitosti](#page-219-0)
- [Dobrý obraz bez zvuku](#page-219-0)
- [Používa sa pripojenie HDMI \(eARC/ARC\) a nie je počuť](#page-220-0) [žiadny zvuk.](#page-220-0)
- [Reproduktory vydávajú čudný zvuk](#page-220-0)
- [Zvuk je prerušovaný.](#page-220-0)
- [Pri použití niektorej funkcie televízora alebo pri zmene](#page-221-0) [kanála televízor túto aktivitu ohlasuje. Televízor](#page-221-0) [prostredníctvom výkladu vysvetľuje scény z videí](#page-221-0) [zobrazených na obrazovke.](#page-221-0)
- [Zvuk TV sa neprehráva cez soundbar alebo prijímač A/V.](#page-221-0)
- [Zvuk nie je zreteľne počuť.](#page-221-0)
- [Hlasitosť externého zariadenia nie je možné upraviť.](#page-222-0)
- [Chcem, aby sa TV a zvukové zariadenie vypínali a zapínali](#page-222-0) [naraz.](#page-222-0)

#### [Problémy s kanálmi a vysielaním](#page-223-0)

- 224 [V režime TV sa zobrazuje hlásenie "Slabý alebo žiadny](#page-223-0) [signál", alebo sa nedá nájsť kanál.](#page-223-0)
- 224 [Televízor neprijíma všetky kanály.](#page-223-0)
- 225 [Titulky nie sú poskytované na digitálnom kanáli.](#page-224-0)
- 225 [Funkcia Vysielanie je deaktivovaná.](#page-224-0)

#### [Problémy s konektivitou externých zariadení](#page-225-0)

- 226 [Zobrazuje sa hlásenie "Nepodporovaný režim"](#page-225-0)
- 226 [Dobré video bez zvuku](#page-225-0)
- 226 [Chcem sa pripojiť k počítaču a mobilnému zariadeniu](#page-225-0) [prostredníctvom zrkadlenia obrazovky.](#page-225-0)
- 227 [Pri pripájaní televízora k externému zariadeniu sa nezobrazí](#page-226-0) [žiadny obraz.](#page-226-0)
- 227 [Chcem sa pripojiť k reproduktoru Bluetooth.](#page-226-0)
- 227 [Obrazovka počítača sa neobjaví alebo bliká.](#page-226-0)

#### [Problémy so sieťou](#page-227-0)

- 228 [Pripojenie k bezdrôtovej sieti zlyhalo. Nie je možné pripojiť](#page-227-0) [sa k bezdrôtovému prístupovému bodu. Nedá sa pripojiť](#page-227-0) [k sieti.](#page-227-0)
- 228 [Pripojenie ku káblovej sieti zlyhalo.](#page-227-0)
- 228 [Pripojené k lokálnej sieti, nie však k internetu.](#page-227-0)

#### [Problémy s funkciou Anynet+ \(HDMI-CEC\)](#page-228-0)

- 229 [Čo je to Anynet+?](#page-228-0)
- 229 [Systém Anynet+ nefunguje. Nezobrazí sa pripojené](#page-228-0) [zariadenie](#page-228-0)
- 229 [Chcem spustiť systém Anynet+. Taktiež chcem, aby sa](#page-228-0) [pripojené zariadenia zapínali súčasne s televízorom.](#page-228-0)
- 230 [Chcem ukončiť systém Anynet+. Je nepraktické zapínať iné](#page-229-0) [zariadenia, pretože sa s nimi zapne aj televízor. Je to](#page-229-0) [nepohodlné, pretože pripojené zariadenia \(napr. set-top](#page-229-0) [box\) sa spolu vypínajú.](#page-229-0)
- 230 [Na obrazovke sa zobrazuje hlásenie "Pripája sa k zariadeniu](#page-229-0) [Anynet+..." alebo "Odpája sa od zariadenia Anynet+...".](#page-229-0)
- 230 [Zariadenie Anynet+ neprehráva obsah.](#page-229-0)

#### [Problémy s diaľkovým ovládaním](#page-230-0)

- 231 [Diaľkový ovládač nefunguje.](#page-230-0)
- 231 [Externé zariadenia nie je možné ovládať pomocou](#page-230-0) [diaľkového ovládača k televízoru.](#page-230-0)
- [Problémy s nahrávaním](#page-231-0)
- 232 [Funkcia Timeshift alebo funkcia nahrávania sa nedá použiť.](#page-231-0)
- 232 [Nie je možné nahrávať videá prijímané z externého](#page-231-0) [zariadenia alebo aplikácie Samsung TV Plus.](#page-231-0)
- 232 [Pri použití funkcie Timeshift alebo funkcie nahrávania sa](#page-231-0) [zobrazí hlásenie "Formátovať zariadenie".](#page-231-0)
- 232 [Súbory nahrané v TV sa neprehrávajú v počítači.](#page-231-0)

#### [Aplikácie](#page-232-0)

- 233 [Nemôžem nájsť požadovanú aplikáciu.](#page-232-0)
- 233 [Aplikácia sa spustila, no je v inom jazyku. Ako môžem](#page-232-0) [zmeniť jazyk?](#page-232-0)
- 233 [Aplikácia nepracuje správne. Jej kvalita obrazu je slabá.](#page-232-0)
- 233 [Domovská obrazovka služby Smart Hub sa zobrazuje vždy,](#page-232-0) [keď zapnete TV.](#page-232-0)

#### [Mediálne súbory](#page-233-0)

- 234 [Niektoré súbory sa počas prehrávania prerušujú.](#page-233-0)
- 234 [Niektoré súbory nemožno prehrať](#page-233-0)

#### [Problémy s funkciou rozpoznávania hlasu](#page-234-0)

- 235 [Mikrofón je vypnutý.](#page-234-0)
- 235 [Bixby automaticky odpovie.](#page-234-0)
- 236 [Na oslovenie "Hi, Bixby" Bixby nereaguje.](#page-235-0)
- 236 [Rozpoznávanie hlasu nefunguje s diaľkovým ovládačom](#page-235-0) [Samsung Smart tak ako iné funkcie. Zariadenie nereaguje,](#page-235-0) [a to ani po stlačení tlačidla Hlasový asistent.](#page-235-0)
- 237 [Počas rozpoznávania hlasu sa zobrazí hlásenie o veľkom](#page-236-0) [zaťažení a funkcia nebude fungovať.](#page-236-0)
- 237 [Chcem zobraziť informácie o počasí v požadovanej oblasti.](#page-236-0)

#### [Iné problémy](#page-237-0)

- 238 [Televízor je horúci.](#page-237-0)
- 238 [Z televízora sa uvoľňuje zápach plastu.](#page-237-0)
- 238 [Nastavenia sa stratia po 5 minútach alebo pri každom](#page-237-0) [vypnutí televízora.](#page-237-0)
- 239 [Televízor je naklonený nabok.](#page-238-0)
- 239 [Stojan sa kolíše alebo je nakrivo.](#page-238-0)
- 239 [Chcem sa dozvedieť, ako upevniť a odpojiť stojan na TV.](#page-238-0)
- 240 [Na obrazovke sa zobrazuje POP \(interný reklamný pruh](#page-239-0) [televízora\).](#page-239-0)
- 240 [Televízor vydáva praskavý zvuk.](#page-239-0)
- [Televízor vydáva bzučiaci zvuk.](#page-239-0)
- [Televízor prostredníctvom výkladu opisuje udalosti](#page-239-0) [prebiehajúce na obrazovke.](#page-239-0)

[Diagnostika problémov s prevádzkou televízora](#page-240-0)

- [Samodiagnostika](#page-240-0)
- [Nie je možné vybrať položku Signál vysielania v ponuke](#page-241-0) [Samodiagnostika.](#page-241-0)
- [Resetujte Smart Hub](#page-242-0)
- [Reset obrazu](#page-242-0)
- [Reset zvuku](#page-242-0)

#### [Získanie podpory](#page-243-0)

- [Získanie podpory prostredníctvom funkcie Vzdialená správa](#page-243-0)
- [Získanie kontaktných údajov na servis](#page-243-0)
- [Žiadosť o servis](#page-243-0)

# [Sprievodca prístupnosťou](#page-244-0)

#### [Naučiť sa ponuku obrazovky](#page-244-0)

- [Používanie diaľkového ovládača](#page-244-0)
- [Používanie ponuky prístupnosti](#page-246-0)
- [Používanie televízora so zapnutou funkciou Hlasový](#page-251-0) [sprievodca](#page-251-0)
- [Používanie obrazovky Sprievodca](#page-253-0)
- [Používanie služby Naplánovať sledovanie](#page-257-0)
- [Používanie Zoznamu kanálov](#page-259-0)
- [Nahrávanie](#page-260-0)
- [Používanie služby Smart Hub](#page-263-0)
- [Spustenie príručky Používateľská príručka](#page-266-0)
- [Používanie služby Bixby](#page-267-0)

# <span id="page-5-0"></span>Sprievodca

Naučte sa, ako používať rôzne funkcie.

# Pripojenia

Môžete pozerať živé prenosy pripojením kábla antény k TV a získať prístup k sieti pomocou kábla siete LAN alebo pomocou bezdrôtového prístupového bodu. Pomocou rôznych konektorov môžete tiež pripojiť externé zariadenia.

## Sprievodca pripojením

Môžete zobraziť podrobné informácie o externých zariadeniach, ktoré je možné pripojiť k televízoru.

 $\textbf{G}$  >  $\equiv$  (smerové tlačidlo vľavo) >  $\sim$  Pripojené zariadenia > Sprievodca pripojením Skús teraz

Pomocou obrázkov vám ukáže, ako pripojiť rôzne externé zariadenia, ako sú video zariadenia, herné konzoly a počítače. Podrobnosti pripojenia sa zobrazia po výbere spôsobu pripojenia a externého zariadenia.

- Zvukové zariadenie: HDMI (eARC/ARC), Optický, USB, Bluetooth, Wi-Fi
- Videozariadenie: HDMI
- Smartfón: Zdieľanie obrazovky (Smart View), Zdieľanie obrazovky (Tap View), Samsung DeX, SmartThings, Zdieľanie kamery, Apple AirPlay, NFC on TV
- PC: HDMI, Zdieľanie obrazovky (bezdrôtovo), Easy Connection to Screen, Apple AirPlay
- Vstupné zariadenie: Diaľkový ovládač, USB klávesnica, USB myš, USB gamepad, USB kamera, Zariadenie Bluetooth
- Herná konzola: HDMI

#### • Externá pamäť: USB kľúč, Pevný disk (HDD)

- S pomocou funkcie Riešenie problémov s pripojením HDMI môžete skontrolovať pripojenie k HDMI káblu a externým zariadeniam (to trvá približne 2 minúty).
- intektoré funkcie nemusia byť v závislosti od modelu alebo geografickej oblasti podporované.
- Spôsob pripojenia a dostupné externé zariadenia sa môžu líšiť v závislosti od konkrétnych modelov.

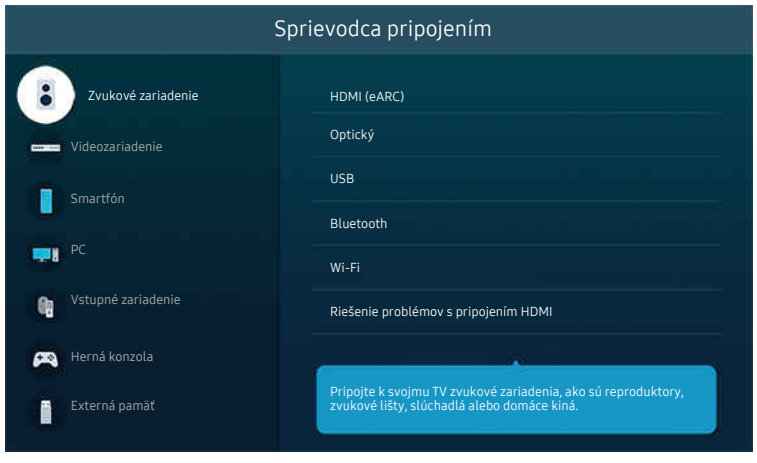

◆ V závislosti od modelu a geografickej oblasti sa obraz na vašom televízore môže líšiť od obrázka vyššie.

# <span id="page-7-0"></span>Pripojenie antény

#### K TV môžete pripojiť kábel antény.

- Pri pripojení káblového alebo satelitného prijímača nie je pripojenie antény potrebné.
	- Pri pripájaní kábla antény nepoužívajte nadmernú silu, pretože nadmerná sila môže spôsobiť deformáciu portu.
	- Pri preprave produktu najprv odpojte kábel antény, aby sa predišlo poškodeniu portu.
- V závislosti od modelu produktu a regiónu sa port na vašom TV môže líšiť od nasledujúceho obrázka.

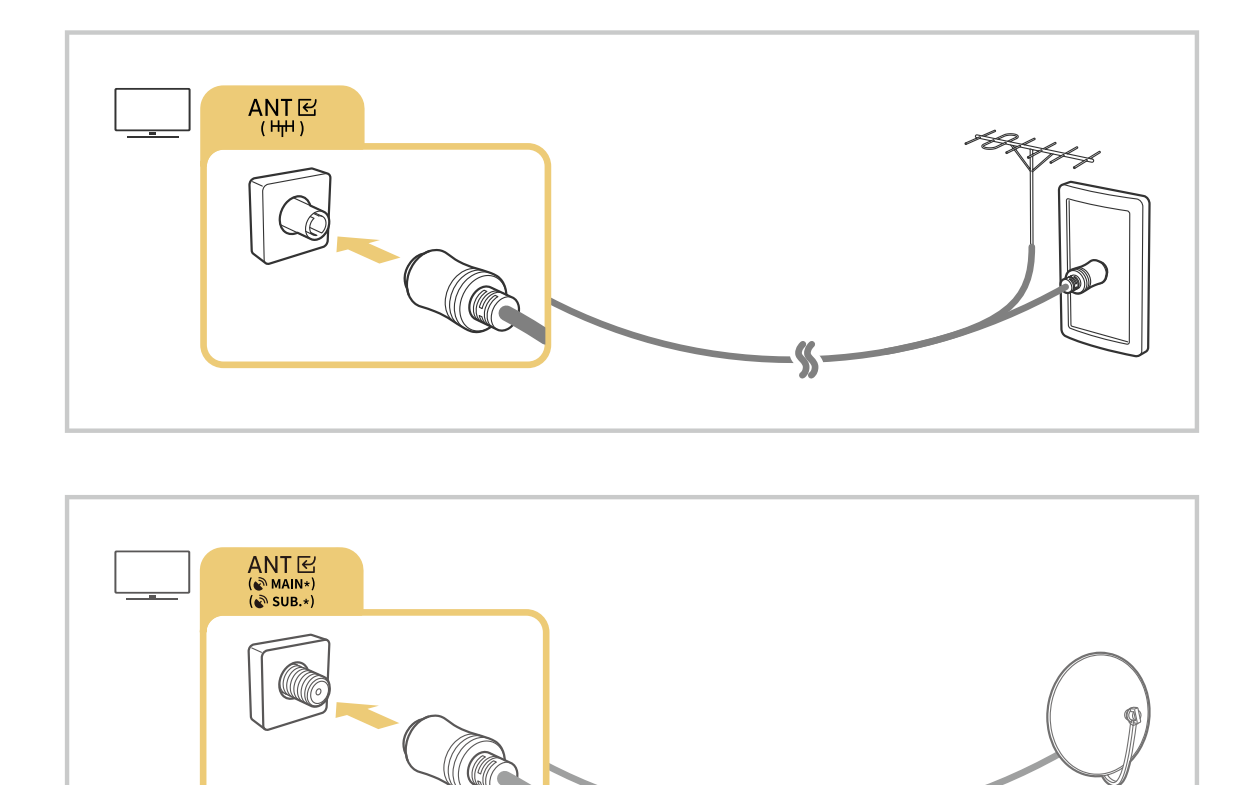

#### Najvýhodnejšie je pripojiť oba konektory pomocou prepínača Multi alebo DiSEqC a pre položku Typ pripojenia antény nastaviť možnosť Duálny.

ζ

- Spôsob pripojenia sa môže líšiť v závislosti od modelu alebo zemepisnej oblasti.
- Systém DVB-T2 nemusí byť podporovaný, závisí to od geografickej oblasti.

# <span id="page-8-0"></span>Pripojenie k sieti

Prostredníctvom TV môžete získať prístup k sieti.

 $\textbf{G}$  >  $\equiv$  (smerové tlačidlo vľavo) > ® Nastavenia > Všetky nastavenia > Pripojenie > Sieť > Otvorte Nastavenia siete Skús teraz

Nakonfigurujte nastavenia siete na pripojenie k dostupnej sieti.

## Sieťové pripojenie pomocou kábla

 $\bigcirc$  >  $\equiv$  (smerové tlačidlo vľavo) >  $\otimes$  Nastavenia > Všetky nastavenia > Pripojenie > Sieť > Otvorte Nastavenia siete  $\rightarrow$  Kábel

Po pripojení kábla siete LAN sa TV automaticky pripojí k sieti.

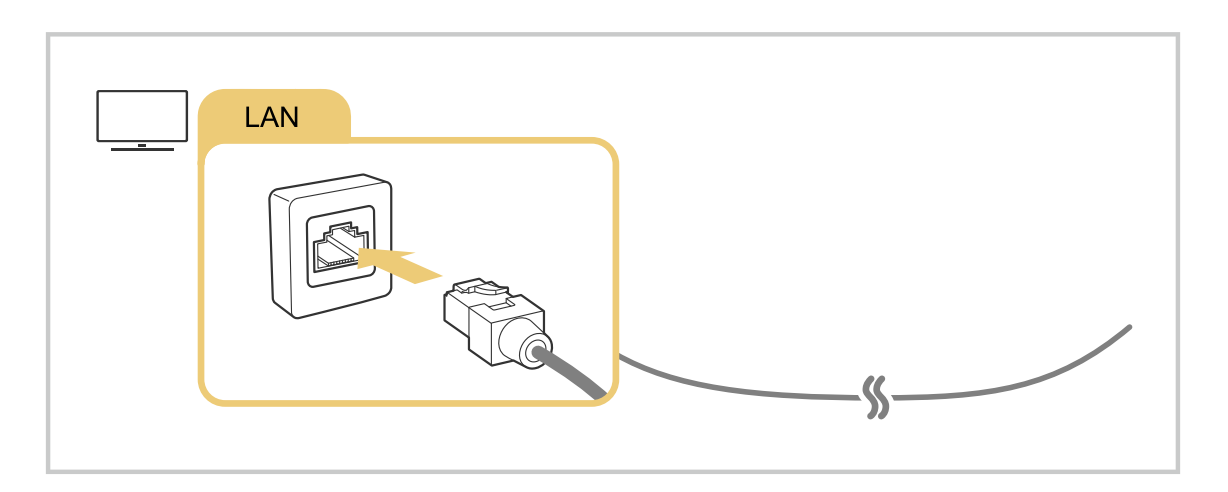

- Ak sa TV automaticky nepripojí k sieti, prečítajte si časť ["Pripojenie ku káblovej sieti zlyhalo.](#page-227-0)" v kapitole "Riešenie problémov".
- Na pripojenie kábla LAN použite kábel Cat 7 (typ STP\*). (100/10 Mb/s)

\* Shielded Twisted Pair

- Ak je rýchlosť siete nižšia ako 10 Mb/s, TV sa nebude môcť pripojiť k sieti.
- Táto funkcia nemusí byť podporovaná, závisí to od modelu.
- Niektoré modely nepodporujú káblové siete.

#### Bezdrôtové sieťové pripojenie

## $\textcircled{b}$  >  $\equiv$  (smerové tlačidlo vľavo) >  $\otimes$  Nastavenia > Všetky nastavenia > Pripojenie > Sieť > Otvorte Nastavenia siete > Bezdrôtový

Pred pokusom o pripojenie sa ubezpečte, že máte k dispozícii názov prístupového bodu (SSID) a nastavenia hesla. Názov siete (identifikátor SSID) a kľúč zabezpečenia sú k dispozícii na konfiguračnej obrazovke bezdrôtového prístupového bodu. Ďalšie informácie nájdete v používateľskej príručke k bezdrôtovému prístupovému bodu.

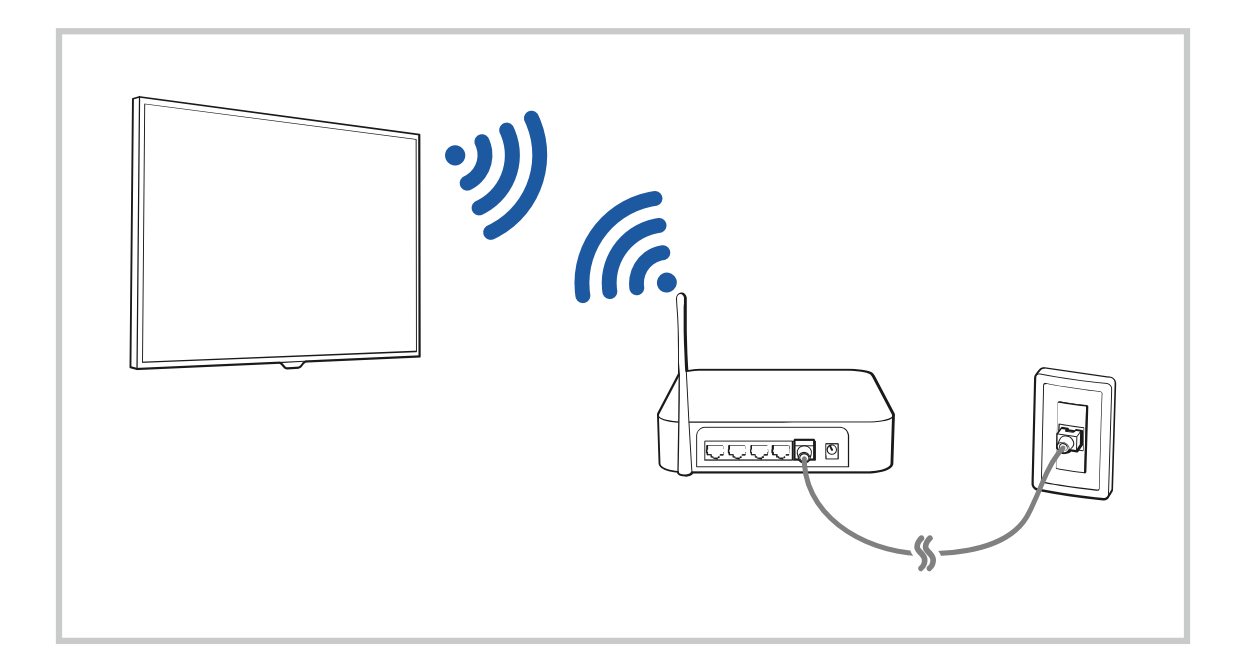

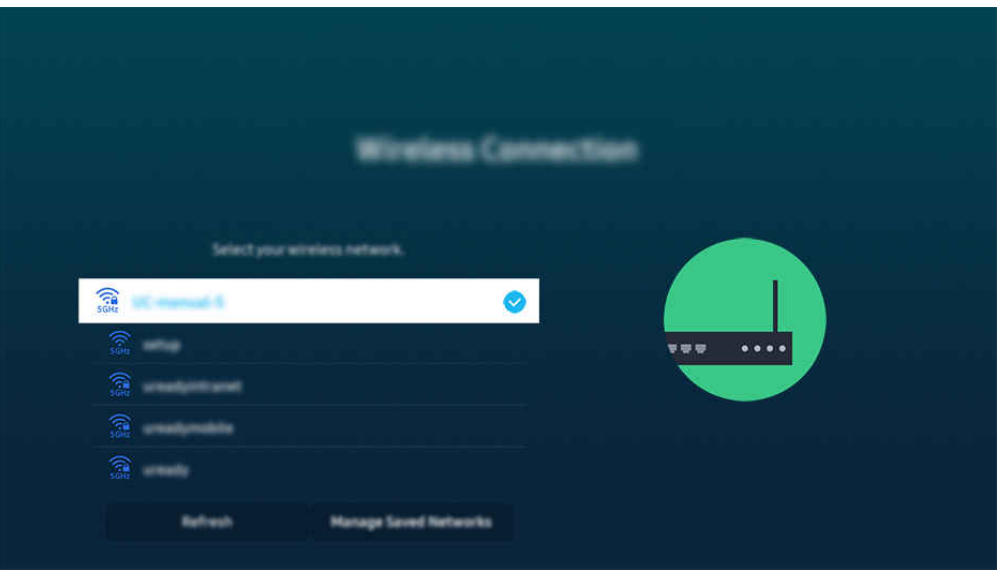

- i V závislosti od modelu a qeografickej oblasti sa obraz na vašom televízore môže líšiť od obrázka vyššie.
- Ak sa nenašiel žiaden bezdrôtový prístupový bod, vyberte položku Pridať sieť v spodnej časti zoznamu a zadajte názov siete (SSID).
- Ak máte na bezdrôtovom prístupovom bode tlačidlo WPS alebo PBC, vyberte možnosť Použiť WPS v spodnej časti zoznamu a potom do 2 minút stlačte tlačidlo WPS alebo PBC na prístupovom bode. Televízor sa pripojí automaticky.
- Ak chcete zobraziť alebo odstrániť názvy predtým pripojených sietí (SSID), presuňte zvýraznenie na položku Správa uložených sietí a potom stlačte tlačidlo Výber.
- Ak chcete odpojiť sieť Wi-Fi, vyberte tlačidlo Odpojiť v sekcii  $\bigcirc$  >  $\equiv$  (smerové tlačidlo vľavo) >  $\otimes$  Nastavenia > Všetky nastavenia > Pripojenie > Sieť > Stav siete. Skús teraz

#### Kontrola stavu sieťového pripojenia

 $\textbf{G}$  >  $\equiv$  (smerové tlačidlo vľavo) >  $\otimes$  Nastavenia > Všetky nastavenia > Pripojenie > Sieť > Stav siete Skús teraz

Slúži na zobrazenie aktuálneho stavu siete.

#### Obnovenie nastavení siete

 $\textbf{G}$  >  $\equiv$  (smerové tlačidlo vľavo) >  $\otimes$  Nastavenia > Všetky nastavenia > Pripojenie > Sieť > Obnoviť sieť Skús teraz

Obnovte sieťové nastavenia na predvoľby z výroby.

## Zapnutie televízora pomocou mobilného zariadenia

#### $\textbf{G}$  >  $\equiv$  (smerové tlačidlo vľavo) > ® Nastavenia > Všetky nastavenia > Pripojenie > Sieť > Odborné nastavenia > Zapnutie napájania pomocou mobilu Skús teraz

#### Televízor môžete zapnúť pomocou mobilného zariadenia pripojeného k rovnakej sieti ako televízor.

Táto funkcia sa sprístupní po pripojení mobilného zariadenia k televízoru cez aplikáciu SmartThings alebo funkciu Apple AirPlay.

Funkcia Apple AirPlay nemusí byť podporovaná vo všetkých modeloch alebo geografických oblastiach.

#### Pripojenie ovládacieho zariadenia IP k televízoru

#### $\langle \mathbf{z} \rangle$  = (smerové tlačidlo vľavo) >  $\otimes$  Nastavenia > Všetky nastavenia > Pripojenie > Sieť > Odborné nastavenia > IP Diaľkový ovládač Skús teraz

#### Ovládacie zariadenie IP môžete k televízoru diaľkovo pripojiť, čo vám umožňuje spravovať zariadenie IP.

- Ak chcete používať túto funkciu, musí byť zapnutá funkcia Zapnutie napájania pomocou mobilu.
- Zapnutie tejto funkcie môže umožniť iným ovládacím zariadeniam IP ovládať váš televízor. Odporúčame vám túto funkciu zapnúť iba v prípade, ak je vlastný autorizovaný ovládač od iných výrobcov nainštalovaný a nakonfigurovaný zvlášť pre televízor Samsung a ak je vaša sieť Wi-Fi chránená heslom.
- táto funkcia nemusí byť podporovaná, závisí to od modelu alebo geografickej oblasti.

#### Pripojenie k bezdrôtovej sieti

#### $\textbf{G}$  >  $\equiv$  (smerové tlačidlo vľavo) >  $\otimes$  Nastavenia > Všetky nastavenia > Pripojenie > Sieť > Odborné nastavenia > Wi-Fi Skús teraz

#### Máte možnosť aktivovať pripojenie k sieti Wi-Fi.

Na pripojenie k bezdrôtovej sieti je nevyhnutné funkciu aktivovať.

#### Zmena názvu televízora

#### $\textbf{G}$  >  $\equiv$  (smerové tlačidlo vľavo) >  $\otimes$  Nastavenia > Všetky nastavenia > Pripojenie > Názov zariadenia Skús teraz

Môžete zmeniť názov televízora v sieti. Vyberte položku Vstup používateľa v spodnej časti zoznamu a zmeňte názov.

# <span id="page-12-0"></span>Zobrazenie obsahu obrazovky mobilného zariadenia na TV

Obrazovku svojho mobilného zariadenia si môžete prezerať cez televízor pomocou režimu Smart View, Apple AirPlay alebo Tap View.

Keď na mobilnom zariadení spustíte zdieľanie obrazovky (Smart View/Apple AirPlay/Tap View), obrazovka televízora sa prepne na Multi View alebo na obrazovku mobilného zariadenia. Obrazovka Multi View vám umožňuje sledovať viac druhov obsahu súčasne.

- Táto funkcia nemusí byť podporovaná, závisí to od modelu.
- $\triangle$  Dalšie informácie nájdete v časti "[Používanie služby Multi View](#page-98-0)".

## Používanie služby Zdieľanie obrazovky (Smart View)

Informácie o tom, ako môžete zdieľať obrazovku so svojím mobilným zariadením, nájdete v časti  $\bigcirc$  >  $\equiv$  (smerové tlačidlo vľavo) >  $\sim$  Pripojené zariadenia > Sprievodca pripojením > Smartfón > Zdieľanie obrazovky (Smart View). Skús teraz

- Ak chcete vypnúť Zdieľanie obrazovky (Smart View), odpojte mobilné zariadenie alebo stlačte tlačidlo  $\bigcirc$  na diaľkovom ovládači.
- Pomocou ponuky Smart View v mobilnom zariadení môžete zmeniť nastavenia ako napríklad pomer strán.

#### Používanie služby Apple AirPlay

Ak ste vlastníkom zariadenia iPhone alebo iPad, použite AirPlay. Ďalšie informácie nájdete v časti  $\hat{m}$  >  $\equiv$  (smerové tlačidlo vľavo) > o Pripojené zariadenia > Sprievodca pripojením > Smartfón > Apple AirPlay. Skús teraz

- ichto funkcia nemusí byť podporovaná, závisí to od modelu alebo geografickej oblasti.
- Ak chcete použiť funkciu Apple AirPlay, skontrolujte, či je zapnutá položka  $\bigcirc$  >  $\equiv$  (smerové tlačidlo vľavo) >  $\otimes$ Nastavenia > Všetky nastavenia > Pripojenie > Nastavenia funkcie Apple AirPlay.

## Používanie služby Zdieľanie obrazovky (Tap View)

Ťuknite mobilným zariadením na televízor a môžete sledovať režim Multi View alebo obrazovku mobilného zariadenia prostredníctvom obrazovky televízora. Keď ťuknete mobilným zariadením o televízor, keď je na mobilnom zariadení spustená hudobná aplikácia, televízor sa prepne na obrazovku Hudobná stena.

- 1. Na svojom mobilnom zariadení povoľte funkciu Tap View, Tap Sound.
	- $■$  Ďalšie informácie o konfigurácii nájdete v časti "Aktivácia funkcie Tap View".
- 2. Zapnite obrazovku svojho mobilného zariadenia.
- 3. Ťuknite mobilným zariadením na televízor. Obrazovka televízora sa prepne do režimu Multi View, Hudobná stena alebo na obrazovku mobilného zariadenia.
	- Keď vykonáte funkciu Tap View v režime Ambient alebo Umenie (iba v prípade modelov The Frame), na obrazovke TV sa zobrazí len obrazovka mobilného zariadenia.
- 4. Sledujte režim Multi View, Hudobná stena alebo obrazovku mobilného zariadenia na obrazovke televízora.
- Táto funkcia nemusí byť podporovaná, závisí to od modelu.
- Táto funkcia je dostupná v mobilných zariadeniach Samsung so systémom Android 8.1 alebo vyšším.
- **∕ Obrazovka Hudobná stena** je funkcia, ktorá vám umožňuje vychutnať si hudbu s vizuálnymi efektami, ktoré sa menia podľa žánru a rytmu hudby.
- Zobrazená obrazovka televízora sa môže líšiť v závislosti od modelu.
- Táto funkcia umožňuje zrkadlenie obrazovky/zvuku (Screen/Sound Mirroring) detekciou vibrácií generovaných pri klepnutí mobilným zariadením na TV.
- Nezabudnite, že by ste nemali mobilné zariadenie prikladať na obrazovku televízora a na okraje rámu. Môžete poškrabať alebo poškodiť televízor alebo obrazovku mobilného zariadenia.
- Odporúčame používať mobilné zariadenie s nasadeným ochranným krytom a zľahka ním poklepať na akýkoľvek vonkajší okraj televízora.

#### Sprístupnenie nastavenia Tap View

#### Povoľte funkciu Tap View v aplikácii SmartThings.

- V závislosti od verzie aplikácie SmartThings možno budete musieť televízor v mobilnom zariadení zaregistrovať.
- Táto funkcia nemusí byť podporovaná, závisí to od modelu.
- 1. Na svojom mobilnom zariadení spustite aplikáciu SmartThings.
- 2. Vyberte položku Nastavenia ( $\equiv$   $>$   $\circledR$ ) v aplikácii SmartThings v mobilnom zariadení.
- 3. Nastavte Tap View, Tap Sound na zapnuté.
	- Po prvom pripojení vyberte v kontextovom okne televízora možnosť Povoliť.

# <span id="page-14-0"></span>Pripájacie káble pre externé zariadenia

Môžete zobraziť podrobné informácie o pripájacích kábloch pre externé zariadenia, ktoré je možné pripojiť k televízoru.

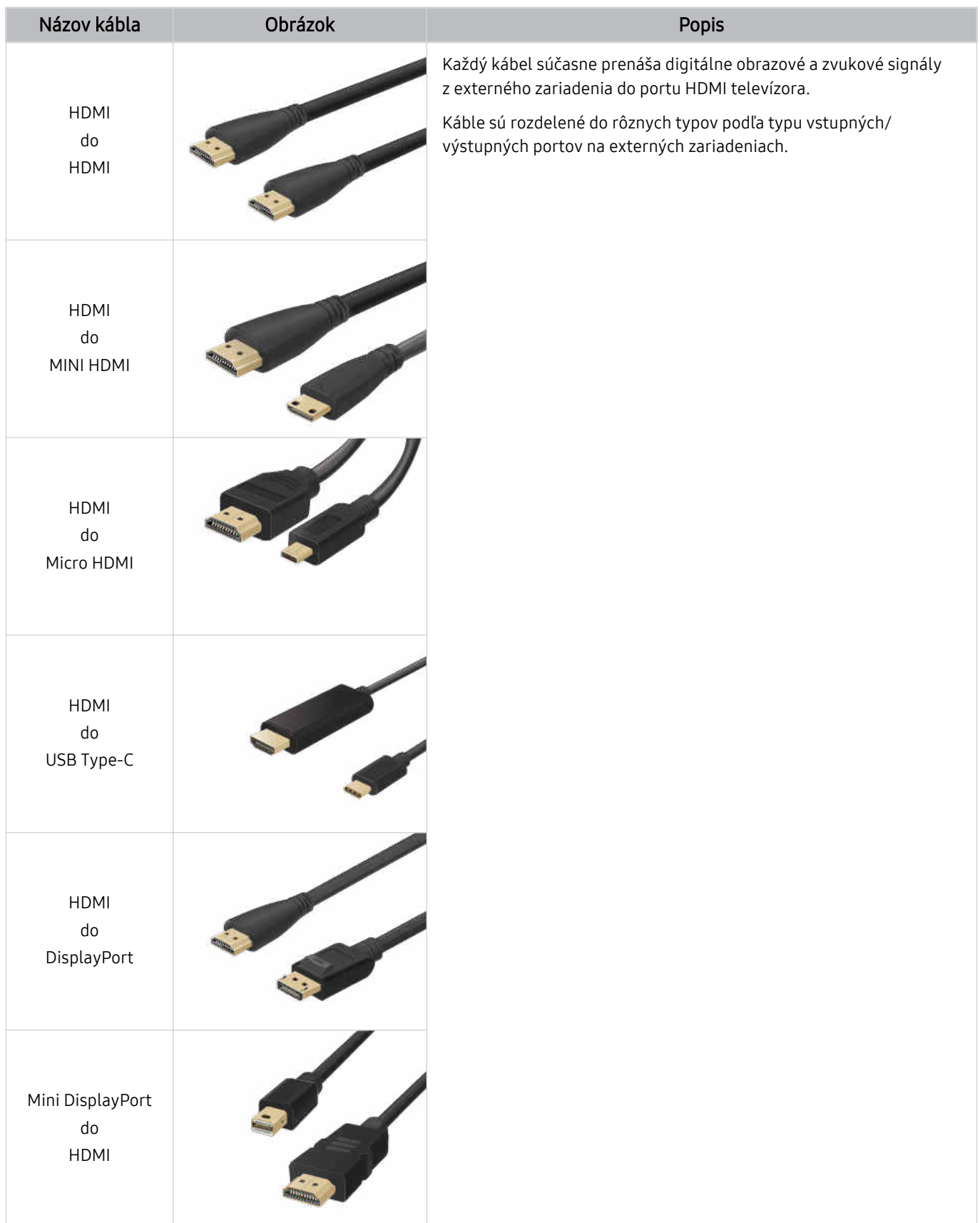

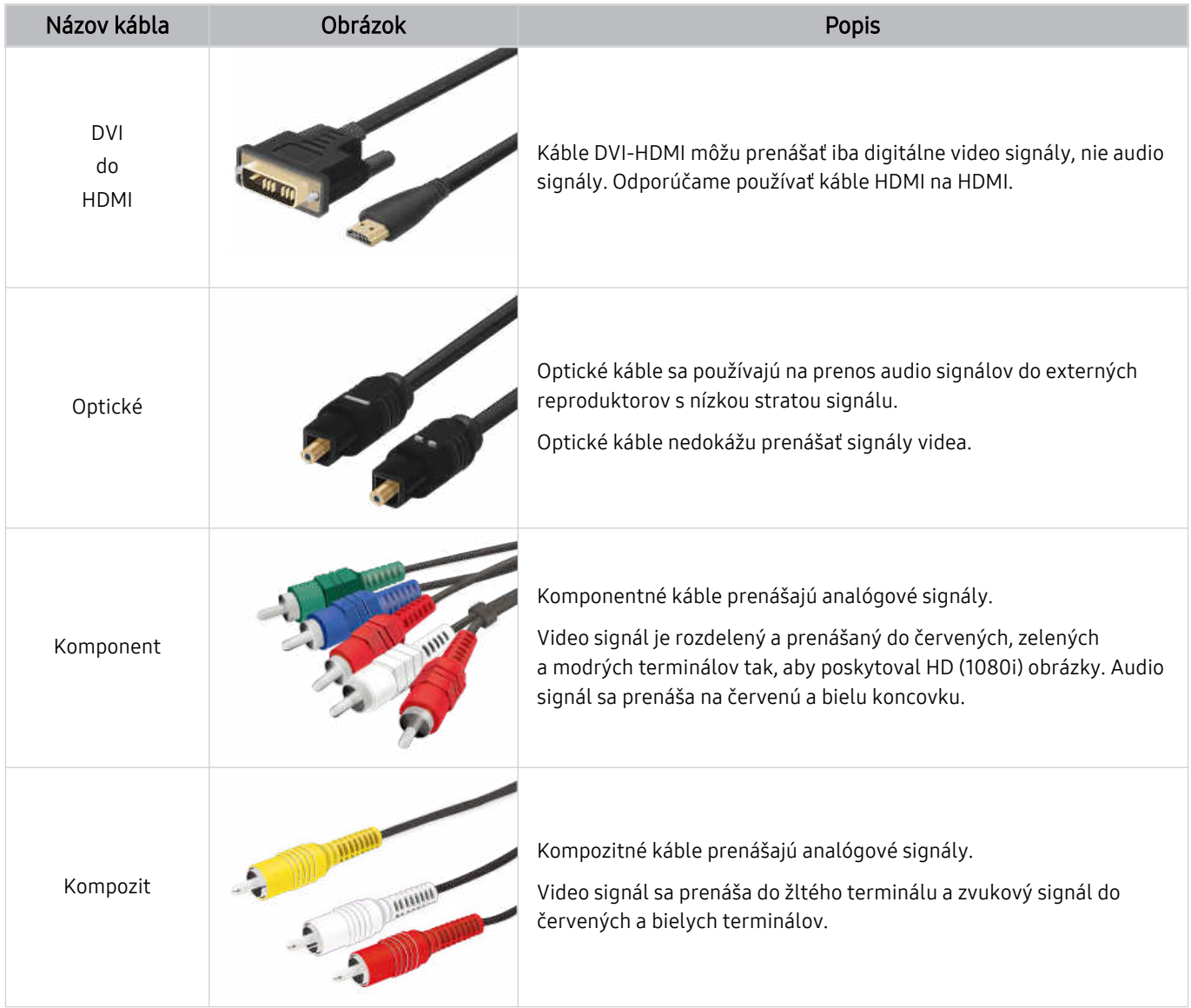

Dostupné spojovacie káble sa môžu líšiť v závislosti od modelu alebo geografickej oblasti.

# <span id="page-16-0"></span>Prepínanie medzi externými zariadeniami pripojenými k televízoru

Môžete prepínať medzi televíznymi programami a obsahom z externých zariadení.

## $\bigcirc$  >  $\equiv$  (smerové tlačidlo vľavo) >  $\vee$  Pripojené zariadenia

#### Po výbere externého zariadenia na obrazovke Zdroje sa výstup vybratého zariadenia zobrazí na obrazovke televízora.

- Na štandardnom diaľkovom ovládači stlačte tlačidlo SOURCE.
- Ak chcete zariadenie (prehrávač Blu-ray, hernú konzolu a pod.), ktoré podporuje univerzálny diaľkový ovládač, ovládať pomocou diaľkového ovládača k televízoru, pripojte zariadenie k portu HDMI televízora a zapnite zariadenie. Výstup zobrazený na televízore sa automaticky prepne na výstup zo zariadenia alebo si budete môcť automaticky nakonfiqurovať univerzálny diaľkový ovládač zariadenia. Ďalšie informácie nájdete v časti ["Ovládanie externých zariadení pomocou](#page-28-0) [diaľkového ovládača Samsung – použitie funkcie Nastaviť univerzálne diaľkové ovládanie](#page-28-0)".
- Po pripojení zariadenia USB do portu USB sa zobrazí kontextová správa, ktorá umožňuje poľahky prepnúť na zoznam mediálneho obsahu v danom zariadení.
- Táto funkcia nemusí byť podporovaná, závisí to od zariadenia a geografickej oblasti.

## Úprava názvu a ikony externého zariadenia

## $\textbf{a} > \textbf{0}$  = (smerové tlačidlo vľavo) >  $\mathcal{C}$  Pripojené zariadenia

Názov portu pripojeného externého zariadenia môžete zmeniť alebo ho pridať na domovskú obrazovku.

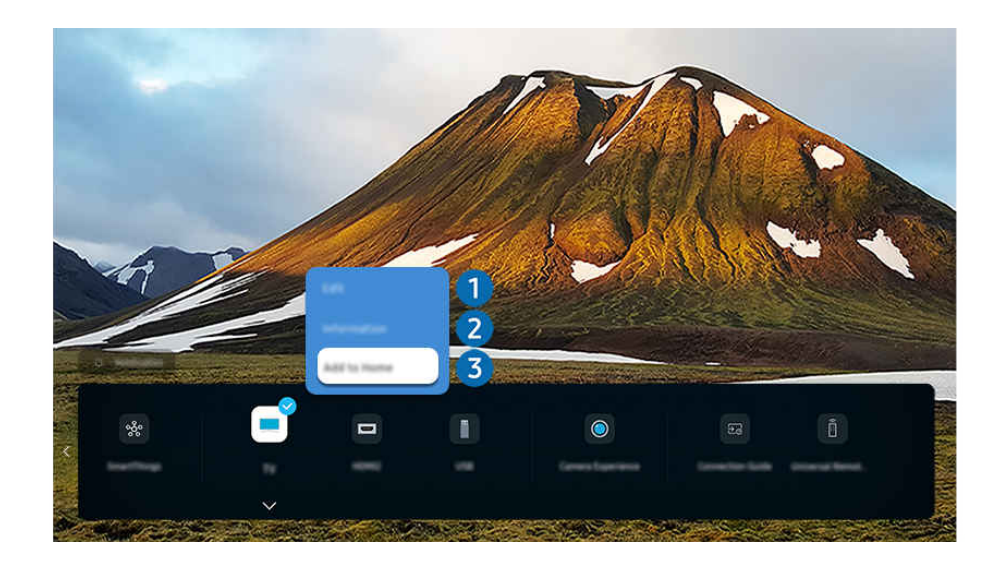

- iv V závislosti od modelu a qeografickej oblasti sa obraz na vašom televízore môže líšiť od obrázka vyššie.
- 1. Označenie presuňte na pripojené externé zariadenie.
- 2. Stlačte smerové tlačidlo nadol. K dispozícii budú nasledujúce funkcie.
	- Dostupné funkcie sa môžu líšiť v závislosti od typu portu.

# **1.** Upravit

Môžete premenovať vstupné porty a zmeniť ikony zariadenia.

## <sup>2</sup>. Informácie

Môžete zobraziť podrobné informácie o externom zariadení.

#### 3.Pridať na domovskú obrazovku

Port externého zariadenia môžete pridať na domovskú obrazovku a využiť rýchle prepínanie.

#### Používanie ďalších funkcií

Môžete používať funkciu SmartThings.

- SmartThings
	- Umožňuje televízoru pripojiť a ovládať rôzne zistené zariadenia v rovnakom priestore.
	- $\ell$  D̃alšie informácie o funkcii **SmartThings** nájdete v časti "Používanie služby [SmartThings"](#page-87-0).
	- Táto funkcia nemusí byť podporovaná, závisí to od modelu alebo geografickej oblasti.

Na obrazovke Zdroje môžete používať nasledujúce funkcie.

• Prostredie kamery

Ak chcete pripojiť kameru, pripojte USB kameru, alebo použite aplikáciu SmartThings v mobilnom telefóne.

Pripojte kameru, ktorá vám umožní využívať videohovory, domáce cvičenia a ďalšie nové funkcie.

- Podrobné pokyny na pripojenie nájdete v časti Zdieľanie kamery ( $\bigcirc$ )  $\geq$  = (smerové tlačidlo vľavo)  $\rightarrow$   $\sim$  Pripojené zariadenia > Sprievodca pripojením > Smartfón > Zdieľanie kamery).
- $\triangle$  Táto funkcia nemusí byť podporovaná, závisí to od modelu alebo geografickej oblasti.
- Sprievodca pripojením

Zobrazuje pokyny na pripojenie zariadenia.

- $\triangle$  Ďalšie informácie nájdete v časti "[Sprievodca](#page-5-0) pripojením".
- Nastaviť univerzálne diaľkové ovládanie

Umožňuje zaregistrovať pripojenie externých zariadení k diaľkovému ovládaču Samsung a ovládať ich pomocou diaľkového ovládača.

- $\triangle$  Táto funkcia nemusí byť podporovaná, závisí to od modelu alebo geografickej oblasti.
- Ďalšie informácie nájdete v časti "Ovládanie externých zariadení pomocou [diaľkového](#page-28-0) ovládača Samsung použitie funkcie Nastaviť [univerzálne](#page-28-0) diaľkové ovládanie".

# <span id="page-18-0"></span>Poznámky týkajúce sa pripojenia

Pri pripájaní externého zariadenia majte na pamäti nasledujúce poznámky.

- Počet konektorov a ich názvy a umiestnenie sa môžu líšiť v závislosti od modelu.
- Pri pripájaní externého zariadenia k televízoru si prečítajte informácie v používateľskej príručke príslušného zariadenia. Počet konektorov externých zariadení a ich názvy a umiestnenie sa môžu líšiť v závislosti od výrobcu.

#### Poznámky k pripojeniu pomocou rozhrania HDMI

- Odporúčame nasledujúce typy káblov HDMI:
	- High Speed HDMI Cable
	- High Speed HDMI Cable with Ethernet
	- Premium High Speed HDMI Cable
	- Premium High Speed HDMI Cable with Ethernet
	- Ultra High Speed HDMI Cable
- Použite kábel HDMI s hrúbkou 17 mm alebo tenší.
- Ak použijete necertifikovaný kábel HDMI, dôsledkom môže byť prázdna obrazovka alebo chyba pripojenia.
- Niektoré káble a zariadenia HDMI nemusia byť kompatibilné s televízorom z dôvodu odlišných technických parametrov rozhrania HDMI.
- Tento televízor nepodporuje technológiu HDMI Ethernet Channel. Ethernet je lokálna sieť (LAN) vytvorená pomocou koaxiálnych káblov, ktoré podporujú štandard IEEE.
- Použite kábel kratší ako 3 m, aby ste dosiahli najlepšiu kvalitu zobrazovania UHD.
- Mnohé grafické adaptéry počítačov nedisponujú portmi HDMI, ale namiesto nich majú porty DVI alebo DisplayPort. Ak počítač nepodporuje výstup videa HDMI, počítač pripojte pomocou kábla DVI-HDMI alebo HDMI-DisplayPort.
- Po pripojení televízora k externému zariadeniu, ako je napríklad prehrávač diskov DVD/BD alebo set-top box, cez kábel HDMI sa automaticky aktivuje režim synchronizácie napájania. V režime synchronizácie napájania televízor pokračuje v rozpoznávaní a pripájaní externých zariadení cez kábel HDMI. Túto funkciu možno deaktivovať odpojením kábla HDMI pripojeného zariadenia.

tato funkcia nemusí byť podporovaná, závisí to od modelu.

## Poznámky k pripojeniu zvukových zariadení

- Ak chcete dosiahnuť vyššiu kvalitu zvuku TV, pripojte k TV soundbar alebo prijímač A/V.
- Ak pripojíte externé zvukové zariadenie pomocou optického kábla, nastavenie Výstup zvuku sa automaticky zmení na pripojené zariadenie. Táto zmena však prebehne, len ak externé zvukové zariadenie zapnete ešte pred pripojením optického kábla. Ak chcete nastavenie Výstup zvuku zmeniť manuálne, postupujte podľa jedného z uvedených krokov:
	- $\triangle$  Táto funkcia nemusí byť podporovaná, závisí to od modelu.
	- Na zmenu pripojeného zariadenia použite obrazovku Rýchle nastavenia:

Pomocou tlačidla Výber vyberte položku Prijímač (Optický) v ponuke Výstup zvuku. ( $\textbf{a} > \equiv$  (smerové tlačidlo vľavo) > @ Nastavenia > Výstup zvuku > Výber tlačidlo na prepínanie medzi režimami výstupu zvuku). Skús teraz

– Na zmenu pripojeného zariadenia použite obrazovku Nastavenia:

Vyberte položku Prijímač (Optický) v ponuke Výstup zvuku. ( $\mathbf{a} > \equiv$  (smerové tlačidlo vľavo) >  $\otimes$ Nastavenia > Všetky nastavenia > Zvuk > Výstup zvuku). Skús teraz

Pri pripájaní k TV si prečítajte informácie v používateľskej príručke soundbaru.

- Nezvyčajný zvuk, ktorý počas používania vydáva pripojené zvukové zariadenie, môže znamenať poruchu zvukového zariadenia. V takomto prípade sa obráťte na výrobcu zvukového zariadenia.
- Digitálny zvuk je dostupný len s 5.1-kanálovým vysielaním.

#### Poznámky k pripojeniu počítača

- Informácie o rozlíšeniach podporovaných televízorom nájdete v časti "Prečítajte si pred [pripojením](#page-204-0) počítača [\(podporované](#page-204-0) rozlíšenia)".
- Ak chcete počítač a televízor prepojiť bezdrôtovo, musia byť pripojené k tej istej sieti.
- Pri zdieľaní obsahu s ďalšími sieťovými zariadeniami, ako sú napríklad úložné zariadenia využívajúce internetový protokol (IP), nemusí byť zdieľanie podporované z dôvodu konfigurácie, kvality alebo funkcionality siete, ak sa v sieti nachádza napríklad zariadenie NAS (Network-Attached Storage – ukladacie zariadenie pripojené k sieti).

## Poznámky k pripojeniu mobilných zariadení

- Ak chcete používať funkciu Smart View, mobilné zariadenie musí podporovať funkciu zrkadlenia, ako napríklad Zrkadlenie obrazovky alebo Smart View. Ak chcete overiť, či vaše mobilné zariadenie podporuje funkciu zrkadlenia, pozrite si používateľskú príručku mobilného zariadenia.
- Funkcia Zdieľanie obrazovky (Smart View) nemusí bezproblémovo fungovať v 2,4 GHz prostredí. Na dosiahnutie lepších výsledkov sa odporúča 5,0 GHz. V závislosti od modelu nemusí byť 5 GHz dostupné.
- Ak chcete použiť rozhranie Wi-Fi Direct, mobilné zariadenie musí podporovať funkciu Wi-Fi Direct. Informácie, či vaše mobilné zariadenie podporuje funkciu Wi-Fi Direct, nájdete v používateľskej príručke daného mobilného zariadenia.
- Mobilné zariadenie a váš Smart TV musia byť k sebe pripojené v rovnakej sieti.
- Ak ste vlastníkom zariadenia iPhone alebo iPad, použite AirPlay. Ďalšie informácie nájdete v časti  $\bigcirc$  >  $\equiv$ (smerové tlačidlo vľavo) >  $\sim$  Pripojené zariadenia > Sprievodca pripojením > Smartfón > Apple AirPlay. Skús teraz

Táto funkcia nemusí byť podporovaná, závisí to od modelu alebo geografickej oblasti.

- Prehrávanie videa alebo zvuku sa môže občas prerušiť v závislosti od stavu siete.
- Pri zdieľaní obsahu s ďalšími sieťovými zariadeniami, ako sú napríklad úložné zariadenia využívajúce internetový protokol (IP), nemusí byť zdieľanie podporované z dôvodu konfigurácie, kvality alebo funkcionality siete, ak sa v sieti nachádza napríklad zariadenie NAS (Network-Attached Storage – ukladacie zariadenie pripojené k sieti).

## Poznámky k pripojeniu pre režim na výšku

- Ak k televízoru pripojíte príslušenstvo s automatickým otáčaním (predáva sa samostatne), môžete televízor používať v režime na výšku.
- Ak chcete použiť počítač alebo konzolu pripojenú cez kábel HDMI k televízoru v režime na výšku, musíte zmeniť nastavenie v zariadení. V počítači, alebo v konzole zmeňte režim zobrazenia na výšku.
- Režim na výšku je podporovaný, keď je pripojený počítač, ktorý používa systém Windows 10 alebo novší, alebo konzola, ktorá podporuje režim na výšku.
- Táto funkcia nemusí byť podporovaná, závisí to od modelu.

# <span id="page-21-0"></span>Diaľkový ovládač a periférne zariadenia

Činnosti televízora môžete ovládať pomocou diaľkového ovládača Diaľkový ovládač Samsung Smart. Spárujte externé zariadenia, ako je napríklad klávesnica, a vychutnajte si jednoduché používanie.

# Informácie o zariadení Diaľkový ovládač Samsung Smart (QLED TV/The Frame/The Serif/S8\*D/S9\*D/ rad DU9/DU8/model DU77\*\*)

Ďalšie informácie o tlačidlách nájdete v časti Diaľkový ovládač Samsung Smart.

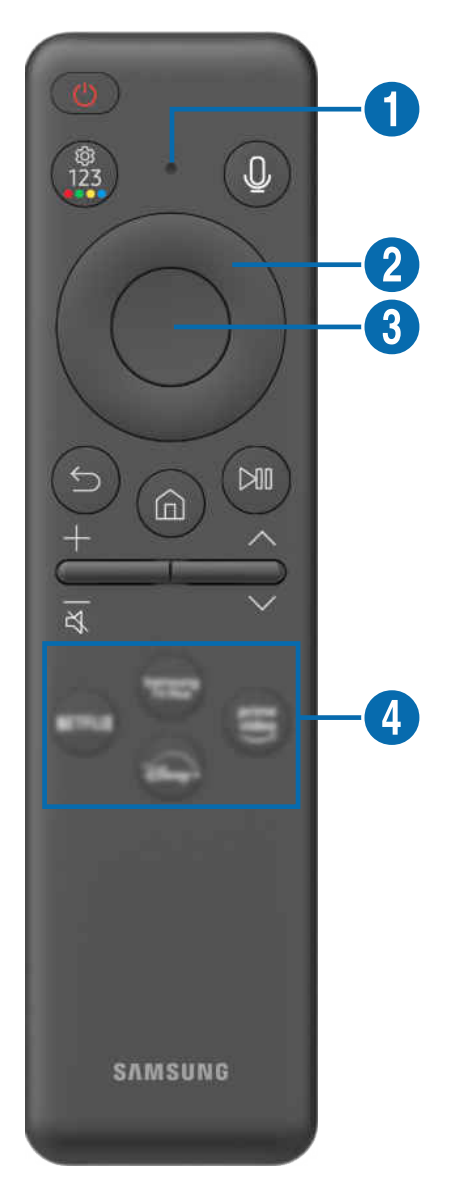

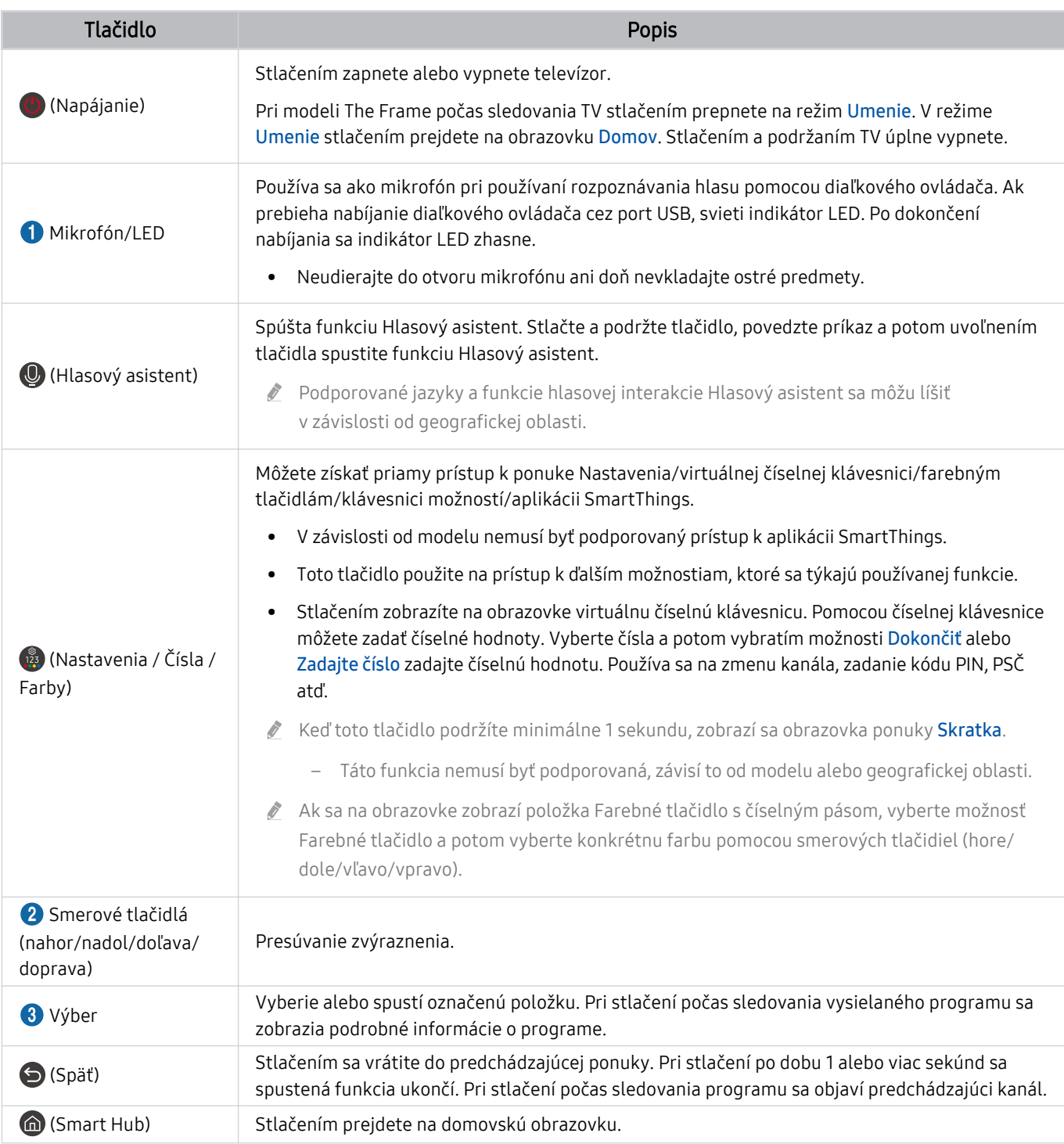

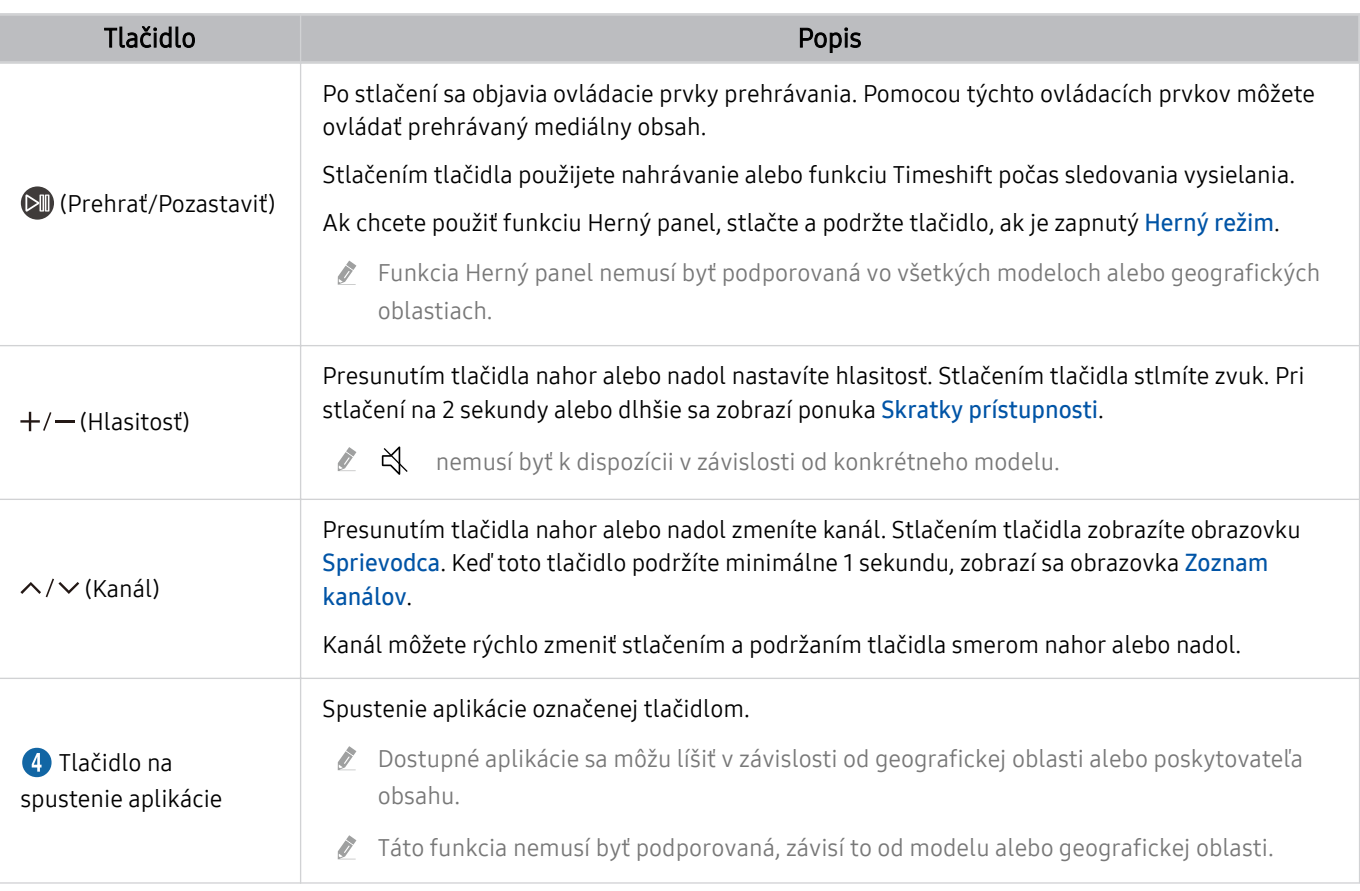

Diaľkový ovládač Samsung Smart používajte zo vzdialenosti do 6 m od televízora. Použiteľná vzdialenosť sa môže líšiť v závislosti od podmienok prostredia bezdrôtového pripojenia.

Obrázky, tlačidlá a funkcie diaľkového ovládača Samsung Smart sa môžu líšiť v závislosti od modelu alebo geografickej oblasti.

- Ak chcete pomocou diaľkového ovládača Samsung Smart ovládať kompatibilné externé zariadenie, ktoré nepodporuje funkciu HDMI-CEC (Anynet+), musíte pre zariadenie nakonfigurovať univerzálny diaľkový ovládač. Ďalšie informácie nájdete v časti "[Ovládanie externých zariadení pomocou diaľkového ovládača Samsung – použitie funkcie Nastaviť univerzálne](#page-28-0) [diaľkové ovládanie](#page-28-0)".
- Ak chcete pomocou diaľkového ovládača Samsung Smart ovládať kompatibilné externé zariadenie, ktoré podporuje funkciu HDMI-CEC (Anynet+), pripojte zariadenie k portu HDMI televízora pomocou kábla HDMI. Ďalšie informácie nájdete v časti ["Používanie služby Anynet+ \(HDMI-CEC\)](#page-29-0)".

# <span id="page-24-0"></span>Informácie o diaľkovom ovládaní Diaľkový ovládač (séria DU6/DU7/BED) (okrem modelu DU77\*\*)

Ďalšie informácie o tlačidlách nájdete v časti Diaľkový ovládač.

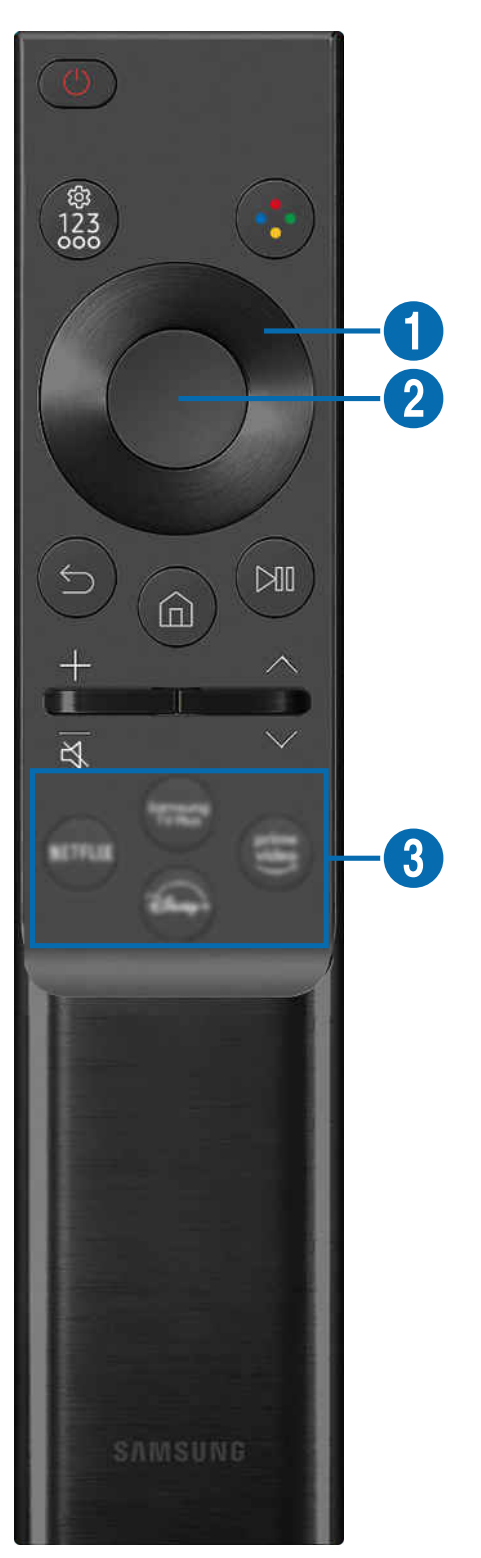

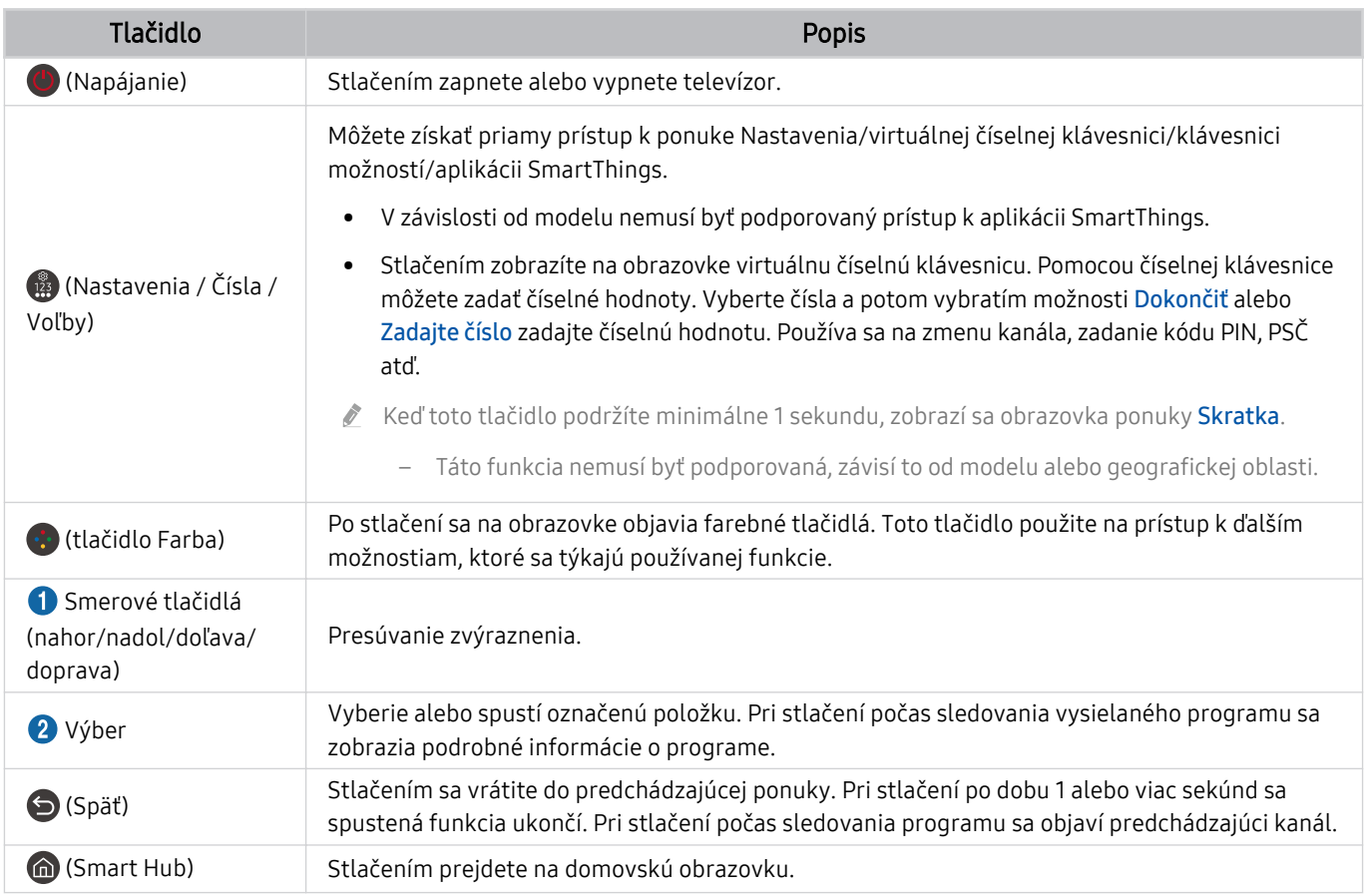

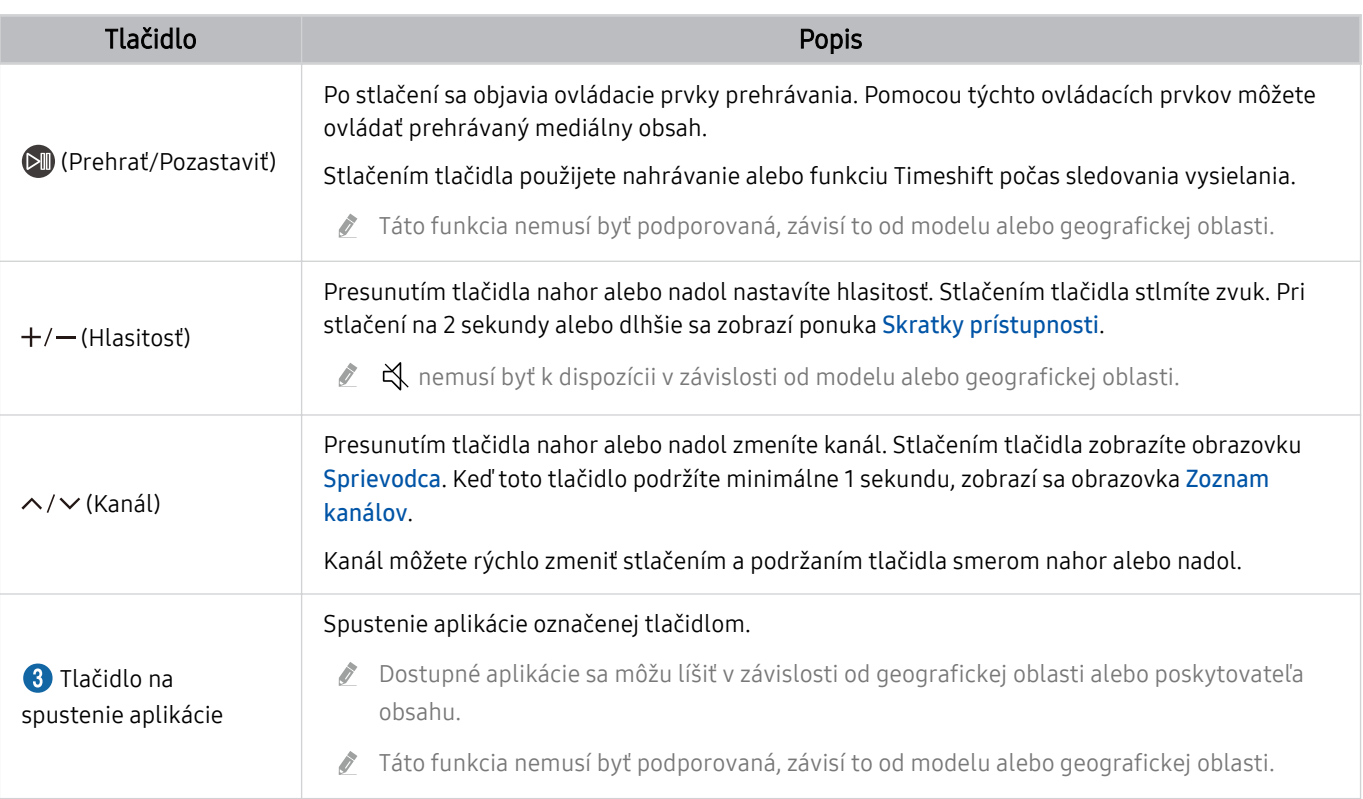

◆ Obrázky, tlačidlá a funkcie diaľkového ovládača sa môžu líšiť v závislosti od modelu alebo geografickej oblasti.

- Ak chcete pomocou diaľkového ovládača ovládať kompatibilné externé zariadenie, ktoré nepodporuje funkciu HDMI-CEC (Anynet+), musíte pre zariadenie nakonfigurovať univerzálny diaľkový ovládač. Ďalšie informácie nájdete v časti ["Ovládanie](#page-28-0) [externých zariadení pomocou diaľkového ovládača Samsung – použitie funkcie Nastaviť univerzálne diaľkové ovládanie"](#page-28-0).
- Ak chcete pomocou diaľkového ovládača ovládať kompatibilné externé zariadenie, ktoré podporuje funkciu HDMI-CEC (Anynet+), pripojte zariadenie k portu HDMI televízora pomocou kábla HDMI. Ďalšie informácie nájdete v časti ["Používanie](#page-29-0) [služby Anynet+ \(HDMI-CEC\)](#page-29-0)".

# <span id="page-27-0"></span>Pripojenie diaľkového ovládača Samsung Smart k televízoru

Pripojte diaľkový ovládač Samsung Smart k televízoru a používajte ho na obsluhu televízora.

Keď televízor prvýkrát zapnete, diaľkový ovládač Samsung Smart sa s televízorom automaticky spáruje. Ak sa diaľkový ovládač Samsung Smart s televízorom automaticky nespáruje, namierte ho na prednú časť televízora a potom stlačte naraz tlačidlá  $\bigcirc$  a  $\mathbb Q$  a podržte ich minimálne na 3 sekundy.

Táto funkcia nemusí byť podporovaná, závisí to od modelu alebo geografickej oblasti.

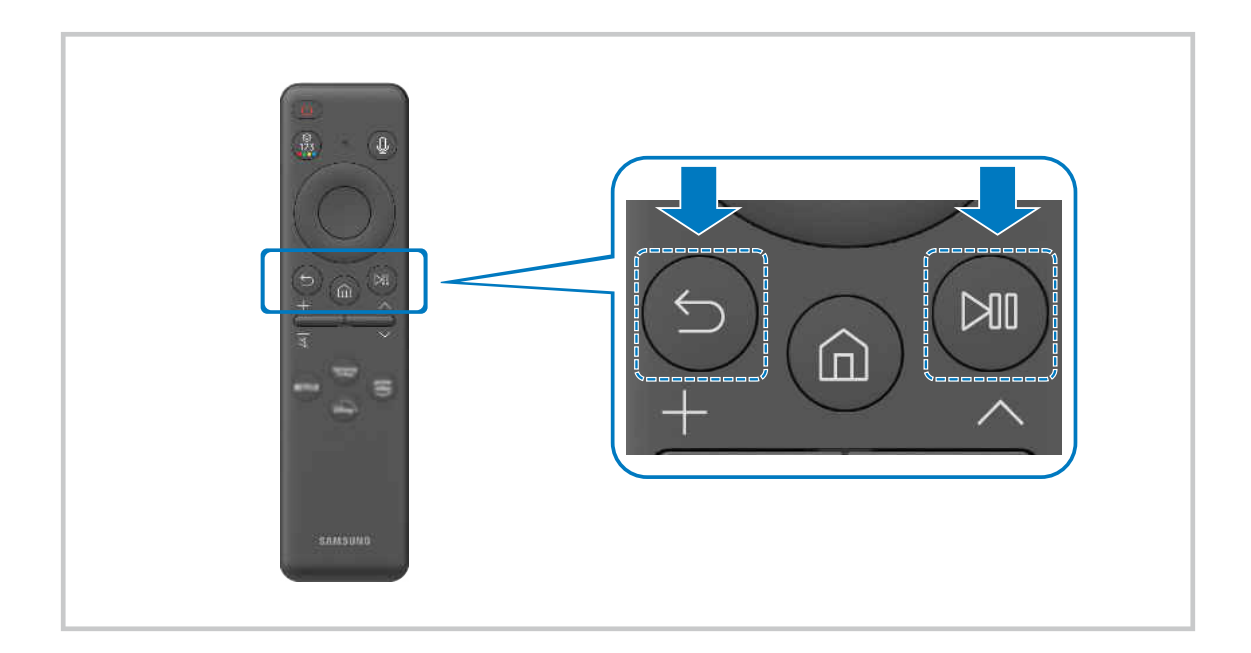

# <span id="page-28-0"></span>Ovládanie externých zariadení pomocou diaľkového ovládača Samsung – použitie funkcie Nastaviť univerzálne diaľkové ovládanie

Televízor a pripojené externé zariadenia môžete ovládať pomocou diaľkového ovládača Samsung.

#### $\textbf{G}$  >  $\equiv$  (smerové tlačidlo vľavo) >  $\mathbf{v}$  Pripojené zariadenia > Nastaviť univerzálne diaľkové ovládanie

Všetky externé zariadenia pripojené k TV môžete ovládať pomocou diaľkového ovládača Samsung. Ak chcete zaregistrovať externé zariadenia, spustite ponuku Nastaviť univerzálne diaľkové ovládanie.

- intista funkcia nemusí byť podporovaná, závisí to od modelu alebo qeografickej oblasti.
- Môžete použiť aj funkciu Anynet+ (HDMI-CEC) a využiť možnosť ovládania externých zariadení od spoločnosti Samsung pomocou diaľkového ovládača televízora bez potreby dodatočného nastavovania. Ďalšie informácie nájdete v časti ["Používanie služby Anynet+ \(HDMI-CEC\)](#page-29-0)".
- Určité externé zariadenia pripojené k televízoru nemusia podporovať funkciu Univerzálny diaľkový ovládač.
- Pred externé zariadenie a logo televízora neumiestňujte žiadne predmety. Môže dôjsť k prenosu nesprávnych signálov z diaľkového ovládača.
- Ak máte problémy s ovládaním externých zariadení pomocou funkcie Nastaviť univerzálne diaľkové ovládanie, skúste zmeniť polohu externých zariadení.
- Táto funkcia nemusí správne fungovať v závislosti od prostredia, v ktorom je televízor nainštalovaný, a od funkcií externých zariadení.

## Naučte sa používať diaľkový ovládač Samsung Smart

Môžete sa naučiť používať diaľkový ovládač Samsung Smart.

#### $\bigcirc$  >  $\equiv$  (smerové tlačidlo vľavo) >  $\otimes$  Nastavenia > Podpora > Sprievodca diaľkovým ovládačom

Zistite podrobné informácie o tom, ako používať diaľkový ovládač Samsung Smart.

Po stlačení ponuky môžete používať rôzne funkcie diaľkového ovládača Samsung Smart.

Táto funkcia nemusí byť podporovaná, závisí to od modelu.

# Naučte sa používať herný ovládač

Môžete sa naučiť, ako používať herný ovládač.

#### $\bigcirc$  >  $\equiv$  (smerové tlačidlo vľavo) >  $\otimes$  Nastavenia > Podpora > Sprievodca k hernému ovládaču

Zistite podrobné informácie o tom, ako používať herný ovládač.

Po stlačení ponuky sa dozviete viac o funkciách jednotlivých tlačidiel herného ovládača.

- Táto funkcia nemusí byť podporovaná, závisí to od modelu.
- Rozloženie tlačidiel sa môže líšiť v závislosti od ovládača.

# <span id="page-29-0"></span>Používanie služby Anynet+ (HDMI-CEC)

Ovládajte externé zariadenie pripojené prostredníctvom rozhrania Anynet+ (HDMI-CEC) pomocou diaľkového ovládača.

Diaľkový ovládač televízora môžete použiť na ovládanie externých zariadení, ktoré sú k televízoru pripojené pomocou kábla HDMI a ktoré podporujú funkciu Anynet+ (HDMI-CEC). Pripomíname, že nastavovať a obsluhovať funkciu Anynet+ (HDMI-CEC) môžete len pomocou diaľkového ovládača.

## Pripojenie externého zariadenia prostredníctvom rozhrania Anynet+ a pomocou príslušných ponúk

 $\langle \mathbf{z} \rangle$  = (smerové tlačidlo vľavo) >  $\otimes$  Nastavenia > Všetky nastavenia > Pripojenie > Správca externých zariadení > Anynet+ (HDMI-CEC) Skús teraz

- 1. Položku Anynet+ (HDMI-CEC) nastavte na možnosť Zap..
- 2. K televízoru pripojte zariadenie kompatibilné so štandardom HDMI-CEC.
- 3. Zapnite pripojené externé zariadenie.

Zariadenie sa automaticky pripojí k televízoru. Po dokončení procesu pripojenia môžete pomocou diaľkového ovládača k televízoru prejsť do ponuky pripojeného zariadenia a ovládať tak toto zariadenie.

Môže trvať až 2 minúty, kým sa proces pripojenia dokončí.

## Prečítajte si pred pripojením zariadenia Anynet+ (HDMI-CEC)

- Zariadenia podporujúce funkciu Anynet+ (HDMI-CEC) sa musia k televízoru pripájať pomocou kábla HDMI. Upozorňujeme, že niektoré káble HDMI nemusia podporovať rozhranie Anynet+ (HDMI-CEC).
- i Univerzálny diaľkový ovládač televízora môžete nakonfigurovať tak, aby ste mohli pomocou neho ovládať prijímače káblovej televízie, prehrávače Blu-ray a domáce kiná od iných výrobcov, ktoré nepodporujú rozhranie HDMI-CEC. Ďalšie informácie nájdete v časti ["Ovládanie externých zariadení pomocou diaľkového ovládača Samsung – použitie funkcie](#page-28-0) [Nastaviť univerzálne diaľkové ovládanie](#page-28-0)".
- Systém Anynet+ nemožno používať na ovládanie externých zariadení, ktoré nepodporujú rozhranie HDMI-CEC.
- Diaľkový ovládač televízora nemusí za určitých podmienok fungovať. V takom prípade znova nastavte zariadenie ako zariadenie podporujúce funkciu Anynet+ (HDMI-CEC).
- Systém Anynet+ (HDMI-CEC) funguje iba s externými zariadeniami podporujúcimi rozhranie HDMI-CEC a iba vtedy, ak sú v pohotovostnom režime alebo zapnuté.
- Pomocou funkcie Anynet+ (HDMI-CEC) môžete ovládať až 12 kompatibilných externých zariadení (najviac 3 rovnakého typu) s výnimkou domácich kín. Pomocou systému Anynet+ (HDMI-CEC) je možné ovládať iba jeden systém domáceho kina.
- Ak chcete počúvať 5.1-kanálový zvuk z externého zariadenia, pripojte zariadenie k televízoru prostredníctvom kábla HDMI a systém domáceho kina 5.1 pripojte priamo k výstupnému konektoru digitálneho zvuku externého zariadenia.
- Ak ste externé zariadenie nastavili na používanie rozhrania Anynet+ a univerzálneho diaľkového ovládača, zariadenie je možné ovládať len pomocou univerzálneho diaľkového ovládača.

# <span id="page-30-0"></span>Ovládanie televízora prostredníctvom klávesnice, myši alebo herného ovládača

Pripojením klávesnice, myši alebo herného ovládača možno jednoduchšie ovládať televízor.

 $\bigcirc$  >  $\equiv$  (smerové tlačidlo vľavo) >  $\otimes$  Nastavenia > Všetky nastavenia > Pripojenie > Správca externých zariadení > Správca vstupných zariadení Skús teraz Skús teraz

K televízoru môžete jednoducho pripojiť klávesnicu, myš alebo herný ovládač.

## Pripojenie klávesnice, myši alebo herného ovládača USB

Kábel klávesnice, myši alebo herného ovládača zapojte do portu USB.

- Ak pripojíte myš, bude dostupná iba v aplikácii Internet a funkcii Workspace.
- Podporované sú herné ovládače USB s rozhraním XInput.
- $\gg$  Ďalšie informácie nájdete v časti Vstupné zariadenie v sprievodcovi Sprievodca pripojením ( $\bigcirc$ )  $\equiv$  (smerové tlačidlo vľavo) >  $\sim$  Pripojené zariadenia > Sprievodca pripojením > Vstupné zariadenie).

## Pripojenie klávesnice, myši alebo herného ovládača Bluetooth

#### $\textbf{G}$  >  $\equiv$  (smerové tlačidlo vľavo) >  $\otimes$  Nastavenia > Všetky nastavenia > Pripojenie > Zariadenia Bluetooth Skús teraz

- Ak zariadenie nebolo rozpoznané, umiestnite klávesnicu do blízkosti televízora a potom vyberte položku Obnoviť. Televízor opätovne vyhľadá dostupné zariadenia.
- Ak pripojíte myš, bude dostupná v aplikácii Internet a funkcii Workspace.
- Pripojiť možno maximálne štyri herné ovládače bez ohľadu na spôsob pripojenia (napr. USB alebo Bluetooth).
	- Pri použití dvoch zvukových zariadení BT je najvhodnejšie použiť herné ovládače USB.
	- Pri použití jedného zvukového zariadenia BT možno pripojiť až dva herné ovládače BT.
- Ďalšie informácie nájdete v používateľskej príručke zariadenia Bluetooth.
- $\triangle$  Táto funkcia nemusí byť podporovaná, závisí to od modelu alebo geografickei oblasti.

## Používanie klávesnice a myši

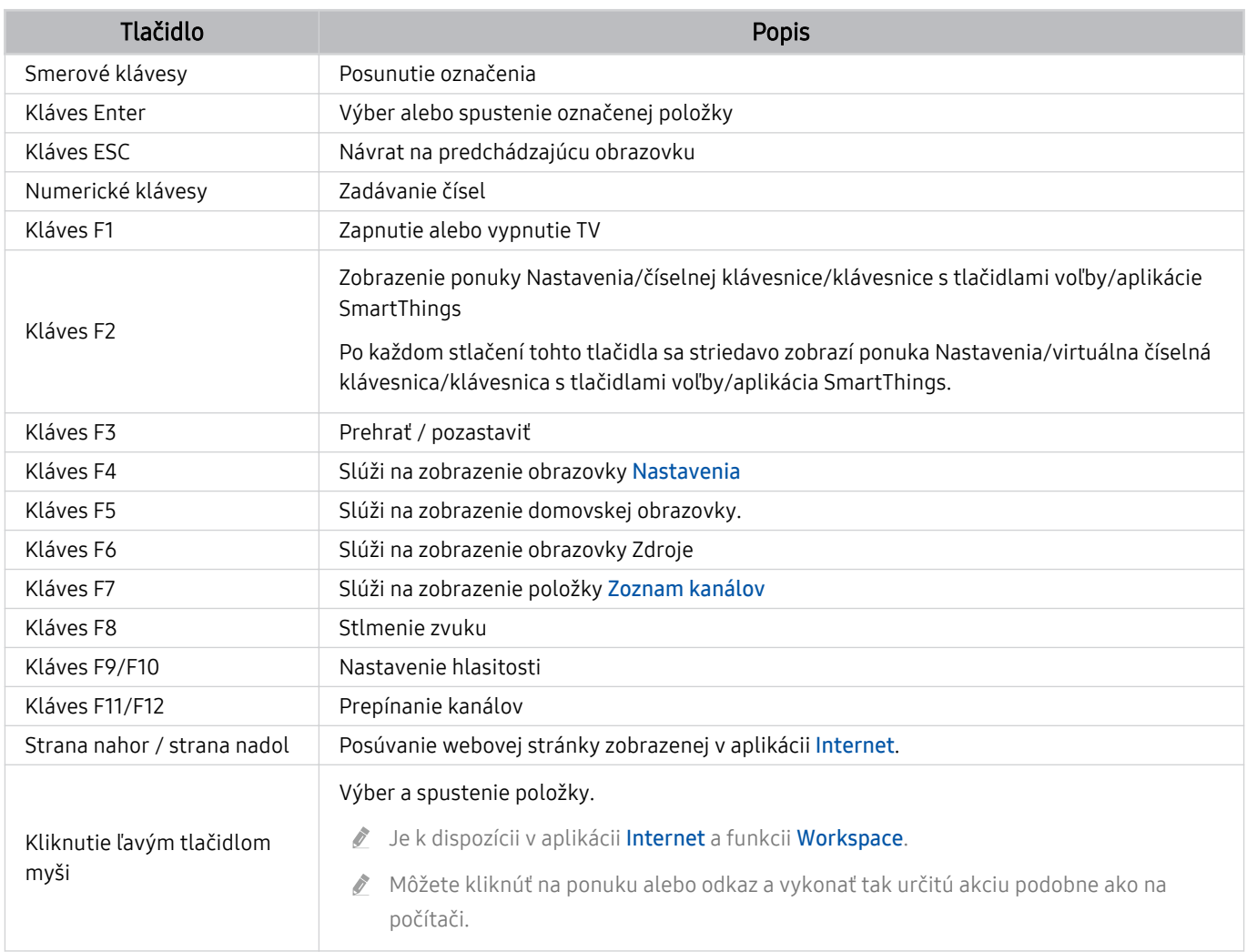

Klávesové operácie sa môžu v závislosti od niektorých aplikácií alebo klávesnice líšiť.

## Používanie herného ovládača

Pozrite si podporované herné ovládače. Skús teraz

Táto funkcia nemusí byť podporovaná, závisí to od modelu alebo geografickej oblasti.

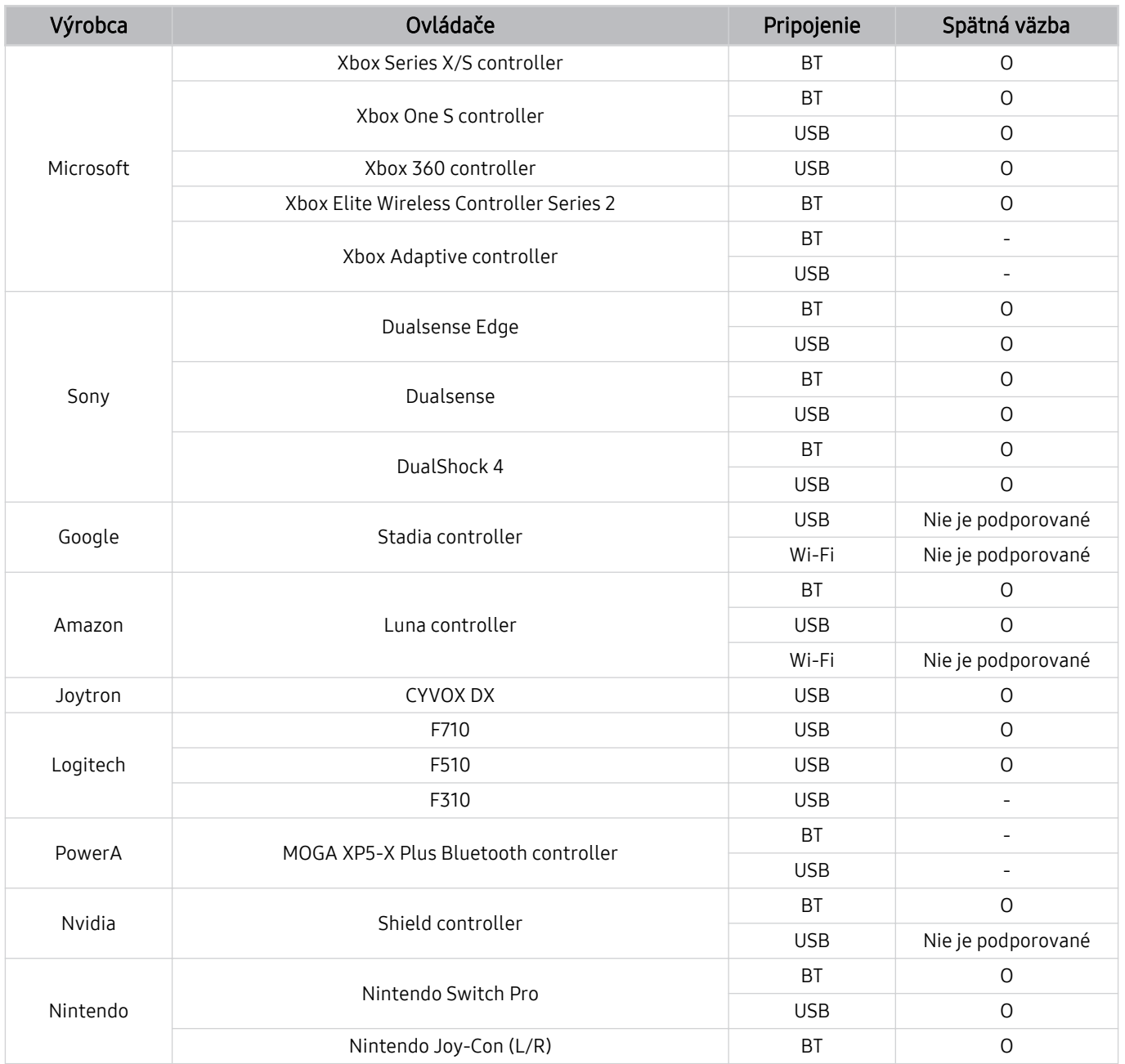

- Niektoré tlačidlá pri tomto výrobku nie sú k dispozícii v závislosti od ovládača.  $\mathscr{O}$
- Spätná väzba:
	- "Nie je podporované" (Tento výrobok funkciu spätnej väzby nepodporuje.)
	- "-" (Ovládače nepodporujú funkciu spätnej väzby.)
- Televízory Tizen podporujú režim XInput iba pre podporované herné ovládače.
- Ovládače Xbox môžu vyžadovať aktualizáciu firmvéru.
- Zvukový výstup ovládača (3,5 mm port) nie je pri tomto výrobku k dispozícii.  $\mathscr{O}$
- Pri iných ovládačoch funkcia cloud gaming fungovať môže, no nemusí.

## Používanie ovládača

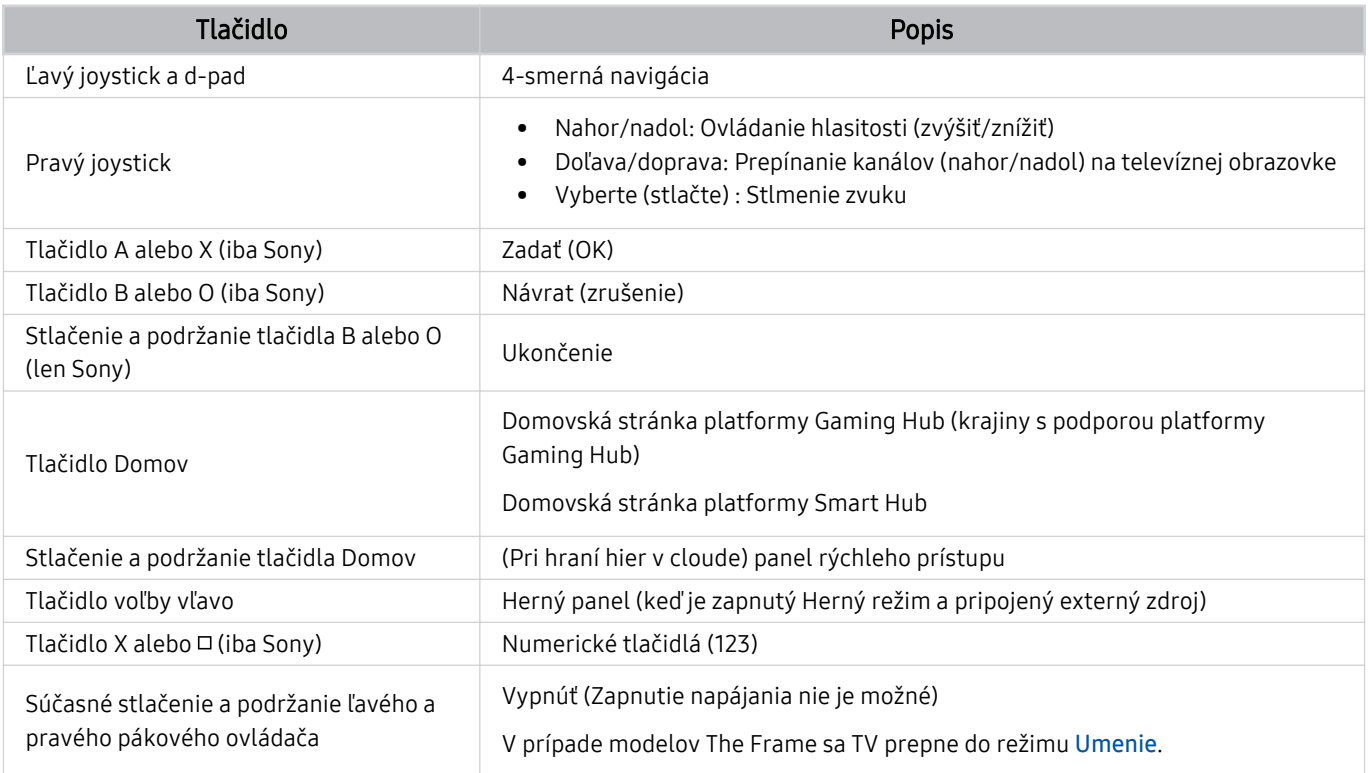

Funkcie tlačidiel sa môžu v niektorých aplikáciách a pri niektorých ovládačoch líšiť.

Ak k tomuto výrobku pripojíte ovládač prostredníctvom riešenia Wi-Fi, nebude možné používať funkciu navigácie používateľským rozhraním.

Platforma Gaming Hub a hranie v cloude nemusia byť v závislosti od krajiny podporované.

#### <span id="page-34-0"></span>Nastavenie vstupných zariadení

#### $\textbf{G}$  >  $\equiv$  (smerové tlačidlo vľavo) > ® Nastavenia > Všetky nastavenia > Pripojenie > Správca externých zariadení > Správca vstupných zariadení Skús teraz

• Nastavenia klávesnice Skús teraz

Klávesnicu môžete nastaviť pomocou funkcií Jazyk klávesnice a Typ klávesnice.

• Nastavenia myši Skús teraz

Myš môžete nastaviť pomocou funkcií Veľkosť kurzora myši, Primárne tlačidlo a Rýchlosť kurzora.

## Zadávanie textu pomocou virtuálnej klávesnice na obrazovke

Text na televízore môžete zadávať pomocou virtuálnej klávesnice.

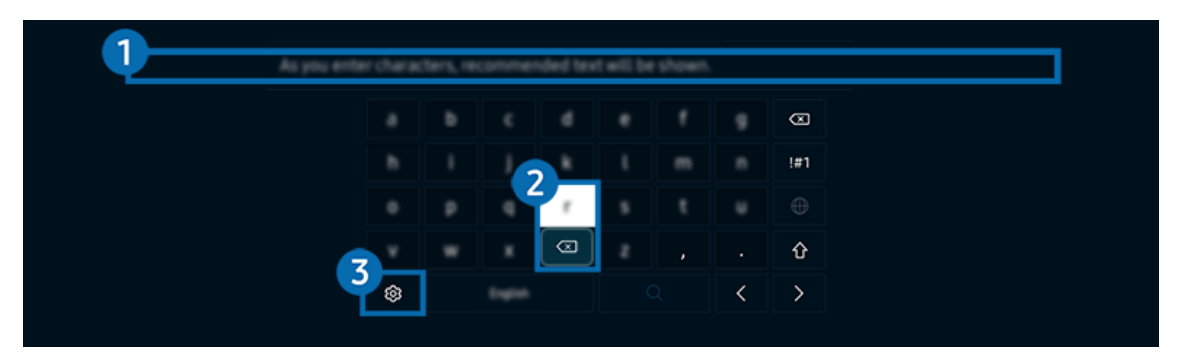

i∕ V závislosti od modelu a geografickej oblasti sa obraz na vašom televízore môže líšiť od obrázka vyššie.

## **1.** Odporúčaný text

Po zadaní slova, ktoré chcete vyhľadať, táto funkcia zobrazí súvisiace návrhy, z ktorých si môžete vybrať.

## <sup>2</sup> Tlačidlá na úpravu textu

Keď po zadaní znakov na virtuálnej klávesnici stlačíte niektoré z tlačidiel na úpravu textu, môžete rýchlo použiť funkciu úpravy textu.

 $\triangle$  Táto funkcia je dostupná, iba keď je zapnutá funkcia Zobraziť tlačidlá úprav.

## **3.** Nastavenia

Na obrazovke s virtuálnou klávesnicou vyberte ikonu @. K dispozícii sú tieto možnosti:

- Dostupné možnosti sa môžu líšiť v závislosti od aktuálne spustenej funkcie.
- Odporúčaný text
	- Odporúčaný text
	- Resetovať pamäť odporúčaného textu
	- Zobraziť tlačidlá úprav
- Jazyk klávesnice
	- Rozloženie klávesnice

## Zadávanie textu pomocou mikrofónu na diaľkovom ovládači a virtuálnej klávesnice na obrazovke

Keď je na obrazovke zobrazená virtuálna klávesnica, stlačte a podržte tlačidlo  $\bullet$ na diaľkovom ovládači Samsung Smart, hovorte do mikrofónu na diaľkovom ovládači Samsung Smart a následne tlačidlo pustite. To, čo poviete, sa zobrazí na obrazovke ako text.

- Zadávanie textu hlasom nemusí byť v niektorých funkciách podporované.
- Táto funkcia nemusí byť podporovaná, závisí to od modelu alebo geografickej oblasti.
- L Diaľkový ovládač Samsung Smart nemusí byť podporovaný, závisí to od modelu alebo geografickej oblasti.
# Funkcie Smart

### Vďaka službe Smart Hub si môžete vychutnať rôzne aplikácie.

# Používanie služby Smart Hub

### Zobrazenie popisov základných funkcií služby Smart Hub.

V rámci služby Smart Hub môžete používať funkciu vyhľadávania na internete, nainštalovať a používať rôzne aplikácie, prehliadať fotografie a videá alebo počúvať hudbu a vykonávať ďalšie funkcie.

- Niektoré služby Smart Hub sú platené.
- Ak chcete používať inteligentné funkcie, pripojte sa k sieti, vyjadrite súhlas so zmluvnými podmienkami a prihláste sa pomocou svojho účtu Samsung.
- Niektoré funkcie služby Smart Hub nemusia byť podporované, závisí to od poskytovateľa služby, jazyka alebo geografickej oblasti.
- Výpadky služby Smart Hub môžu byť spôsobené prerušením sieťových služieb.

## Domovská obrazovka – zobrazenie

Stlačte tlačidlo **.** 

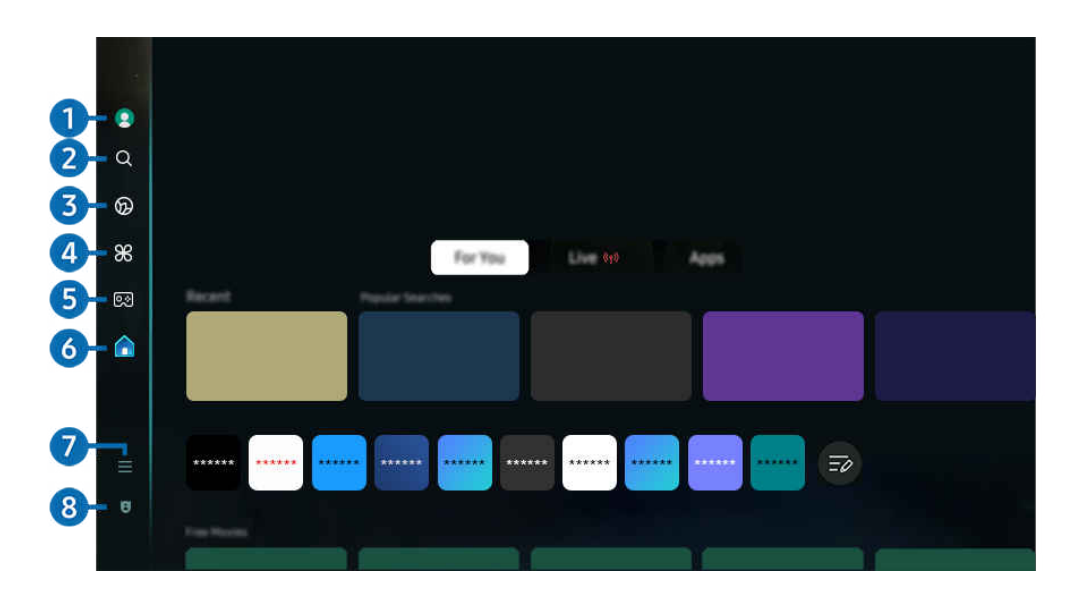

iv závislosti od modelu a qeografickej oblasti sa obraz na vašom televízore môže líšiť od obrázka vyššie.

# 1.Účet Samsung

### Ak chcete vytvoriť nový účet alebo sa odhlásiť zo svojho existujúceho účtu, prejdite na obrazovku Účet Samsung.

 $\triangle$  Ďalšie informácie nájdete v časti "[Používanie účtu Samsung"](#page-68-0).

# 2. Hľadať

Môžete vyhľadávať kanály, programy, filmy a aplikácie, ktoré sú v ponuke služby Smart Hub.

- Ak chcete používať službu Hľadať, TV musí byť pripojený k sieti.
- $\triangle$  Táto funkcia nemusí byť podporovaná, závisí to od modelu alebo geografickej oblasti.

# 3. Ambient

Nastavte TV tak, aby zobrazoval požadovaný obsah, napríklad čas alebo počasie, keď sa TV nepoužíva.

Ak sa chcete vrátiť z režimu Ambient do režimu TV, stlačte  $\bigcirc$  > smerové tlačidlo doľava >  $\bigcirc$  Domov. Stlačením tlačidla U vypnete TV.

- $\triangle$  Táto funkcia nemusí byť podporovaná, závisí to od modelu alebo geografickej oblasti.
- $\triangle$  Dalšie informácie nájdete v časti "[Používanie režimu Ambient](#page-41-0)".

#### **Z**Umenie

Keď nesledujete TV alebo keď je TV vypnutý, môžete použiť funkciu režimu Umenie na upravovanie obrazového obsahu, ako sú napr. grafické diela alebo fotografie, alebo na zobrazenie obsahu.

- Táto funkcia je podporovaná iba na modeli The Frame.
- Ďalšie informácie nájdete v časti "[Používanie režimu Umenie"](#page-47-0).

# 4 **X** Daily+

Ponúka rôzne praktické aplikácie vrátane aplikácie na domáce cvičenie, videochat alebo službu vzdialenej lekárskej starostlivosti, ktoré spĺňajú rôzne vaše požiadavky na životný štýl z pohodlia domova.

- Táto funkcia nemusí byť podporovaná, závisí to od modelu alebo geografickej oblasti. I,
- $\mathscr{O}$ Ďalšie informácie nájdete v časti "[O domovskej obrazovke režimu Daily+"](#page-55-0).

# $6.9<sup>5</sup>$  Hra

Po pripojení herného ovládača k TV môžete na obrazovke TV hrať hry. Konfiguráciou nastavení optimalizujte herný ovládač a zvukové zariadenie na hranie hier.

- Táto funkcia nemusí byť podporovaná, závisí to od modelu alebo geografickej oblasti.
- Ďalšie informácie nájdete v časti "[Používanie služby Samsung Gaming Hub"](#page-56-0).

# 6 A Domov

Sledujte širokú škálu TV programov. Môžete nainštalovať rôzne aplikácie, ktoré sú v ponuke služby Smart Hub (napríklad aplikácie na prehrávanie videa, hudobné a športové aplikácie), a používať tieto aplikácie prostredníctvom TV.

Ò Ďalšie informácie nájdete v časti "[Používanie funkcie Domov](#page-59-0)".

# $\hat{\mathbf{z}}$  = Menu

Spravujte externé zariadenia pripojené k TV a nakonfiqurujte nastavenia rôznych funkcií dostupných v TV.

 $\triangle$  Ďalšie informácie nájdete v časti "[Informácie o Domovskom paneli s ponukou](#page-64-0)".

## 8. **a** Možnosti ochrany súkromia

Pomocou TV môžete jednoducho spravovať zásady ochrany osobných údajov týkajúce sa služieb súvisiacich so službou Smart Hub a pozrieť si spôsob ochrany osobných údajov.

- Ak chcete používať službu Smart Hub, musíte vyjadriť súhlas so zmluvnými podmienkami služby Smart Hub a zhromažďovaním a používaním osobných informácií. Bez udelenia súhlasu nemôžete používať dodatočné funkcie a služby. Celý obsah dokumentu Podmienky a ochrana osobných údajov zobrazíte výberom položiek  $\bigcirc$  >  $\equiv$  (smerové tlačidlo vľavo) >  $\circledR$  Nastavenia > Všetky nastavenia > Všeobecné nastavenia a ochrana osobných údajov > Podmienky a ochrana osobných údajov. Skús teraz
- Ak chcete odvolať svoj súhlas s povinnými zmluvnými podmienkami týkajúcimi sa služby Smart Hub, spustite položku Obnoviť Smart Hub ( $\textbf{a} > \equiv$  (smerové tlačidlo vľavo) >  $\mathcal{B}$  Nastavenia > Podpora > Starostlivosť o zariadenie > Samodiagnostika > Obnoviť Smart Hub). Skús teraz
- $\ell$  Táto funkcia nemusí byť podporovaná, závisí to od modelu alebo geografickej oblasti.

## Automatické spustenie služby Smart Hub

 $\langle \mathbf{B} \rangle$  = (smerové tlačidlo vľavo) >  $\otimes$  Nastavenia > Všetky nastavenia > Všeobecné nastavenia a ochrana osobných údajov > Možnosti úvodnej obrazovky > Začať s domovskou obrazovkou Smart Hub Skús teraz

Keď aktivujete funkciu Automatické spustenie Smart Hub, po zapnutí TV sa automaticky spustí služba Smart Hub. Prejdite na túto možnosť, ak chcete funkciu aktivovať alebo deaktivovať.

# Automatické spustenie poslednej použitej aplikácie

 $\textbf{G}$  >  $\equiv$  (smerové tlačidlo vľavo) >  $\otimes$  Nastavenia > Všetky nastavenia > Všeobecné nastavenia a ochrana osobných údajov > Možnosti úvodnej obrazovky > Automatické spustenie poslednej aplikácie Skús teraz

Ak je možnosť Automatické spustenie poslednej aplikácie nastavená na hodnotu Zap., po zapnutí televízora sa automaticky spustí posledná použitá aplikácia. Túto funkciu môžete zapnúť alebo vypnúť. Stlačte tlačidlo Výber v aktuálnej ponuke.

- Táto funkcia nemusí byť v závislosti od aplikácie podporovaná.
- Táto funkcia nemusí byť podporovaná, závisí to od modelu.

## Automatické zrkadlenie v režime Multi View

 $\bigcirc$  >  $\equiv$  (smerové tlačidlo vľavo) >  $\otimes$  Nastavenia > Všetky nastavenia > Všeobecné nastavenia a ochrana osobných údajov > Možnosti úvodnej obrazovky > Automaticky spustiť zrkadlenie MultiView

Ak používate zrkadlenie obrazovky svojho mobilného zariadenia, funkcia Multi View automaticky zobrazí obrazovku zariadenia. Prejdite na túto možnosť, ak chcete funkciu aktivovať alebo deaktivovať.

intista funkcia nemusí byť podporovaná, závisí to od modelu alebo geografickej oblasti.

## Automatické premietanie v režime Multi View

 $\textbf{G}$  >  $\equiv$  (smerové tlačidlo vľavo) >  $\otimes$  Nastavenia > Všetky nastavenia > Všeobecné nastavenia a ochrana osobných údajov > Možnosti úvodnej obrazovky > Automatické spustenie Multi View pri vysielaní Skús teraz

### Obsah z portálu YouTube prenášaný z mobilného zariadenia sa automaticky zobrazuje vo funkcii Multi View.

- Na obrazovke bude dostupná pre akékoľvek vysielanie, externé zariadenie alebo aplikáciu s podporou režimu Multi View.
- Táto funkcia nemusí byť podporovaná, závisí to od modelu.

# Automatické spustenie funkcie Multi View pri otáčaní

### $\textbf{a}$  >  $\equiv$  (smerové tlačidlo vľavo) > ® Nastavenia > Všetky nastavenia > Všeobecné nastavenia a ochrana osobných údajov > Možnosti úvodnej obrazovky > Pri otočení automaticky spustiť Multi View

Multi View sa spustí automaticky, keď obrazovku otočíte do režimu Na výšku.

- $\triangle$  Táto funkcia nemusí byť podporovaná, závisí to od modelu.
- Táto funkcia sa aktivuje, keď sa pripojí príslušenstvo Automaticky otočný adaptér (predávané samostatne).

## Testovanie pripojenia služby Smart Hub

 $\textbf{G}$  >  $\equiv$  (smerové tlačidlo vľavo) >  $\otimes$  Nastavenia > Podpora > Starostlivosť o zariadenie > Samodiagnostika > Test pripojenia Smart Hub Skús teraz

## Obnovenie nastavení služby Smart Hub

 $\textbf{G}$  >  $\equiv$  (smerové tlačidlo vľavo) >  $\otimes$  Nastavenia > Podpora > Starostlivosť o zariadenie > Samodiagnostika > Obnoviť Smart Hub Skús teraz

- Nastavenia služby Smart Hub je možné obnoviť. Ak chcete obnoviť nastavenia služby Smart Hub, zadajte kód PIN. Predvolený kód PIN je 0000 (pre Francúzsko a Taliansko: 1111). Kód PIN môžete nastaviť v sekcii $\bigcirc$  >  $\equiv$  (smerové tlačidlo vľavo) >  $\mathcal{B}$  Nastavenia > Všetky nastavenia > Všeobecné nastavenia a ochrana osobných údajov > Správca systému > Zmeniť PIN. Skús teraz
- Funkcia Zmeniť PIN nemusí byť podporovaná vo všetkých modeloch alebo geografických oblastiach.

# <span id="page-41-0"></span>Používanie režimu Ambient

Získajte informácie o funkciách dostupných v režime Ambient.

### $\textcircled{a}$  > smerové tlačidlo doľava >  $\textcircled{a}$  Ambient Skús teraz

#### TV môžete nastaviť tak, aby zobrazoval požadovanú fotografiu alebo obsah, keď sa TV nepoužíva.

- Táto funkcia nemusí byť podporovaná, závisí to od modelu.
- V modeloch The Frame je režim Ambient integrovaný v režime Umenie.
- Stlačením tlačidla  $\bigcirc$  na obrazovke Ambient zobrazíte domovskú obrazovku Ambient.
- V režime Ambient nemusia byť podporované niektoré funkcie.

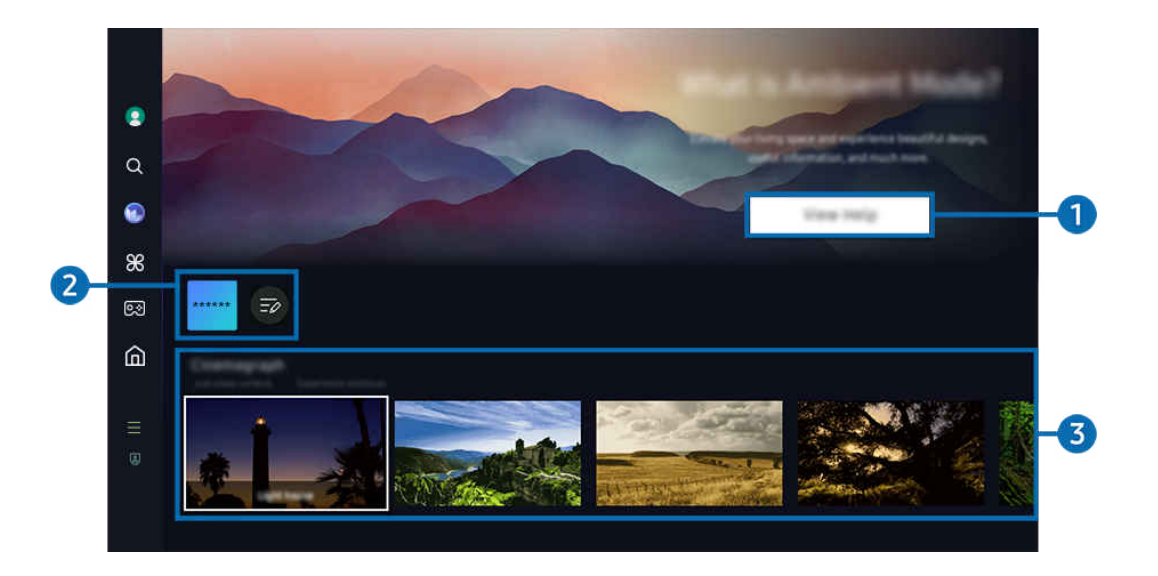

V závislosti od modelu a geografickej oblasti sa obraz na vašom televízore môže líšiť od obrázka vyššie. t t

### **1.** Informácie o režime Ambient

Stlačením tlačidla Zobraziť pomocníka nakrátko zobrazíte informácie o režime Ambient vrátane jeho funkcií.

## 2. Zoznam aplikácií NFT

Môžete stiahnuť obrázky z aplikácií NFT a použiť ich v režime Ambient. Výberom položky Upraviť zoznam na konci zoznamu môžete aplikáciu presunúť na iné miesto.

- Podporované aplikácie NFT sa môžu líšiť v závislosti od regiónu.
- Pri každom vydaní novej aplikácie NFT môžete zobraziť širší rozsah umeleckých diel NFT.

# 3.Ukážka funkcií a obsahu

Vyberte preferovaný obsah a preferované pozadie a nastavte ich ako svoj režim Ambient. V režime Ambient môžete stlačením tlačidla Výber a následným stlačením smerového tlačidla nahor na diaľkovom ovládači zobraziť podrobnosti o obsahu.

- Pomocou aplikácie SmartThings v mobilnom zariadení môžete vybrať požadovaný obsah a následne zmeniť nastavenia. Označuje obsah, ktorý je ideálny na daný časový úsek dňa.
- Ò Dostupné kategórie obsahu sa môžu líšiť v závislosti od modelu alebo geografickej oblasti.
- Zmena diela

Zmena diela zobrazeného v režime Ambient. Stlačením tlačidla Výber na diaľkovom ovládači presuňte zvýraznenie na požadovaný obrázok. Pomocou smerového tlačidla doľava alebo doprava prejdite na požadované dielo a potom stlačte tlačidlo Výber na diaľkovom ovládači.

• Zobraziť podrobnosti

Zobrazenie podrobných informácií o vybranom obrázku.

• Obľúbené

Konkrétne obrázky môžete pridať medzi Obľúbené alebo ich odstrániť stlačením tlačidla Výber a následným stlačením smerového tlačidla nahor na diaľkovom ovládači. Ak si chcete pozrieť položky, ktoré sú nastavené ako Obľúbené, prejdite do časti Ambient > Obľúbené.

- $\heartsuit$  Obľúbené: Položka nie je nastavená ako Obľúbené
- Obľúbené: Položka je nastavená ako Obľúbené

### • Upraviť

### Prispôsobte si nastavenia podľa svojich preferencií.

- Ponúkané funkcie nemusia byť podporované v závislosti od modelu či obsahu.
- Filter počasia

K obsahu môžete pridať efekt počasia.

– Filter času

Pre obsah si môžete vybrať z ľubovoľného formátu času na pozadí.

– Farba

Zmena farby obsahu.

– Atmosféry

Vyberte náladu, ktorá sa zhoduje s obsahom.

– Pozadia

Zmena pozadia obsahu.

– Efekty tieňov

Použitie tieňového efektu, ktorý pre obsah vyberiete.

– Filter

Pre obsah si môžete vybrať efekt filtra obrázkov.

– Režim BGM

K obsahu môžete pridať hudbu v pozadí.

### • Nastavenia obrazovky

Máte možnosť upraviť nastavenia, akými sú jas, sýtosť a farebný odtieň.

– Jas

Prispôsobenie jasu obsahu.

– Sýtosť

Prispôsobenie sýtosti obsahu.

– Odtieň farby

Prispôsobenie farby obsahu.

– Červené tónovanie/Zelené tónovanie/Modré tónovanie

Prispôsobenie kontrastu červenej, zelenej a modrej farby.

#### Výber kategórie obsahu

- Dostupné kategórie obsahu sa môžu líšiť v závislosti od modelu alebo geografickej oblasti.
- Podpora aplikáciami NFT

Pozrite si širokú paletu nového a dobrodružného obsahu pomocou aplikácie využívajúcej technológiu NFT.

• Obľúbené

V režime Ambient môžete stlačením tlačidla Výber na diaľkovom ovládači a stlačením tlačidla <sup>•</sup> Obľúbené uložiť zobrazený obsah do zoznamu Obľúbené.

• Špeciálna edícia

Umožňuje vám tešiť sa z umeleckých diel a obsahu z oblasti interiérového dizajnu, ktorý vytvorili najlepší svetoví umelci a dizajnéri.

• Cinemagraf

Pridá cyklickú animáciu do konkrétnej časti fotografie, čím ju urobí pútavejšou.

• Môj album

Umožňuje nastaviť fotografiu uloženú v mobilnom zariadení alebo službe Samsung Cloud ako tapetu na obrazovke režimu Ambient.

- ▲ Ak chcete importovať fotografie z mobilného zariadenia alebo služby Samsung Cloud, použite aplikáciu SmartThings vo svojom mobilnom zariadení.
- Viac informácií o tom, ako nakonfigurovať nastavenia fotografie, nájdete pod položkou Výber fotografií.

### • Zbierka Q

Poskytuje obsah určený pre modely Samsung QLED.

• Nálada

Vychutnávajte si množstvo možností na vytvorenie dokonalého prostredia podľa svojej nálady.

• Oddych

Oddýchnite si s ponukou upokojujúceho obsahu inšpirovaného prírodou, ktorý vám spríjemní náladu.

• Dekor

Umožňuje výber obsahu s praktickým a estetickým vzhľadom.

• Informácie

Umožňuje výber základných informácií v reálnom čase, ako je počasie, čas a správy.

• Umenie

Umožňuje výber obsahu, napríklad svetoznámych fotografií alebo umeleckých diel.

• Motív pozadia

### Umožňuje vybrať tému na pozadí, ktorú poskytuje spoločnosť Samsung.

- Pomocou aplikácie SmartThings v mobilnom zariadení odfoťte stenu a vytvorte tak vlastnú tému pozadia. Keď túto funkciu použijete, v závislosti od stavu môže dochádzať k oneskoreniu pri prenose a optimalizácii obrazu.
- Vytvorenú tému na pozadí Motív pozadia možno nastaviť ako pozadie obsahu. Ak ju chcete nastaviť ako pozadie obsahu, stlačte tlačidlo Výber na diaľkovom ovládači, keď ste v režime Ambient, a vyberte položku Upraviť.
- Zostava

Užite si rad programov, z ktorých každý zobrazuje obsah tak, aby vyhovoval každej časti vášho dňa, prípadne si pomocou aplikácie SmartThings vytvorte vlastné programy.

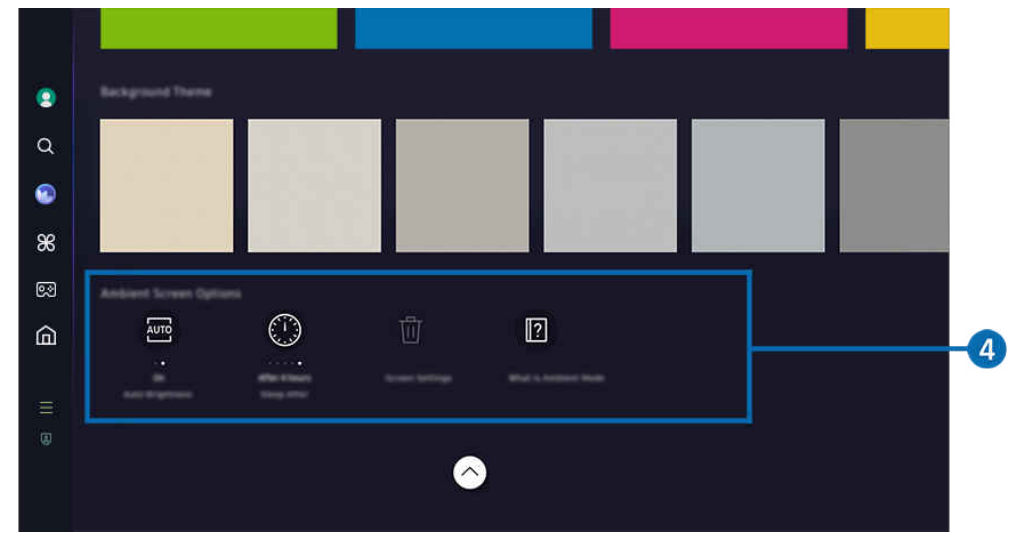

V závislosti od modelu a geografickej oblasti sa obraz na vašom televízore môže líšiť od obrázka vyššie.

### 4.Obrazovka Ambient – možnosti

#### Nakonfigurovať možno nasledujúce možnosti režimu Ambient:

- Táto ponuka sa nachádza v spodnej časti domovskej obrazovky Ambient. Ak chcete nakonfigurovať nastavenia danej možnosti, posuňte sa úplne naspodok.
- Dostupné možnosti sa môžu líšiť v závislosti od modelu.

#### • Automatický jas

#### Zmena nastavenia automatického jasu pre režim Ambient.

- Keď je táto funkcia nastavená na možnosť Vypnutý, úroveň jasu obrazovky televízora sa automaticky neprispôsobuje podľa úrovne okolitého osvetlenia.
- Časovač vypnutia

#### Nastavenie času, kedy sa má obrazovka režimu Ambient automaticky vypnúť.

- Ak sa neuskutoční žiadny vstup z diaľkového ovládača, obrazovka sa vypne.
- Obnoviť Môj album

Obnovenie fotografií uložených v priečinku Môj album.

• Čo je Ambient?

Nakrátko zobrazí informácie o režime Ambient vrátane jeho funkcií.

### Prechod z režimu Ambient na obrazovku pozerania TV

Ak chcete prejsť na obrazovku TV z režimu Ambient, stlačením tlačidla @ alebo o prejdite na obrazovku Domovská obrazovka režimu Ambient, stlačte smerové tlačidlo doľava na diaľkovom ovládači a potom vyberte položku **n** Domov.

Ak je TV vypnutý a stlačíte tlačidlo  $\bigcup$ , zobrazí sa obrazovka  $\bigcap$  Domov.

# <span id="page-47-0"></span>Používanie režimu Umenie

Získajte informácie o funkciách dostupných v režime Umenie.

## $\textcircled{a}$  > smerové tlačidlo doľava >  $\textcircled{1}$  Umenie

Táto funkcia je podporovaná iba na modeli The Frame.

Režim Umenie môžete použiť na zobrazovanie obrazového obsahu, ako sú napr. grafické diela alebo fotografie, keď nesledujete televízor v režime zobrazenia na celú obrazovku.

- · Stlačením tlačidla **U** počas používania TV prepnete TV do režimu Umenie.
- Stlačením tlačidla  $\bigcirc$  v režime Umenie zobrazíte obrazovku Domov.
- Stlačením tlačidla  $\widehat{\omega}$  v režime Umenie zobrazíte domovskú obrazovku Umenie.
- Ak chcete TV úplne vypnúť, stlačte a podržte tlačidlo  $\bullet$  na diaľkovom ovládači alebo stlačte tlačidlo Ovládač televízora na TV.
	- Ak používate iný diaľkový ovládač ako Diaľkový ovládač Samsung Smart, TV sa nemusí dať úplne vypnúť.
- V režime Umenie sa jas a farebný odtieň televízora upravujú automaticky v závislosti od okolitého osvetlenia a televízor sa môže automaticky vypnúť.
	- Televízor je predvolene nastavený tak, aby sa obrazovka automaticky vypla, keď sa okolité osvetlenie v režime Umenie stmaví.
- Nastavenia pohybového senzora upravíte v ponuke Režim Umenie možnosti ( $\textcircled{a}$ ) > smerové tlačidlo doľava > Umenie Režim Umenie – možnosti) v spodnej časti domovskej obrazovky režimu Umenie na TV alebo pomocou mobilnej aplikácie SmartThings. TV sa môže automaticky zapnúť alebo vypnúť, keď zachytí pohyb používateľa alebo iné vizuálne zmeny.
	- $\triangle$  Táto funkcia nemusí byť podporovaná, závisí to od modelu alebo geografickej oblasti.
- V režime Umenie pomocou aplikácie SmartThings na mobilnom zariadení môžete uložiť fotky zo zariadenia do TV.
	- Táto funkcia nemusí byť podporovaná v závislosti od modelu TV alebo mobilného zariadenia.
	- Podporované funkcie sa môžu líšiť v závislosti od verzie aplikácie SmartThings.

# O domovskej obrazovke režimu Umenie

# $\textcircled{a}$  > smerové tlačidlo doľava >  $\textcircled{1}$  Umenie

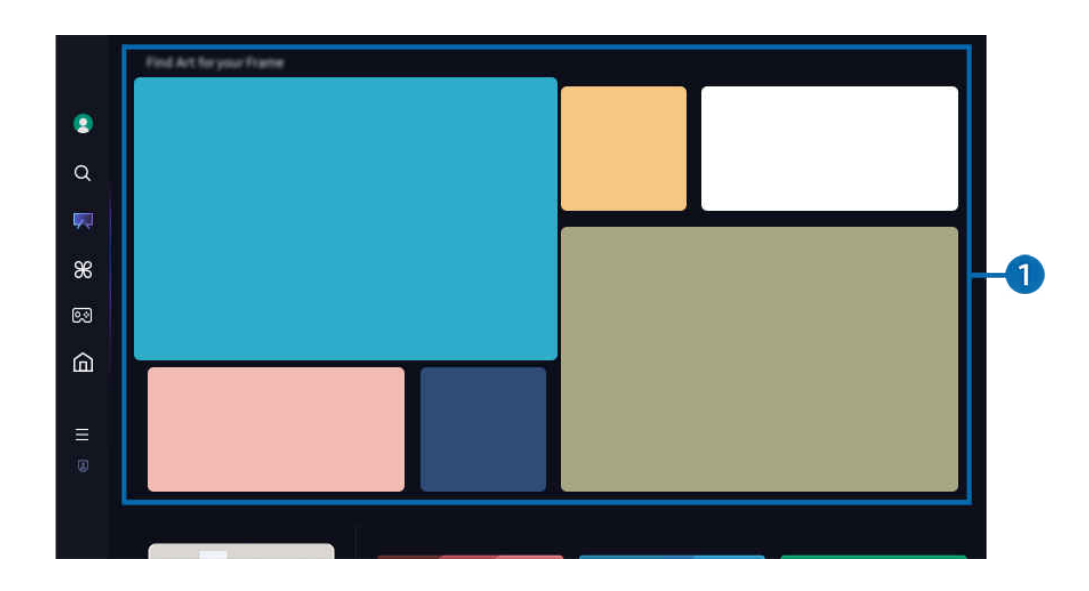

i V závislosti od modelu a qeografickej oblasti sa obraz na vašom televízore môže líšiť od obrázka vyššie.

## **1.** Zoznam kategórií obrázkov

Zo zobrazeného zoznamu kategórií vyberte obrázok a stlačením tlačidla Výber zobrazte podrobnosti o danom obrázku. Výberom položky Ukážka zobrazíte náhľad obrázku na celej obrazovke na 30 sekúnd. Ak sa vám obrázok páči, môžete ho nechať zobrazený ako grafické dielo, keď si ho zakúpite alebo si zaregistrujete Členstvo.

Ak vyberiete uložený obrázok, TV sa prepne do režimu Umenie. V režime Umenie stlačením tlačidla Výber na diaľkovom ovládači použijete nasledujúce možnosti ponuky:

L Dostupné kategórie obsahu sa môžu líšiť v závislosti od modelu alebo geografickej oblasti.

• Zmena diela

Zmena diela zobrazeného v režime Umenie. Stlačením tlačidla Výber na diaľkovom ovládači presuňte zvýraznenie na požadovaný obrázok. Pomocou smerového tlačidla doľava alebo doprava prejdite na požadované dielo a potom stlačte tlačidlo Výber na diaľkovom ovládači.

#### • Zobraziť podrobnosti

Zobrazenie podrobných informácií o vybranom obrázku.

• Obľúbené

Konkrétne obrázky môžete pridať medzi Obľúbené alebo ich odstrániť po stlačení tlačidla Výber na diaľkovom ovládači. Ak si chcete pozrieť položky, ktoré sú nastavené ako Obľúbené, prejdite do časti Môj obchod s umením Obľúbené.

- $\heartsuit$  Obľúbené: Položka nie je nastavená ako Obľúbené
- Obľúbené: Položka je nastavená ako Obľúbené
- Maska

Prispôsobenie štýlu a farieb okrajov podľa svojich preferencií. Ak chcete uložiť zmeny, vyberte požadovaný štýl a farbu a stlačte tlačidlo Zvoliť alebo  $\bigodot$ .

- Podporované štýly okrajov sa môžu líšiť, ak obrázok nemá pomer strán 16:9 alebo má nižšie ako odporúčané rozlíšenie.
- Odporúčané rozlíšenie: 1920 x 1080 (pre modely 32LS03D) alebo 3840 x 2160 (pre 43-palcové alebo väčšie modely)
- Nastavenia obrazovky

Prispôsobte si obrazovku režimu Umenie podľa vlastných preferencií.

– Jas

Nastavenie jasu obrazovky. Stlačením tlačidla Výber zmenu uložíte.

– Odtieň farby

Nastavenie farieb obrazu. Stlačením tlačidla Výber zmenu uložíte.

– Obnoviť jas

Obnovenie jasu obrazovky na prednastavenú hodnotu.

• Naposledy použité

Správa nedávno zobrazených obrázkov.

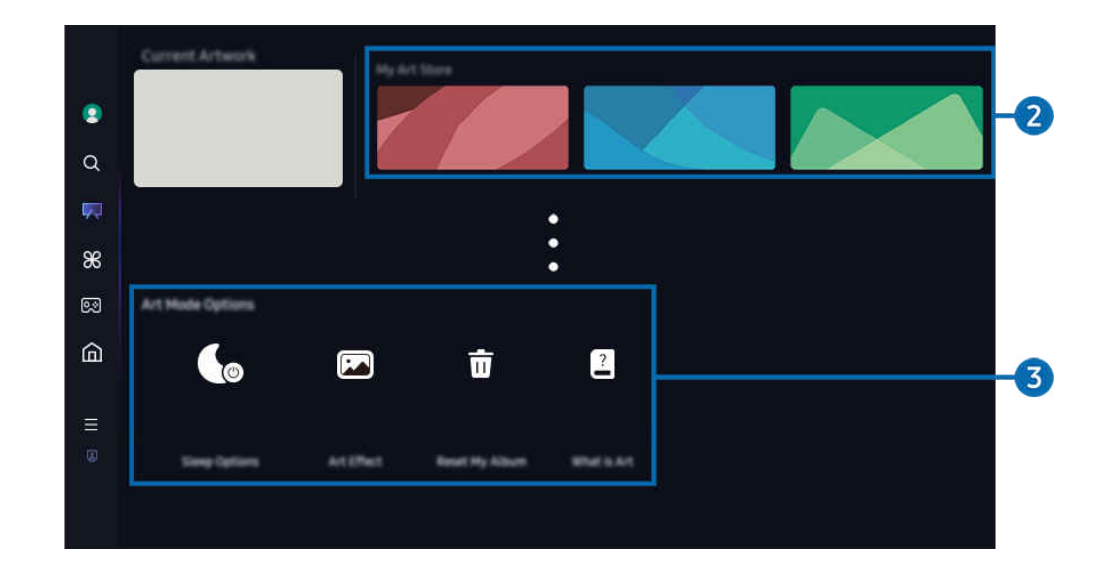

V závislosti od modelu a geografickej oblasti sa obraz na vašom televízore môže líšiť od obrázka vyššie.

### 2.Môj obchod s umením

• Obľúbené

Správa obrázkov uložených ako Obľúbené.

– Zobraziť všetko/Obnoviť prehrávanie

Prehrávanie obrázkov označených Obľúbené formou prezentácie.

– Odstrániť

Výber a odstránenie viacerých obrázkov v časti Obľúbené súčasne.

### • Členstvo

Ak si zaregistrujete Členstvo, môžete dielo používať bez akýchkoľvek obmedzení. Môžete ho tiež pravidelne vymieňať za iné dielo podľa vlastných preferencií.

### Vykonajte platbu podľa pokynov na obrazovke.

Ak si počas bezplatného skúšobného obdobia predplatíte členstvo, váš účet sa automaticky prepne na členský účet, a to bez ohľadu na zostávajúce trvanie skúšobného obdobia. Môžete tak využívať širokú paletu obrázkov bez obmedzení.

### • Informácie o platbe

Pozrite si podrobné informácie o zakúpení diel a po zadaní požadovaných platobných údajov diela jednoducho zakúpte.

- Podrobnosti o platobných údajoch sú k dispozícii na adrese Samsung Checkout (sbox.samsungcheckout.com).
- História

Pozrite si v príslušnom poradí obsah, ktorý ste nedávno sledovali v režime Umenie.

## 3.Režim Umenie – možnosti

Nastavenie možností súvisiacich s obrazovkou režimu Umenie.

- $\mathscr{L}$ Túto ponuku nájdete v spodnej časti domovskej obrazovky režimu Umenie. Nastavenia tejto možnosti môžete upraviť úplne dole.
- Možnosti spánku
	- Časovač vypnutia

TV sa automaticky vypne, ak sa v okolí TV po stanovený čas nezaznamená žiadny pohyb. Stlačením tlačidla Výber zadajte požadovaný čas.

– Detektor pohybu

Vyberte položku Detektor pohybu pre použitie pohybového senzora. Stlačením tlačidla Výber nastavíte úroveň citlivosti.

**Z** Funkcia Detektor pohybu nemusí byť podporovaná vo všetkých modeloch alebo geografických oblastiach.

– Nočný režim

TV sa automaticky vypne, ak sa v okolí televízora nezaznamená žiadne svetlo. Tento režim zaznamenáva svetlá v okolí TV a automaticky zapína alebo vypína TV v závislosti od prítomnosti svetla. Stlačením tlačidla Výber tento režim zapnete alebo vypnete.

### • Umelecký efekt

Funkcia Umelecký efekt je predvolene zapnutá. Umožňuje zobraziť obsah tak, aby sa čo najviac podobal na pôvodné umelecké dielo. Ak tento efekt vypnete, obsah sa zobrazí v prispôsobenej kvalite obrazu.

• Obnoviť Môj album

Resetuje album a odstráni všetky záznamy.

• Čo je Umenie

Nakrátko zobrazí informácie o režime Umenie vrátane jeho funkcií.

### Importovanie obrázkov z pamäte USB

- 1. Pripojte k TV pamäťové zariadenie USB obsahujúce obrázky.
- 2. Pamäťové zariadenie USB sa rozpozná automaticky a na obrazovke sa zobrazí zoznam obrazových a hudobných súborov a videosúborov, ktoré sú uložené v pamäťovom zariadení USB.
	- Alternatívne možno pamäťové zariadenie USB spustiť tak, že prejdete do sekcie  $\bigcirc$  >  $\equiv$  (smerové tlačidlo vľavo) > Pripojené zariadenia a vyberiete pamäťové zariadenie USB.
- 3. Prejdite na priečinok obsahujúci obrazový súbor, ktorý chcete uložiť do TV, a potom vyberte položky Možnosti Odoslať do režimu Umenie.
- 4. Vyberte obrázok a stlačte tlačidlo Odoslať. Obrázok uložený v pamäťovom zariadení USB sa uloží v režime Umenie.
	- C Odporúčané rozlíšenia (16:9): 1920 x 1080 (32-palcový model), 3840 x 2160 (43-palcové alebo väčšie modely)

# Používanie režimu Umenie s aplikáciou SmartThings

Aplikáciu SmartThings si môžete prevziať z obchodu Google Play Store, Samsung Apps alebo App Store.

Ak TV nie je zaregistrovaný v aplikácii SmartThings, pred použitím režimu stlačte tlačidlo + (Pridať zariadenie) a zaregistruite TV.

- Funkcie alebo terminológia sa môžu v závislosti od verzie aplikácie SmartThings líšiť.
- Funkcie režimu Umenie nemusia byť na tabletoch podporované aplikáciou SmartThings.

### Po nainštalovaní aplikácie SmartThings do mobilného zariadenia môžete používať nasledujúce funkcie:

- Výber obrázka v režime Umenie.
- Ukladanie fotografií z mobilného zariadenia do televízora: Pomocou funkcie Pridať obrázok môžete uložiť fotografie z mobilného zariadenia do TV.
	- Pridať obrázok > vyberte 2 až 3 obrázky > Vytvoriť paspartu: skombinovaním 2 až 3 obrázkov sa vytvorí jeden obrázok.
	- Môj album > vyberte obsah, napríklad Dynamický filter alebo Automatická galéria, a potom stlačením tlačidla Vybrať fotografiu nastavíte obsah ako mobilné fotografie.
- Registrácia členstva do režimu Umenie.
- Aplikácia štýlov a farieb okrajov na obrázky.
- $\bullet$  : (viac) > Možnosti spánku
	- Nastavenie jasu pre režim Umenie.
	- Nastavenie funkcie Časovač vypnutia: Ak v režime Umenie nie je počas určeného času zistený pohyb, TV sa automaticky vypne.
	- Nastavenie funkcie Detektor pohybu: Nastavte citlivosť senzora tak, aby sa TV po zistení pohybu v režime Umenie automaticky zapol alebo vypol.

**Z** Funkcia Detektor pohybu nemusí byť podporovaná vo všetkých modeloch alebo geografických oblastiach.

– Nastavenie funkcie Nočný režim: Tento režim zaznamenáva svetlá v okolí TV a automaticky zapína alebo vypína TV v závislosti od prítomnosti svetla.

# Bezpečnostné upozornenia k používaniu režimu Umenie

- Funkcia Pohybový senzor nemusí byť podporovaná vo všetkých modeloch alebo geografických oblastiach.
- Snímač pohybu sa nachádza v spodnej časti TV. Neblokujte senzor nachádzajúci sa v prednej časti TV. Môže to ovplyvniť výkon pohybového senzora, ako aj jas a farebný odtieň obrazovky.
- Režim Umenie využíva algoritmy na minimalizovanie vypálenia obrazu, ktoré môže byť zapríčinené zobrazovaním statických obrazov na obrazovke počas dlhej doby.
- Funkčnosť senzora sa môže líšiť v závislosti od inštalácie a prevádzkového prostredia TV.
	- Jas a farebný odtieň obrazovky môže ovplyvňovať farba podkladu, na ktorom je TV postavený.
	- V prostredí so špeciálnymi svetelnými zdrojmi, ktoré sa líšia od bežných svetelných zdrojov (halogénové, fluorescenčné), sa citlivosť detekcie pohybu snímača môže líšiť v závislosti od polôh, typov a počtu svetelných zdrojov.
	- Ak je prostredie v okolí TV príliš tmavé alebo príliš jasné, môže dôjsť k obmedzeniu úrovne jasu obrazovky alebo senzor nemusí fungovať správne.
	- Ak je TV nainštalovaný príliš vysoko alebo príliš nízko, senzor nemusí fungovať správne.
	- Pohybový senzor môže zachytiť pohyb blikajúceho indikátora LED, domáceho zvieraťa, pohybujúceho sa auta za oknom alebo iný jav a uvedie sa do prevádzky.
- V závislosti od nastavení funkcie Automatické vypnutie sa môže TV vypnúť, keď sa v režime Umenie neuskutoční žiadny vstup používateľa, napr. vstup z diaľkového ovládača ( $\bigcirc$ )  $\geq$  (smerové tlačidlo vľavo) >  $\otimes$  Nastavenia  $>$  Všetky nastavenia  $>$  Všeobecné nastavenia a ochrana osobných údajov  $>$  Napájanie a úspora energie  $>$ Automatické vypnutie). Skús teraz
- V režime Umenie sú vypnuté nasledujúce funkcie.
	- $\langle \bullet \rangle$   $\geq$  (smerové tlačidlo vľavo)  $\rangle$   $\otimes$  Nastavenia  $\rangle$  Všetky nastavenia  $\rangle$  Všeobecné nastavenia a ochrana osobných údajov > Správca systému > Čas > Časovač spánku Skús teraz
	- $\langle \bullet \rangle$   $\geq$  (smerové tlačidlo vľavo)  $\rangle$   $\otimes$  Nastavenia  $\rangle$  Všetky nastavenia  $\rangle$  Všeobecné nastavenia a ochrana osobných údajov > Správca systému > Čas > Časovač vypnutia Skús teraz
	- $\langle \hat{\mathbf{m}} \rangle \equiv$  (smerové tlačidlo vľavo) >  $\hat{\otimes}$  Nastavenia > Všetky nastavenia > Všeobecné nastavenia a ochrana osobných údajov > Napájanie a úspora energie > Šetrič obrazovky Skús teraz

# <span id="page-55-0"></span>O domovskej obrazovke režimu Daily+

Ponúka rôzne praktické aplikácie vrátane aplikácie na domáce cvičenie, videochat alebo službu vzdialenej lekárskej starostlivosti, ktoré spĺňajú rôzne vaše požiadavky na životný štýl z pohodlia domova.

# $\textcircled{a}$  > smerové tlačidlo vľavo >  $\textcircled{s}$  Daily+

Táto funkcia nemusí byť podporovaná, závisí to od modelu alebo geografickej oblasti.

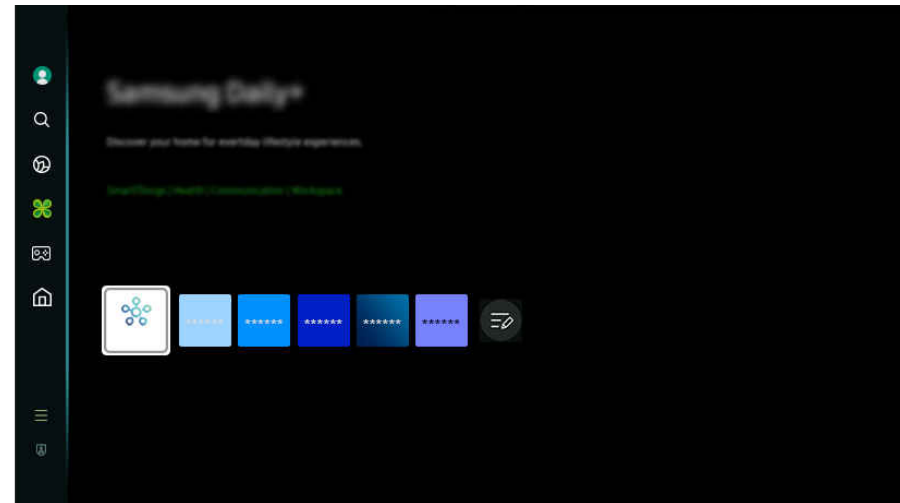

- i⁄ V závislosti od modelu a geografickej oblasti sa obraz na vašom televízore môže líšiť od obrázka vyššie.
- SmartThings

#### Umožňuje televízoru pripojiť a ovládať rôzne zistené zariadenia v rovnakom priestore.

- Ďalšie informácie o funkcii SmartThings nájdete v časti "Používanie služby [SmartThings"](#page-87-0).
- Táto funkcia nemusí byť podporovaná, závisí to od modelu alebo geografickej oblasti.
- Workspace

Pomocou televízora získate prístup k počítaču prostredníctvom vzdialeného počítača alebo funkcie Zdieľanie obrazovky (bezdrôtovo).

 $\triangle$  Dalšie informácie nájdete v časti "Používanie služby [Workspace"](#page-73-0).

# <span id="page-56-0"></span>Používanie služby Samsung Gaming Hub

Môžete streamovať množstvo hier priamo na TV prostredníctvom platformy Samsung Gaming Hub. Ovládač môžete pripojiť prostredníctvom rozhrania Bluetooth alebo USB.

## $\textcircled{a}$  > smerové tlačidlo doľava >  $\textcircled{s}$  Hra

Táto funkcia nemusí byť podporovaná, závisí to od modelu alebo geografickej oblasti.

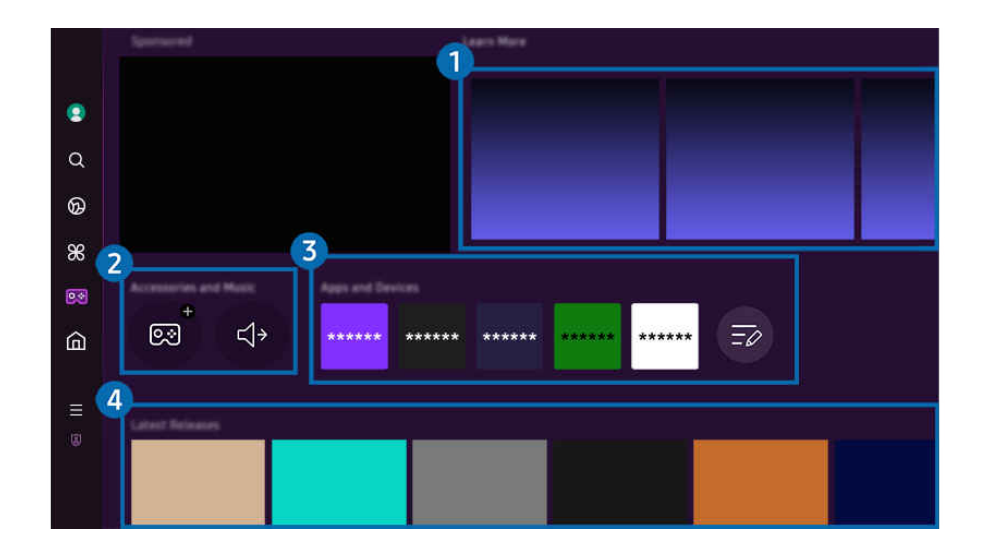

i V závislosti od modelu a geografickej oblasti sa obraz na vašom televízore môže líšiť od obrázka vyššie.

## 1.Ďalšie informácie

Poskytuje informácie o funkcii Samsung Gaming Hub a podrobné pokyny na používanie zariadení.

### 2.Príslušenstvo a hudba / Príslušenstvo

• Ovládače

### Vyberte herný ovládač, ktorý sa má pripojiť k TV.

 $\ell$  Viac informácií o podporovaných ovládačoch nájdete v časti "[Používanie herného ovládača](#page-32-0)".

• Zvuk

Vyberte zvukové zariadenie (napr. herné slúchadlá) a pripojte ho k televízoru.

• Prehrávač hudby

#### Spravujte hudbu, ktorá sa má prehrávať počas hrania hry.

 $\triangle$  Táto funkcia nemusí byť podporovaná, závisí to od modelu alebo geografickej oblasti.

# 3.Aplikácie a zariadenia

Nainštalujte alebo odstráňte aplikácie, alebo zariadenia, ktoré sú potrebné na hranie hier.

# 4. Zoznam hier

Kúpte si hry alebo sa prihláste na odber služby, ktorú ponúka platforma Samsung Gaming Hub. Výberom hry zobrazíte podrobnosti o hre.

Na spustenie niektorých hier sa vyžaduje inštalácia súvisiacich aplikácií.

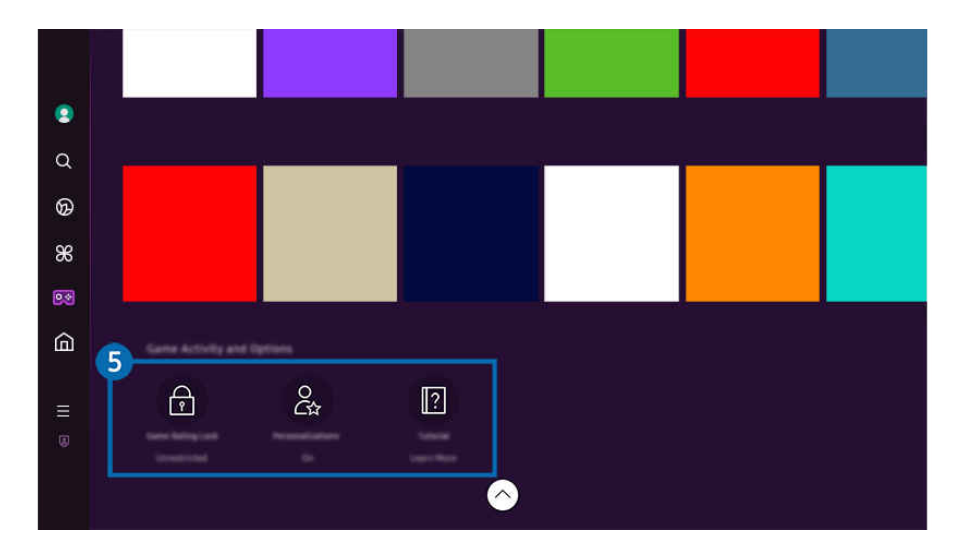

V závislosti od modelu a geografickej oblasti sa obraz na vašom televízore môže líšiť od obrázka vyššie.

# **5**. Herná aktivita a možnosti

- L Táto ponuka sa zobrazuje úplne naspodku obrazovky funkcie Samsung Gaming Hub. Ak chcete nakonfigurovať možnosti Herná aktivita a možnosti, posuňte sa úplne naspodok.
- Zámok hodnotenia hry

#### Nastavte vekovú hranicu na hranie hier.

- Veková hranica je podporovaná iba na cloudovej doméne na prezeranie hier na platforme Gaming Hub.
- Prispôsobenie

Odporúča sa prispôsobený obsah na základe hier, ktoré používateľ naposledy hral, a obsahu, o ktorý sa používateľ zaujíma.

• Výučný program

Poskytuje informácie o funkcii Samsung Gaming Hub a podrobné pokyny na používanie zariadení.

# <span id="page-59-0"></span>Používanie funkcie Domov

Sledujte širokú škálu televíznych programov. Môžete nainštalovať rôzne aplikácie, ktoré sú v ponuke služby Smart Hub (napríklad aplikácie na prehrávanie videa, hudobné a športové aplikácie), a používať tieto aplikácie prostredníctvom TV.

# $\textcircled{a}$  > smerové tlačidlo doľava >  $\textcircled{a}$  Domov

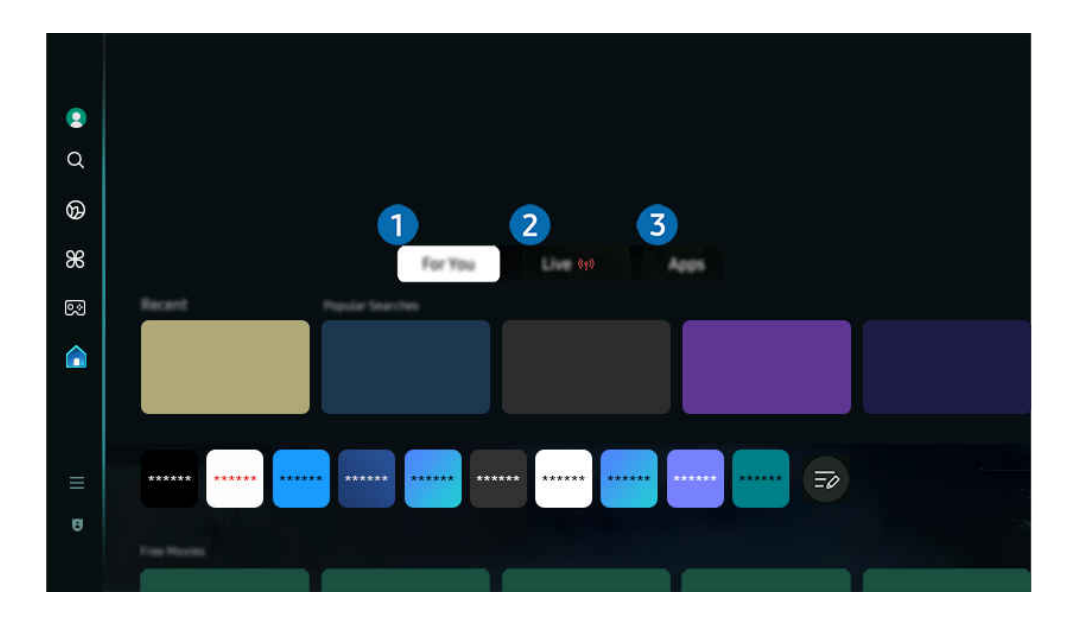

V závislosti od modelu a geografickej oblasti sa obraz na vašom televízore môže líšiť od obrázka vyššie.

# **1.** Pre vás/Objavujte

Aplikácia ponúka prispôsobené odporúčania na základe obsahu, ktorý používateľ sleduje. Prezerajte si aktuálne obľúbený obsah alebo si na domovskú obrazovku pridajte často používané aplikácie.

- $\mathscr{O}$ Ďalšie informácie o funkcii Pre vás/Objavujte nájdete v časti "[O domovskej obrazovke Pre vás/Objavujte](#page-60-0)".
- Ö, Názov tejto funkcie sa môže uvádzať odlišne v závislosti od modelu alebo geografickej oblasti.

# $2.7i$ ivé

Sledujte aktuálne vysielané televízne programy. Na obrazovke Sprievodca môžete kontrolovať vysielacie plány a nastaviť si plánované sledovanie požadovaných programov.

- Ĩ Ďalšie informácie o funkcii Živé nájdete v časti ["O domovskej obrazovke režimu Živé](#page-63-0)".
- Táto funkcia nemusí byť podporovaná, závisí to od modelu alebo geografickej oblasti. Ø

# **3.** Moje aplikácie

Môžete nainštalovať širokú škálu aplikácií, ktoré sú v ponuke služby Smart Hub (napríklad aplikácie na prehrávanie videa, hudobné, športové a herné aplikácie), a používať tieto aplikácie prostredníctvom televízora.

 $\ell$  Ďalšie informácie o funkcii Moje aplikácie nájdete v časti "[O domovskej obrazovke režimu Moje aplikácie](#page-80-0)".

# <span id="page-60-0"></span>O domovskej obrazovke Pre vás/Objavujte

Táto obrazovka ponúka prispôsobené odporúčania na základe obsahu, ktorý používateľ sleduje.

## $\bigcirc$  > smerové tlačidlo vľavo >  $\bigcirc$  Domov > Pre vás/Objavujte

ichtišne v tejto funkcie sa môže uvádzať odlišne v závislosti od modelu alebo geografickej oblasti.

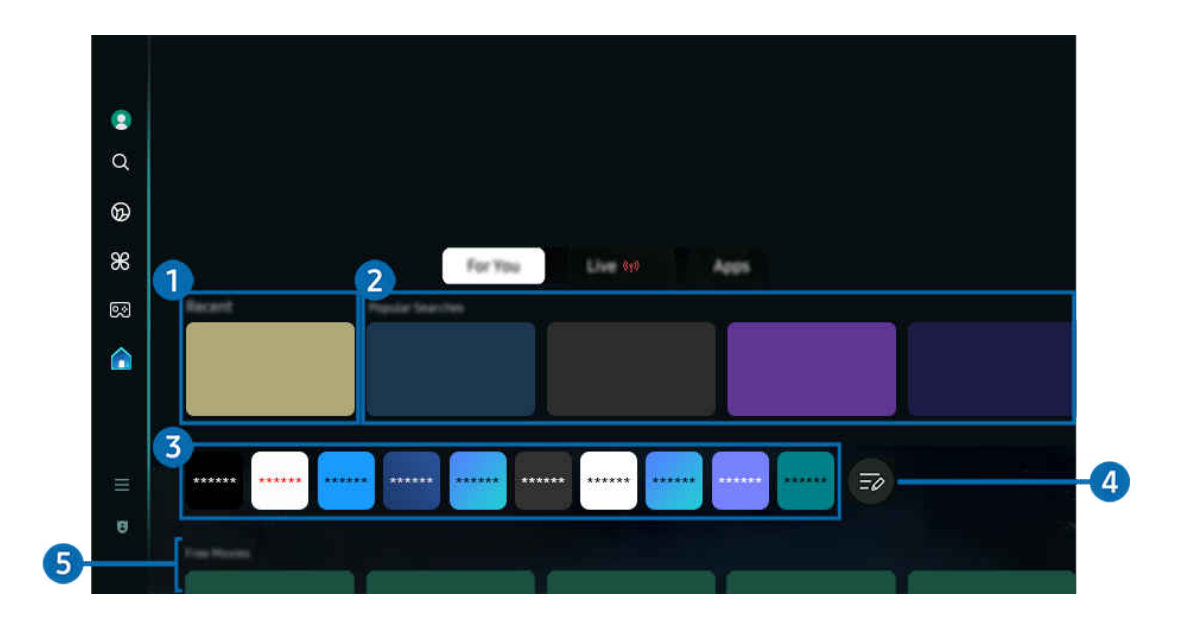

V závislosti od modelu a geografickej oblasti sa obraz na vašom televízore môže líšiť od obrázka vyššie. 8

# $\bullet$  Nedávne

Získajte prístup k naposledy sledovanému televíznemu programu, aplikácii alebo naposledy použitému zdroju vstupu.

### **2.** Odporúčame vám / Teraz vysielané

- Názov tejto funkcie sa môže uvádzať odlišne v závislosti od modelu alebo geografickej oblasti.  $\mathscr{E}_{\mathscr{C}}$
- Táto funkcia nemusí byť podporovaná, závisí to od modelu alebo geografickej oblasti.  $\mathscr{Q}$
- Táto funkcia nemusí byť podporovaná, pretože závisí od signálov vstupu a nastavení.  $\mathscr{O}$
- Odporúčame vám

Odporúča obsah, ktorý je aktuálne obľúbený v rámci mnohých služieb OTT.

• Teraz vysielané

Zobrazte si zoznam aktuálne vysielaných TV programov alebo obsahu služby Samsung TV Plus.

**3.** Zoznam aplikácií

Pridajte si často používané aplikácie alebo odstráňte aplikácie na domovskej obrazovke podľa svojich preferencií.

# 4 Upraviť zoznam

### • Home Screen – presun položky

Na konci zoznamu vyberte položku Upraviť zoznam. Presuňte zvýraznenie na aplikáciu, ktorú chcete premiestniť, a na diaľkovom ovládači stlačte smerové tlačidlo nadol. V ponuke možností vyberte položku Posunúť. Pomocou tlačidla doľava alebo doprava premiestnite aplikáciu a potom stlačte tlačidlo Výber. Týmto aplikáciu premiestnite na obrazovke Domovská obrazovka.

Prípadne presuňte zvýraznenie na aplikáciu, ktorú chcete premiestniť, stlačte a podržte tlačidlo výberu a potom vyberte položku Posunúť.

### • Home Screen – odstránenie položky

Na konci zoznamu vyberte položku Upraviť zoznam. Presuňte zvýraznenie na aplikáciu, ktorú chcete odstrániť, a na diaľkovom ovládači stlačte smerové tlačidlo nadol. V ponuke možností vyberte položku Odstrániť. Aplikáciu tak odstránite zo zoznamu Domovská obrazovka.

Prípadne presuňte zvýraznenie na aplikáciu, ktorú chcete odstrániť, stlačte a podržte tlačidlo výberu a potom vyberte položku Odstrániť.

Ak chcete pridať odstránenú aplikáciu späť do zoznamu alebo pridať stiahnutú novú aplikáciu na domovskú obrazovku, prečítajte si sekciu [Spravovanie nainštalovaných aplikácií.](#page-82-0)

# **5.** Univerzálny sprievodca

Univerzálny sprievodca je funkcia, ktorá vám umožňuje na jednom mieste vyhľadávať a vychutnať si rozmanitý obsah, ako napríklad televízne programy, drámy a filmy. Aplikácia Univerzálny sprievodca môže odporučiť obsah prispôsobený vašim preferenciám.

Túto funkciu môžete využívať v mobilnom zariadení s aplikáciou Samsung SmartThings.

- Na sprístupnenie funkcie Univerzálny sprievodca stlačte smerové tlačidlo nadol na diaľkovom ovládači na obrazovke Domovská obrazovka.
- Ak si chcete vychutnávať obsah týchto aplikácií na televízore, musia byť na tomto televízore nainštalované.
- Ak sledujete platený obsah, môže byť potrebné uskutočniť platbu použitím príslušnej aplikácie.
- Niektorý obsah môže byť obmedzený v závislosti od podmienok siete a odberov predplatených kanálov.
- Rodičovská zámka je potrebná, ak toto zariadenie používajú aj deti. 8
- Ò Obrázky môžu vyzerať rozmazane v závislosti od podmienok poskytovateľa služieb.
- Táto funkcia nemusí byť podporovaná, závisí to od modelu alebo geografickej oblasti.

### Médiá – možnosti

- L Táto ponuka sa nachádza v spodnej časti domovskej obrazovky Pre vás/Objavujte. Ak chcete nakonfigurovať nastavenia danej možnosti, posuňte sa úplne naspodok.
- $\ell$  Táto funkcia nemusí byť podporovaná, závisí to od modelu alebo geografickej oblasti.
- Preferencie: Vyberte preferovanú službu na zasielanie odporúčaní na obsah, ktorý zodpovedá vašim preferenciám.
- Pokračujte v sledovaní: Vyberte poskytovateľov obsahu pre funkciu Pokračujte v sledovaní. Môžete z jedného miesta pokračovať v sledovaní rôznych programov od všetkých nižšie uvedených poskytovateľov obsahu podporujúcich funkciu Pokračujte v sledovaní.
- Rodičovský zámok: Presmerovanie do ponuky Rodičovský zámok. Zapnutie alebo vypnutie všetkých nastavení rodičovskej kontroly.
- Auto Play Sound: Pri prehliadaní a zobrazovaní ukážok obsahu môžete nastaviť, či sa má zvuk ozývať automaticky, alebo nie.

# <span id="page-63-0"></span>O domovskej obrazovke režimu Živé

Pozerajte aktuálne vysielané televízne programy. Na obrazovke Sprievodca môžete kontrolovať vysielacie plány a nastaviť si plánované sledovanie požadovaných programov.

 $\textcircled{a}$  > smerové tlačidlo vľavo >  $\textcircled{a}$  Domov > Živé  $\textcircled{r}$ 

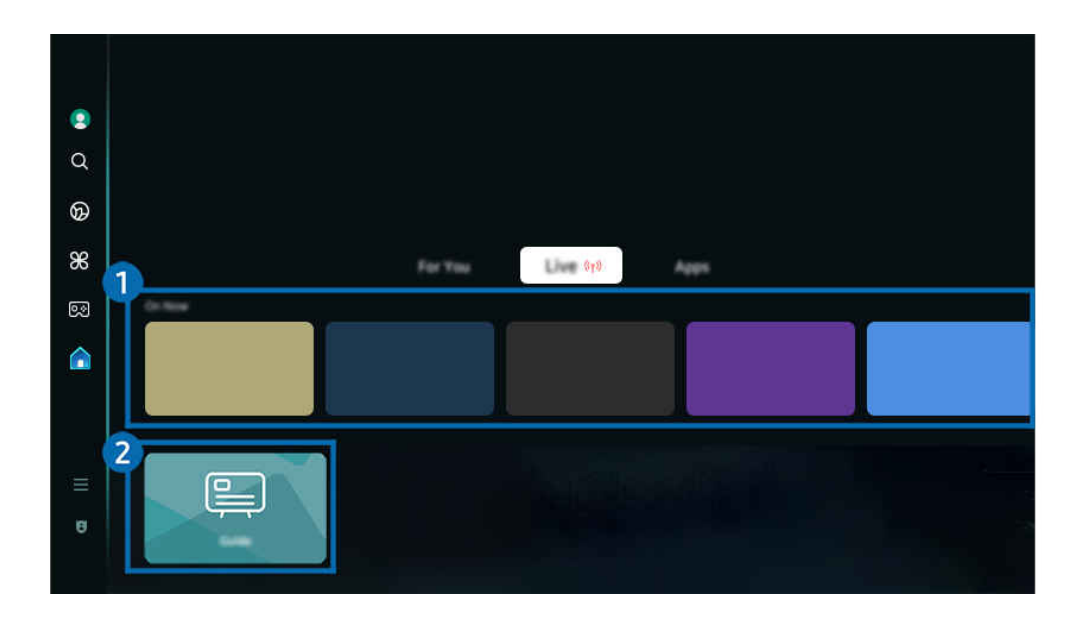

- i⁄ V závislosti od modelu a geografickej oblasti sa obraz na vašom televízore môže líšiť od obrázka vyššie.
- Táto funkcia nemusí byť podporovaná, závisí to od modelu alebo geografickej oblasti.

# **1.** Teraz vysielané

Zobrazte si zoznam aktuálne vysielaných TV programov alebo obsahu služby Samsung TV Plus.

Táto funkcia nemusí byť podporovaná, pretože závisí od signálov vstupu a nastavení.

# 2 Sprievodca

Pozrite si harmonogram programov rôznych kanálov na jednej obrazovke. Funkcia Sprievodca vám umožňuje zobraziť denný programový plán pre každého vysielateľa. Môžete tiež zistiť podrobné informácie o programoch, pozerať konkrétny program alebo si naplánovať nahrávanie programu.

 $\triangle$  Dalšie informácie o funkcii **Sprievodca** nájdete v časti "[Používanie Sprievodcu"](#page-112-0).

# <span id="page-64-0"></span>Informácie o Domovskom paneli s ponukou

Spravujte externé zariadenia pripojené k TV a nakonfigurujte nastavenia rôznych funkcií dostupných v TV.

 $\textcircled{a}$  > smerové tlačidlo doľava >  $\equiv$  Menu

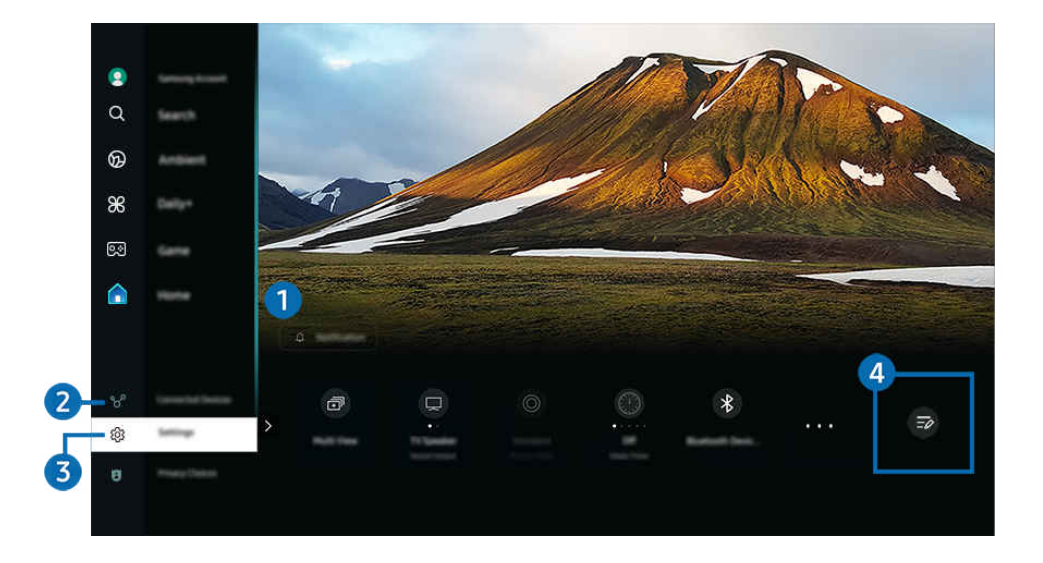

V závislosti od modelu a qeografickej oblasti sa obraz na vašom televízore môže líšiť od obrázka vyššie.

# 1. Oznámenie

Môžete zobraziť zoznam oznámení pre všetky udalosti vo vašom televízore. Keď nastane čas pozerania naplánovaného programu, jeho nahrávania alebo iná udalosť, na obrazovke sa zobrazí oznámenie.

Keď posuniete zvýraznenie na položku Oznámenie a potom stlačíte tlačidlo Vybrať, vpravo sa zobrazí okno s oznámením a k dispozícii budete mať nasledujúce funkcie:

• 回 Vymaz. všetko

Môžete odstrániť všetky oznámenia.

• Nastavenia

Môžete vybrať, o ktorých službách chcete dostávať oznámenia.

Po výbere položky Povoliť zvuk pri zobrazení upozornenia zaznie zvukový signál.

## 2.  $\gamma$ <sup>2</sup> Pripojené zariadenia

#### Vyberte externé zariadenie, ktoré je pripojené k TV.

 $\triangle$  Ďalšie informácie nájdete v časti "[Prepínanie medzi externými zariadeniami pripojenými k televízoru](#page-16-0)".

# **3.** ® Nastavenia

Keď posuniete zvýraznenie na ponuku Nastavenia, pod ponukou sa zobrazia možnosti rýchlych nastavení. Rýchle nastavenia možno použiť na rýchlu konfiguráciu často používaných funkcií.

Položky Nastavenia nemusia byť podporované v závislosti od modelu alebo geografickej oblasti.

• Všetky nastavenia

Zobrazí ponuku Nastavenia na konfiguráciu konkrétnych nastavení.

• Výstup zvuku

Môžete vybrať, ktorý reproduktor chcete použiť na výstup zvuku televízora. Ak chcete zmeniť výstup zvuku, stlačte tlačidlo Výber.

• Jas

Môžete jednoducho nakonfiqurovať nastavenia obrazovky: Jas, Kontrast, Ostrosť, Farba a Odtieň (Z/Č).

• Režim obrazu

Zmeňte režim obrazu, aby ste dosiahli optimálny zážitok pri pozeraní. Stlačením tlačidla Vybrať zmeníte Režim obrazu.

• Režim zvuku

Môžete vybrať režim zvuku a dosiahnuť najlepší možný zážitok z počúvania. Ak chcete zmeniť režim zvuku, stlačte tlačidlo Výber. Ak chcete vykonať jemné úpravy, stlačte smerové tlačidlo nadol a potom vyberte položku Inštalácia ekvalizéru.

• Inteligentný režim

Poskytuje lepší zážitok zo sledovania rozpoznaním obsahu, typického používania a prostredia okolo TV.

- $\bullet$  Táto funkcia nemusí byť podporovaná, závisí to od modelu alebo geografickei oblasti.
- $\ell$  Ďalšie informácie o funkcii Inteligentný režim nájdete v časti ["Používanie služby Inteligentný režim"](#page-136-0).

### • Zariadenia Bluetooth

Pripojte TV k reproduktorom Bluetooth. Stačí vybrať položku Zariadenia Bluetooth a spustí sa automatické vyhľadávanie zariadení Bluetooth.

L Pripojenie k zariadeniam Bluetooth nemusí byť v závislosti od modelu alebo geografickej oblasti podporované.

• Wi-Fi/LAN

Skontrolujte svoje sieťové pripojenie. Ak chcete skontrolovať sieťové pripojenie alebo zmeniť nastavenia pripojenia, stlačte smerové tlačidlo nadol a vyberte položku Stav siete alebo Nastavenia siete.

 $\triangle$  Táto funkcia nemusí byť podporovaná, závisí to od modelu alebo geografickej oblasti.

### • Multi View

### Počas pozerania TV môžete mať súčasne zobrazené viaceré rozdelené obrazovky.

- $\triangle$  Ďalšie informácie nájdete v časti "[Používanie služby Multi View](#page-98-0)".
- $\triangle$  Táto funkcia nemusí byť podporovaná, závisí to od modelu alebo geografickej oblasti.

### • Časovač spánku

Môžete nastaviť, aby sa televízor v stanovenom čase automaticky vypol. Ak chcete zmeniť čas spánku, stlačte tlačidlo Výber. Ak chcete nastaviť konkrétny čas, kedy sa má TV automaticky vypnúť, stlačte smerové tlačidlo nadol a vyberte položku Nastavte časovač vypnutia.

### • Herný režim

Nastavením položky Herný režim môžete optimalizovať obrazovku televízora tak, aby ponúkla lepší zážitok z hrania hier. Ak chcete zapnúť alebo vypnúť Herný režim, stlačte tlačidlo Select (Výber). Ak chcete nastaviť podrobné možnosti, stlačte smerové tlačidlo nadol a potom vyberte položku Prejsť do Nastavení herného režimu.

- Táto funkcia je k dispozícii len v prípade, keď sa používa externý vstupný zdroj.
- $\ell$  Ďalšie informácie nájdete v časti "[Nastavenie podmienok sledovania pre externé zariadenia](#page-145-0)".
- $\ell$  Táto funkcia nemusí byť podporovaná, závisí to od modelu alebo geografickej oblasti.

### • Titulky

K dispozícii máte možnosť pozerať TV vysielanie s titulkami. Na aktiváciu/deaktiváciu funkcie Titulky stlačte tlačidlo Výber. Ak chcete spustiť funkciu Skratky prístupnosti, stlačte smerové tlačidlo nadol a potom vyberte položku Skratky prístupnosti.

### • Formát digitálneho výstupu zvuku

Môžete vybrať formát výstupu pre digitálne audio. Upozorňujeme, že možnosť Dolby Digital+ je k dispozícii iba prostredníctvom rozhrania HDMI (eARC) pre externé zariadenia, ktoré podporujú formát Dolby Digital+.

• Jasnosť obrazu

Môžete optimalizovať obrazy, ktoré obsahujú veľa pohybu. Ak chcete túto funkciu zapnúť alebo vypnúť, stlačte tlačidlo Výber. Ak chcete nastaviť podrobné možnosti, stlačte smerové tlačidlo nadol a potom vyberte položku Nastavenia jasnosti obrazu.

• Odtieň farby

Farebný odtieň môžete zvoliť podľa svojich preferencií zobrazovania. Ak chcete zmeniť požadovaný farebný odtieň, stlačte tlačidlo Výber.

### • Riešenie na úsporu energie

### Znížte spotrebu napájania prispôsobením nastavení jasu.

L Táto funkcia nemusí byť podporovaná, závisí to od modelu alebo geografickej oblasti.

#### • Napájanie a úspora energie

Zobrazenie ponuky Napájanie a úspora energie. Znížte spotrebu energie zmenou svojich energetických preferencií a ďalších možností úspory energie.

 $\triangle$  Táto funkcia nemusí byť podporovaná, závisí to od modelu alebo geografickej oblasti.

#### **Auracast**

#### Po pripojení zvukového zariadenia Bluetooth podporujúceho funkciu Auracast môžete počúvať zvuk TV.

- $\ell$  Táto funkcia nemusí byť podporovaná, závisí to od modelu alebo geografickej oblasti.
- Niektoré modely podporujú funkciu Auracast. Ďalšie informácie o funkcii Auracast nájdete v časti ["Používanie služby](#page-111-0) [Auracast](#page-111-0)".
- Podpora

#### Zobrazí ponuku nastavení Podpora.

• Jazyk zvuku

Môžete zmeniť jazyk zvuku, ktorý chcete počúvať. Ak chcete vykonať jemné úpravy, stlačte smerové tlačidlo nadol a potom vyberte položku Prejsť na Možnosti zvuku.

• Vylepšenie kontrastu

Môžete zabrániť vzniku príliš veľkých rozdielov medzi svetlými a tmavými plochami na obrazovke televízora. Ak chcete zmeniť nastavenie Vylepšenie kontrastu, stlačte tlačidlo Výber.

• Veľkosť obrazu

Môžete zmeniť veľkosť obrazu, ktorý sledujete. Ak chcete vykonať jemné úpravy, stlačte smerové tlačidlo nadol a potom vyberte položku Prejsť na Veľkosť obrazu.

• PIP

Počas používania pripojeného externého zariadenia môžete sledovať vysielanie TV v malom okne funkcie obraz v obraze (PIP). Ak chcete vykonať jemné úpravy, stlačte smerové tlačidlo nadol a potom vyberte položku Inštalácia PIP.

L Táto funkcia nemusí byť podporovaná, závisí to od modelu alebo geografickej oblasti.

• Farebný priestor

Môžete nastaviť farebné spektrum obrazovky televízora. Ak chcete zmeniť požadovaný farebný priestor, stlačte tlačidlo Výber. Ak chcete nastaviť podrobné možnosti, stlačte smerové tlačidlo nadol a potom vyberte položku Nastavenie farebného priestoru.

## 4.Upraviť zoznam

Na konci zoznamu Nastavenia vyberte položku Upraviť zoznam. Môžete zmeniť umiestnenie funkcií na obrazovke Nastavenia.

Alternatívne možno funkciu presunúť tak, že presuniete označenie na funkciu, ktorú chcete presunúť, a potom stlačíte a podržíte tlačidlo Výber.

# <span id="page-68-0"></span>Používanie účtu Samsung

### Vytvorte si a spravujte svoje konto Samsung.

### $\bigcirc$  >  $\equiv$  (smerové tlačidlo vľavo) >  $\otimes$  Nastavenia > Všetky nastavenia > Všeobecné nastavenia a ochrana osobných údajov > Správca systému > Účet Samsung Skús teraz Skús teraz

- Ak chcete zobraziť celý obsah dokumentu Podmienky a stratégia, prihláste sa do účtu Samsung a vyberte položky  $\bigcirc$  >  $\equiv$ (smerové tlačidlo vľavo) > @ Nastavenia > Všetky nastavenia > Všeobecné nastavenia a ochrana osobných údajov > Podmienky a ochrana osobných údajov.
- Podľa pokynov na obrazovke TV si vytvorte účet Samsung alebo sa doň prihláste.
- Účet Samsung možno používať na TV, mobilnom zariadení aj webovej lokalite pomocou jedného ID.

## Prihlásenie do účtu Samsung

 $\bigcirc$  >  $\equiv$  (smerové tlačidlo vľavo) >  $\otimes$  Nastavenia > Všetky nastavenia > Všeobecné nastavenia a ochrana osobných údajov > Správca systému > Účet Samsung > Prihlásiť

### Vytvorenie nového konta

 $\bigcirc$  >  $\equiv$  (smerové tlačidlo vľavo) >  $\otimes$  Nastavenia > Všetky nastavenia > Všeobecné nastavenia a ochrana osobných údajov > Správca systému > Účet Samsung > Vytvoriť účet

### Spravovanie účtu Samsung

 $\textbf{G}$  >  $\equiv$  (smerové tlačidlo vľavo) >  $\otimes$  Nastavenia > Všetky nastavenia > Všeobecné nastavenia a ochrana osobných údajov > Správca systému > Účet Samsung > Môj účet

Keď sa prihlásite do svojho účtu Samsung, môžete používať nasledovné funkcie:

• Upraviť profil

Môžete upraviť informácie svojho účtu.

- Ak chcete chrániť osobné údaje, otvorte Upraviť profil a potom sa pre položku Metóda prihlásenia nastaví možnosť Vybrať ID a zadať heslo (vysoké zabezpečenie).
- Ak chcete, aby vás televízor po zapnutí automaticky prihlásil do účtu, kliknite na možnosť **Neodhlasovať sa.**
- Keď televízor používa viacero ľudí, v záujme ochrany osobných údajov vypnite položku **Neodhlasovať sa.**

#### • Nastavenie kódu PIN

Nastavte alebo zmeňte svoj kód PIN.

• Informácie o platbe

Môžete zobraziť alebo spravovať svoje platobné údaje.

• Záloha

Môžete zálohovať nastavenia televízora do svojho cloudového úložiska. Pri resetovaní alebo výmene televízora môžete zároveň obnoviť jeho zálohované nastavenia.

• Registrácia zariadenia

Môžete si zaregistrovať aktuálny televízor, prípadne si zobraziť zaregistrované informácie. Po registrácii produktu získate jednoduchý prístup k službám.

Registrované informácie si môžete prečítať na webovej lokalite konta Samsung (https://account.samsung.com), kde máte možnosť ich aj vymazávať.

### • Zabezpečenie a ochrana súkromia

Môžete si prečítať zásady ochrany osobných údajov pre účty Samsung alebo zmeniť vlastné nastavenia služieb.

• Synchronizovať internet

Po prihlásení sa do účtu Samsung a konfigurácii nastavení funkcie Synchronizovať internet môžete zdieľať svoje obľúbené položky a záložky s webovými stránkami, ktoré ste si zaregistrovali v iných zariadeniach.

• Informácie o účte Samsung

Môžete zobraziť používateľskú zmluvu a pravidlá ochrany osobných údajov.

- Viac informácií týkajúcich sa osobitných podmienok v rámci zmluvných podmienok nájdete pod položkou Zobraziť podrobnosti.
- Odstrániť účet

#### Z televízora môžete odstrániť účet. Hoci ste odstránili konto Samsung z televízora, ešte ste nezrušili odber.

Ak sa chcete odhlásiť z účtu Samsung, prejdite na webovú lokalitu účtov Samsung (https://account.samsung.com).

• Odhlásiť

#### Keď televízor zdieľa viacero ľudí, môžete sa zo svojho účtu odhlásiť, aby ho ostatní nepoužívali.

Ak sa chcete odhlásiť zo svojho účtu Účet Samsung ( $\bigcirc$ ) = (smerové tlačidlo vľavo) >  $\mathcal{S}$  Nastavenia > Všetky nastavenia > Všeobecné nastavenia a ochrana osobných údajov > Správca systému > Účet Samsung), presuňte zvýraznenie na ikonu svojho účtu a stlačte tlačidlo Výber. Po zobrazení kontextového okna vyberte možnosť Odhlásiť.

# Používanie panelu Skratka

Môžete poľahky používať obsah ponuky Zdroje bez potreby spúšťania sady príkazov.

Ak chcete zobraziť ponuku Skratka, stlačte a aspoň 1 sekundu podržte tlačidlo  $\bullet$  alebo  $\bullet$ .

### Ak sa chcete vrátiť do režimu TV, stlačte tlačidlo .

Táto funkcia nemusí byť podporovaná, závisí to od modelu a geografickej oblasti.

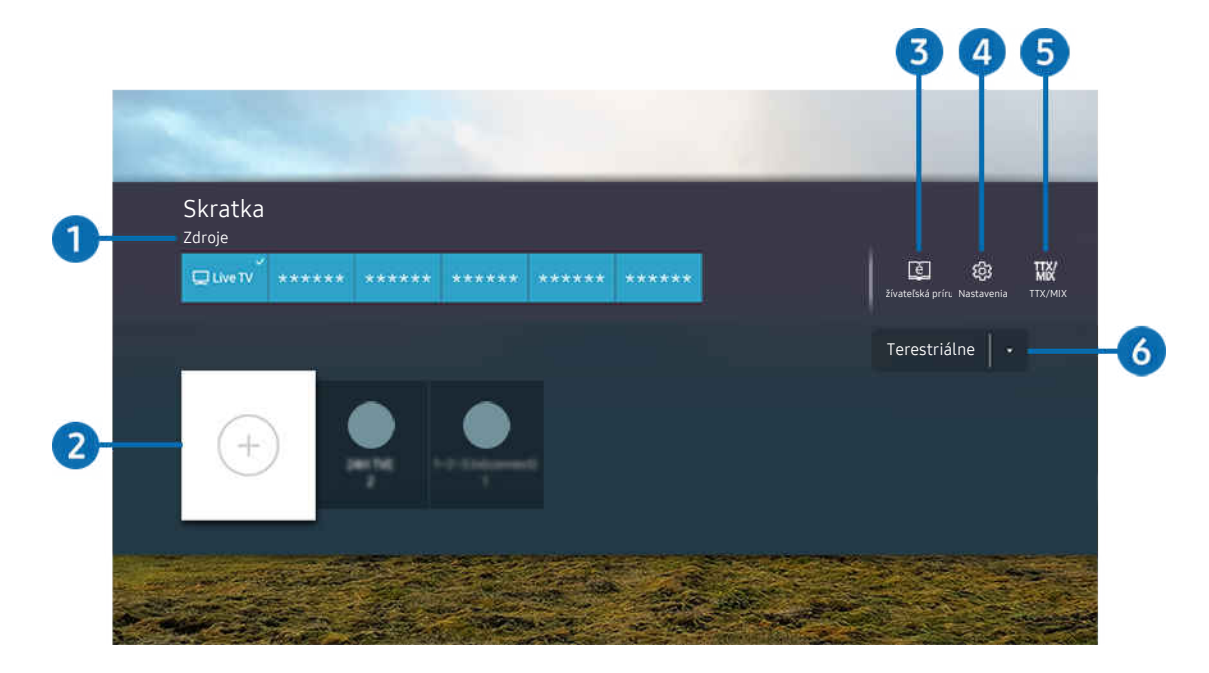

i V závislosti od modelu a qeografickej oblasti sa obraz na vašom televízore môže líšiť od obrázka vyššie.

# <sup>1</sup> Zdroje

Môžete vybrať externé zariadenie pripojené k televízoru.

# 2 Kanály

Môžete pridať, presunúť alebo vymazať vysielacie kanály.

## **3.** 回 Používateľská príručka

Zobrazí ponuku Používateľská príručka.

# 4. ® Nastavenia

Zobrazuje hlavnú ponuku na obrazovke.

# **5** TTX/MIX

Môžete získať prístup na obrazovku ponuky TTX.

## 6.Terestriálne, Kábel, Satelit alebo Poskytovateľ služieb

Vyberte druh vysielania: Terestriálne, Kábel, Satelit alebo Poskytovateľ služieb.

Táto funkcia nemusí byť v závislosti od prijímaného signálu vysielania podporovaná.
### Pridávanie kanálov

- 1. Ak chcete pridať aktuálny kanál, presuňte zvýraznenie na položku $\Theta$ .
- 2. Vyberte položku  $\oplus$ .
- 3. Presuňte sa na požadované miesto.
- 4. Stlačte tlačidlo Výber.

Cieľový kanál sa pridá do oblasti záložky (Kanály).

### Premiestňovanie kanálov

- 1. Presuňte zvýraznenie na kanál, ktorý chcete premiestniť.
- 2. Stlačte smerové tlačidlo nadol.
- 3. Vyberte položku Posunúť.
- 4. Presuňte vybraný kanál na požadované miesto.
- 5. Stlačte tlačidlo Výber.

Vybraný kanál sa presunie.

### Odstraňovanie kanálov

- 1. Presuňte zvýraznenie na kanály, ktoré chcete odstrániť.
- 2. Stlačte smerové tlačidlo nadol.
- 3. Vyberte položku Odstrániť.

Vybraný kanál sa odstráni.

# Používanie služby Workspace

Pomocou funkcie diaľkového ovládania môžete pripojiť Windows PC, Mac alebo mobilné zariadenie a používať ich zo zariadenia TV.

### $\textbf{S} \geq \text{S}$ smerové tlačidlo vľavo >  $\textbf{S}$  Daily+ > Workspace Skús teraz

#### Pripojte počítač typu Windows PC, Mac alebo mobilné zariadenie a jednoducho ho používajte cez TV.

Ak chcete televízor bez problémov používať namiesto počítača, vopred k nemu pripojte klávesnicu a myš.

### Používanie služby Zdieľanie obrazovky (Windows PC) / AirPlay (Mac)

#### $\bigcirc$  >  $\equiv$  smerové tlačidlo vľavo >  $\clubsuit$  Daily+ > Workspace > Windows PC > Zdieľanie obrazovky

### $\textbf{S} > \text{S}$ smerové tlačidlo vľavo >  $\textbf{S}$  Daily+ > Workspace > Mac > Zrkadlenie obrazovky

#### Podľa pokynov na obrazovke upravte nastavenia počítača a bezdrôtovo pripojte televízor k počítaču.

- Táto funkcia je k dispozícii iba pre počítače, ktoré podporujú bezdrôtové zdieľanie obrazovky.
- tico funkcia nemusí byť podporovaná, závisí to od modelu alebo geografickej oblasti.
- Pripojenie cez OS Windows je dostupné iba v systéme Windows 10 a novších verziách.
- Pripojenie cez OS Mac je dostupné v systéme AirPlay.

### Používanie služby Easy Connection to Screen

### $\bigcirc$   $\triangleright$   $\equiv$  smerové tlačidlo vľavo  $\rightarrow$   $\bullet$  Daily+  $\rightarrow$  Workspace  $\rightarrow$  Windows PC  $\rightarrow$  Easy Connection

Po nainštalovaní aplikácie Easy Connection to Screen do svojho PC môžete jednoducho získať prístup na diaľku.

Podľa pokynov na obrazovke stiahnite a nainštalujte počítačovú aplikáciu Easy Connection to Screen. Následne je možné jednoducho pripojiť vzdialený počítač.

- 1. Stiahnite počítačovú aplikáciu Easy Connection to Screen z adresy http://smsng.co/easy a nainštalujte ju na počítači.
- 2. Prihláste sa na TV aj počítači pomocou toho istého účtu Samsung.
- 3. Keď je počítač zapnutý a pripojený cez sieť, na domovskej obrazovke funkcie Workspace sa zobrazuje obsah z počítača.
- Aplikácia Easy Connection to Screen je k dispozícii iba v systéme Windows 10 a novších verziách.
- iv V závislosti od sieťového prostredia vrátane konfigurácie brány firewall, typu smerovača a intenzity bezdrôtového signálu môže prísť k problémom s pripojením, ako je nízka rýchlosť, odpájanie či obmedzené pripojenie.

### Pripojenie vzdialeného počítača

### $\bigcirc$   $\triangleright \equiv$  smerové tlačidlo vľavo  $\rightarrow \blacksquare$  Daily+  $\rightarrow$  Workspace  $\rightarrow$  Windows PC  $\rightarrow$  Manuálne pripojenie Skús teraz

### $\bigcirc$  >  $\equiv$  smerové tlačidlo vľavo >  $\bullet$  Daily+ > Workspace > Mac > Vzdialené prihlásenie Skús teraz

Poskytuje pripojenie vzdialenej pracovnej plochy (RDP) na diaľkové pripojenie k počítaču s operačným systémom Windows a virtuálne sieťové výpočty (VNC) pre počítače s operačným systémom Mac. Ak sa chcete vzdialene pripojiť k počítaču, musíte zadať adresu IP vzdialeného počítača alebo vybrať uložený profil. Zadajte správne používateľské meno a heslo. Ak existuje počítač, ku ktorému je možné pristupovať cez tú istú sieť, zobrazí sa nájdená IP adresa.

- Ak chcete zaregistrovať často používaný počítač, presuňte zvýraznenie na položku  $\triangle$  Spravovať používateľské profily a stlačte tlačidlo Výber. Po zobrazení kontextového okna vyberte možnosť Pridať a zadajte údaje počítača.
- Keď televízor prejde do režimu šetrenia energie, pripojenie nebude dostupné. Odporúča sa zrušiť režim šetrenia energie.
- Odporúča sa pripojiť prostredníctvom káblovej siete, pretože obrazovka alebo zvuk môžu byť prerušované v závislosti od stavu siete.
- 1. Nakonfigurujte nastavenia počítača, aby ste mohli používať funkciu Workspace.
	- Pripojenie k systému Windows cez protokol RDP je k dispozícii v systéme Windows 10 Professional a vyšších verziách.
	- Vzdialené pripojenie k počítaču s operačným systémom Mac prostredníctvom protokolu VNC je podporované iba pre operačný systém Mac OS X 10.5 alebo novší.
	- Operačný systém Windows:
		- 1) Pravým tlačidlom myši kliknite na ikonu Tento počítač na pracovnej ploche alebo v aplikácii Prieskumník systému Windows a potom kliknite na položku Vlastnosti.
		- 2) Kliknite na položku Vzdialená pracovná plocha a vyberte možnosť Aktivovať vzdialenú pracovnú plochu.
	- Operačný systém Mac:
		- 1) Vyberte položky Ponuka > Systém > Predvoľby a kliknite na položku Zdieľanie.
		- 2) Označte začiarkavacie políčka Zdieľanie obrazovky a Vzdialené prihlásenie.
		- 3) Spustite aplikáciu na zmenu rozlíšenia, ktorú môžete prevziať z obchodu App Store, a potom zmeňte rozlíšenie na 1440 x 900 alebo nižšie.
			- Ak v operačnom systéme Mac nezmeníte rozlíšenie, počas pripájania vzdialeného počítača sa môže zobraziť predchádzajúci obrázok.

2. Zadajte požadované nastavenia na pripojenie počítača na diaľku.

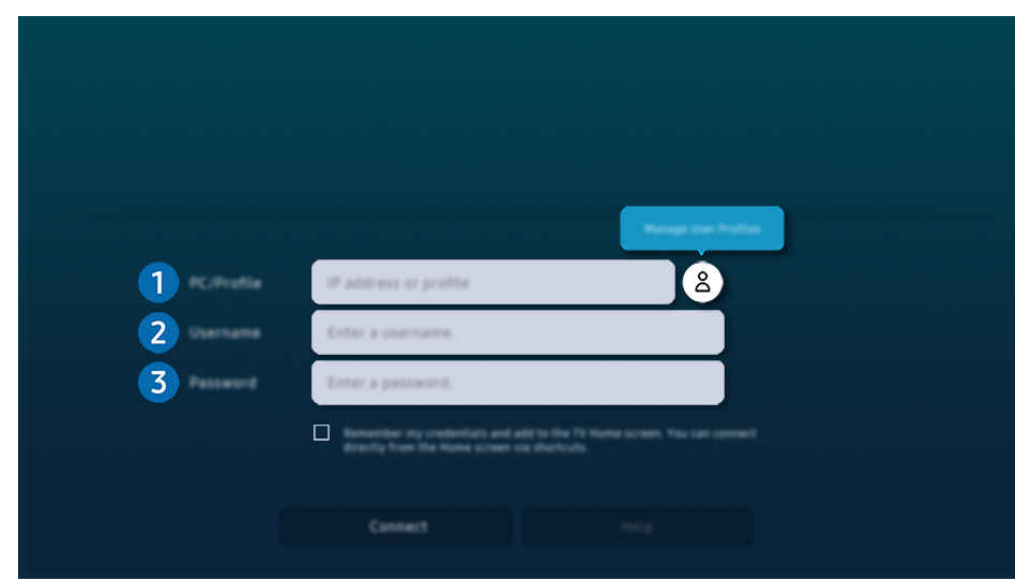

i⁄ V závislosti od modelu a geografickej oblasti sa obraz na vašom televízore môže líšiť od obrázka vyššie.

## 1. PC/profil

Zadajte adresu IP alebo profil počítača, ku ktorému sa chcete pripojiť.

- V prípade systému Windows, keď je počítač pripojený v rovnakej sieti (smerovač/prístupový bod), spusťte v ponuke Nastavenia > Sieť a internet > Zobraziť vlastnosti siete alebo v ponuke Štart > Spustiť príkaz "cmd" a potom spustením príkazu "ipconfig" skontrolujte adresu IPv4 počítača.
- V zariadení Mac môžete skontrolovať adresu IP v ponuke Nastavenia > Prístup na diaľku.
- Keď televízor a počítač nie sú v rovnakej sieti, je potrebné poznať verejnú adresu IP a nakonfigurovať smerovač a prístupový bod. Skontrolujte, či smerovač pripojený k počítaču podporuje presmerovanie portu. Keď spoločnosť poskytuje ďalšie funkcie zabezpečenia, ako je firewall, požiadajte o pomoc osobu zodpovednú za zabezpečenie.

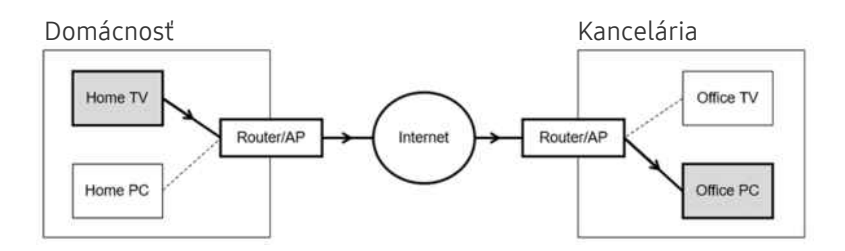

# <sup>2</sup>. Použív. meno

Zadajte Použív. meno počítača. Ako skontrolovať Použív. meno:

- Operačný systém Windows: Ovládací panel > Používateľské kontá
- Operačný systém Mac: Predvoľby systému > Používatelia a skupiny

## <sup>3</sup>Heslo

#### Zadajte heslo konta prihlásenia.

Na použitie kódu PIN nezadávajte kód PIN, ale konkrétne heslo počítača.

### Prehrávanie multimediálneho obsahu na vzdialenom počítači

Keď po pripojení vzdialeného počítača presuniete kurzor myši do vrchnej časti obrazovky, zobrazí sa vrchný panel. Keď kliknete na ikonu zdieľaného priečinka na vrchnom paneli, zobrazia sa priečinky v operačnom systéme Windows alebo Mac. Môžete prehrávať mediálny obsah v priečinku.

Ďalšie informácie o prehrávaní multimediálneho obsahu nájdete v časti "[Prehrávanie obrázkov/videí/hudby"](#page-92-0).

Ak chcete použiť túto funkciu, musí byť povolená možnosť zdieľania priečinkov v počítači, ako je to znázornené nižšie:

- Operačný systém Windows:
	- 1. Spustite aplikáciu Prieskumník systému Windows a potom prejdite na priečinok, ktorý chcete zdieľať.
	- 2. Pravým tlačidlom myši kliknite na priečinok a potom kliknite na položku Vlastnosti.
	- 3. Keď sa zobrazí okno Vlastnosti, kliknite na kartu Zdieľanie a potom kliknite na tlačidlo Rozšírené zdieľanie.
	- 4. Keď sa otvorí okno Rozšírené zdieľanie, začiarknite políčko Zdieľať tento priečinok.
- Operačný systém Mac:
	- 1. Vyberte položky Ponuka > Predvoľby systému a kliknite na položku Zdieľanie.
	- 2. Začiarknite políčko Zdieľanie súborov.
	- 3. Ak chcete pridať zdieľaný priečinok, kliknite na tlačidlo Pridať+ v spodnej časti.
	- 4. Vyberte priečinok a potom kliknite na tlačidlo Pridať+.
- Odporúča sa pripojiť prostredníctvom káblovej siete, pretože obrazovka alebo zvuk môžu byť prerušované v závislosti od stavu siete.
- Pri prehrávaní videa cez vzdialený počítač môže dôjsť k zníženiu kvality obrazu alebo zvuku.

### Používanie služby Samsung DeX

Spustite na mobilnom zariadení aplikáciu Samsung DeX umožňujúcu pripojiť softvér k TV.

Podľa pokynov na obrazovke aplikáciu Samsung DeX pripojte. Pri pripájaní televízora z mobilného zariadenia cez Samsung DeX nemusí byť možné vyhľadať niektoré modely. V tomto prípade softvér pripojte podľa pokynov zobrazených na obrazovke mobilného zariadenia.

Táto funkcia je dostupná len v mobilných zariadeniach, ktoré podporujú bezdrôtovú funkciu Samsung DeX.

### Používanie služby Microsoft 365

Dokument môžete prečítať alebo vytvoriť po prístupe na webovú stránku Microsoft 365.

- Spustite lokalitu v režime celej obrazovky.
- Na stránke Microsoft 365 sa adresa URL nedá upraviť.

### Pridanie webovej služby

Kliknite na ikonu Pridať webovú službu. Pomocou funkcie označovania záložiek v prehliadači Workspace môžete pridať odkaz na webovú službu do funkcie Workspace alebo ho z nej odstrániť.

- Ak chcete pridať webovú službu, musíte byť prihlásení do účtu Samsung.
- Počet webových služieb, ktoré sa môžu pridať do služby Workspace, je obmedzený.
- Prehliadač Workspace nezdieľa údaje s internetom. (webovým prehliadačom mimo prehliadača, ktorý sa používa pri Workspace).

### Používanie Webovej služby

#### Prístup k webovej službe získate kliknutím na ikonu webovej služby pridanej do služby Workspace.

- Obrazovka na webovej stránke sa môže líšiť od obrazovky počítača.
- Môžete kopírovať alebo prilepiť každý text. Niektoré obrazové formáty sú podporované.
- Na zabezpečenie jednoduchého a bezpečného prihlásenia do Webovej služby je podporovaný aj Workspace Pass, ako aj Samsung Pass.

Nastavte možnosť Samsung Pass alebo Workspace Pass.

Položku Samsung Pass alebo Workspace Pass nastavte na možnosť Použiť v sekcii  $\bigcirc$  > = smerové tlačidlo vľavo >  $\bullet$ Daily+ > Workspace > spustite prehliadač Workspace (dodatočne vyberte Microsoft 365 alebo Pridať webovú službu) > Ponuka internetu > Nastavenia > Všeobecné.

Workspace Pass umožňuje jednoduchú správu ID a hesla webovej služby bez biometrického overenia na mobilných zariadeniach. Z tohto dôvodu musíte byť prihlásení do účtu Samsung. Heslo je šifrované, aby sa mohlo bezpečne uložiť v televízore.

Ak sa však chcete prihlásiť, Workspace Pass nemusí pracovať v závislosti od zásad zabezpečenia.

Funkcia Workspace Pass funguje len v prehliadači Workspace.

- Na bezpečný prístup k webovej službe môžete použiť automatické vypnutie prehliadača Workspace alebo vymazať protokoly histórie.
- Pred prístupom k webovej službe si pozrite "[Skôr než začnete používať funkciu Internet](#page-184-0)".
- Prehliadač Workspace nezdieľa údaje s internetom. (webovým prehliadačom mimo prehliadača, ktorý sa používa pri Workspace).

Webová služba podporuje nasledujúce klávesové skratky:

- F1: Návrat na domovskú obrazovku funkcie Workspace.
- F5: Obnoviť.
- F8: Stlmiť zvuk.
- F9/F10: Nastaviť hlasitosť.
- F11: Prepnutie medzi celou obrazovkou a predvolenou obrazovkou.

# O domovskej obrazovke režimu Moje aplikácie

Prevezmite a spustite rôzne aplikácie zo služby Smart Hub.

### $\bigcirc$  > ľavé smerové tlačidlo >  $\bigcirc$  Domov >  $\otimes$  Moje aplikácie

#### Inštaláciou príslušných aplikácií v televízore si môžete vychutnať množstvo obsahu vrátane videa, hudby, športu a herných aplikácií.

- Ak chcete používať túto funkciu, TV musí byť pripojený k sieti.
- Pri prvom spustení služby Smart Hub sa automaticky nainštalujú predvolené aplikácie. Predvolené aplikácie sa môžu líšiť v závislosti od modelu alebo geografickej oblasti.

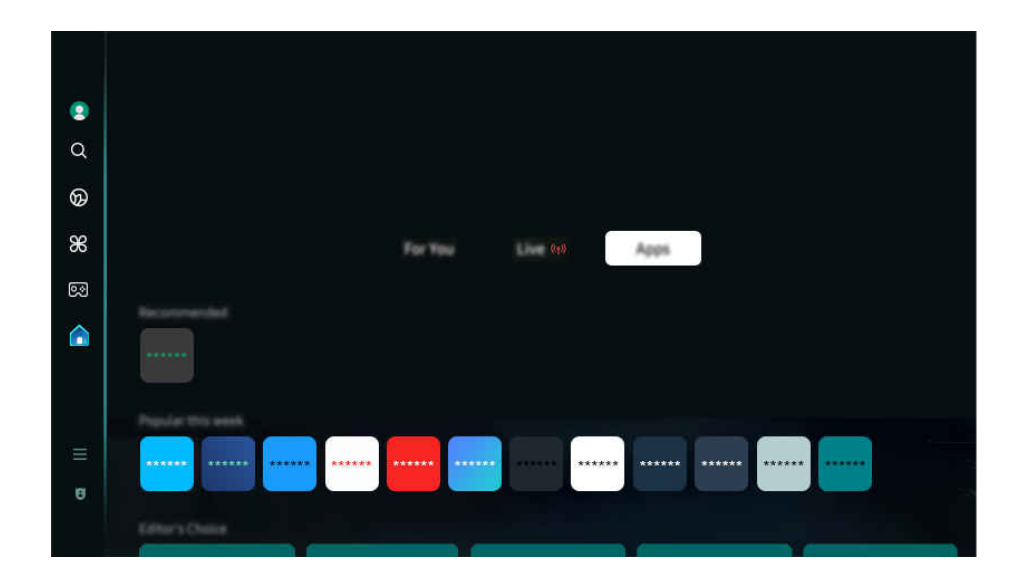

i V závislosti od modelu a geografickej oblasti sa obraz na vašom televízore môže líšiť od obrázka vyššie.

### Inštalácia aplikácie

- 1. Presuňte sa na aplikáciu, ktorú chcete nainštalovať, a stlačte tlačidlo Výber. Zobrazí sa obrazovka s podrobnými informáciami.
- 2. Vyberte položku Inštalovať. Po dokončení inštalácie sa zobrazí ponuka Otvoriť.
- 3. Ak chcete aplikáciu spustiť okamžite, vyberte položku Otvoriť.
- Nainštalované aplikácie si môžete prezrieť na obrazovke Nastavenia.
- V prípade nedostatočnej internej pamäte televízora môžete určité špeciálne aplikácie nainštalovať do zariadenia USB.
- Aplikáciu nainštalovanú na zariadení USB môžete spustiť iba vtedy, keď je zariadenie USB pripojené k televízoru. Ak sa zariadenie USB odpojí, keď je aplikácia spustená, aplikácia sa ukončí.
- Aplikáciu nainštalovanú v zariadení USB nemožno spustiť v inom televízore ani počítači.

## Spustenie aplikácie

#### Požadovanú aplikáciu môžete spustiť v časti Stiahnutá aplikácia.

V rámci ikon označených aplikácií sa zobrazia nižšie uvedené ikony, ktoré signalizujú nasledovné:

- : Aplikácia je nainštalovaná na zariadení USB.
- **@**: Aplikácia je zabezpečená heslom.
- **•** : Aplikácia vyžaduje aktualizáciu.
- **@**: Aplikácia podporuje funkciu zrkadlenia.

### Spravovanie nainštalovaných aplikácií

Ak chcete spravovať nainštalované aplikácie, otvorte sekciu Nastavenia aplikácie.

Položka Nastavenia aplikácie sa nachádza v spodnej časti obrazovky Moje aplikácie. Ak chcete otvoriť sekciu Nastavenia aplikácie, posuňte sa naspodok.

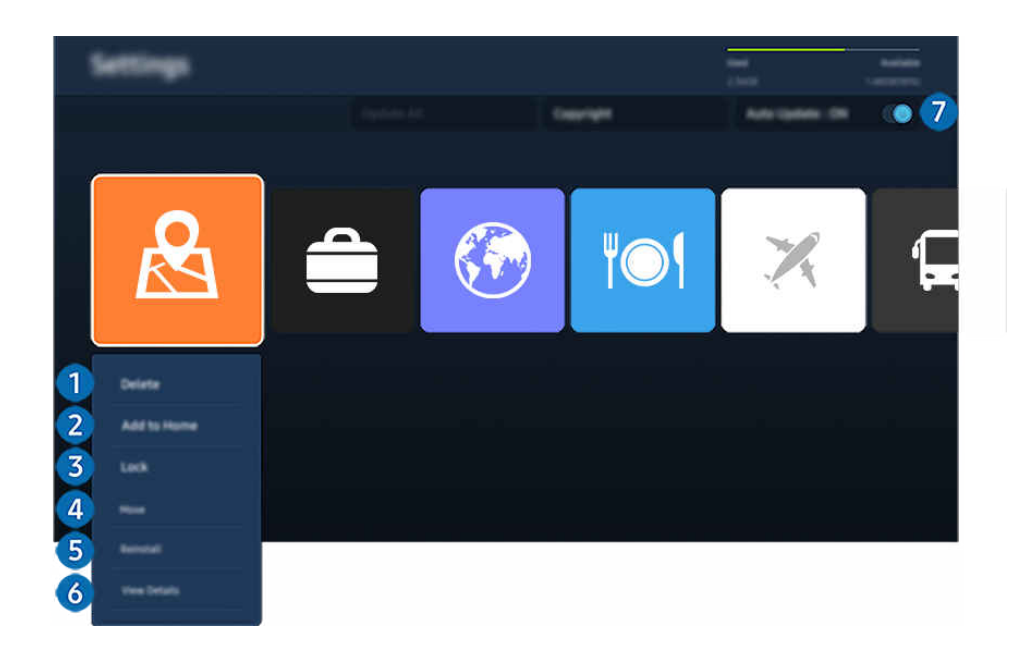

V závislosti od modelu a geografickej oblasti sa obraz na vašom televízore môže líšiť od obrázka vyššie. 8

#### **1.** Odstránenie aplikácie

- 1. Vyberte aplikáciu, ktorú chcete odstrániť.
- 2. Vyberte položku Odstrániť.

#### Vybraná aplikácia sa odstráni.

- Uistite sa, že sprievodné údaje aplikácie sa tiež odstránia pri odstránení aplikácie.
- $\triangle$  Štandardné aplikácie nemožno odinštalovať.

#### 2.Domovská obrazovka – pridanie aplikácií

- 1. Vyberte aplikáciu, ktorú chcete pridať.
- 2. Vyberte položku Pridať na domovskú obrazovku.
- 3. Po zobrazení domovskej obrazovky presuňte vybratú aplikáciu na požadované miesto.
- 4. Stlačte tlačidlo Výber.

#### Vybratá aplikácia sa pridá na domovskú obrazovku.

Ak je vybraná aplikácia na domovskej obrazovke už pridaná, táto funkcia bude vypnutá.

#### 3.Zamykanie a odomykanie aplikácií

- 1. Vyberte aplikáciu, ktorú chcete uzamknúť alebo odomknúť.
- 2. Vyberte položku Uzamknúť/Odomknúť.

#### Vybraná aplikácia sa uzamkne alebo odomkne.

- Aplikáciu môžete uzamknúť alebo odomknúť po zadaní kódu PIN. Predvolený kód PIN je 0000 (pre Francúzsko a Taliansko: 1111). Kód PIN môžete nastaviť v sekcii $\bigcirc$  >  $\equiv$  (smerové tlačidlo vľavo) >  $\mathcal G$  Nastavenia > Všetky nastavenia > Všeobecné nastavenia a ochrana osobných údajov > Správca systému > Zmeniť PIN. Skús teraz
- L Funkcia Zmeniť PIN nemusí byť podporovaná vo všetkých modeloch alebo geografických oblastiach.

#### 4 Presúvanie aplikácií

- 1. Vyberte aplikáciu na presunutie.
- 2. Vyberte položku Posunúť.
- 3. Presuňte aplikáciu na požadované miesto.
- 4. Stlačte tlačidlo Výber.

#### Vybratá aplikácia sa presunie.

 $\ell$  Táto funkcia nemusí byť podporovaná, závisí to od modelu alebo geografickej oblasti.

#### **5.** Opätovná inštalácia aplikácie

- 1. Vyberte aplikáciu, ktorú chcete znova nainštalovať.
- 2. Vyberte položku Nainštalovať znovu.

Spustí sa opätovná inštalácia.

#### 6.Kontrola podrobných informácií o aplikácii

- 1. Vyberte aplikáciu, ktorú chcete skontrolovať.
- 2. Vyberte položku Zobraziť podrobnosti.

Zobrazí sa obrazovka s informáciami o aplikácii.

**Aplikáciu môžete ohodnotiť na obrazovke Zobraziť podrobnosti.** 

#### 7.Automatická aktualizácia aplikácií

#### Ak chcete nainštalované aplikácie automaticky aktualizovať, nastavte položku Automatická aktualizácia na možnosť Zapnutý.

Automatická aktualizácia je dostupná len vtedy, keď je TV pripojený k sieti.

# Používanie príručky Používateľská príručka

Prečítajte si príručku uloženú v televízore.

### Spustenie príručky Používateľská príručka

### $\textbf{\textcircled{\tiny{A}}} \geq \text{S}$ nerové tlačidlo vľavo) > ® Nastavenia > Podpora > Otvoriť používateľskú príručku

#### Môžete si prezrieť integrovanú príručku Používateľská príručka, ktorá obsahuje informácie o hlavných funkciách zariadenia TV.

- Kópiu príručky Používateľská príručka si môžete stiahnuť z webových stránok Samsung, aby ste si ju mohli prezrieť alebo vytlačiť na počítači alebo mobilnom zariadení (https://www.samsung.com).
- Na obrazovky niektorých ponúk nemožno prejsť z príručky Používateľská príručka.

### Používanie tlačidiel v príručke Používateľská príručka

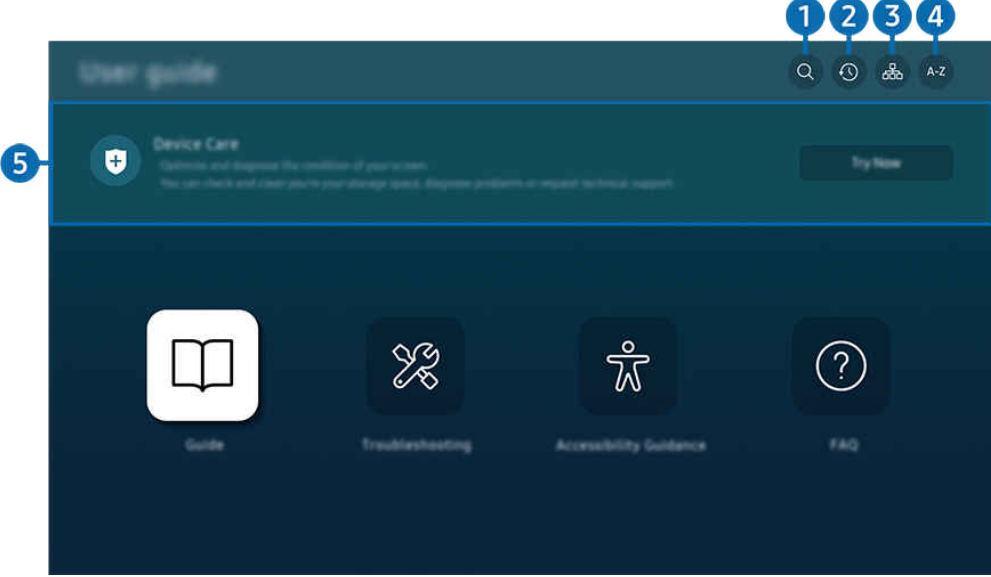

iv V závislosti od modelu a qeografickej oblasti sa obraz na vašom televízore môže líšiť od obrázka vyššie.

## $\bigcirc$   $\bigcirc$  (Hľadať)

Výberom položky zo zoznamu výsledkov vyhľadávania načítajte príslušnú stránku.

### 2. (Nedávno prehliadané témy)

Vyberte tému zo zoznamu naposledy zobrazených tém.

### **3.** 品(Mapa lokality)

Zobrazuje zoznamy pre každú položku v príručke Používateľská príručka.

# 4 A-Z (Register)

Výberom kľúčového slova prejdite na príslušnú stránku.

L Táto funkcia nemusí byť podporovaná, závisí to od modelu alebo geografickej oblasti.

### **5.** Starostlivosť o zariadenie

Optimalizujte a diagnostikujte stav televízora. Môžete skontrolovať a vyčistiť úložný priestor, diagnostikovať problémy alebo požiadať o technickú podporu.

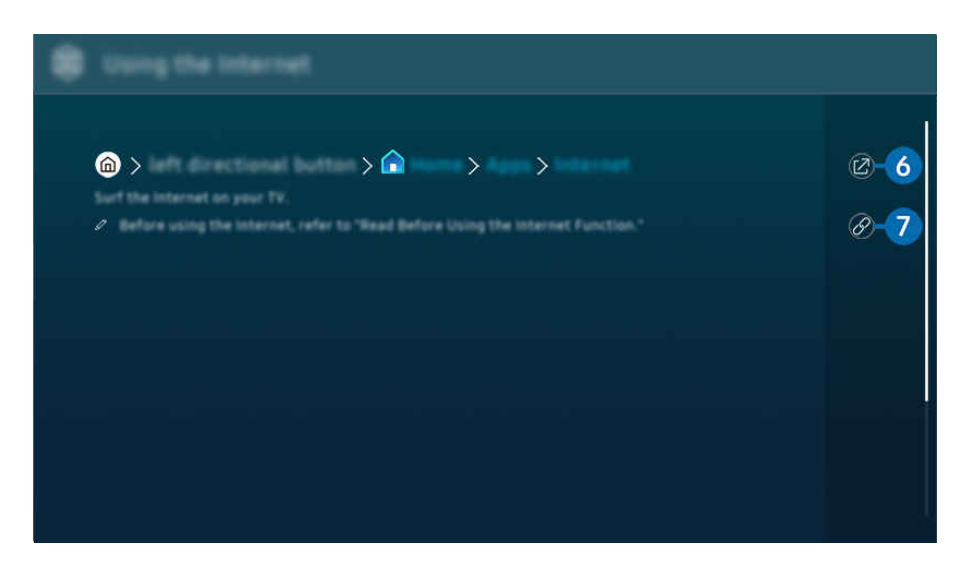

- Slová modrým písmom (napr. Internet) označujú položku ponuky.  $\mathscr{O}$
- V závislosti od modelu a geografickej oblasti sa obraz na vašom televízore môže líšiť od obrázka vyššie.

# 6<sup>.</sup> © (Skús teraz)

Umožňuje vám otvoriť príslušnú položku ponuky a ihneď si funkciu vyskúšať.

# $\bullet$  (Prepojiť)

Ihneď sa zobrazí podčiarknutá téma uvedená na stránke príručky Používateľská príručka.

# Používanie aplikácie Internet

Surfujte na internete priamo v televízore.

### $\bigcirc$  > ľavé smerové tlačidlo >  $\bigcirc$  Domov > Moje aplikácie > Internet

#### Po spustení aplikácie Internet môžete vidieť nedávno prezerané webové lokality alebo vybrané odporúčania. Výberom požadovanej webovej lokality ju okamžite otvoríte.

- Funkciu Internet môžete používať jednoduchšie, ak pripojíte klávesnicu a myš.
- Webové stránky môžete posúvať pomocou smerových tlačidiel na ovládači Samsung Smart, alebo diaľkovom ovládači.
- Webové stránky sa môžu líšiť od stránok zobrazených v počítači.
- Pred použitím aplikácie Internet si pozrite časť ["Skôr než začnete používať funkciu Internet](#page-184-0)".
- Aplikácia Internet má zabudovanú službu Nastavenia Samsung Pass (@ > smerové tlačidlo vľavo > @ Domov > Moje aplikácie > Internet > Ponuka internetu > Nastavenia > Samsung Pass).

Pomocou služby Samsung Pass sa môžete prihlasovať na webové stránky jednoducho a bezpečne. Keď opätovne navštívite webovú stránku, môžete sa na svojom mobilnom zariadení prihlásiť pomocou služby Samsung Pass Biometrics Authentication bez potreby zadávania svojho ID a hesla.

Toto prihlásenie pomocou služby Samsung Pass nemusí fungovať v závislosti od zásad konkrétnych webových stránok. Z tohto dôvodu musíte byť prihlásení v mobilnom zariadení pomocou účtu Samsung zaregistrovaného v službe Samsung Pass.

# Používanie služby SmartThings

Umožňuje televízoru pripojiť a ovládať rôzne zistené zariadenia v rovnakom priestore.

 $\textbf{G}$  >  $\equiv$  (smerové tlačidlo vľavo) >  $\upsilon$  Pripojené zariadenia >  $\frac{1}{2}$  SmartThings Skús teraz Skús teraz

 $\textbf{S} \geq \text{S}$  smerové tlačidlo vľavo >  $\textbf{S}$  Daily+ >  $\textbf{S}$  SmartThings Skús teraz Skús teraz

#### Zariadenia zaregistrované v cloude SmartThings a zariadenia priamo pripojené k tomuto výrobku môžete ovládať pomocou diaľkového ovládača.

- Táto funkcia nemusí byť podporovaná, závisí to od výrobku alebo modelu.
- Funkcie, ktoré možno ovládať pomocou diaľkového ovládača, nemusia fungovať v závislosti od umiestnenia zariadenia. V takom prípade zmeňte umiestnenie zariadenia.
- Môže dôjsť k zvýšeniu spotreby energie, pretože SmartThings je v prevádzke, keď má TV slabé napájanie alebo je v pohotovostnom režime.

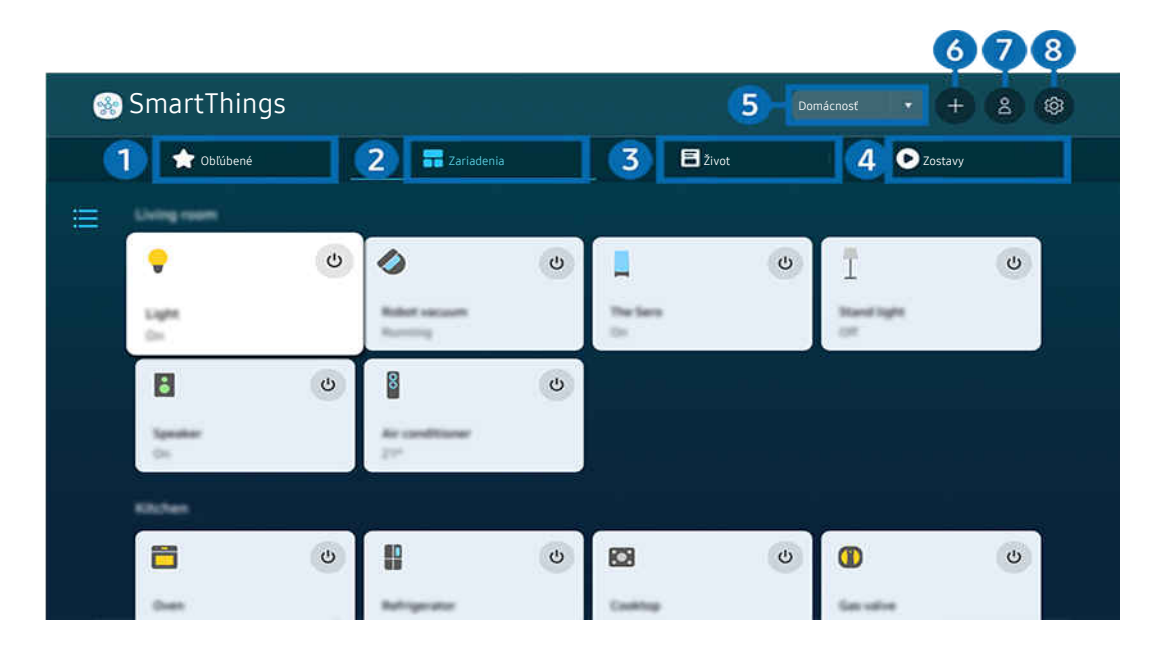

 $\hat{\mathscr{O}}$ V závislosti od modelu a geografickej oblasti sa obraz na vašom televízore môže líšiť od obrázka vyššie.

# **1.** Obľúbené

Pozrite si zariadenia alebo funkcie, ktoré boli nastavené ako obľúbené na karte Zariadenia/Život/Zostavy.

# 2 Zariadenia

Pozrite si zariadenia pripojené k platforme SmartThings a pomocou diaľkového ovládača vyberte a ovládajte ktorékoľvek z pripojených zariadení. V zobrazení Zobrazenie mapy môžete skontrolovať stav zaregistrovaných zariadení.

Ak sa prihlásite do rovnakého účtu pomocou mobilnej aplikácie SmartThings, zariadenia zaregistrované prostredníctvom platformy SmartThings si môžete intuitívnejšie pozrieť v časti Zobrazenie mapy.

#### Zoznam zariadení kompatibilných s televízorom

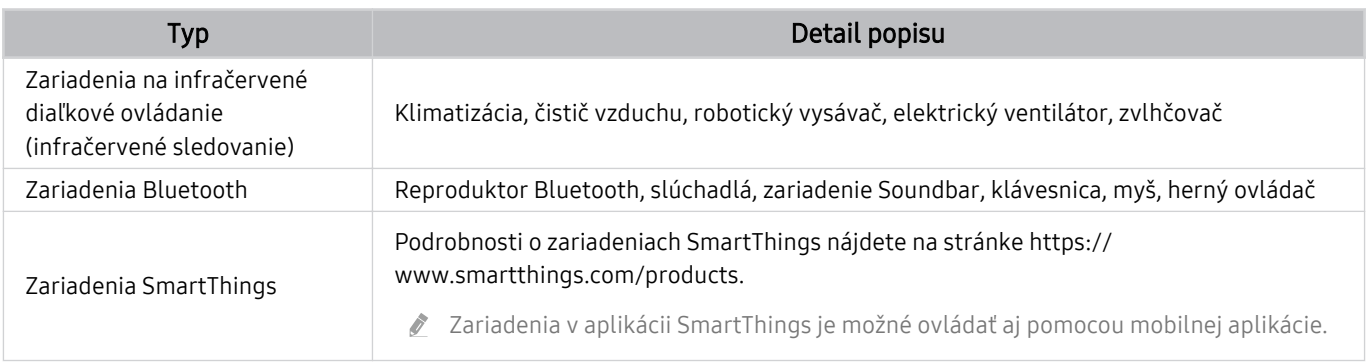

Podrobný zoznam podporovaných zariadení nájdete na adrese www.samsung.com.

V závislosti od externého zariadenia nemusí byť táto funkcia dostupná.

# **3.** Život

#### Zobrazujú sa odporúčané služby Život, ktoré možno zobraziť alebo ovládať z platformy SmartThings.

Zobrazujú sa len služby Život, ktoré TV podporuje.

# 4 Zostavy

Pozrite si alebo spustite scény vytvorené na karte Zostavy v mobilnej aplikácii SmartThings.

### 5.Lokalita alebo zariadenie v blízkosti TV

• Miesto

Zobrazenie všetkých miest pripojených cez aplikáciu SmartThings.

• Zariadenia v blízkosti TV

#### Zobrazenie všetkých rozpoznaných zariadení, ktoré možno pripojiť a ovládať.

Možnosti ovládania možno spustiť po výbere požadovaného zariadenia.

Dostupné možnosti sa môžu líšiť v závislosti od zariadenia.

### 6.Pridať zariadenie

Zobrazenie zoznamu zariadení, ktoré možno zaregistrovať v TV. Zariadenie zaregistrujete jeho výberom.

### *D* Účet Samsung

Ak chcete vytvoriť nový účet alebo sa odhlásiť zo svojho existujúceho účtu, prejdite na obrazovku účtu Samsung.

Ak ste zo svojho účtu Samsung odhlásení, prihláste sa výberom možnosti Prihlásiť.

## 8. Nastavenia

Upravte zariadenia pripojené k platforme SmartThings alebo nakonfigurujte nastavenia oznámení pre zariadenia. Môžete zapnúť aj Senzory alebo funkciu centra SmartThings.

### Rýchly prístup SmartThings

Ovládajte najčastejšie používané zariadenia otvorením ponuky o Pripojené zariadenia bez toho, aby bol potrebný prístup k platforme SmartThings.

### $\textbf{G}$  >  $\equiv$  (smerové tlačidlo vľavo) >  $\mathcal{C}$  Pripojené zariadenia

### Používanie funkcií platformy SmartThings Hub Skús teraz

Používajte funkcie platformy SmartThings Hub na rôznych výrobkoch Samsung na pripojenie zariadení IoT (napr. žiarovky, zástrčky alebo snímače), ktoré podporuje platforma SmartThings.

#### $\textbf{G}$  >  $\equiv$  (smerové tlačidlo vľavo) >  $\mathcal{S}$  Pripojené zariadenia > SmartThings > Nastavenia > SmartThings Hub

- Séria DU6/DU7/DU8/DU9/BED, model 32LS03D: Vyžaduje sa modul SmartThings Dongle na pripojenie zariadení Zigbee/ Thread.
- Uistite sa, že sa prihlasujete do rovnakého účtu Samsung na TV aj vo vašej mobilnej aplikácii SmartThings.
- V závislosti od typu pripojeného zariadenia nemusí byť táto funkcia podporovaná.

## Registrácia a spravovanie zariadení prostredníctvom platformy SmartThings Skús teraz Registrácia periférnych zariadení TV

- 1. Keď sa v blízkosti TV zistí nejaké zariadenie, na obrazovke TV sa zobrazí registračné kontextové okno.
	- Ak sa nenájde žiadne zariadenie, kontextová ponuka sa nemusí zobraziť.
	- Ak chcete pripojiť zariadenie Bluetooth, skontrolujte, či je zariadenie spárované.

#### 2. Vybratím položky Registrovať zaregistrujte zariadenie.

- Ak chcete zaregistrovať spotrebič, uistite sa, či používa infračervený signál a či je detegovateľný v oblasti okolo TV. Podporované zariadenia a možnosti sa môžu líšiť v závislosti od modelu.
- Vyberte položku Zatvoriť. Registračné kontextové okno sa potom nezobrazí.

Zariadenie môžete zaregistrovať v sekcii $\textbf{G} > \equiv$  (smerové tlačidlo vľavo) >  $\sim$  Pripojené zariadenia >  $\frac{1}{2}$ SmartThings  $\geq$  Pridať zariadenie.

 $\ell$  V sekcii  $\bigcirc$  >  $\equiv$  (smerové tlačidlo vľavo) >  $\check{\mathsf{v}}$  Pripojené zariadenia >  $\mathscr{S}$  SmartThings sa zobrazujú dostupné možnosti pre každé zariadenie. Skús teraz

Podporované možnosti sa môžu líšiť v závislosti od zariadenia.

#### Registrácia TV/inteligentného spotrebiča/zariadenia IoT z mobilnej aplikácie

Pomocou mobilnej aplikácie SmartThings môžete zaregistrovať TV, inteligentné spotrebiče alebo rôzne zariadenia IoT. Niektoré zariadenia IoT je možné zaregistrovať iba pomocou tejto mobilnej aplikácie. Ak chcete zaregistrovať zariadenie, ťuknite v mobilnej aplikácii na funkciu + (Pridať zariadenie).

Pripojte dverový zvonček k TV, aby ste mohli prijímať oznámenie o prenose videa z dverového zvončeka a hovoriť s návštevníkom počas sledovania TV.

Podporované sú len dverové zvončeky s certifikáciou WWST (Works with SmartThings). Podporované možnosti sa môžu líšiť v závislosti od zariadenia.

### Používanie snímačov obrazovky prostredníctvom platformy SmartThings Skús teraz

Keď aktivujete snímač, zariadenie snímača sa zobrazí na karte zariadení platformy SmartThings. Pomocou TV môžete vytvárať rôzne scenáre IoT bez toho, aby ste si kupovali samostatný snímač IoT.

### $\bigcirc$   $\triangleright \equiv$  (smerové tlačidlo vľavo)  $\rightarrow \leadsto$  Pripojené zariadenia  $\rightarrow$  SmartThings  $\rightarrow$  Nastavenia  $\rightarrow$  Senzory

- Každý snímač možno aktivovať so súhlasom používateľa.
- V závislosti od modelu nemusí byť každý snímač podporovaný.
- Snímač zvuku je podporovaný, keď je zapnutý spínač mikrofónu v spodnej časti TV. Mikrofón TV nemusí byť podporovaný, závisí to od modelu a oblasti.

### Ovládanie platformy SmartThings pomocou funkcie Bixby Skús teraz

S funkciou Bixby výrobku môžete ovládať zariadenia pripojené k platforme SmartThings, ako aj TV, pomocou hlasových príkazov.

V závislosti od typu pripojeného zariadenia nemusí byť táto funkcia podporovaná.

#### Ovládanie zobrazovacieho zariadenia z mobilnej aplikácie SmartThings Skús teraz

Z mobilnej aplikácie SmartThings môžete používať funkcie diaľkového ovládača TV, napríklad zapnutie/vypnutie, kanál, hlasitosť a štyri smerové tlačidlá. Rovnako môžete z mobilnej aplikácie používať funkcie Hľadať, Moje aplikácie, režim Ambient, mobilnú kameru a ďalšie funkcie.

Funkcia Zostavy v mobilnej aplikácii SmartThings vám umožňuje automaticky spúšťať aplikácie nainštalované v TV.

Pomocou funkcie Zostavy môžete TV zapnúť v požadovanom čase a automaticky spúšťať často používané aplikácie.

# <span id="page-92-0"></span>Prehrávanie obrázkov/videí/hudby

Prehrávajte mediálny obsah uložený v televízore, zariadeniach USB, mobilných zariadeniach, fotoaparátoch a počítačoch.

### $\bigcirc$  >  $\equiv$  (smerové tlačidlo vľavo) >  $\vee$  Pripojené zariadenia > Pripojené zariadenie Skús teraz

#### V televízore môžete prehrávať mediálny obsah uložený v úložných zariadeniach, napríklad na zariadení USB, v mobilnom zariadení či fotoaparáte.

- Mediálny obsah nemožno prehrať, ak televízor nepodporuje obsah alebo úložné zariadenie. Ďalšie informácie nájdete v časti "Prečítajte si pred prehrávaním súborov fotografií, videí alebo hudobných súborov".
- Pred pripojením zariadenia USB zálohujte dôležité súbory. Spoločnosť Samsung nenesie zodpovednosť za poškodené či stratené súbory.

#### Na obrazovke so zoznamom položiek mediálneho obsahu úložného zariadenia môžete používať nasledujúce funkcie.

• Filtrovať podľa

Filtrovanie mediálneho obsahu podľa typu média

• Zoradiť podľa

Zoradenie zoznamu s obsahom.

- $\triangle$  Táto funkcia nemusí byť podporovaná, závisí to od typu externého zariadenia.
- Možnosti

Odstránenie alebo prehrávanie vybratého mediálneho obsahu zo zoznamu mediálneho obsahu. Po výbere položky Obnoviť sa opätovne načíta zoznam obsahu.

- Môžete odstrániť iba nahraný obsah. Ak chcete odstrániť nahraný obsah, zmeňte položku Filtrovať podľa na možnosť Nahrané.
- Služba Nahrané nemusí byť v závislosti od geografickej oblasti podporovaná.

### Prehrávanie multimediálneho obsahu z počítača alebo mobilného zariadenia

- 1. V sekcii  $\hat{\mathbf{z}} \geq \hat{\mathbf{z}}$  (smerové tlačidlo vľavo)  $\hat{\mathbf{z}}$  Pripojené zariadenia  $\hat{\mathbf{z}}$  Zdroje vyberte zariadenie s mediálnym obsahom. V zariadení sa zobrazí zoznam s mediálnym obsahom.
- 2. Zo zoznamu vyberte položku s mediálnym obsahom.

#### Spustí sa prehrávanie vybraného obsahu.

- Obsah nemusí byť možné prehrať v závislosti od spôsobu kódovania alebo formátu súboru. Okrem toho môže byť niekoľko funkcií obmedzených.
- Obsah v zariadeniach pripojených k televízoru prostredníctvom siete sa nemusí prehrávať plynule z dôvodu komunikačných problémov so sieťou. V takom prípade použite zariadenie USB.

### Prehrávanie multimediálneho obsahu uloženého v zariadení USB

- 1. Pripojte zariadenie USB k portu USB.
- 2. Priamo sa zobrazí prehliadač zoznamu obsahu.
	- Ak je zariadenie USB s obsahom, ktorý chcete prehrať, už pripojené k TV, vyberte zariadenie USB na obrazovke $\bigcirc$  $\equiv$ (smerové tlačidlo vľavo) >  $\gamma$ <sup>P</sup>ripojené zariadenia > Zdroje.

#### 3. V zozname vyberte položku, ktorú chcete prehrať.

Spustí sa prehrávanie vybraného obsahu.

### Počúvanie zvuku z mobilného zariadenia cez reproduktor televízora pomocou funkcie Sound Mirroring

Vychutnajte si hudbu vo svojej obývačke. Na televízore sa zobrazujú vizualizácie, ktoré sa menia a prispôsobujú frekvencii prehrávanej hudby.

- 1. Vyhľadajte v mobilnom zariadení televízor v zozname zariadení  $\frac{1}{2}$  (Bluetooth) a pripojte sa k nemu.
- 2. Vyberte mediálny obsah na prehrávanie na mobilnom zariadení.

#### Vybraté médiá sa prehrajú cez reproduktor televízora.

- Táto funkcia nemusí byť podporovaná, závisí to od modelu.
- Pri niektorých modeloch sa obraz prehrávaného obsahu môže v závislosti od režimu líšiť.
- Ak sú televízor a soundbar pripojené bezdrôtovo, táto činnosť môže byť obmedzená.

### Tlačidlá a funkcie dostupné počas prehrávania multimediálneho obsahu

Počas prehrávania videa, nahraného obsahu alebo fotografií stlačte tlačidlo Výber. Zobrazia sa nasledujúce tlačidlá.

- inter Uvedené tlačidlá a funkcie nemusia byť podporované, závisí to od modelu alebo qeografickej oblasti.
- Dostupné tlačidlá a funkcie sa môžu líšiť v závislosti od sledovaného obsahu.
- Pozastaviť / Prehrať

Pozastavenie alebo prehrávanie multimediálneho obsahu. Pri pozastavenom videu môžete používať nasledujúce funkcie. Upozorňujeme, že pri pozastavenom videu televízor neprehráva zvuk.

• Preskočiť dozadu/Preskočiť dopredu

Stlačením smerového tlačidla nahor zvýraznite ovládací panel prehrávania a potom výberom smerového tlačidla doľava alebo doprava na ovládacom paneli prehrávania posuňte video o 10 sekúnd dozadu alebo dopredu.

• Prejdite na konkrétnu časť prehrávaného obsahu, presuňte zvýraznenie na panel prehrávania a vyberte jednu z piatich miniatúr.

Táto funkcia nemusí byť podporovaná, závisí to od formátu súboru.

• Zastaviť

Zastavenie prehrávaného obsahu.

#### • Predch. / Ďalej

Zobrazenie predchádzajúceho alebo ďalšieho multimediálneho súboru.

Ak je čas prehrávania videa 3 sekundy alebo menej a stlačíte tlačidlo (5), video sa spustí od začiatku.

#### • Posunúť dozadu / Posunúť dopredu

Posunutie multimediálneho obsahu dozadu alebo dopredu. Ak chcete zrýchliť posúvanie dozadu alebo dopredu až 3-násobne, opakovane stlačte dané tlačidlo. Ak chcete obnoviť štandardnú rýchlosť, vyberte možnosť  $\odot$ alebo stlačte tlačidlo .

Pri pozastavenom videu môžete používať nasledujúce funkcie. Upozorňujeme, že pri pozastavenom videu televízor neprehráva zvuk.

– Pomaly posunúť dozadu alebo Pomaly posunúť dopredu: Výberom možnosti «) alebo » môžete prehrávať video pomalou rýchlosťou dozadu alebo dopredu. Na výber sú 3 rýchlosti prehrávania. Ak chcete zmeniť rýchlosť prehrávania, túto možnosť stlačte opakovane. Ak chcete obnoviť štandardnú rýchlosť, vyberte možnosť ▶ alebo stlačte tlačidlo ...

#### • 360 režim

#### Poskytuje 360-stupňové zobrazenie videí a fotografií.

- $\triangle$  Táto funkcia nemusí byť podporovaná, závisí to od formátu súboru.
- Videosúbory používajúce kodek mjpeg nepodporujú 360-stupňové zobrazenie.
- Ak video alebo fotografia nepodporujú 360-stupňové zobrazenie, zapnutie 360-stupňového otáčania môže spôsobiť skreslenie na obrazovke.
- Ak sa 360-stupňové otáčanie aplikuje na videá počas ich dvojrýchlostného prehrávania, môže dochádzať k prerušovaniu týchto videí.
- Pri videách, ktoré podporujú 360-stupňové zobrazenie, môže dochádzať k prerušovaniu, ak sa 360-stupňové otáčanie aplikuje simultánne s ďalšími funkciami počas prehrávania.
- Túto funkciu nemusia podporovať niektoré rozlíšenia.
- $\triangle$  Táto funkcia nemusí byť podporovaná, závisí to od modelu.

#### • Automatické otočenie o 360 stupňov

Slúži na automatické nastavenie uhla videa na základe analýzy množstva obrazových zmien počas prehrávania videosúboru, ktorý poskytuje 360-stupňové zobrazenie. Po spustení tejto funkcie sa rotácia spustí po krátkom čase.

Keď je zvýraznená položka Automatické otočenie o 360 stupňov, stlačením tlačidla Výber môžete prepínať medzi nasledovnými režimami:

- Všeobecné
- Dynamické
- $\bigcap_{360}$  Prirodzené
- Táto funkcia je k dispozícii len v prípade, ak je vybraná položka 360 režim.
- Po aktivácii možnosti Automatické otočenie o 360 stupňov sa uskutoční automatické nastavenie. Pozícia nastavenia sa môže líšiť v závislosti od obrazu.
- Uhol prezerania videa sa nastavuje manuálne v režime Všeobecné.
- Táto funkcia nemusí byť podporovaná, závisí to od formátu súboru.
- Videosúbory, ktoré používajú kodek mjpeg, nepodporujú 360-stupňové zobrazenie.
- Ak video nepodporuje 360-stupňové zobrazenie, zapnutie 360-stupňového otáčania môže spôsobiť skreslenie na obrazovke.
- Ak sa 360-stupňové otáčanie aplikuje na videá počas ich dvojrýchlostného prehrávania, môže dochádzať k prerušovaniu týchto videí.
- Pri videách, ktoré podporujú 360-stupňové zobrazenie, môže dochádzať k prerušovaniu, ak sa 360-stupňové otáčanie aplikuje simultánne s ďalšími funkciami počas prehrávania.
- Túto funkciu nemusia podporovať niektoré rozlíšenia.
- Táto funkcia nemusí byť podporovaná, závisí to od modelu.
- Opakovať

Opakované prehrávanie aktuálneho multimediálneho obsahu alebo všetkého multimediálneho obsahu v jednom priečinku.

• Premiešať

Prehrávanie hudobných súborov v náhodnom poradí.

#### • Vyp. obraz

Prehrávanie hudobných súborov pri vypnutej obrazovke.

• Prispôsobiť veľkosť obrazovke

Prispôsobenie veľkosti fotografie podľa obrazovky.

• Otočiť vľavo / Otočiť vpravo

Otočenie fotografie doľava alebo doprava.

• Priblížiť

Zväčšenie fotografie.

• Hudba v pozadí

Pozastavenie alebo obnovenie prehrávania hudby v pozadí počas toho, ako televízor zobrazuje fotografie.

 $\triangle$  Táto funkcia je dostupná po aktivovaní možnosti Hudba v pozadí.

#### • Možnosti

Dostupné možnosti sa môžu líšiť v závislosti od modelu a obsahu.

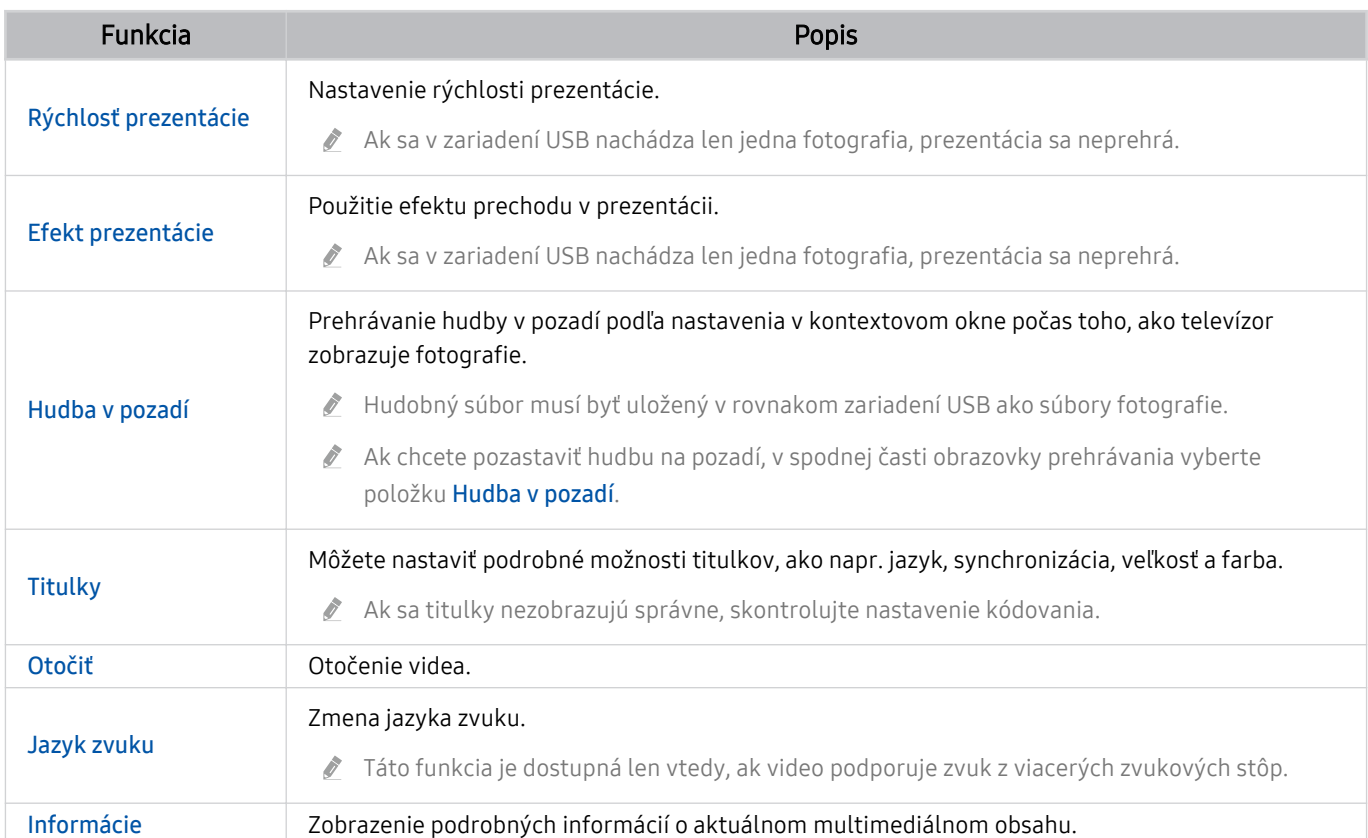

# Používanie služby Multi View

Pomocou zobrazenia Multi View si môžete prezerať rôzne položky obsahu.

### **(a)** >  $\equiv$  (smerové tlačidlo vľavo) > ® Nastavenia >  $\equiv$  Multi View Skús teraz

Táto funkcia nemusí byť podporovaná, závisí to od modelu.

Ak chcete spustiť funkciu Multi View, prejdite do sekcie  $\textbf{a} > \text{m}$  (smerové tlačidlo vľavo)  $\rightarrow \text{m}$  Nastavenia  $\rightarrow \text{m}$ Multi View. Ďalej vyberte požadovanú položku zo zoznamu Pridať zobrazenie. Prípadne môžete vybrať položku Vytvoriť vlastnú a nakonfigurovať vlastné rozloženie a obrazovku. Obrazovky na aktuálnej obrazovke Multi View môžete pridať alebo odstrániť stlačením smerového tlačidla smerom nadol na diaľkovom ovládači Diaľkový ovládač Samsung Smart. Ak chcete pridať obrazovku, v režime Multi View vyberte položku ⊞ Pridať zobrazenie v pravej dolnej časti a pridajte požadovanú obrazovku.

Pri modeloch 8K (séria QN7\*\*D alebo vyššia) môžete nakonfigurovať zobrazenie s 3 až 5 obrazovkami.

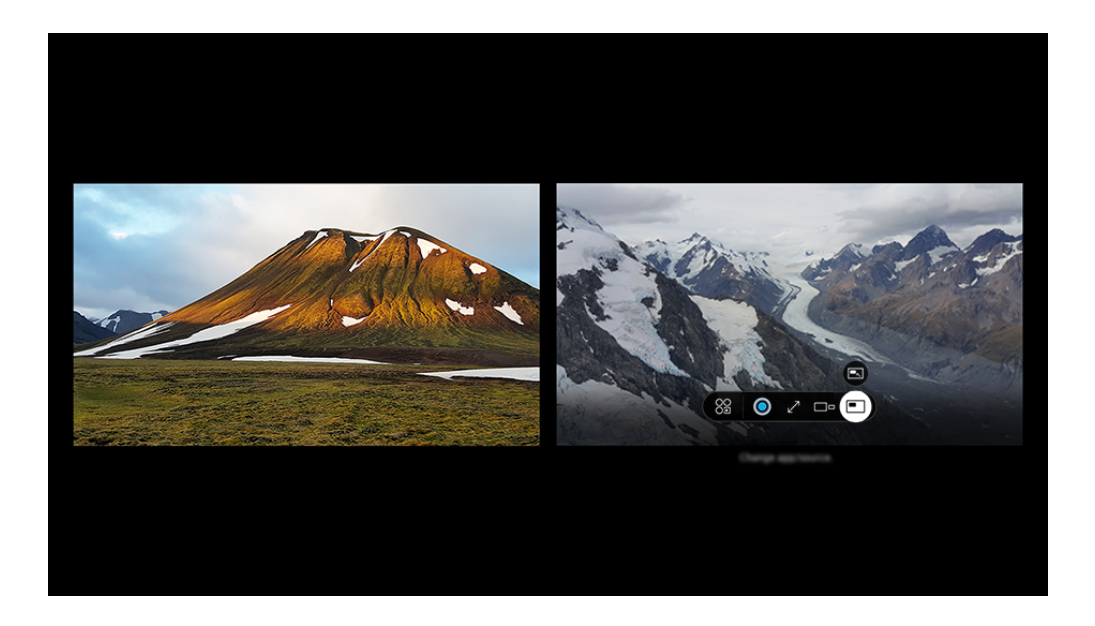

i⁄ V závislosti od modelu a geografickej oblasti sa obraz na vašom televízore môže líšiť od obrázka vyššie.

#### Pri spustenom režime Multi View stlačte tlačidlo Výber a nakonfigurujte nasledovné ponuky.

- Táto funkcia a príslušné možnosti pre každú ikonu ponuky nemusia byť v závislosti od modelu a oblasti dostupné.
- 89 Aplikácia/zdroj

Môžete si vybrať z vyššie uvedeného zoznamu obsahu.

• Obsah

Slúži na zobrazenie aktuálne zobrazovanej aplikácie alebo zdroja.

Po výbere položky obsahu môžete regulovať obrazovku, prípadne meniť aplikáciu a zdroj.

#### **I** Maximalizovať

Zobrazí vybratú obrazovku v režime celej obrazovky.

•  $\sum_{n=1}^{\infty}$  Return to Multi View

Zmenší maximalizovanú obrazovku na pôvodnú veľkosť a vráti zobrazenie do režimu Multi View.

• **D**<sup>o</sup> Veľkosť obrazovky

Vyberie požadovanú veľkosť funkcie Multi View.

 $\bullet \quad \Rightarrow$  Poloha obrazovky

Výber polohy obrazovky Multi View.

• **Obraz v obraze** 

Vyberie polohu malej obrazovky na celej obrazovke. Zvýraznenie ľavej alebo pravej obrazovky sa zobrazí ako malé okno.

• % Dvojité audio

Zvuk oboch obrazoviek budete počuť súčasne úpravou pomeru zvukov jednotlivých obrazoviek.

• **\*** Reproduktor Bluetooth

Zvuk si môžete prehrať pripojením Bluetooth reproduktora.

 $\bullet$   $\nearrow$  Celá obrazovka

Po ukončení režimu Multi View sa zobrazí celá obrazovka.

 $\bullet \times$  Odstrániť

Vybratú obrazovku môžete odstrániť.

#### Ak chcete zavrieť režim Multi View, stlačte a podržte tlačidlo  $\bigodot$  alebo stlačte tlačidlo  $\bigcirc$  na diaľkovom ovládači Samsung Smart.

- Táto funkcia funguje iba v rámci TV vysielaní, externých zariadení alebo aplikácií, ktoré podporujú funkciu Multi View.
- Keď je pustený režim Multi View, aplikácia vysielajúca z vášho mobilného telefónu beží v režime Multi View. Táto funkcia nie je v niektorých aplikáciách dostupná.
- Na niektorých modeloch si môžete prezerať obraz na fotoaparáte pripojenom k aplikácii SmartThings svojho mobilného zariadenia.
- Multi View nepodporuje funkciu Q-Symphony.
- Keď sa v rámci režimu Multi View používa externé zariadenie, ktoré je pripojené k prijímaču alebo reproduktoru Soundbar, zvuk vystupuje z reproduktora televízora, nie z prijímača ani z reproduktora Soundbar.

# Používanie služby Bixby

#### Televízor môžete ovládať aj vyslovením určitých fráz do mikrofónu na ovládači Diaľkový ovládač Samsung Smart alebo televízore.

- Funkcia Bixby je dostupná len v prípade, keď je TV pripojený k sieti.
- Ak chcete používať funkciu Bixby, musíte mať registrovaný účet Samsung a prihlásiť sa doň. Niektoré funkcie nemusia byť podporované, ak nie ste zaregistrovaní do účtu Samsung.
- Služba Bixby podporuje iba niektoré jazyky a podporované funkcie sa môžu líšiť v závislosti od geografickej oblasti.
- inkcia Bixby nemusí byť podporovaná vo všetkých modeloch alebo geografických oblastiach.
- Mikrofón na TV nemusí byť podporovaný, závisí to od modelu alebo geografickej oblasti.  $\mathscr{E}$

### Spustenie funkcie Bixby hlasom

#### Konverzáciu môžete ihneď začať pomocou asistenta Bixby. Stačí, ak poviete "Hi, Bixby". Povedzte "Hi, Bixby" a aktivuje sa ikona Bixby v spodnej časti obrazovky televízora v režime počúvania. Pokračujte v hovorení.

- Optimálne fungovanie je zabezpečené pri vzdialenosti od televízora 3 až 4 m. Ak Bixby nereaguje, pozrite si časť ["Na](#page-235-0) [oslovenie "Hi, Bixby" Bixby](#page-235-0) nereaguje." v kapitole "Riešenie problémov".
- táto funkcia nemusí byť podporovaná, závisí to od modelu alebo geografickej oblasti.

### Spustenie funkcie Bixby pomocou tlačidiel na diaľkovom ovládači Samsung Smart

Na konverzáciu s asistentom Bixby použite tlačidlá ovládača Samsung Smart. Stlačte a podržte tlačidlo  $\bigcirc$ na ovládači Samsung Smart, vyslovte príkaz a potom tlačidlo @ uvoľnite.

Ak chcete zistiť podrobnosti o používaní funkcie Bixby, stlačte raz tlačidlo  $\mathbf{Q}$ :

• Po stlačení tlačidla  $\bullet$  sa v pravom dolnom rohu obrazovky zobrazí ikona  $\oslash$ . Stlačením tlačidla Výber prejdete na obrazovku Discover Bixby.

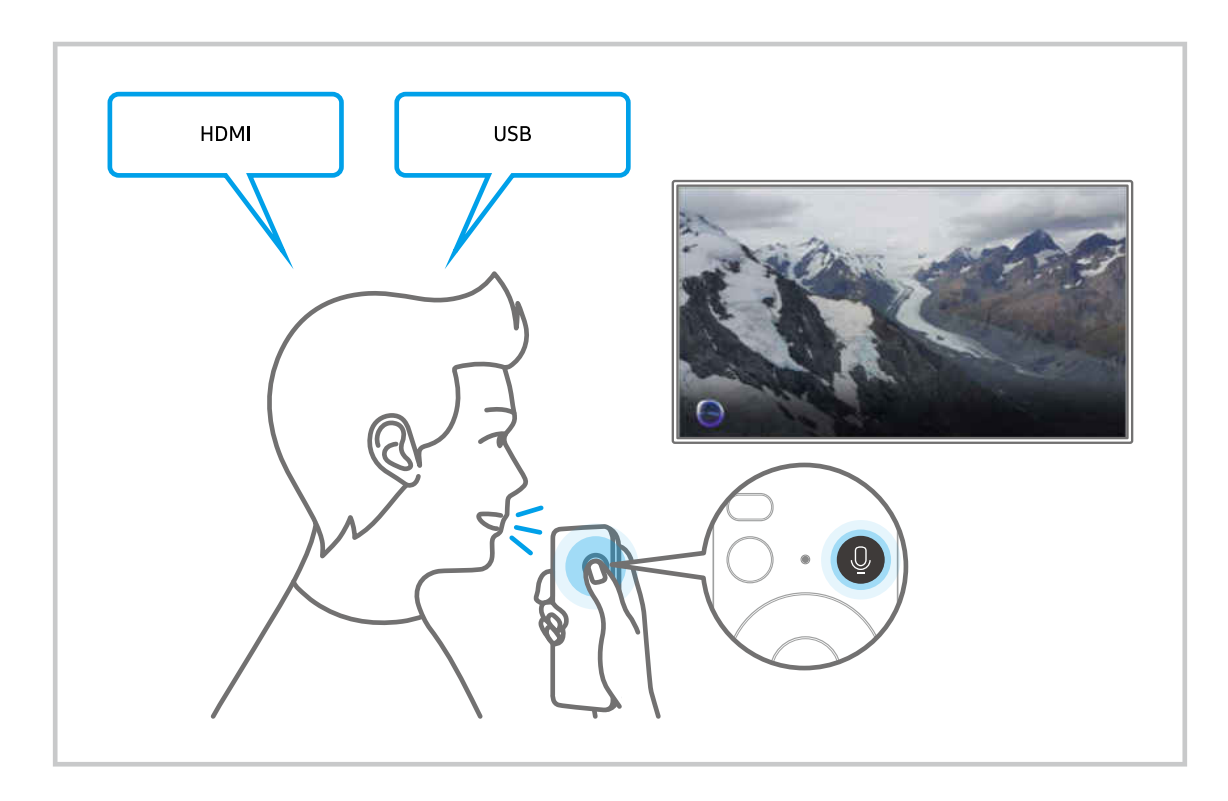

### Informácie o obrazovke Discover Bixby

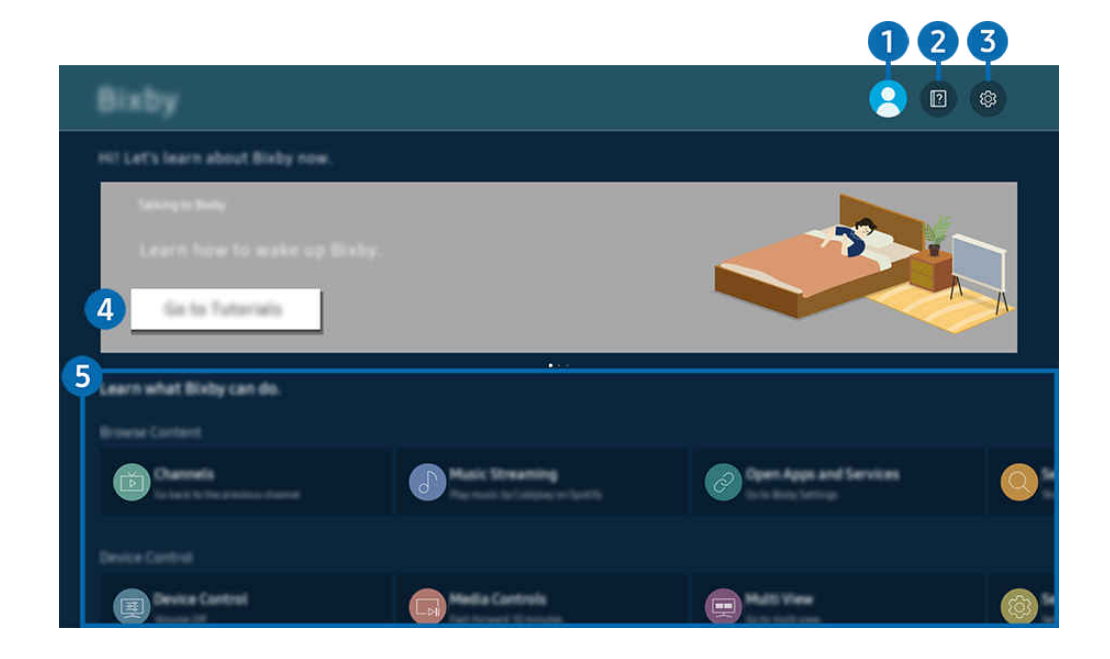

i∕ V závislosti od modelu a geografickej oblasti sa obraz na vašom televízore môže líšiť od obrázka vyššie.

# $\bigcirc$  & Účet

#### Prejdite na obrazovku Účet Samsung a odhláste sa.

 $\triangle$  Ak ste zo svojho účtu Samsung odhlásení, prihláste sa výberom možnosti  $\triangle$  Účet.

### 2 **2** Tutorials

Pozrite si návody týkajúce sa funkcie Bixby.

### **3** @ Settings

#### Môžete zmeniť nastavenia pre používanie funkcie Bixby.

- ₫ Tieto funkcie nemusia byť podporované. Závisí to od modelu alebo geografickej oblasti.
- Tieto funkcie je možné nastaviť v sekcii Nastavenia Bixby ( $\bigcirc$  >  $\equiv$  (smerové tlačidlo vľavo) >  $\otimes$  Nastavenia > Všetky nastavenia > Všeobecné nastavenia a ochrana osobných údajov > Hlas > Nastavenia Bixby). Skús teraz

#### • Voice Wake-up

Nakonfigurujte nastavenia na aktiváciu asistenta Bixby hlasom. Môžete urobiť tieto nastavenia: Budenie bez použitia rúk, Using your voice with a Soundbar's microphone, Wake-up phrase, Talk to Bixby without wake-up a Wake-up Sensitivity. ( $\bigcirc$  >  $\otimes$  Nastavenia Bixby > Voice Wake-up)

- L Funkcia Voice Wake-up nemusí byť v závislosti od modelu alebo geografickej oblasti podporovaná.
- Túto funkciu je možné použiť iba vtedy, ak je zvukový senzor v spodnej časti televízora zapnutý. Mikrofón na TV nemusí byť podporovaný, závisí to od modelu alebo geografickej oblasti.
- $\ell$  Optimálne fungovanie je zabezpečené pri vzdialenosti od televízora 3 až 4 m. Ak Bixby nereaguje, pozrite si časť ["Na](#page-235-0) [oslovenie "Hi, Bixby" Bixby](#page-235-0) nereaguje." v kapitole "Riešenie problémov".

#### • Language and voice style

#### Môžete zmeniť jazyk a štýl hlasu funkcie Bixby.

- Jazyk televízora a iných aplikácií sa nezmení.
- **E** Funkcia Bixby podporuje len niektoré jazyky.
- $\ell$  Táto funkcia nemusí byť podporovaná v systéme Bixby v závislosti od zvoleného jazyka.

#### **Bixby Feedback**

#### Keď asistent Bixby začne a prestane počúvať, prehrá sa zvuk.

 $\triangle$  Táto funkcia nemusí byť podporovaná, závisí to od modelu alebo geografickej oblasti.

#### • Preferred Services

#### Bixby uprednostní pri určitých príkazoch vaše preferované služby, môžete však použiť ľubovoľnú službu tak, že v príkaze uvediete jej názov.

 $\triangle$  Táto funkcia nemusí byť podporovaná, závisí to od modelu.

#### • Privacy

Funkcii Bixby môžete povoliť alebo zakázať využívať vaše osobné informácie, keď sa používajú služby Bixby.

• About Bixby

Zobrazenie podrobných podmienok používania.

### 4. Odporúčané príkazy

Ukážu sa odporúčané príkazy, s ktorými môžete ovládať televízor pomocou funkcie Bixby vzhľadom na aktuálny kontext.

Ak nechcete, aby sa zobrazovali odporúčané príkazy, nastavte položku Hlasový tip na možnosť Vypnutý. ( $\bigcirc$  >  $\equiv$ (smerové tlačidlo vľavo) > & Nastavenia > Všetky nastavenia > Všeobecné nastavenia a ochrana osobných údajov > Hlas > Hlasový tip) Skús teraz

# **6** All Services

Môžete sa tu naučiť hlasové príkazy, s ktorými môžete funkciu Bixby používať v rôznych situáciách. Pomocou smerových tlačidiel sa posuňte na želaný príkaz a potom stlačte tlačidlo Výber. Televízor môžete ovládať pomocou rôznych hlasových príkazov.

### Prečítajte si, než začnete používať funkciu Bixby

- Podporované jazyky a funkcie hlasovej interakcie sa môžu líšiť v závislosti od geografickej oblasti.
- Ak je nastavený jazyk iný než jazyk vašej krajiny, niektoré funkcie nebudú k dispozícii.
- Funkcia Bixby je dostupná len v prípade, keď je TV pripojený k sieti.
- Aj keď je TV pripojený k sieti, môže sa stať, že nebude reagovať z dôvodu chyby funkcie Bixby spôsobenej serverom.
- Existujúce funkčné špecifikácie sa môžu zmeniť, ak sa funkcia Bixby aktualizuje.
- Asistent Bixby je dostupný len v zariadeniach TV, ktoré ho podporujú a ku ktorým sa dodáva diaľkový ovládač s mikrofónom.
- Symboly vrátane znamienka mínus (–) ani špeciálne znaky nie sú podporované. Preto ak slovo alebo veta obsahuje číselnú hodnotu alebo symboly, funkcia nemusí fungovať správne.
- Výsledky vyhľadávania nemusia poskytnúť úplné výsledky.
- Niektoré aplikácie môžu byť spoplatnené. Preto sa môžu zobraziť podmienky služby alebo zmluva.
- Ak chcete meniť aktuálny kanál vyslovením názvov kanálov ako hlasových príkazov, najskôr musíte nastaviť položku Vyhľadanie poskytovateľa služieb. Funkciu Vyhľadanie poskytovateľa služieb je možné nastaviť v sekcii  $\textbf{G}$  >  $\equiv$  (smerové tlačidlo vľavo) >  $\otimes$  Nastavenia > Všetky nastavenia > Vysielanie > Informácie o poskytovateľovi služby a nastavenia. Skús teraz

Ak ešte nastavenia poskytovateľa služieb nie sú nakonfigurované, môžete ich nakonfigurovať v sekcii $\bigcirc$  >  $\equiv$ (smerové tlačidlo vľavo) >  $\circledR$  Nastavenia > Všetky nastavenia > Všeobecné nastavenia a ochrana osobných údajov > Obnovenie výrobných nastavení. Skús teraz

- Nastavenia poskytovateľa služieb pri prvotnom nastavení nemusia byť v danej geografickej oblasti podporované.
- Ak chcete používať funkciu hlasového zadávania textu a funkciu vyhľadávania, musíte súhlasiť s podmienkami, ktoré povoľujú tretím stranám získavať a používať vaše hlasové údaje.
- Ak chcete používať funkciu Bixby, musíte:
	- Vyjadrite súhlas so zmluvnými podmienkami služby Smart Hub.
	- vyjadriť súhlas s pokynmi ohľadom zhromažďovania a používania osobných informácií v službe Smart Hub.
	- súhlasiť so zhromažďovaním a používaním osobných informácií pre službu hlasovej interakcie.

### Podmienky používania funkcie Bixby

• Miera hlasovej interakcie sa líši v závislosti od hlasitosti/tónu a zvukov okolitého prostredia (zvuk televízora a okolitý hluk).

# Používanie Herného panelu

Herný panel umožňuje jednoduchšie ovládať monitorovanie nastavení hier a nastavenia vylepšenia hier.

Táto funkcia nemusí byť podporovaná, závisí to od modelu.

### Spustenie Herného panela

Keď je položka Herný režim ( $\bigcirc$ ) >  $\equiv$  (smerové tlačidlo vľavo) >  $\otimes$  Nastavenia > Všetky nastavenia > Pripojenie > (Nastavenia Herného režimu) > Herný režim) nastavená na možnosť Zap. alebo Automatický, stlačením a podržaním tlačidla **DD** na ovládači Diaľkový ovládač Samsung Smart spustíte panel Herný panel. Skús teraz

### Informácie o Hernom paneli

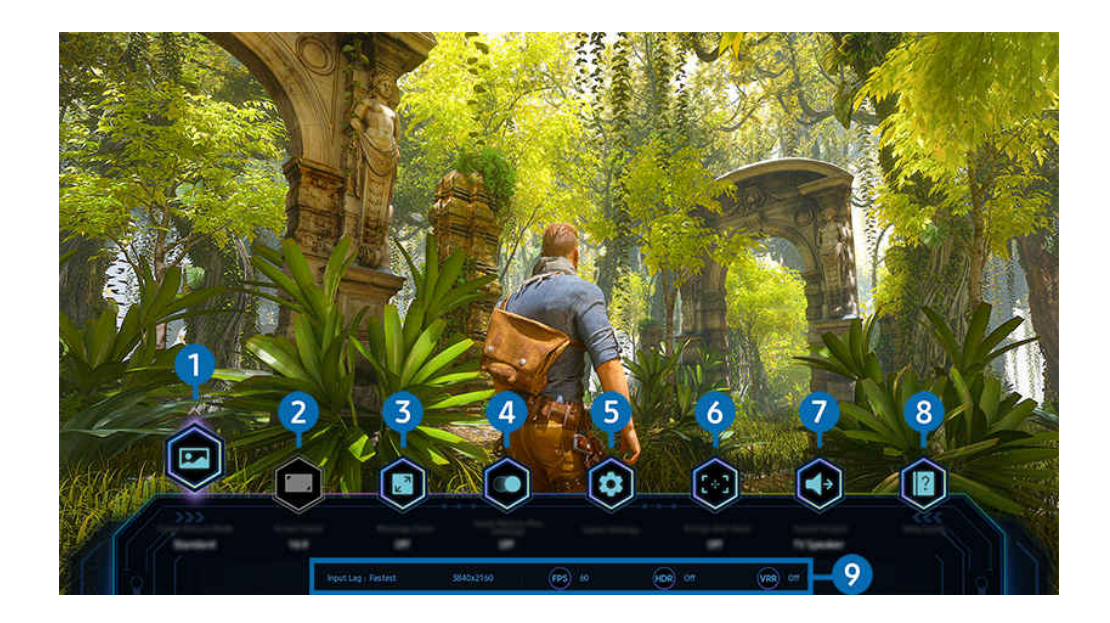

t të V závislosti od modelu a geografickej oblasti sa obraz na vašom televízore môže líšiť od obrázka vyššie.

# **1.** Žáner hry

Určte režim Režim obrazu hry podľa žánra aktuálnej hry. Ak chcete prispôsobiť kvalitu obrazu, vyberte položku Vlastný 1 alebo Vlastný 2.

## <sup>2</sup>. Pomer strán obr.

Pomer strán môžete zmeniť z hodnoty 16:9 (predchádzajúce nastavenie) na mimoriadne širokouhlý (21:9 alebo  $32:9$ ).

- Rozlíšenie z počítača je potrebné nastaviť iba raz, pri prvom použití.
- Pomer strán Herného panela je možné zmeniť iba vtedy, keď hra alebo počítač podporujú mimoriadne širokouhlé rozlíšenie.  $\mathscr{O}$ To, či je podporovaný pomer strán 21:9 a 32:9, závisí od konkrétneho herného titulu, preto sa obráťte na spoločnosť, ktorá danú hru vydala.

### 3.Priblíženie minimapy

Pomocou smerových tlačidiel a tlačidla Výber na diaľkovom ovládači približujte konkrétne oblasti hernej obrazovky a upravujte mieru priblíženia.

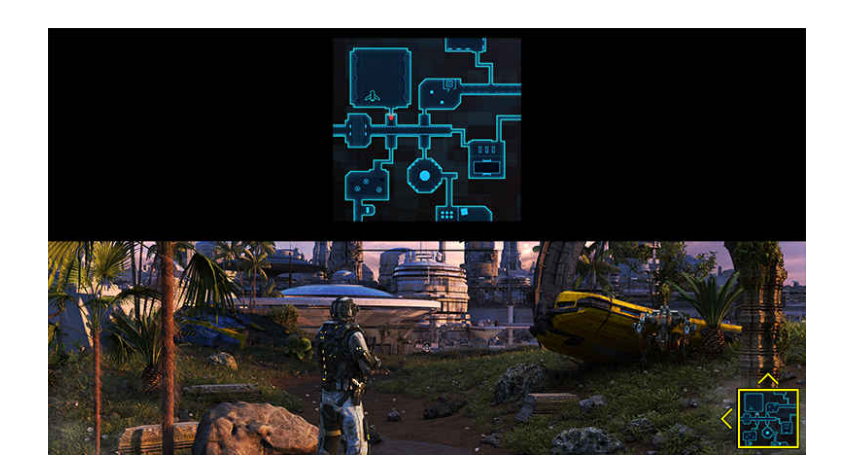

• Informácie o podporovanom rozlíšení minimapy nájdete v ďalej uvedenej tabuľke.

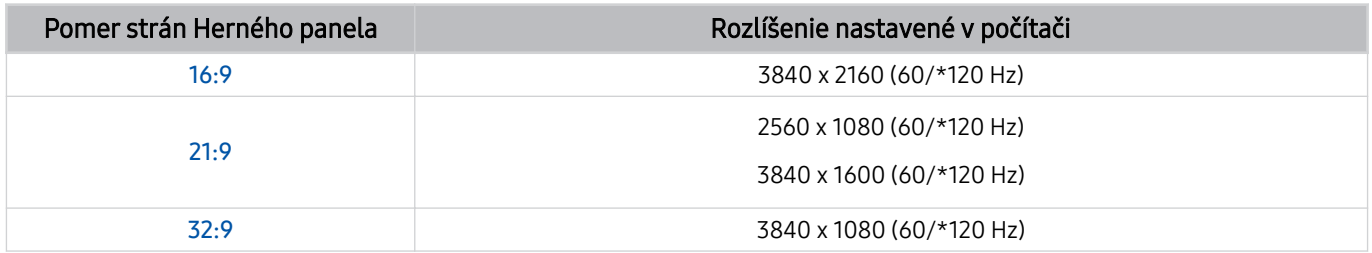

 $\hat{\mathscr{O}}$ \* V závislosti od modelu nemusí byť obnovovacia frekvencia podporovaná.
## **4.** Herné Motion Plus

Túto funkciu je vhodné zapnúť, keď chcete dosiahnuť jemnejší a jasnejší obraz pri hraní rolovej hry (RPG) alebo adventúry, ktorá obsahuje mnoho dynamických scén.

## 5. Ďalšie nastavenia

Nakonfigurujte konkrétne nastavenia podľa svojich preferencií.

## **6.** Virtuálny zameriavač

Na obrazovke je možné zobraziť virtuálny cieľový bod.

## *D* Výstup zvuku

Slúži na zmenu výstupného zvukového zariadenia. (napr. Reproduktor TV, soundbar, slúchadlá Bluetooth atď.)

## 8. Sprievodca Pomocníkom

Pozrite si podrobné pokyny na používanie jednotlivých položiek ponuky.

## 9.Zobrazenie aktuálneho stavu

- Oneskorenie vstupu: Zobrazenie stavu oneskorenia vstupu hry.
- Rozlíšenie: Zobrazenie rozlíšenia aktuálne spustenej hry.
- Sn./s: Zobrazenie počtu snímok za sekundu v reálnom čase. Ak je aktívna položka VRR, snímková frekvencia sa mení.
- HDR: Hodnota Zapnuté sa zobrazuje, keď je spustená HDR hra.
- VRR: Zobrazuje variabilnú frekvenciu obnovovania.

## Používanie služby FreeSync

Pomocou funkcie FreeSync môžete plynule hrať hry bez prerušenia či oneskorenia videa. Ak chcete používať funkciu FreeSync, aktivujte si ju z externého zariadenia.

- Modely podporujúce technológiu FreeSync Premium Pro
	- QN900D, QN8\*\*D, QN95D, QN9\*D, QN8\*D, Q8\*D (okrem 50-palcového modelu), S95D
- Informácie o rozlíšeniach podporujúcich funkciu FreeSync nájdete v časti "[Podporované rozlíšenia pre funkciu FreeSync](#page-202-0) [\(VRR\)"](#page-202-0).

## Nastavenie Super mimoriadne širokouhlého zobrazenia hry (Super Ultra Wide)

Než aktivujete mimoriadne širokouhlé zobrazenie hry, nastavte rozlíšenie obrazovky počítača tak, aby zodpovedalo nastavenému pomeru strán v rámci Herného panela.

Keď je televízor pripojený k počítaču a Herný režim je nastavený na možnosť Zapnutý alebo Automatický, aktivuje sa funkcia širokouhlej obrazovky (21:9 alebo 32:9) z Herného panela.

- $\triangle$  Táto funkcia nemusí byť podporovaná, závisí to od modelu a geografickej oblasti.
- Skontrolujte, či hra podporuje mimoriadne širokouhlé rozlíšenie (21:9 alebo 32:9).
- Keď na počítači prvýkrát nastavíte rozlíšenie, môžete zmeniť pomer strán prostredníctvom Herného panela televízora.

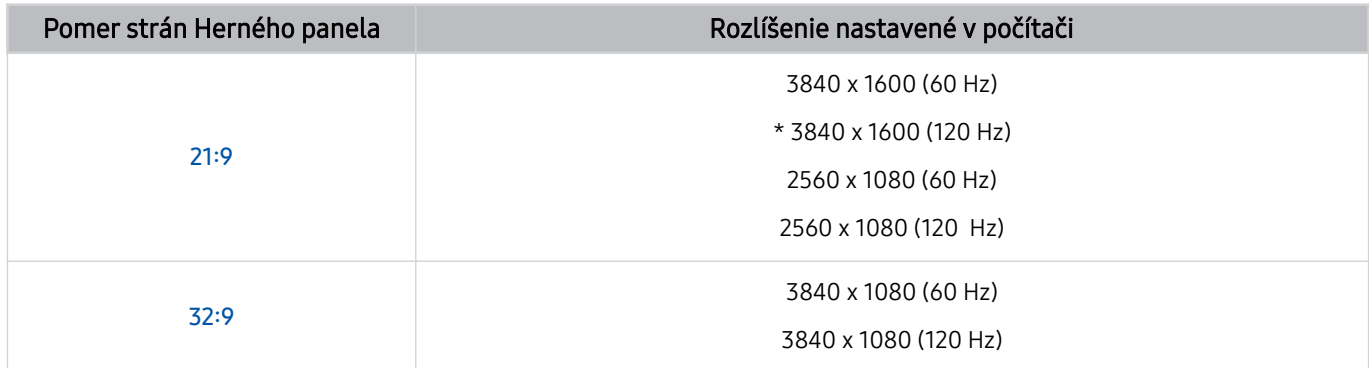

- \*: V závislosti od modelu nemusí byť rozlíšenie podporované.
- Podporované rozlíšenia sa môžu líšiť v závislosti od modelu alebo portu HDMI pripojeného k počítaču.
- Po nastavení rozlíšenia skontrolujte, či sa po zmene pomeru strán na Hernom paneli televízora zmení aj obrazovka počítača so systémom Windows alebo Mac.
- V závislosti od operačného systému alebo zariadenia nemusí byť táto funkcia podporovaná.
- Ak je pripojené externé herné zariadenie, táto funkcia nefunguje, ani keď zmeníte názov zdroja na "PC".
- Pomer strán nie je možné zmeniť počas hrania hry. Požadovaný pomer strán vyberte na Hernom paneli predtým, ako spustíte hru. Pri niektorých hrách je potrebné zosúladiť rozlíšenie hry s pomerom strán vybratým na Hernom paneli.

#### Zmena polohy super mimoriadne širokouhlej obrazovky

Ak hráte hru v super mimoriadne širokouhlom rozlíšení, môžete si nastaviť polohu hernej obrazovky do výšky očí.

V super mimoriadne širokouhlom rozlíšení pomocou tlačidiel voľby kanálov  $\wedge/\vee$  posuňte polohu obrazovky nahor, na stred alebo nadol.

## Konfigurácia herných nastavení s frekvenciou 144 Hz / 165 Hz / 240 Hz

Ak je TV model, ktorý podporuje frekvenciu 144 Hz/165 Hz/ 240 Hz, môžete hrať hry s frekvenciou 144 Hz/165 Hz/ 240 Hz.

- Modely, ktoré podporujú frekvenciu 144 Hz: S95D, S9\*D, QN95D, QN9\*D (okrem 98-palcového modelu)
- Modely, ktoré podporujú frekvenciu 165 Hz: QN800D
- Modely, ktoré podporujú frekvenciu 240 Hz: QN900D
- Frekvenciu 144 Hz/165 Hz/ 240 Hz podporujú tieto rozlíšenia:

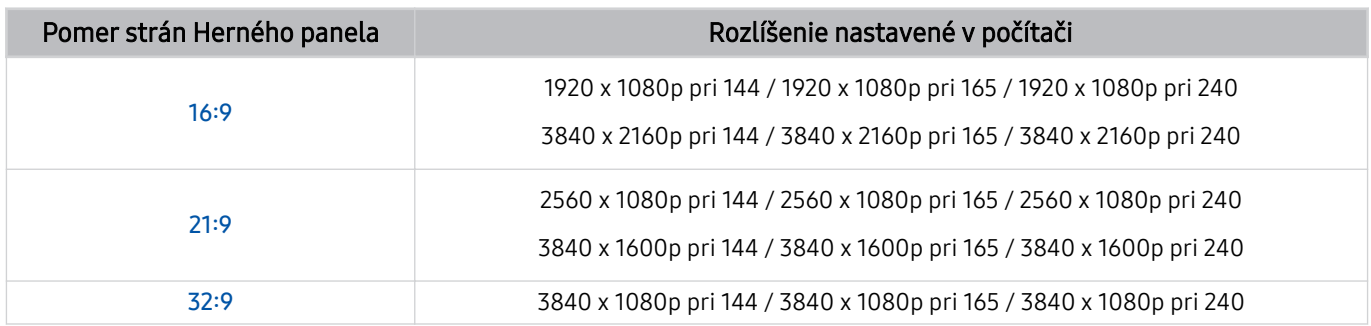

## Riešenie problémov s obrazovkou a zvukom hry

Ak obrazovka a zvuk hry po zmene pomeru strán na Hernom paneli správne nefungujú, skúste problém vyriešiť podľa nižšie uvedených pokynov.

- Skontrolujte, či hra a počítač podporujú mimoriadne širokouhlé rozlíšenie.
- Hru zatvorte a znova spustite.
- Vyberte rovnaké rozlíšenie, ako je nastavené pre Herný panel.
- Keď sa pomer strán správne zmení, zobrazí sa nižšie uvedená obrazovka.

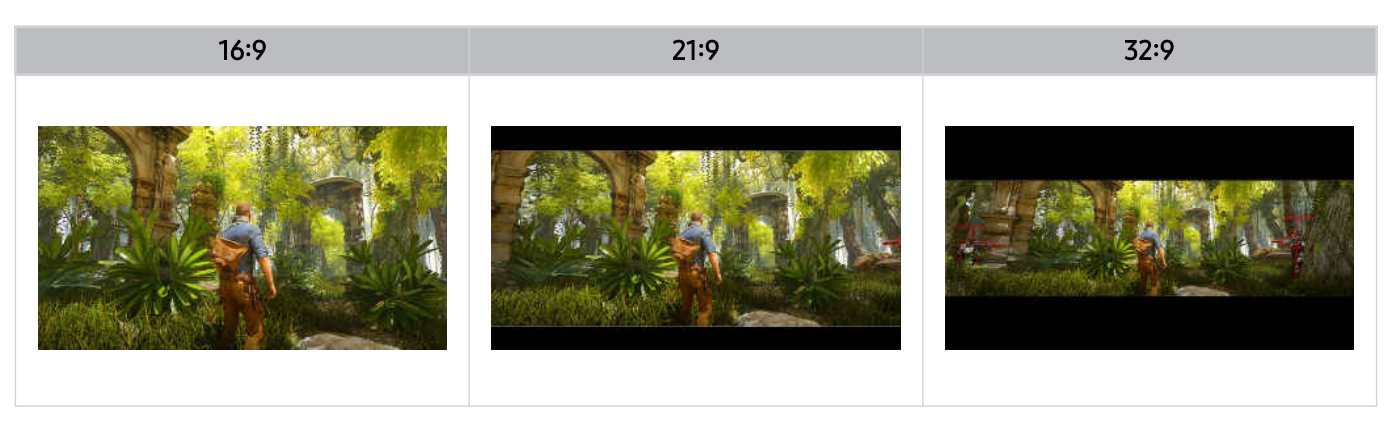

## Používanie služby Auracast

Po pripojení zvukového zariadenia Bluetooth podporujúceho funkciu Auracast môžete počúvať zvuk TV.

- Táto funkcia je podporovaná len v modeloch série QN800D alebo vyššej.
- Táto funkcia nemusí byť podporovaná v závislosti od modelov mobilného zariadenia a zvukového zariadenia Bluetooth.

## Používanie služby Auracast

## $\textbf{G}$  >  $\equiv$  (smerové tlačidlo vľavo) >  $\otimes$  Nastavenia > Všetky nastavenia > Zvuk > Odborné nastavenia  $\rightarrow$  Auracast

#### K TV môžete pripojiť zariadenie Bluetooth, ktoré podporuje funkciu Auracast.

Zvukové zariadenie Bluetooth pripojte k TV prostredníctvom mobilného zariadenia, ktoré je pripojené k zvukovému zariadeniu Bluetooth. Môžete to urobiť pomocou ponuky Vysielanie v nastaveniach Bluetooth v mobilnom zariadení.

- Umiestnenie ponuky Vysielanie sa môže líšiť v závislosti od modelu mobilného zariadenia.
- Táto funkcia je podporovaná len v modeloch série QN800D alebo vyššej.
- Táto funkcia umožňuje pripojiť k TV súčasne dve alebo viac zariadení Bluetooth, ktoré podporujú funkciu Auracast.
- Táto funkcia neumožňuje pripojiť k TV súčasne zariadenie Bluetooth, ktoré podporuje funkciu Auracast, a zvukové zariadenie Bluetooth, ktoré nepodporuje funkciu **Auracast**.
- Funkcia **Auracast** nemusí byť podporovaná v závislosti od modelu mobilného zariadenia.
- Z mobilného zariadenia pripojeného k zvukovému zariadeniu možno nastaviť hlasitosť zvuku.
- Keď je táto funkcia zapnutá, zvuk nemožno prehrávať zo zvukového zariadenia Bluetooth, ktoré je už pripojené k TV a nepodporuje funkciu Auracast.
- Ak je zapnutá funkcia Auracast a prepnete výstup zvuku na predchádzajúce pripojené zvukové zariadenie Bluetooth, funkcia **Auracast** sa automaticky vypne.
- Ak chcete zapnúť funkciu Auracast, prepnite výstup zvuku na reproduktory televízora.
- Keď sa používa funkcia **Auracast**, nemožno používať spolu iné zariadenia, ktoré podporujú bezdrôtové pripojenie. (napr. reproduktor Bluetooth, reproduktor Wi-Fi, náhlavná súprava, zvukový panel Soundbar, herný ovládač, klávesnica, myš, zrkadlenie zvuku atď.)

## Použitie hesla

## $\textbf{G}$  >  $\equiv$  (smerové tlačidlo vľavo) >  $\otimes$  Nastavenia > Všetky nastavenia > Zvuk > Odborné nastavenia > Auracast > Použiť heslo

Ak ste nastavili heslo, pred použitím funkcie Auracast je pri pripájaní zvukového zariadenia k TV prostredníctvom mobilného zariadenia potrebné zadať heslo.

## Zmena hesla

 $\textbf{G}$  >  $\equiv$  (smerové tlačidlo vľavo) >  $\otimes$  Nastavenia > Všetky nastavenia > Zvuk > Odborné nastavenia > Auracast > Obnoviť heslo

Môžete zmeniť heslo, ktoré používate pri pripájaní k funkcii Auracast.

# Sledovanie televízora

Využite počas sledovania TV širokú škálu praktických funkcií, ktoré Samsung TV ponúka. Môžete tiež upraviť zoznam kanálov a vytvoriť si zoznam obľúbených kanálov.

## Používanie Sprievodcu

Pozrite si harmonogram programov rôznych kanálov na jednej obrazovke.

Stlačením tlačidla  $\land$  /  $\lor$  (kanál) zobrazíte obrazovku Sprievodca.

Denný harmonogram programov vysielaných na jednotlivých staniciach si môžete pozrieť pomocou funkcie Sprievodca. Môžete tu vyhľadávať aj informácie o programoch, vybrať program, ktorý chcete sledovať, a nastaviť plánované sledovanie alebo nahrávanie.

- ia Nastavenia parametra Poskytovateľ služieb pri prvotnom nastavení nemusia byť v danej geografickej oblasti podporované.
- Funkcia Nahrávať nemusí byť v závislosti od modelu alebo geografickej oblasti podporovaná.
- Ak chcete získať prístup k informáciám alebo ďalším funkciám, ktoré v obrazovke Sprievodca ponúkajú analógové kanály, musíte počas prvotnej konfigurácie nastaviť parameter Poskytovateľ služieb.
- Ak chcete zobraziť obrazovku Sprievodca, najprv musíte nakonfigurovať nastavenie Hodiny ( $\bigcirc$  >  $\equiv$  (smerové tlačidlo vľavo) >  $\mathcal{B}$  Nastavenia > Všetky nastavenia > Všeobecné nastavenia a ochrana osobných údajov > Správca systému > Čas > Hodiny). Skús teraz
- Podrobné informácie o používaní diaľkového ovládača nájdete v obrazovom sprievodcovi vpravo hore.

## O obrazovke Sprievodca

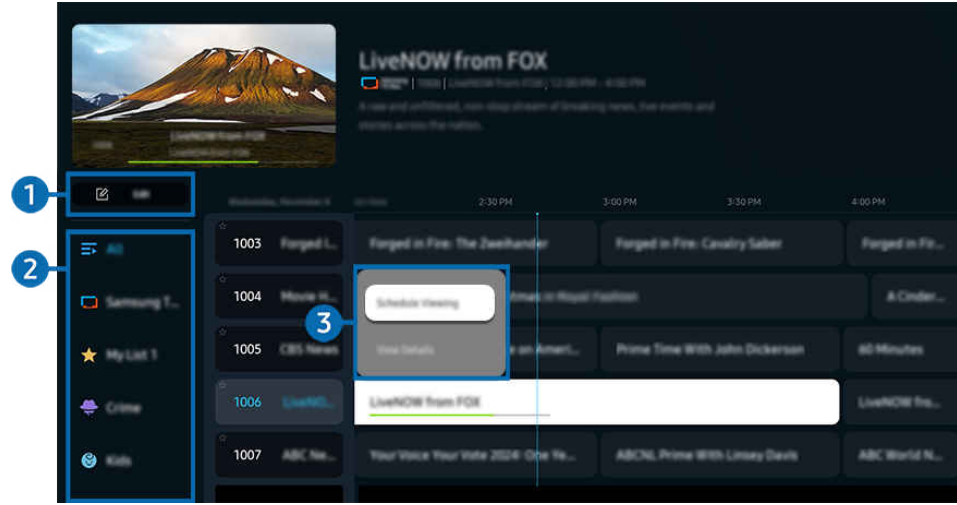

i∕ V závislosti od modelu a geografickej oblasti sa obraz na vašom televízore môže líšiť od obrázka vyššie.

## **1.** Upraviť kanály

#### Upravujte kanály uložené v TV.

 $\triangle$  Ďalšie informácie nájdete v časti "[Používanie funkcie úpravy kanálov](#page-126-0)".

## 2 Kanálový filter

Zobrazenie kanálov a programov rozdelených podľa typu.

## 3.Ďalšie možnosti týkajúce sa vysielaných programov

#### Prejdite na požadovaný program a stlačením a podržaním tlačidla Výber zobrazíte nasledujúce možnosti:

- ₫ Tieto funkcie nemusia byť podporované. Závisí to od modelu alebo geografickej oblasti.
- Naplánovať sledovanie

Môžete naplánovať sledovanie plánovaného vysielania.

• Zrušiť plánované sledovanie

Môžete zrušiť naplánované sledovania.

• Zobraziť podrobnosti

Môžete si pozrieť podrobné informácie o vybranom programe. V závislosti od signálu vysielania sa informácie môžu líšiť alebo nemusia byť poskytované.

• Nahrávať

Môžete nahrať aktuálny program.

• Zastaviť

Môžete zastaviť aktuálne spustené nahrávanie.

• Zmeniť čas nahrávania

Môžete zmeniť čas spustenia a ukončenia plánovaného nahrávania programu.

• Naplánovať nahrávanie

Môžete naplánovať nahrávanie plánovaného vysielania.

• Zrušiť plánované nahrávanie

Plánované nahrávanie môžete zrušiť.

## Používanie ďalších funkcií z obrazovky Sprievodca

Na obrazovke Sprievodca stlačením tlačidla alebo **alebo** použite ďalšie funkcie.

- Tieto funkcie nemusia byť podporované. Závisí to od modelu alebo geografickej oblasti.
- Kanálový filter

Môžete si zobraziť kanály a programy usporiadané do kategórií podľa typov definovaných v ponuke Zoznam kanálov.

• Manažér harmonogramu

Zobrazí sa obrazovka Nahrávanie a Manažér harmonogramu alebo Manažér harmonogramu.

- Č Ďalšie informácie o funkcii Naplánovať nahrávanie nájdete v časti "[Nahrávanie](#page-116-0) programov".
- $\triangle$  Ďalšie informácie o funkcii Naplánovať sledovanie nájdete v časti "Nastavenie [naplánovaného](#page-119-0) sledovania".

### • Typ antény

#### Môžete zmeniť typ signálu vysielania, ktorý TV prijíma.

Táto funkcia nemusí byť v závislosti od prijímaného signálu vysielania podporovaná.

## <span id="page-116-0"></span>Nahrávanie programov

Nahrávajte aktuálne alebo nadchádzajúce programy pomocou zariadenia USB (namiesto videorekordéra).

- $\triangle$  Táto funkcia nemusí byť podporovaná, závisí to od modelu alebo geografickej oblasti.
- Ak chcete využívať funkcie nahrávania, pripojte k TV zariadenie USB. Pred použitím funkcie nahrávania si pozorne prečítajte všetky s nimi súvisiace upozornenia. Ďalšie informácie nájdete v časti "[Skôr než začnete používať funkcie Nahrávanie](#page-180-0) a [Timeshift"](#page-180-0).
- Nahrávať môžete len programy prijímané prostredníctvom antény.
- $\gg$  Vedľa programov a kanálov, pre ktoré ste nastavili plánované nahrávanie, sa zobrazí ikona  $\mathbb{Q}$ .

## Možnosti okamžitého a načasovaného nahrávania na obrazovke Sprievodca

- Nahrávať
	- 1. Vyberte aktuálne vysielaný program a stlačte tlačidlo Výber.
	- 2. Nahrávanie spustíte výberom položky Nahrávať na kontextovej obrazovke.
- Naplánovať nahrávanie
	- 1. Vyberte program, ktorý sa bude vysielať, a stlačte tlačidlo Výber.
	- 2. Výberom položky Naplánovať nahrávanie z kontextovej ponuky naplánujete nahrávanie.

### Nahrávanie počas sledovania vysielania

- Nahrávať
	- 1. Na ovládači Samsung Smart stlačte tlačidlo alebo .
	- 2. Pomocou smerových tlačidiel prejdite na ovládací panel.
	- 3. Výberom možnosti Nahrávať spustíte nahrávanie.
	- $\triangle$  Alebo počas sledovania vysielania stlačte tlačidlo  $\Box$ .

#### • Naplánovať nahrávanie

- 1. Stlačením tlačidla Výber počas sledovania vysielania zobrazíte okno s informáciami o programe.
- 2. Pomocou ľavého a pravého smerového tlačidla prejdite na program, ktorý sa bude vysielať, a stlačte tlačidlo Výber.
- 3. Výberom možnosti Naplánovať nahrávanie naplánujte nahrávanie programu.

## Používanie obrazovky na správu naplánovaného nahrávania

- 1. Na ovládači Samsung Smart stlačte tlačidlo alebo ...
- 2. Pomocou smerových tlačidiel prejdite na ovládací panel.
- 3. Výberom položky Manažér harmonogramu alebo Nahrávky otvorte obrazovku Nahrávanie a Manažér harmonogramu.

Na obrazovke Nahrávanie a Manažér harmonogramu sú k dispozícii nasledujúce možnosti:

- <u>Zobrazené možnosti ponuky sa môžu líšiť v závislosti od modelu a geografickej oblasti.</u>
- Nahrávky

#### Sledovanie nahrávok (Nahrávky).

- Tlačidlá zobrazené na displeji sa budú líšiť v závislosti od prehrávaného súboru. Viac informácií o ovládaní prehrávania nájdete v časti "Tlačidlá a funkcie dostupné počas záznamu [programu](#page-122-0) alebo počas funkcie Timeshift".
- $\ell$  Zo zoznamu vyberte nahrávku, ktorú chcete sledovať. Spustí sa prehrávanie zvolenej nahrávky.
- Presuňte zvýraznenie na nahrávku, pričom sa na pravej strane ponuky zobrazia možnosti Prehrať, Odstrániť a Zobraziť podrobnosti.

#### • Naplánovať nahrávanie

Prejdite na položku Harmonogramy a stlačte tlačidlo Naplánovať nahrávanie. Pridajte, upravte alebo zrušte plán nahrávania programu.

- Zadajte nastavenia pre Anténa, Kanál, Opakovať, Dátum, Čas spustenia a Čas ukončenia a následne výberom položky Uložiť naplánujte nahrávanie konkrétneho programu v konkrétny čas a konkrétny dátum.
- Vytvoriť je možné až tridsať udalostí typu Naplánovať sledovanie a Naplánovať nahrávanie.
- Skontrolujte, či má TV správne zadané nastavenie Hodiny( $\bigcirc$  >  $\equiv$  (smerové tlačidlo vľavo) >  $\otimes$  Nastavenia > Všetky nastavenia > Všeobecné nastavenia a ochrana osobných údajov > Správca systému > Čas > Hodiny). Skús teraz.
- Upraviť

Môžete nastaviť čas spustenia a ukončenia plánovaného nahrávania. Čas spustenia môže byť až 10 minút pred začatím programu a čas ukončenia až 10 minút po jeho ukončení.

– Odstrániť

Odstránenie naplánovaného nahrávania.

– Zobraziť podrobnosti

Zobrazenie podrobných informácií o naplánovanom nahrávaní.

#### • Nastavenia

#### – Spustiť skoré nahrávanie

Keď zmeníte toto nastavenie, nahrávanie sa spustí o niečo skôr ako v čase spustenia programu zobrazenom na obrazovke Sprievodca.

#### – Pokračovať v nahrávaní potom

Keď zmeníte toto nastavenie, nahrávanie sa skončí o niečo neskôr ako v čase ukončenia programu zobrazenom na obrazovke Sprievodca.

#### – Informácie o symboloch

Poskytujú používateľom informácie o symboloch a vysvetlenie ikon použitých v manažérovi harmonogramu.

Ponuky sa nemusia zobraziť, závisí to od modelu alebo geografickej oblasti.

## <span id="page-119-0"></span>Nastavenie naplánovaného sledovania

Nakonfigurujte TV tak, aby v konkrétny deň a čas zobrazoval určitý kanál alebo program.

- $\triangle$  Táto funkcia nemusí byť podporovaná, závisí to od modelu alebo geografickej oblasti.
- ikona  $\circ$  sa zobrazuje vedľa programov, ktoré ste nakonfigurovali na naplánované sledovanie.
- Pred nastavením naplánovaného sledovania musíte najprv nastaviť hodiny TV ( $\bigcirc$ ) >  $\equiv$  (smerové tlačidlo vľavo) >  $\otimes$ Nastavenia > Všetky nastavenia > Všeobecné nastavenia a ochrana osobných údajov > Správca systému > Čas > Hodiny) a zadať čas. Skús teraz

## Používanie možností naplánovaného sledovania na obrazovke Sprievodca

Na obrazovke Sprievodca vyberte program, ktorý chcete sledovať, a potom stlačte tlačidlo Výber. Následne v otvorenej kontextovej ponuke vyberte položku Naplánovať sledovanie.

## Používanie možností plánovaného sledovania počas sledovania programu

- 1. Počas pozerania TV stlačte tlačidlo Výber.
- 2. Zobrazí sa okno Informácie o programe.
- 3. Pomocou smerových tlačidiel doľava alebo doprava vyberte program, ktorý sa bude vysielať.
- 4. Ak chcete naplánovať sledovanie tohto programu, stlačte tlačidlo Výber a potom vyberte položku Naplánovať sledovanie.

## Používanie obrazovky na správu naplánovaného sledovania

- 1. Na ovládači Samsung Smart stlačte tlačidlo alebo **alebo**.
- 2. Pomocou smerových tlačidiel prejdite na ovládací panel.
- 3. Výberom položky Manažér harmonogramu alebo Nahrávky otvorte obrazovku Nahrávanie a Manažér harmonogramu.
- inazené možnosti ponuky sa môžu líšiť v závislosti od modelu a geografickej oblasti.
- Naplánovať sledovanie

Prejdite na položku Harmonogramy a stlačte tlačidlo Naplánovať sledovanie. Pridajte, upravte alebo zrušte plán sledovania programu.

- Vytvoriť je možné až tridsať udalostí typu Naplánovať nahrávanie a Naplánovať sledovanie.
- Skontrolujte, či má TV správne zadané nastavenie Hodiny ( $\bigcirc$  >  $\equiv$  (smerové tlačidlo vľavo) >  $\otimes$  Nastavenia > Všetky nastavenia > Všeobecné nastavenia a ochrana osobných údajov > Správca systému > Čas > Hodiny). Skús teraz
- Upraviť

Môžete nastaviť čas spustenia plánovaného sledovania. Ak si v ponuke Sprievodca vyberiete program, položku Čas spustenia môžete nastaviť najviac 10 minút pred začiatkom programu.

– Odstrániť

Môžete odstrániť plánované sledovania.

– Zobraziť podrobnosti

Môžete zobraziť podrobné informácie o plánovaných sledovaniach.

## Používanie služby Timeshift

Pomocou funkcie Timeshift môžete sledovať zmeškané scény a posunúť sa na konkrétne miesto v programe.

Ak chcete aktivovať funkciu Timeshift počas sledovania vysielania, stlačte tlačidlo a palebo a pomocou smerových tlačidiel na diaľkovom ovládači preidite na položku Timeshift, prípadne stlačte tlačidlo  $\circledast$ . Skús teraz

Aktuálne vysielaný program, ktorý sledujete, si môžete uložiť na zariadenie USB, aby ste ho mohli v konkrétnych scénach pozastaviť, pozrieť si zameškané scény alebo sa vrátiť na konkrétne miesta na časovej osi.

- Ak je spustená funkcia Timeshift, niektoré funkcie v sekcii  $\bigcirc$  >  $\equiv$  (smerové tlačidlo vľavo) >  $\otimes$  Nastavenia > Všetky nastavenia > Vysielanie nie sú k dispozícii.
- Na použitie funkcie Timeshift je potrebné pripojiť zariadenie USB na záznam.
- Pred použitím funkcie Timeshift si najskôr prečítajte všetky upozornenia. Ďalšie informácie nájdete v časti ["Skôr než](#page-180-0) [začnete používať funkcie Nahrávanie](#page-180-0) a Timeshift".
- Táto funkcia nemusí byť podporovaná, závisí to od modelu alebo geografickej oblasti.

## <span id="page-122-0"></span>Tlačidlá a funkcie dostupné počas záznamu programu alebo počas funkcie **Timeshift**

#### Toto sú ovládacie prvky a možnosti, ktoré sú k dispozícii počas nahrávania vysielania a používania funkcie Timeshift.

#### Stlačením smerového tlačidla nadol zobrazíte ovládací panel s nasledujúcimi možnosťami:

- Táto funkcia nemusí byť podporovaná, závisí to od modelu alebo geografickej oblasti.
- Dostupné tlačidlá a funkcie sa môžu líšiť v závislosti od funkcií.

#### • Pozastaviť / Prehrať

Pri pozastavenom videu môžete používať nasledujúce funkcie. Upozorňujeme, že pri pozastavenom videu televízor neprehráva zvuk.

- Pomaly posunúť dozadu alebo Pomaly posunúť dopredu: Pomocou tlačidla  $\otimes$  alebo  $\otimes$  môžete záznam pomaly pretáčať dozadu alebo dopredu. Dostupné sú rýchlosti 1/8, 1/4 a 1/2. Opakovaným stlačením príslušnej možnosti rýchlo zvýšite rýchlosť spomaleného režimu, a to až 3-násobne. Prehrávanie normálnou rýchlosťou obnovíte stlačením tlačidla .
	- Počas používania funkcie Pomaly posunúť dozadu sa vám bude zobrazovať časový rozdiel medzi aktuálnym časom nahratého vysielania a časom, na ktorý ste nahrávku posunuli.
- Preskočiť dozadu/Preskočiť dopredu

Stlačením smerového tlačidla nahor zvýraznite ovládací panel prehrávania a potom výberom smerového tlačidla doľava alebo doprava na ovládacom paneli prehrávania posuňte video o 10 sekúnd dozadu alebo dopredu.

Ak je aktivovaná funkcia Preskočiť dozadu, môžete si pozrieť rozdiel medzi aktuálnou dobou nahrávania a aktuálnou dobou posúvania dozadu.

#### • Posunúť dozadu / Posunúť dopredu

Pomocou tlačidla <sup>«</sup> alebo <sup>»</sup> môžete pretáčať dozadu alebo dopredu.

Táto funkcia nie je dostupná počas sledovania programu, ktorý sa aktuálne vysiela.

#### • Zastaviť nahrávanie / Vypnúť Timeshift

Ukončenie nahrávania alebo funkcie Timeshift.

### • Nahrávať

Môžete prepnúť z funkcie Timeshift na funkciu nahrávania. Pri prepínaní na funkciu nahrávania môžete zahrnúť obsah zaznamenaný funkciou Timeshift v novej nahrávke.

Táto funkcia je k dispozícii, len keď je spustená funkcia Timeshift.

### • Zmeniť čas nahrávania

#### Môžete nastaviť, aký časový úsek programu sa má nahrať.

Táto funkcia je k dispozícii len počas nahrávania programu.

• Prejdite na Živé vysielanie

Počas zobrazenia predchádzajúcej scény pomocou funkcie Timeshift sa výberom možnosti Prejdite na Živé vysielanie vrátite na živé vysielanie.

Táto funkcia nemusí byť podporovaná, závisí to od modelu alebo geografickej oblasti.

• Informácie

Otvorí okno s informáciami o nahrávanom programe alebo programe, pre ktorý sa aktivovala funkcia Timeshift.

• Naplánovať sledovanie/Naplánovať nahrávanie

Pridanie harmonogramu sledovania alebo nahrávania.

## Používanie zoznamu kanálov

Prepnite kanál alebo si pozrite programy na iných digitálnych kanáloch.

Pomocou obrazovky Zoznam kanálov môžete prepínať programy alebo sa pozrieť, aké programy sa práve vysielajú na iných digitálnych kanáloch. Na štandardnom diaľkovom ovládači stlačte tlačidlo CH LIST.

## Otvorenie zoznamu kanálov

Stlačením a podržaním tlačidla  $\land$  /  $\lor$  (Kanál) otvoríte ponuku Zoznam kanálov.

## Používanie funkcií na obrazovke zoznamu kanálov

Ikony obrazovky Zoznam kanálov predstavujú nasledujúce položky:

- $\star$ : Obľúbený kanál.
- **a**: Uzamknutý kanál
- : Kanál vyžadujúci dekódovací modul CI

V ľavej hornej časti obrazovky Zoznam kanálov sú prístupné nasledujúce možnosti.

• Terestriálne, Kábel alebo Satelit

Umožňuje výber možnosti Terestriálne, Kábel a Satelit.

- Táto funkcia nemusí byť v závislosti od prijímaného signálu vysielania podporovaná.
- Táto funkcia nemusí byť podporovaná, závisí to od modelu alebo geografickej oblasti.
- Zoradiť

#### Usporiada zoznam podľa kritéria Číslo alebo podľa kritéria Názov.

 $\triangle$  Táto možnosť je dostupná len na digitálnych kanáloch a nemusí byť dostupná vždy.

Stlačením smerového tlačidla vľavo na obrazovke Zoznam kanálov zobrazíte nasledujúce možnosti:

• Upraviť kanály

Upravujte kanály uložené vo svojom TV.

• Všetky kanály

Zobrazenie kanálov, ktoré boli automaticky vyhľadané.

Zobrazia sa kanály aktuálne prijímané na Terestriálne, Kábel alebo Satelit.

• Samsung TV Plus

Keď je TV pripojený k internetu, kedykoľvek môžete prostredníctvom virtuálneho kanála sledovať obľúbené programy alebo najzaujímavejšie momenty pre každú tému. Podobne ako pri štandardných kanáloch poskytuje TV pre Samsung TV Plus denný harmonogram programov.

Táto funkcia nemusí byť podporovaná, závisí to od modelu alebo geografickej oblasti.

• Typ kanála

Vyfiltruje zoznam tak, aby obsahoval len kanály vybratého typu. Funkcia Typ kanála sa však dá použiť len v prípade kanálov, ktoré obsahujú informácie o type.

- Táto funkcia nemusí byť v závislosti od prijímaného signálu vysielania podporovaná.
- Obľúbené

Zobrazenie obľúbených kanálov od zoznamu Obľúbené 1 po zoznam Obľúbené 5.

Zobrazí sa iba zoznam Obľúbené, ktorý obsahuje obľúbené kanály.

## <span id="page-126-0"></span>Používanie funkcie úpravy kanálov

Upravujte kanály uložené vo svojom TV.

## Otvorenie obrazovky na úpravu kanálov

- Ak chcete získať prístup k obrazovke úpravy kanála, zobrazte obrazovku Sprievodca a stlačte tlačidlo Upraviť kanály v ľavej časti obrazovky.
- Ak chcete získať prístup k obrazovke úpravy kanála, zobrazte obrazovku Zoznam kanálov a stlačte tlačidlo Upraviť kanály v dolnej časti obrazovky.

## Používanie funkcií na úpravu kanálov

Ikony obrazovky Upraviť kanály predstavujú nasledujúce položky:

- $\star$ : Obľúbený kanál.
- **a**: Uzamknutý kanál
- : Kanál vyžadujúci dekódovací modul CI

Výberom kanála na obrazovke Upraviť kanály získate prístup k nasledujúcim možnostiam:

• Uzamknúť / Odomknúť

Obmedzenie prístupu ku kanálom, ktoré vyžadujú rodičovskú kontrolu. Uzamknuté kanály je možné otvoriť až po zadaní PIN kódu.

- Ak chcete používať túto funkciu alebo nastaviť heslo, nastavte položku  $\bigcirc$  >  $\equiv$  (smerové tlačidlo vľavo) >  $\otimes$ Nastavenia > Všetky nastavenia > Všeobecné nastavenia a ochrana osobných údajov > Nastavenia rodičovskej kontroly > Použiť zámok kanála na možnosť Zap..
- $\triangle$  Dalšie informácie o nastavení PIN kódu nájdete v časti ["Nastavenie](#page-170-0) hesla".
- Odstrániť

Po výbere cieľového kanála na odstránenie v ponuke Upraviť kanály vyberte možnosť Odstrániť. Zoznam kanálov nebude obsahovať odstránené kanály.

• Premenovať kanál

Na obrazovke Upraviť kanály vyberte kanál, ktorý chcete premenovať, a vyberte možnosť Premenovať kanál.

- **Premenovať je súčasne možné iba jeden kanál.**
- Táto funkcia je k dispozícii len pre analógové vysielanie.

#### • Zmeniť číslo

#### Po výbere kanála v ponuke Upraviť kanály môžete zmeniť jeho číslo výberom položky Zmeniť číslo.

- Táto funkcia nemusí byť podporovaná, závisí to od modelu alebo geografickej oblasti.
- Ak zmeníte číslo kanála, informácie o kanáli sa nebudú aktualizovať automaticky.

### • Obnoviť Samsung TV Plus

#### Odstránené kanály Samsung TV Plus môžete obnoviť.

Táto funkcia nemusí byť podporovaná, závisí to od modelu alebo geografickej oblasti.

#### • Uložiť a ukončiť

Uloženie zmien vykonaných na obrazovke Upraviť kanály a jej zatvorenie.

## Používanie osobného zoznamu obľúbených položiek

Nastavte často sledované kanály ako obľúbené kanály.

Na obrazovkách Upraviť kanály a Zoznam kanálov sa vedľa obľúbených kanálov zobrazuje ikona ★.

## Vytvorenie zoznamu obľúbených

- 1. Otvorte obrazovku Upraviť kanály.
	- Podrobné informácie o tom, ako otvoriť obrazovku na úpravu kanálov, nájdete v časti "[Otvorenie obrazovky na úpravu](#page-126-0) [kanálov](#page-126-0)".
- 2. Na diaľkovom ovládači stlačte ľavé smerové tlačidlo a vyberte požadovaný zoznam Obľúbené.
- 3. Stlačením smerového tlačidla doprava vyberte možnosť Pridať kanály.
- 4. V zozname na obrazovke vyberte želaný kanál.
- 5. Stlačte tlačidlo Pridať a pridajte vybraný kanál do zoznamu.

Vyberte možnosť Obľúbené 1 – Obľúbené 5 na obrazovke Upraviť kanály a získate prístup k nasledujúcim funkciám.

Je možné vytvoriť až päť zoznamov Obľúbené, takže každý člen rodiny si môže vytvoriť vlastný zoznam obľúbených.

• Pridať kanály

Prezrite si zoznam kanálov, vyberte jeden alebo viacero, ktoré si želáte pridať na zoznam obľúbených, a následne vyberte položku Pridať kanály.

• Odstrániť

Odstránenie jedného alebo niekoľkých kanálov zo zoznamu obľúbených položiek.

• Zmeniť poradie

Zmena poradia jedného alebo viacerých kanálov vybratých v zozname obľúbených položiek.

• Premenovať Obľúbené

Premenovanie zoznamu obľúbených položiek.

• Uložiť a ukončiť

Uloží a zavrie obrazovku Upraviť kanály.

## Funkcie podpory sledovania televízie

Používajte funkcie, ktoré sú k dispozícii počas pozerania TV.

## Vyhľadávanie dostupných kanálov

## $\bigcirc$  >  $\equiv$  (smerové tlačidlo vľavo) >  $\otimes$  Nastavenia > Všetky nastavenia > Vysielanie > (Nastavenia automatického ladenia) > Automatické ladenie Skús teraz

- intista funkcia nemusí byť podporovaná, závisí to od modelu alebo geografickej oblasti.
- Ak je TV pripojený ku káblovému alebo satelitnému prijímaču, táto funkcia nie je potrebná.
- Systém DVB-T2 nemusí byť podporovaný, závisí to od qeografickej oblasti.
- ∂ Položka Nastavenia automatického ladenia sa nemusí zobraziť, závisí to od modelu alebo geografickej oblasti.

#### Výber možnosti vyhľadávania v káblovej sieti

 $\bigcirc$  >  $\equiv$  (smerové tlačidlo vľavo) > ® Nastavenia > Všetky nastavenia > Vysielanie > (Nastavenia automatického ladenia) > Možnosť vyhľadávania v káblových rozvodoch Skús teraz

Nastaví dodatočné možnosti vyhľadávania, ako napríklad frekvenciu a prenosovú rýchlosť pre vyhľadávanie v káblovej sieti.

- intitio funkcia nemusí byť podporovaná, závisí to od modelu alebo geografickej oblasti.
- ina Položka Nastavenia automatického ladenia sa nemusí zobraziť, závisí to od modelu alebo geografickej oblasti.

#### Vyhľadávanie dostupných kanálov v pohotovostnom režime

### $\textbf{G}$  >  $\equiv$  (smerové tlačidlo vľavo) > ® Nastavenia > Všetky nastavenia > Vysielanie > (Nastavenia automatického ladenia) > Automatické ladenie v pohotovostnom režime Skús teraz

#### Automatické vyhľadávanie kanálov, keď je TV v pohotovostnom režime.

- $\triangle$  Táto funkcia nemusí byť podporovaná, závisí to od modelu alebo geografickej oblasti.
- Položka Nastavenia automatického ladenia sa nemusí zobraziť, závisí to od modelu alebo geografickej oblasti.

#### Nastavenie časovača prebudenia

## $\textbf{G}$  >  $\equiv$  (smerové tlačidlo vľavo) >  $\otimes$  Nastavenia > Všetky nastavenia > Vysielanie > (Nastavenia automatického ladenia) > Časovač prebudenia Skús teraz

#### Naplánujte časovač tak, aby sa TV automaticky zapol a vyhľadal kanály.

- intitio funkcia nemusí byť podporovaná, závisí to od modelu alebo geografickej oblasti.
- Položka Nastavenia automatického ladenia sa nemusí zobraziť, závisí to od modelu alebo geografickej oblasti.

## Nastavenie funkcií pre poskytovateľa služieb

 $\bigcirc$  >  $\equiv$  (smerové tlačidlo vľavo) >  $\otimes$  Nastavenia > Všetky nastavenia > Vysielanie > Poskytovateľ služieb Skús teraz

Funkciu poskytovateľa služby vysielania môžete aktivovať alebo deaktivovať.

Táto funkcia nemusí byť podporovaná, závisí to od modelu alebo qeografickej oblasti.

## Zobrazenie informácií o poskytovateľovi služby vysielania

 $\textbf{G}$  >  $\equiv$  (smerové tlačidlo vľavo) >  $\otimes$  Nastavenia > Všetky nastavenia > Vysielanie > Informácie o poskytovateľovi služby a nastavenia Skús teraz

Zistite, kto je aktuálnym poskytovateľom služby vysielania, a vyhľadajte súvisiace informácie.

ieto nastavenia možno nakonfigurovať len pre dostupného poskytovateľa služieb.

## Kontrola signálu digitálneho kanála a jeho intenzity

## $\textbf{G}$  >  $\equiv$  (smerové tlačidlo vľavo) > ® Nastavenia > Podpora > Starostlivosť o zariadenie > Samodiagnostika  $>$  Signál vysielania

- Ak je k televízoru pripojená anténa s rozhraním OTA, informácie o intenzite signálu môžete použiť na úpravu antény tak, aby bola intenzita signálu vyššia a príjem kanálov vo vysokom rozlíšení lepší.
- Funkcia Signál vysielania je dostupná len pre digitálne kanály.
- intista funkcia nemusí byť podporovaná, závisí to od modelu alebo geografickej oblasti.

## Výber možnosti zvuku vysielania

 $\bigcirc$  >  $\equiv$  (smerové tlačidlo vľavo) >  $\otimes$  Nastavenia > Všetky nastavenia > Vysielanie > Duálny zvuk Skús teraz

Nastavenie možností zvuku pre stereo alebo dvojjazyčné vysielanie. Ďalšie informácie nájdete v časti ["Podporované](#page-182-0) [možnosti zvuku vysielania](#page-182-0)".

Táto funkcia nemusí byť podporovaná, závisí to od modelu alebo geografickej oblasti.

## Používanie služby Zámok hodnotenia programu

## $\textbf{G}$  >  $\equiv$  (smerové tlačidlo vľavo) >  $\otimes$  Nastavenia > Všetky nastavenia > Všeobecné nastavenia a ochrana osobných údajov > Nastavenia rodičovskej kontroly > Zámok hodnotenia programu Skús teraz

táto funkcia nemusí byť podporovaná, závisí to od modelu alebo geografickej oblasti.

Táto funkcia je užitočná pri regulácii toho, ktoré programy môžu deti na televízore sledovať na základe ich vekového obmedzenia. Položka Zámok hodnotenia programu však neumožňuje blokovať programy pochádzajúce z externých zdrojov, ako sú prehrávače Blu-ray, DVD alebo úložiská USB.

Pri každom otvorení položky Zámok hodnotenia programu musíte zadať bezpečnostný kód PIN. Kód PIN musíte zadať aj vtedy, keď chcete sledovať zablokovaný program. Predvolený kód PIN je 0000 (pre Francúzsko a Taliansko: 1111). Ak chcete zmeniť kód PIN, prejdite do sekcie  $\bigcirc$  >  $\equiv$  (smerové tlačidlo vľavo) >  $\mathcal G$  Nastavenia > Všetky nastavenia > Všeobecné nastavenia a ochrana osobných údajov > Správca systému > Zmeniť PIN. Skús teraz

- $\triangle$  Dalšie informácie o nastavení hesla nájdete v časti ["Nastavenie hesla](#page-170-0)".
- **Funkcia Vysielanie** nie je k dispozícii v režime HDMI ani Komponent.
- V závislosti od vstupného signálu funkcia Zámok hodnotenia programu nemusí byť podporovaná.
- Funkcia Zmeniť PIN nemusí byť podporovaná vo všetkých modeloch alebo geografických oblastiach.

## Zobrazenie ponuky bežného rozhrania

## $\textbf{G}$  >  $\equiv$  (smerové tlačidlo vľavo) > ® Nastavenia > Všetky nastavenia > Vysielanie > Bežné rozhranie Skús teraz

### Môžete zobraziť informácie o bežných rozhraniach.

- intista funkcia nemusí byť podporovaná, závisí to od modelu alebo geografickej oblasti.
- Ponuka CI

Zobrazenie informácií a nastavení modulu CICAM.

• Informácie o aplikácii

Pozrite si výrobcu modulu CICAM a informácie o CAS (Conditional Access System – systém podmieneného prístupu).

• CICAM PIN Manažér

Spravovanie kódov PIN modulu CICAM (Common Interface Common Access Module). Uložte číslo PIN alebo zmeňte uložené číslo PIN, a potom nastavte ostatné možnosti pre číslo PIN.

Táto funkcia nemusí byť podporovaná, závisí to od modelu alebo geografickej oblasti.

- Režim dekódovania
- Transkódovanie CAM videa

Automatická konfigurácia nastavenia na transkódovanie kodeku videa z modulu CAM. Ak túto funkciu nechcete používať, vypnite ju.

Musíte používať modul CAM, ktorý podporuje transkódovanie kodeku videa.

## Konfigurácia rozšírených nastavení vysielania

 $\textbf{G}$  >  $\equiv$  (smerové tlačidlo vľavo) > ® Nastavenia > Všetky nastavenia > Vysielanie > Odborné nastavenia Skús teraz

## Manuálne ladenie signálov vysielania

 $\textbf{G}$  >  $\equiv$  (smerové tlačidlo vľavo) >  $\otimes$  Nastavenia > Všetky nastavenia > Vysielanie > Odborné nastavenia > Manuálne vyhľadávanie Skús teraz

Všetky kanály môžete vyhľadať manuálne a uložiť ich do TV.

Táto funkcia nemusí byť podporovaná, závisí to od modelu alebo geografickej oblasti.

#### Ladenie digitálnych kanálov

 $\textbf{G}$  >  $\equiv$  (smerové tlačidlo vľavo) >  $\otimes$  Nastavenia > Všetky nastavenia > Vysielanie > Odborné nastavenia > Manuálne vyhľadávanie > Ladenie digitálnych kanálov

Ak chcete automaticky vyhľadať a uložiť zoznam digitálnych kanálov do TV, vyberte položku Nový, nakonfigurujte položky Kanál, Frekvencia a Šírka pásma a potom vyberte položku Hľadať.

#### Ladenie analógových kanálov

 $\textbf{G}$  >  $\equiv$  (smerové tlačidlo vľavo) >  $\otimes$  Nastavenia > Všetky nastavenia > Vysielanie > Odborné nastavenia > Manuálne vyhľadávanie > Ladenie analógových kanálov

Vyberte položku Nový a konfiguráciou možností Program, Norma, Zvukový systém, Kanál a Hľadať spustíte vyhľadávanie analógových kanálov. Potom výberom položky Uložiť uložte vyhľadané kanály do TV.

Táto funkcia je k dispozícii len pre analógové vysielanie.

## Jemné ladenie analógového vysielania

 $\bigcirc$  >  $\equiv$  (smerové tlačidlo vľavo) >  $\otimes$  Nastavenia > Všetky nastavenia > Vysielanie > Odborné nastavenia > Jemné doladenie Skús teraz

Táto funkcia je k dispozícii len pre analógové vysielanie.

### Prenos zoznamu kanálov

 $\textbf{G}$  >  $\equiv$  (smerové tlačidlo vľavo) > ® Nastavenia > Všetky nastavenia > Vysielanie > Odborné nastavenia > Presun zozn. kanálov Skús teraz

Zoznam kanálov môžete importovať alebo exportovať na úložné zariadenie USB. Na použitie tejto funkcie je potrebný kód PIN.

- Importovať z USB: Import zoznamu kanálov zo zariadenia USB.
- Exportovať na USB: Export zoznamu kanálov uložených v TV na úložné zariadenie USB.
- Táto funkcia je dostupná po pripojení zariadenia USB.
- tico funkcia nemusí byť podporovaná, závisí to od modelu alebo qeografickej oblasti.

## Povolenie/zakázanie úpravy čísel kanálov

## $\textbf{G}$  >  $\equiv$  (smerové tlačidlo vľavo) > ® Nastavenia > Všetky nastavenia > Vysielanie > Odborné nastavenia > Upraviť čísla kanálov Skús teraz

Túto možnosť môžete použiť na zmenu čísla kanála. Ak zmeníte číslo kanála, informácie o kanáli sa nebudú aktualizovať automaticky.

tico funkcia nemusí byť podporovaná, závisí to od modelu alebo geografickej oblasti.

## Odstránenie profilu operátora CAM

 $\bigcirc$  >  $\equiv$  (smerové tlačidlo vľavo) >  $\otimes$  Nastavenia > Všetky nastavenia > Vysielanie > Odborné nastavenia > Vymazať profil operátora CAM Skús teraz

#### Zvoľte operátora CAM na vymazanie.

Táto funkcia nemusí byť podporovaná, závisí to od modelu alebo qeografickei oblasti.

## Nastavenie satelitného systému

 $\textbf{G}$  >  $\equiv$  (smerové tlačidlo vľavo) >  $\otimes$  Nastavenia > Všetky nastavenia > Vysielanie > Odborné nastavenia > Satelitný systém Skús teraz

Skôr než spustíte vyhľadávanie kanálov, môžete konfigurovať množinu nastavení satelitného taniera.

Táto funkcia nemusí byť podporovaná, závisí to od modelu alebo geografickej oblasti.

## Zmena jazyka teletextu

## $\textbf{G}$  >  $\equiv$  (smerové tlačidlo vľavo) >  $\otimes$  Nastavenia > Všetky nastavenia > Vysielanie > Odborné nastavenia > Nastavenia jazyka teletextu > Jazyk teletextu Skús teraz

Môžete nastaviť alebo zmeniť jazyk teletextu. Ak chcete sledovať teletext vysielania v preferovanom jazyku, vyberte v ponuke Hlavný jazyk teletextu požadovaný jazyk. Ak tento jazyk nie je podporovaný, môžete sledovať teletext vysielania v druhom preferovanom jazyku nastavenom v ponuke Druhý jazyk teletextu.

Táto funkcia nemusí byť podporovaná v závislosti od modelu, kanála alebo geografickej oblasti.

## Výber jazyka zvuku vysielania

## $\textbf{G}$  >  $\equiv$  (smerové tlačidlo vľavo) > ® Nastavenia > Všetky nastavenia > Vysielanie > Odborné nastavenia > Možnosti zvuku Skús teraz

#### Ide o jazyk, ktorý budete počuť počas pozerania televízora, ak je jazyk súčasťou vysielacieho signálu. Funkcia Možnosti zvuku sa v prípade analógových a digitálnych kanálov líši.

- tico funkcia nemusí byť podporovaná, závisí to od modelu alebo geografickej oblasti.
- Táto funkcia nemusí byť v závislosti od prijímaného signálu vysielania podporovaná.

#### • Nastavenia jazyka zvuku

#### Môžete zmeniť jazyk zvuku, ktorý chcete počúvať.

- Dostupný jazyk sa môže líšiť v závislosti od vysielania.
- Formát zvuku

#### Môžete zmeniť formát zvuku, ktorý chcete počúvať.

- Podporovaný formát zvuku sa môže líšiť v závislosti od vysielaného programu.
- $\triangle$  Táto možnosť je dostupná len pre digitálne kanály.

## Zobrazenie ponuky Rozhranie TVkey

## $\textbf{G}$  >  $\equiv$  (smerové tlačidlo vľavo) > ® Nastavenia > Všetky nastavenia > Vysielanie > Odborné nastavenia > Rozhranie TVkey Skús teraz

#### Môžete používať nasledujúce funkcie:

- Ponuka TVkey: Zobraziť ponuku rozhrania TVkey.
- Odstránenie TV služby: Zobraziť zoznam operátorov pre TVkey na odstránenie.
- Táto funkcia nemusí byť podporovaná, závisí to od modelu alebo qeografickej oblasti.

## Čítanie digitálneho textu

## $\textbf{G}$  >  $\equiv$  (smerové tlačidlo vľavo) >  $\otimes$  Nastavenia > Všetky nastavenia > Vysielanie > Odborné nastavenia > Digitálny text (MHEG) Skús teraz

#### Túto funkciu môžete použiť počas sledovania vysielania, ktoré obsahuje textový aj multimediálny obsah.

- Táto funkcia je dostupná len v Írsku a Spojenom kráľovstve.
- Multimedia and Hypermedia Information Coding Experts Group (MHED) predstavuje medzinárodnú normu pre systémy kódovania údajov používané v multimédiách a hypermédiách. Ide o vyššiu úroveň ako systém MPEG a zahŕňa hypermédiá s prepojenými údajmi, ako napríklad statické zábery, znakovú službu, animáciu, grafické súbory a videosúbory, ako aj multimediálne údaje. MHEG je technológia založená na nepretržitej interakcii s používateľom. Používa sa v rôznych oblastiach vrátane videa na požiadanie (Video-On-Demand, VOD), interaktívnej TV (Interactive TV, ITV), elektronického obchodovania (Electronic Commerce, EC), televízneho vzdelávania, telekonferencií, digitálnych knižníc a sieťových hier.

# Obraz a Zvuk

Môžete zmeniť nastavenia obrazu a zvuku podľa vašich preferencií.

## Používanie služby Inteligentný režim

Nechajte televízor analyzovať okolie a obsah, ktorý pozeráte, aby vám mohol poskytnúť vylepšený zážitok zo sledovania.

 $\bigcirc$  >  $\equiv$  (smerové tlačidlo vľavo) >  $\otimes$  Nastavenia > Všetky nastavenia > Všeobecné nastavenia a ochrana osobných údajov > Nastavenia inteligentného režimu > Inteligentný režim Skús teraz

Keď je Inteligentný režim zapnutý, televízor rozpoznáva a analyzuje okolie, zvuky, obsah a vzorce používania, aby vám poskytol čo najlepší možný zážitok zo sledovania. Môžete zapnúť alebo vypnúť nižšie uvedené možnosti. Môžete si vytvoriť prostredie pre sledovanie podľa svojich potrieb.

- Táto funkcia nemusí byť podporovaná, závisí to od modelu alebo geografickej oblasti.
- Prispôsobivý obraz Skús teraz
	- Optimalizovaný

Slúži na optimalizáciu jasu a poskytuje najlepšiu kvalitu obrazu v reálnom čase na základe svetelných podmienok a sledovaného obsahu.

– Pohodlie pre oči

Režim Pohodlie pre oči synchronizuje časy východu a západu slnka a intenzitu okolitého svetla. Po západe slnka poskytuje teplejšie farby a nižší jas. Časy východu a západu slnka možno zmeniť manuálne

- Túto funkciu nemusia podporovať niektoré modely, režimy alebo aplikácie (napr. režim Ambient, režim Umenie a Herný režim).
- Ak chcete používať režim Pohodlie pre oči, musíte najprv nastaviť aktuálny čas. Nakonfigurujte nastavenie Hodiny( $\bigcirc$  $\geq$   $\equiv$  (smerové tlačidlo vľavo)  $\geq$   $\otimes$  Nastavenia  $\geq$  Všetky nastavenia  $\geq$  Všeobecné nastavenia a ochrana osobných údajov > Správca systému > Čas > Hodiny). Skús teraz
- E Funkcia synchronizácie časov východu a západu slnka dostupná v režime Pohodlie pre oči môže fungovať odlišne v závislosti od oblasti a sieťového pripojenia.

#### • Nastavenia režimu Pohodlie pre oči

 $\ell$  Táto funkcia je k dispozícii, len keď je položka Prispôsobivý obraz nastavená na možnosť Pohodlie pre oči.

#### – Trvanie režimu Pohodlie pre oči

Čas východu a západu slnka môžete nastaviť automaticky. Prípadne môžete tento harmonogram vybrať manuálne.

#### – Čas spustenia

#### Nastavte čas začatia manuálne.

 $\triangle$  Táto funkcia je k dispozícii, len keď je položka Trvanie režimu Pohodlie pre oči nastavená na možnosť Vlastné.

### – Čas ukončenia

#### Nastavte čas ukončenia manuálne.

 $\triangle$  Táto funkcia je k dispozícii, len keď je položka Trvanie režimu Pohodlie pre oči nastavená na možnosť Vlastné.

#### – Úroveň režimu Pohodlie pre oči

Upravte úroveň obrazovky režimu Pohodlie pre oči.

#### • Aktívny zosilňovač hlasu/Aktívny zosilňovač hlasu Pro

#### Analyzuje okolitý hluk a poskytuje optimálny zvuk v závislosti od hluku.

- Táto funkcia je k dispozícii iba vtedy, ak je prepínač mikrofónu v spodnej časti zariadenia TV aktívny a zvukový výstup je nastavený na možnosť Reproduktor TV. Umiestnenie prepínača mikrofónu sa môže líšiť v závislosti od modelu alebo geografickej oblasti. Mikrofón na TV nemusí byť podporovaný, závisí to od modelu alebo geografickej oblasti.
- Počas používania tejto funkcie televízor neukladá údaje.
- $\ell$  Túto funkciu nemusia podporovať niektoré režimy alebo aplikácie (napr. Herný režim).

#### • Prispôsobivý zvuk+/Prispôsobivý zvuk Pro

#### Poskytuje optimalizovanú kvalitu zvuku analýzou priestoru na sledovanie a akustických komponentov obsahu.

- Túto funkciu je možné použiť iba vtedy, ak je zvukový senzor v spodnej časti televízora zapnutý a zvukový výstup je nastavený na možnosť Reproduktor TV. Mikrofón na TV nemusí byť podporovaný, závisí to od modelu alebo geografickej oblasti.
- Počas používania tejto funkcie televízor neukladá údaje.
- $\mathbb Z$  Túto funkciu nemusia podporovať niektoré režimy alebo aplikácie. (Napríklad režim Ambient, Herný režim, režim Umenie a aplikácie, ktoré ovládajú zvuk TV)
- $\triangle$  Táto funkcia nemusí byť podporovaná, závisí to od modelu.
- Názov tejto funkcie sa môže uvádzať odlišne v závislosti od modelu.

#### • Prispôsobivá hlasitosť Skús teraz

Počas pozerania TV automaticky upravuje hlasitosť na konkrétnu úroveň. Televízor analyzuje históriu využívania hlasitosti podľa časového obdobia a podľa toho automaticky prispôsobuje hlasitosť, keď používate aplikáciu alebo prepnete na externý vstupný zdroj.

- $\triangle$  Táto funkcia je k dispozícii len v prípade, keď je zvukový výstup televízora nastavený na možnosť Reproduktor TV.
- Túto funkciu nemusia podporovať niektoré aplikácie alebo externé zariadenia.
- Používanie tejto funkcie ovplyvňuje funkciu **Automatická hlasitosť**, ale naopak to neplatí.
- Táto funkcia funguje na základe vašej histórie používania hlasitosti a nemusí fungovať, ak je história používania hlasitosti podľa časového obdobia nedostatočná.
- Veľkosť rozdielu vykonaného touto funkciou nepresiahne +/- 5 úrovní od aktuálnej hlasitosti a táto funkcia nemení aktuálnu hlasitosť, ak presiahne 40.

## Úprava kvality obrazu

Umožňuje zmeniť režim obrazu a upraviť odborné nastavenia.

## Výber režimu obrazu

 $\bigcirc$  >  $\equiv$  (smerové tlačidlo vľavo) > ® Nastavenia > Všetky nastavenia > Obraz > Režim obrazu Skús teraz

Môžete vybrať možnosť Režim obrazu a dosiahnuť najlepší možný zážitok zo sledovania.

Režimy Zábava a Grafika sú podporované, iba ak v režime PC zmeníte názov externého zariadenia na PC.

• Dynamický

Slúži na zjasnenie a zvýraznenie obrazu v prostredí s jasným svetlom.

• Štandardný

Predvolený režim vhodný pre väčšinu prostredí sledovania.

• Eko

Táto obrazovka slúži na úsporu energie.

Táto funkcia nemusí byť podporovaná, závisí to od modelu alebo geografickej oblasti.

• Film

Vhodný na sledovanie obsahu vysielaného z televízora alebo filmov v tmavej miestnosti.

**FILMMAKER MODE** 

Tento režim obrazovky poskytuje kvalitu obrazu certifikovanú spoločnosťou UHD Alliance. Obraz definovaný ako FILMMAKER MODE sa pri sledovaní automaticky prepína do režimu FILMMAKER MODE.

- $\ell$  Táto funkcia nemusí byť podporovaná, závisí to od modelu alebo geografickej oblasti.
- Režim FILMMAKER MODE môže vyzerať tmavší ako iné režimy obrazu.
- Režim FILMMAKER MODE môžete zmeniť na iný Režim obrazu. Zmenený Režim obrazu sa však zachová aj po skončení sledovania definovaného ako režim FILMMAKER MODE.
- Logo FILMMAKER MODE™ je ochranná známka spoločnosti UHD Alliance, Inc.

## Konfigurácia rozšírených nastavení obrazu

## $\textbf{G}$  >  $\equiv$  (smerové tlačidlo vľavo) > ® Nastavenia > Všetky nastavenia > Obraz > Odborné nastavenia Skús teraz

Nastavenia obrazovky môžete prispôsobiť podľa svojho vkusu použitím nasledujúcich funkcií:

• Jas Skús teraz

Umožňuje upraviť celkový jas obrazu. Čím je nastavenie bližšie k hodnote 50, tým jasnejší je obraz.

• Kontrast Skús teraz

Umožňuje upraviť rozdiel medzi najtmavšími a najsvetlejšími oblasťami objektov a ich pozadia. Čím je nastavenie bližšie k hodnote 50, tým väčší je rozdiel.

• Ostrosť Skús teraz

Umožňuje upraviť ostrosť obrysov objektov. Čím je nastavenie bližšie k hodnote 20, tým ostrejšie sú obrysy objektov.

• Farba Skús teraz

Umožňuje upraviť chrominanciu videa. Čím je nastavenie bližšie k hodnote 50, tým hlbšie sú farby.

• Odtieň (Z/Č) Skús teraz

Umožňuje upraviť farebný odtieň. Čím vyššia je príslušná hodnota, tým červenšie alebo zelenšie je video.

• Použiť nastavenia obrazu Skús teraz

Použije vybraté nastavenia obrazu pre aktuálny zdroj vstupu alebo všetky zdroje vstupu.

• Nastavenia jasnosti obrazu Skús teraz

Optimalizuje video obsahujúce veľa dynamických scén.

- Keď je funkcia Čistota pohybu LED alebo Jasný režim nastavená na možnosť Zap., obrazovka sa zdá tmavšia ako pri nastavení možnosti Vypnutý.
- Lokálne stmievanie Skús teraz

Maximalizuje kontrastný pomer automatickou úpravou jasu pre jednotlivé časti obrazu.

- Táto funkcia podporuje nastavenia Štandardné, Vysoké a Low. Pri nastavení Štandardné sa sníma jas okolitého prostredia, podľa ktorého sa upravuje kvalita obrazu.
- $\triangle$  Táto funkcia nemusí byť podporovaná, závisí to od modelu alebo geografickej oblasti.
- Vylepšenie kontrastu Skús teraz

Automaticky upravuje kontrast, aby sa zabránilo nadmerným rozdielom v jase medzi svetlejšími a tmavšími oblasťami.

#### • Automatické remasterovanie HDR Skús teraz

Vychutnajte si kvalitu obrazu na úrovni HDR – dokonca aj pri obsahu v kvalite SDR.

Táto funkcia nemusí byť podporovaná, závisí to od modelu alebo geografickej oblasti.

#### Mapovanie odtieňa HDR Skús teraz

Automatická úprava úrovne jasu pomocou spracovania mapovania odtieňov podľa informácií o obsahu HDR.

Táto funkcia nemusí byť podporovaná, závisí to od modelu alebo geografickej oblasti.

#### • Režim filmu Skús teraz

Retušuje staré video v záujme dosiahnutia kvalitnejšieho obrazu a zlepšuje tak zážitok z pozerania.

Táto funkcia je k dispozícii len pri vstupných signáloch TV alebo HDMI (1080i).

#### • Odtieň farby Skús teraz

Umožňuje vybrať vhodný farebný odtieň podľa situácie pri pozeraní.

• Vyváženie bielej Skús teraz

Umožňuje nastaviť jas červenej, zelenej a modrej farby tak, aby sa najsvetlejšia oblasť obrazu zmenila na bielu.

• Gamma Skús teraz

Umožňuje upraviť stredný jas videa.

• Detaily tieňov Skús teraz

Umožňuje nastaviť jas tmavého obrazu. Čím je nastavenie bližšie k hodnote 5, tým jasnejší je tmavý obraz.

• Nastavenie farebného priestoru Skús teraz

Umožňuje vybrať rozsah farieb, ktoré možno zobraziť na obrazovke.

#### **Posilnenie farieb Skús teraz**

#### Umožňuje vybrať rozsah farieb, ktoré možno zobraziť na obrazovke.

Táto funkcia nemusí byť podporovaná, závisí to od modelu alebo geografickej oblasti.

#### • Smart kalibrácia Skús teraz

#### Automaticky upraví kvalitu obrazu filmu tak, aby sa dosiahla kvalita zamýšľaná tvorcom filmu.

Táto funkcia nemusí byť podporovaná, závisí to od modelu alebo geografickej oblasti.

Ak chcete použiť túto funkciu, použite Smartfón, ktorý je kompatibilný s funkciou. Zoznam kompatibilných modelov je uvedený nižšie.

- Modely Galaxy: Modely sérií Galaxy S, Galaxy Note, Galaxy Fold a Galaxy Flip, ktoré boli uvedené na trh po januári 2019
- Modely iPhone: Modely s funkciou Face ID, ktoré boli uvedené na trh po januári 2019
- Podporované modely sa môžu líšiť v závislosti od situácie.
- Najvyšší jas

#### Nastavte maximálny jas, ak chcete mať jasnejšiu obrazovku.

Táto funkcia nemusí byť podporovaná, závisí to od modelu alebo geografickej oblasti.

#### • Obnoviť obraz Skús teraz

Obnoví nastavenia obrazu na predvolené hodnoty.

## Podporné funkcie obrazu

Nakonfigurujte nastavenia obrazu televízora.

## Sledovanie v okne funkcie PIP (obraz v obraze)

## $\textbf{G}$  >  $\equiv$  (smerové tlačidlo vľavo) > ® Nastavenia > Všetky nastavenia > Obraz > PIP Skús teraz

### Počas pozerania videa z externého zariadenia, napríklad prehrávača Blu-ray, môžete na hlavnej obrazovke pozerať TV vysielanie v okne obraz v obraze (PIP).

- intitio funkcia nemusí byť podporovaná, závisí to od modelu alebo geografickej oblasti.
- Funkcia PIP nie je k dispozícii, keď je aktívna služba Smart Hub.
- Hranie hry alebo používanie funkcie karaoke na hlavnej obrazovke môže znížiť kvalitu obrazu PIP.
- Funkcia PIP je dostupná len v nasledujúcich podmienkach: 1) Zdroj hlavnej obrazovky je pripojenie HDMI. 2) Vstupné rozlíšenie hlavnej obrazovky je FHD (Full HD) alebo menej.
- Okno PIP podporuje len digitálne kanály, nepodporuje kanály UHD.
## Zmena nastavení veľkosti obrazu

## $\bigcirc$  >  $\equiv$  (smerové tlačidlo vľavo) >  $\otimes$  Nastavenia > Všetky nastavenia > Obraz > Nastavenia veľkosti obrazu Skús teraz

• Veľkosť obrazu Skús teraz

#### Môžete zmeniť veľkosť obrazu zobrazeného na obrazovke televízora na Štandard 16:9, Vlastná alebo 4:3.

- Podporované veľkosti obrazu sa líšia v závislosti od vstupného signálu. Viac informácií o podporovaných veľkostiach obrazu nájdete v časti "Veľkosť obrazu a [vstupný](#page-199-0) signál".
- Automaticky širokouhlo Skús teraz

#### Automatická zmena veľkosti obrazu.

Táto funkcia nemusí byť podporovaná, závisí to od modelu alebo geografickej oblasti.

#### • Pomer strán 4:3 Skús teraz

Počas sledovania obsahu vysielaného z televízora v režime 4:3 alebo Prispôsobiť obrazovke môžete vybrať veľkosť obrazu zodpovedajúcu vašej geografickej oblasti. Podporované veľkosti obrazu sa líšia v závislosti od krajiny. V takomto prípade vám táto funkcia umožní upraviť veľkosť obrazu.

- Režim 4:3 nie je dostupný, keď je externé zariadenie pripojené k televízoru prostredníctvom komponentného konektora alebo konektora HDMI.
- Táto funkcia nemusí byť podporovaná, závisí to od modelu alebo geografickej oblasti.

#### • Prispôsobiť obrazovke Skús teraz

#### Prispôsobenie veľkosti obrazu podľa obrazovky.

- Táto funkcia nemusí byť podporovaná, závisí to od nastavenia položky Veľkosť obrazu.
- $\triangle$  Táto funkcia nemusí byť podporovaná, závisí to od signálov vysielania.

#### • Priblížiť a pozícia Skús teraz

#### Nastavenie veľkosti alebo polohy obrazu.

- $\ell$  Táto funkcia je k dispozícii, len keď je položka Veľkosť obrazu nastavená na možnosť Vlastná.
- Ak chcete zmeniť polohu obrazu analógových kanálov, najskôr zväčšite obraz a až potom zmeňte jeho polohu.
- Tieto funkcie nemusia byť dostupné v službe Samsung TV Plus a v niektorých aplikáciách.

# Nastavenie podmienok sledovania pre externé zariadenia

Televízor môžete optimalizovať na zobrazenie konkrétnych formátov videa.

### Hranie hier na optimalizovanej obrazovke

 $\bigcirc$  >  $\equiv$  (smerové tlačidlo vľavo) >  $\otimes$  Nastavenia > Všetky nastavenia > Pripojenie > Nastavenia Herného režimu > Herný režim Skús teraz

 $\langle \mathbf{z} \rangle$  = (smerové tlačidlo vľavo) >  $\otimes$  Nastavenia > Všetky nastavenia > Pripojenie > Herný režim Skús teraz

Nastavením Herného režimu môžete optimalizovať obrazovku televízora tak, aby ponúkla lepší zážitok z hrania hier.

Keď pripojíte hernú konzolu, ako napríklad PlayStation alebo Xbox, režim Herný režim sa nastaví na hodnotu Automatický. Keď pripojíte iný zdroj hier, ako napríklad počítač, nastavte režim Herný režim na hodnotu Zap. prostredníctvom vyššie uvedenej cesty. Režim Herný režim môžete rýchlo nastaviť aj z obrazovky Domovská obrazovka ( $\mathbf{a} > \equiv$  (smerové tlačidlo vľavo) >  $\otimes$  Nastavenia > Herný režim  $\odot$ ).

- Cesta v ponuke sa môže líšiť v závislosti od modelu alebo geografickej oblasti.
- intitio funkcia nemusí byť podporovaná, závisí to od modelu alebo geografickej oblasti.
- Herný režim nie je dostupný na bežné sledovanie obsahu vysielaného z televízora.
- Obrazovka sa môže trochu triasť.
- Keď stlačíte a podržíte tlačidlo  $\Box$  na diaľkovom ovládači Samsung Smart na 1 sekundu alebo dlhšie, a zároveň je zapnutý Herný režim, zobrazí sa Herný panel. Táto funkcia nemusí byť podporovaná, závisí to od modelu.
- Keď je zapnutý Herný režim, Režim obrazu a Režim zvuku sa automaticky nastavia na možnosť Hra. Režim zvuku sa nemusí automaticky zapnúť v závislosti od zvukového zariadenia vybratého v ponuke Výstup zvuku.
- Keď je Herný režim nastavený na Zapnutý, niektoré funkcie nie sú k dispozícii.
- Ak chcete na tom istom porte používať iné externé zariadenie, odpojte hernú konzolu, nastavte Herný režim na Vypnutý, a potom do daného portu zapojte externé zariadenie.
- Funkcie, ktoré Herný režim ponúka pre konzolu Nintendo Switch™, sa môžu bez predchádzajúceho upozornenia zmeniť.

## Nastavenie podrobností Herného režimu

# $\bigcirc$  >  $\equiv$  (smerové tlačidlo vľavo) >  $\otimes$  Nastavenia > Všetky nastavenia > Pripojenie > Nastavenia Herného režimu Skús teraz

Tieto funkcie nemusia byť podporované. Závisí to od modelu alebo geografickej oblasti.

#### • Virtuálny zameriavač Skús teraz

#### V strede obrazovky je možné zobraziť virtuálny cieľový bod.

Táto funkcia nemusí byť podporovaná, závisí to od modelu alebo geografickej oblasti.

#### • Priestorový zvuk Skús teraz

Do hier sa môžete ponoriť viac pomocou intenzívneho trojrozmerného zvuku optimalizovaného pre hry.

Táto funkcia nemusí byť podporovaná, závisí to od modelu alebo geografickej oblasti.

#### • Dynamický ekvalizér čiernej Skús teraz

Predmety a nepriateľov ukrytých v tmavých kútoch ľahko postrehnete vďaka zlepšeniu viditeľnosti a detailov objektov. Nedôjde pritom k vyblednutiu farieb ani k zhoršeniu kontrastu v jasnejších scénach.

Táto funkcia nemusí byť podporovaná, závisí to od modelu alebo geografickej oblasti.

#### • Nastavenia pre Herné Motion Plus Skús teraz

Môžete konfigurovať nastavenia funkcie Herné Motion Plus.

 $\triangle$  Táto funkcia nemusí byť podporovaná, závisí to od modelu.

#### – Herné Motion Plus

Túto funkciu je vhodné zapnúť, keď chcete dosiahnuť jemnejší a jasnejší obraz pri hraní rolovej hry (RPG) alebo adventúry, ktorá obsahuje mnoho dynamických scén.

#### – Redukcia rozmaz.

Znížte rozmazanie obrazu na optimalizáciu obrazu s rýchlym pohybom, ako je športový obsah.

Táto funkcia nemusí byť podporovaná, závisí to od modelu alebo geografickej oblasti.

#### – Redukcia trhania

Odstráni blikanie z obrazu hry, a tým poskytuje zreteľnejší obraz pri hraní hry.

– Čistota pohybu LED

Túto funkciu je vhodné zapnúť, ak chcete upraviť posvietenie LED tak, aby dynamické scény vyzerali jasnejšie.

- Táto funkcia nemusí byť podporovaná, závisí to od modelu.
- Jasný režim
	- Túto funkciu je vhodné zapnúť, ak chcete, aby dynamické scény vyzerali jasnejšie.

Táto funkcia nemusí byť podporovaná, závisí to od modelu.

• Expertné nastavenie obrazu hry

Môžete tiež upraviť možnosti podľa špecifických prvkov kvality obrazu príslušnej hry.

Táto funkcia nemusí byť podporovaná, závisí to od modelu alebo geografickej oblasti.

#### – HDR10+ GAMING

Základný režim poskytuje najvernejšie zobrazenie originálneho zámeru tvorcov hry. Rozšírený režim poskytuje lepšie zobrazenie herného obsahu s cieľom dosiahnuť maximálny vizuálny pôžitok.

– Herné HDR

V súlade so štandardom HGiG (HDR Gaming Interest Group) nastavuje optimálnu kvalitu obrazu pre HDR hry podľa informácií o jase herného obsahu.

- Keď sú zdroje HDR zadávané v Hernom režime, táto ponuka je aktivovaná.
- **C**esta prístupu do režimu Herné HDR môže byť v niektorých modeloch odlišná. ( $\textbf{a}$ ) >  $\equiv$  (smerové tlačidlo vľavo) > 您 Nastavenia > Všetky nastavenia > Pripojenie > Nastavenia Herného režimu > Herné HDR)

#### • Automatická detekcia minimapy

Automaticky vyhľadá a priblíži minimapu na základe analýzy obrazovky pri používaní funkcie Priblíženie minimapy.

Táto funkcia nemusí byť podporovaná, závisí to od modelu alebo geografickej oblasti.

# Používanie služby Rozšírenie vstupného signálu

# $\textbf{G}$  >  $\equiv$  (smerové tlačidlo vľavo) >  $\otimes$  Nastavenia > Všetky nastavenia > Pripojenie > Správca externých zariadení > Rozšírenie vstupného signálu Skús teraz

#### Rozšíri rozsah vstupného signálu pre HDMI pripojenia.

- Ak je funkcia Rozšírenie vstupného signálu vypnutá, nemožno prijímať signály HDR odosielané z externého zariadenia.
- Keď si vyberiete požadovaný konektor HDMI pre funkciu **Rozšírenie vstupného signálu** a potom stlačíte tlačidlo Výber na nastavenie funkcie Rozšírenie vstupného signálu na možnosť Zap., obrazovka televízora môže blikať.
- Keď televízor pripájate k externému zariadeniu, ktoré podporuje len UHD s frekvenciou 24 alebo 30 Hz, prípadne akúkoľvek frekvenciu FHD, funkcia Rozšírenie vstupného signálu nemusí byť k dispozícii. V tomto prípade vypnite funkciu Rozšírenie vstupného signálu.
- Ďalšie informácie o podporovaných rozlíšeniach UHD nájdete v časti [Podporované rozlíšenia pre vstupné signály UHD](#page-200-0).
- Ďalšie informácie o podporovaných rozlíšeniach 8K nájdete v časti ["Rozlíšenia pre vstupné signály podporované modelmi](#page-201-0) [8K \(séria QN7\\*\\*D](#page-201-0) alebo vyššia)".

# Použitie funkcie HDMI úroveň čiernej

 $\textbf{G}$  >  $\equiv$  (smerové tlačidlo vľavo) >  $\otimes$  Nastavenia > Všetky nastavenia > Pripojenie > Správca externých zariadení > HDMI úroveň čiernej Skús teraz

Pomocou funkcie HDMI úroveň čiernej môžete prispôsobením úrovne čiernej kompenzovať nízku úroveň čiernej, nízky kontrast alebo nevýrazné farby generované externými zariadeniami pripojenými k televízoru prostredníctvom kábla HDMI.

Táto funkcia je k dispozícii len vtedy, ak je vstupný signál pripojený k televízoru prostredníctvom konektora HDMI nastavený na možnosť RGB444.

# Konfigurácia funkcie Nastavenia prepínania médií

## $\bigcirc$  >  $\equiv$  (smerové tlačidlo vľavo) >  $\otimes$  Nastavenia > Všetky nastavenia > Pripojenie > Správca externých zariadení  $\rightarrow$  Nastavenia prepínania médií

#### Nakonfiqurujte konkrétne nastavenia súvisiace s prechodom medzi médiami.

- Táto funkcia nemusí byť podporovaná, závisí to od modelu.
- Rýchle prepínanie médií

#### Rýchlo a bezproblémovo prepína vysielania AV s rôznymi frekvenciami.

Táto funkcia je k dispozícii len pri pripojení zariadenia podporujúceho rýchle prepínanie médií.

#### • Nastavenie obrazu

Plynulé a jasné zobrazovanie obrázkov médií.

# Konfigurácia režimu zvuku a odborných nastavení

Umožňuje zmeniť režim zvuku a upraviť odborné nastavenia.

## Výber režimu zvuku

## $\bigcirc$  >  $\equiv$  (smerové tlačidlo vľavo) > ® Nastavenia > Všetky nastavenia > Zvuk > Režim zvuku Skús teraz

Môžete si vybrať dostupný zvukový režim – Štandardný, Prispôsobivý zvuk, alebo Zosilnený, ktorý uprednostňujete pre typ obsahu alebo prostredie pri počúvaní.

- Keď sa pripojí externé zariadenie, príslušne sa môže zmeniť položka Režim zvuku.
- Táto funkcia nemusí byť podporovaná, závisí to od modelu.

## Konfigurácia rozšírených nastavení zvuku

## $\textbf{G}$  >  $\equiv$  (smerové tlačidlo vľavo) >  $\otimes$  Nastavenia > Všetky nastavenia > Zvuk > Odborné nastavenia Skús teraz

#### Úpravou nasledujúcich nastavení môžete prispôsobiť kvalitu zvuku.

- Podporované možnosti ponuky sa môžu líšiť v závislosti od nastavenia Výstup zvuku.
- Vyváženie Skús teraz

Umožňuje upraviť hlasitosť ľavého a pravého reproduktora na dosiahnutie vyváženej úrovne hlasitosti.

Keď sa TV používa v režime na výšku, funkcia Vyváženie nemusí fungovať správne.

#### • Ekvalizér Skús teraz

#### Umožňuje prispôsobiť zvuk TV úpravou hlasitosti zvukov s vysokými a nízkymi tónmi.

- Táto funkcia nie je k dispozícii v prípade, že je zapnutá funkcia Prispôsobivý zvuk Pro alebo Aktívny zosilňovač hlasu.
- $\ell$  Táto funkcia nie je k dispozícii v prípade, že je funkcia Režim zvuku nastavená na možnosť Prispôsobivý zvuk, Hra alebo Zosilnený.
- Názov a vlastnosti tejto funkcie sa môže líšiť v závislosti od pripojeného externého zariadenia.

#### • Režim HDMI-eARC Skús teraz

Pomocou zariadenia HDMI-eARC môžete pripojiť zvukové zariadenie, ktoré podporuje eARC. Počas pripojenia zariadenia dôjde k dočasnému stlmeniu.

 $\triangle$  Táto funkcia nemusí byť podporovaná, závisí to od modelu.

#### • Formát digitálneho výstupu zvuku Skús teraz

Vyberte formát výstupu digitálneho zvuku. Ak vyberiete možnosť Auto, režim výstupu zvuku sa automaticky zmení na režim podporovaný pripojeným soundbarom alebo prijímačom A/V.

#### Ak vyberiete možnosť Prepúšťanie formátu, zvukové dáta sa nebudú reprodukovať.

Táto funkcia je k dispozícii, keď je zdroj vstupu nastavený na HDMI a prijímač je pripojený cez rozhranie HDMI-eARC.

#### • Oneskorenie digitálneho výstupu zvuku Skús teraz

#### Umožňuje upraviť čas oneskorenia výstupu pre digitálny zvuk.

- Táto funkcia je k dispozícii, keď je zdroj vstupu nastavený na HDMI a prijímač je pripojený cez rozhranie HDMI-ARC alebo HDMI-eARC.
- Keď prijímač nedokáže spracovať zdroj vstupu, môže sa pri prevádzke použiť možnosť Automatický.
- Táto funkcia nemusí byť podporovaná, závisí to od modelu.

#### • Dolby Atmos Skús teraz

Keď pri sledovaní Výrobok používate vstavané reproduktory, môžete zapnúť alebo vypnúť efekt virtuálneho priestorového zvuku Dolby Atmos.

Ak je TV nainštalovaný v režime na výšku pomocou samostatného príslušenstva, efekt virtuálneho priestorového zvuku cez reproduktory TV nie je funkčný.

- Táto funkcia nemusí byť podporovaná, závisí to od modelu.
- Automatická hlasitosť Skús teraz

Pri zmene kanálov alebo prepínaní na iný externý vstup automaticky prispôsobuje úroveň zvuku.

• Zvuková spätná väzba Skús teraz

Prehrá zvuk upozornenia pri manipulácii s položkou ponuky alebo pri výbere možnosti.

• Simultánny optický výstup

Zariadenie s optickým pripojením má vždy zvukový výstup.

- Táto funkcia nemusí byť podporovaná, závisí to od modelu alebo geografickej oblasti.
- Auracast

#### Po pripojení zvukového zariadenia Bluetooth podporujúceho funkciu Auracast môžete počúvať zvuk TV.

- Táto funkcia nemusí byť podporovaná, závisí to od modelu.
- $\triangle$  Dalšie informácie o funkcii Auracast nájdete v časti ["Používanie](#page-111-0) služby Auracast".

#### • Obnoviť zvuk Skús teraz

#### Obnoví zmenené nastavenia zvuku.

- Vzorkovacia frekvencia štandardných zvukových signálov je 48 kHz, zatiaľ čo vzorkovacia frekvencia zvukových signálov HD je 96 kHz.
- Niektoré prijímače SPDIF nemusia byť kompatibilné s HD audio formátom.

# Používanie podporných funkcií zvuku

Nakonfiqurujte nastavenia zvuku televízora.

## Výber reproduktorov

# $\bigcirc$  >  $\equiv$  (smerové tlačidlo vľavo) > ® Nastavenia > Všetky nastavenia > Zvuk > Výstup zvuku Skús teraz

#### Môžete vybrať, ktorý reproduktor chcete použiť na výstup zvuku televízora.

- Ak je soundbar pripojený k TV súčasne pomocou HDMI a optického kábla (Optický), kábel HDMI môže byť zvolený ako prvý, aj keď vyberiete možnosť Optický.
- Externé reproduktory sa nemusia dať ovládať diaľkovým ovládačom Samsung Smart. Keď je povolené používanie externého reproduktora, systém nepodporuje niektoré ponuky nastavenia zvuku.

#### Zariadenie Samsung TV podporuje funkciu Q-Symphony.

• Funkcia Q-Symphony prepojí reproduktory Samsung s reproduktormi vášho TV a naraz prehráva zvuky z rôznych reproduktorov, vďaka čomu ponúka neprekonateľný priestorový zvuk.

Televízor Samsung podporuje pripojenie zvukového zariadenia USB.

- Podporované sú zariadenia s rozhraním USB 2.0 a novším.
- Súčasne je možné pripojiť dve zvukové zariadenia USB.
- Zvukové zariadenie USB pripojte priamo k portu USB. (Rozbočovače USB nie sú podporované.)
- Niektoré modely zvukových zariadení USB nemusia byť s televízorom kompatibilné.

## <span id="page-152-0"></span>Počúvanie zvuku televízora cez zariadenia Bluetooth

# $\bigcirc$  >  $\equiv$  (smerové tlačidlo vľavo) > ® Nastavenia > Všetky nastavenia > Zvuk > Výstup zvuku > Bluetooth Zoznam reproduktorov

K televízoru môžete pripojiť zvukové zariadenia Bluetooth. Musíte ich spárovať pomocou funkcie Bluetooth televízora. Podrobné informácie o pripojení a používaní nájdete v používateľskej príručke vášho zvukového zariadenia, ako je napr. reproduktor Bluetooth, soundbar, alebo slúchadlá.

- Ak televízor pri vyhľadávaní nenájde zvukové zariadenie s rozhraním Bluetooth, umiestnite zariadenie bližšie k televízoru a potom vyberte možnosť Obnoviť.
- Keď zapnete spárované zvukové zariadenie Bluetooth, televízor ho automaticky rozpozná a potom zobrazí kontextové okno. Pomocou tohto kontextového okna aktivujte/deaktivujte zvukové zariadenie Bluetooth.
- Na kvalitu zvuku môže mať vplyv stav pripojenia Bluetooth.
- Pred používaním zvukového zariadenia Bluetooth si pozrite časť [Prečítajte si pred používaním zariadení Bluetooth](#page-209-0).
- V prípade niektorých modelov môžete pripojiť a používať dve zariadenia s rozhraním Bluetooth súčasne.
- Ak je súčasne pripojených viacero zvukových zariadení BT a vstupných zariadení BT, zvuk zo zvukových zariadení sa môže prerušovať alebo môže prísť k výpadku prenosu kľúčových údajov zo vstupných zariadení.

Počet pripojených zvukových zariadení BT je v záujme stabilnej funkčnosti hier možné obmedziť na jedno zariadenie.

V prípade prichádzajúceho hovoru, keď počúvate zvuk TV cez slúchadlá Galaxy Buds, sa slúchadlá Buds pripoja k mobilnému telefónu a zvuk TV sa počas pripojenia k hovoru stlmí.

Po skončení hovoru sa slúchadlá Buds automaticky pripoja k TV. Táto funkcia je podporovaná iba vtedy, keď sú TV a mobilný telefón pripojené k tomu istému účtu Samsung.

- Ak slúchadlá Galaxy Buds odpojíte v čase, keď sa zvuk TV prehráva cez slúchadlá Buds, zvuk TV sa stlmí.
- <u>♪ Niektoré modely podporujú funkciu **Auracast**. Ďalšie informácie o funkcii **Auracast** nájdete v časti ["Používanie služby](#page-111-0)</u> [Auracast](#page-111-0)".

# Prehrávanie zvukov z TV pomocou konfigurácie nastavení funkcie Q-Symphony

# $\bigcirc$  > smerové tlačidlo vľavo >  $\otimes$  Nastavenia > Všetky nastavenia > Zvuk > Nastavenie funkcie Q-**Symphony**

#### Pomocou funkcie Nastavenie funkcie Q-Symphony môžete nakonfigurovať nastavenia káblovej alebo bezdrôtovej symfónie.

- i∕ Konfigurácia nastavení káblovej symfónie je možná iba v prípade, ak k portu HDMI alebo Optický pripojené zvukové zariadenie Samsung, ktoré podporuje funkciu káblovej symfónie.
- V prípade zvukových zariadení Samsung, ktoré podporujú funkcie Wi-Fi a Q-Symphony, je možné nakonfigurovať nastavenia bezdrôtovej symfónie.
- Nie je možné zapnúť súčasne režim káblovej symfónie a bezdrôtovej symfónie.
- Niektoré modely sa môžu súčasne pripojiť k dvom bezdrôtovým zvukovým zariadeniam.
- Táto funkcia nemusí byť podporovaná v závislosti od modelu vášho TV a zvukového zariadenia Samsung.
- Ak nastavíte bezdrôtové zvukové zariadenie Samsung ako zariadenie pre bezdrôtovú symfóniu, je možné nastaviť polohu.
- Nastavenie polohy nemusí byť podporované v závislosti od bezdrôtového zvukového zariadenia Samsung.

Špecifikácie zariadenia nájdete v používateľskej príručke k zvukovému zariadeniu Samsung.

Táto funkcia nie je podporovaná, ak máte model TV The Frame, ktorý je nainštalovaný v orientácii na výšku. Ak chcete používať TV v orientácii na šírku, znova nastavte túto funkciu.

#### Ak sú pripojené zvukové panely Samsung Soundbar alebo bezdrôtové reproduktory Samsung, ktoré podporujú funkciu Q-Symphony, je možné použiť konfiguráciu priestorového zvuku, ak sú splnené nasledujúce podmienky.

- K tej istej bezdrôtovej sieti sú pripojené minimálne dva bezdrôtové reproduktory Samsung rovnakého typu.
- Zvukové zariadenie Samsung s podporou funkcie Wi-Fi je pripojené k tej istej bezdrôtovej sieti ako TV.
- Podrobnosti o pripojení a používaní zvukového zariadenia Samsung s podporou Wi-Fi nájdete v používateľskej príručke k príslušnému zariadeniu.
- iektoré bezdrôtové zvukové zariadenia Samsung nemusia podporovať konfiguráciu, ktorá obsahuje zvukové panely Soundbar.

Ak pri používaní zvukového zariadenia Samsung s podporou funkcie Wi-Fi zapnete režim zrkadlenia obrazovky, pripojenie sa preruší.

# Systém a Podpora

Systém si môžete nakonfigurovať a využívať nastavenia, ako sú hodiny a časovače, funkcie na zníženie spotreby energie a aktualizácie softvéru.

# Používanie časových funkcií a časovačov

Nastavte aktuálny čas a používajte funkciu časovača.

 $\bigcirc$  >  $\equiv$  (smerové tlačidlo vľavo) > ® Nastavenia > Všetky nastavenia > Všeobecné nastavenia a ochrana osobných údajov > Správca systému > Čas Skús teraz

Hodiny môžete nastaviť manuálne alebo automaticky. Po nastavení funkcie Hodiny si môžete na televízore kedykoľvek pozrieť aktuálny čas.

Hodiny musíte nastaviť v nasledujúcich prípadoch:

- Dôjde k odpojeniu a opätovnému pripojeniu napájacieho kábla.
- Režim hodín sa zmení z nastavenia Automatický na nastavenie Manuálny.
- TV nie je pripojený k sieti.
- Televízor neprijíma žiadne signály vysielania.

# Automatické nastavenie hodín

 $\bigcirc$  >  $\equiv$  (smerové tlačidlo vľavo) >  $\otimes$  Nastavenia > Všetky nastavenia > Všeobecné nastavenia a ochrana osobných údajov > Správca systému > Čas > Hodiny > Režim hodín > Automatický

- Táto funkcia funguje len vtedy, keď je TV pripojený k sieti alebo prijíma digitálne vysielanie prostredníctvom pripojenej antény.
- Presnosť prijatých časových údajov sa môže líšiť v závislosti od kanálu a signálu.
- Ak TV získava signál z káblového prijímača vysielania/set-top boxu alebo satelitného prijímača/satelitného set-top boxu pripojeného k portu HDMI alebo komponentnému portu, aktuálny čas musíte nastaviť manuálne.

# Nastavovanie letného času a časového pásma na hodinách

## $\textbf{G}$  >  $\equiv$  (smerové tlačidlo vľavo) > ⊗ Nastavenia > Všetky nastavenia > Všeobecné nastavenia a ochrana osobných údajov > Správca systému > Čas > Hodiny > Časové pásmo Skús teraz

#### Nastavenie správneho času nastavením letného času (Daylight Savings Time, DST) a miestneho časového pásma.

- Táto funkcia je k dispozícii len v prípade, keď je položka Režim hodín nastavená na možnosť Automatický.
- $\triangle$  Táto funkcia nemusí byť podporovaná, závisí to od modelu alebo geografickei oblasti.
- GMT

Nastavte greenwichský čas (GMT).

• DST

Automatické nastavenie letného času (DST).

# Zmena aktuálneho času

### $\bigcirc$  >  $\equiv$  (smerové tlačidlo vľavo) >  $\otimes$  Nastavenia > Všetky nastavenia > Všeobecné nastavenia a ochrana osobných údajov > Správca systému > Čas > Hodiny > Časový posun Skús teraz

#### Pomocou funkcie Časový posun môžete upraviť čas prostredníctvom sieťového pripojenia.

Táto funkcia je dostupná len vtedy, keď je položka Režim hodín nastavená na možnosť Automatický, televízoru sa nepodarí prijať informácie o čase prostredníctvom bežných signálov vysielania a televízor je pripojený k internetu cez lokálnu počítačovú sieť.

## Manuálne nastavenie hodín

## $\textbf{G}$  >  $\equiv$  (smerové tlačidlo vľavo) >  $\otimes$  Nastavenia > Všetky nastavenia > Všeobecné nastavenia a ochrana osobných údajov > Správca systému > Čas > Hodiny > Režim hodín > Manuálny

Keď je položka Režim hodín nastavená na možnosť Manuálny, môžete aktuálny dátum a čas zadať priamo. Smerovými tlačidlami na diaľkovom ovládači vyberte Dátum a Čas.

V prípade prerušenia a následného obnovenia napájania sa vynulujú nastavenia Dátum a Čas a nastavenie Časovač zapnutia sa deaktivuje. Po opätovnom priradení hodnôt k nastaveniam sa aktivuje nastavenie Časovač zapnutia.

## Používanie časovača spánku

## $\bigcirc$  >  $\equiv$  (smerové tlačidlo vľavo) >  $\otimes$  Nastavenia > Všetky nastavenia > Všeobecné nastavenia a ochrana osobných údajov > Správca systému > Čas > Časovač spánku Skús teraz

Pomocou tejto funkcie môžete nastaviť automatické vypnutie televízora po uplynutí vopred nastavenej doby. Časovač spánku môžete nastaviť až na 180 minút, pričom po tomto limite sa televízor vypne.

- Túto funkciu nemusia podporovať niektoré režimy sledovania.
- intista funkcia nemusí byť podporovaná, závisí to od modelu alebo geografickej oblasti.

## Vypnutie televízora pomocou časovača vypnutia

 $\bigcirc$  >  $\equiv$  (smerové tlačidlo vľavo) >  $\otimes$  Nastavenia > Všetky nastavenia > Všeobecné nastavenia a ochrana osobných údajov > Správca systému > Čas > Časovač vypnutia Skús teraz

Pomocou funkcie Časovač vypnutia môžete nastaviť, aby sa televízor v stanovenom čase automaticky vypol. Funkcia Časovač vypnutia je dostupná len v prípade, keď je nastavená položka Hodiny.

- Ak chcete túto funkciu použiť, najprv nastavte funkciu Hodiny ( $\bigcirc$  >  $\equiv$  (smerové tlačidlo vľavo) >  $\mathcal{D}$  Nastavenia > Všetky nastavenia > Všeobecné nastavenia a ochrana osobných údajov > Správca systému > Čas > Hodiny). Skús teraz
- intitio funkcia nemusí byť podporovaná, závisí to od modelu alebo geografickej oblasti.

# Používanie funkcií Napájanie a úspora energie

Pomocou funkcií na úsporu energie znížte spotrebu energie TV.

## Zníženie spotreby energie TV

 $\bigcirc$  >  $\equiv$  (smerové tlačidlo vľavo) >  $\otimes$  Nastavenia > Všetky nastavenia > Všeobecné nastavenia a ochrana osobných údajov > Napájanie a úspora energie Skús teraz

Znížte spotrebu energie zmenou svojich energetických preferencií a ďalších možností úspory energie.

• Optimalizácia jasu Skús teraz

Automaticky nastavte jas obrazovky podľa úrovne okolitého osvetlenia.

- **Táto funkcia nie je dostupná, keď je zapnutá funkcia Prispôsobivý obraz.**
- Táto funkcia nemusí byť podporovaná, závisí to od modelu alebo geografickej oblasti.

#### • Minimálny jas Skús teraz

Pri zapnutom režime Optimalizácia jasu môžete manuálne nastaviť minimálnu úroveň jasu obrazovky zariadenia TV. Táto funkcia sa aktivuje iba v prípade, keď je hodnota menšia ako nastavenie v sekcii  $\hat{\omega}$  >  $\equiv$  (smerové tlačidlo vľavo) > @ Nastavenia > Všetky nastavenia > Obraz > Odborné nastavenia > Jas. Skús teraz

 $\triangle$  Táto funkcia nie je dostupná, keď je zapnutá funkcia Prispôsobivý obraz.

• Riešenie na úsporu energie Skús teraz

Znížte spotrebu napájania prispôsobením nastavení jasu.

#### Pohybové osvetlenie Skús teraz

Úprava jasu v závislosti od pohybov na obrazovke s cieľom znížiť spotrebu energie.

 $\ell$  Táto funkcia nie je k dispozícii v prípade, že je zapnutá funkcia Prispôsobivý obraz alebo Herný režim.

#### • Režim vypnutia

#### Vyberte, ktorý režim obrazovky má byť aktívny po vypnutí napájania.

 $\triangle$  Táto funkcia nemusí byť podporovaná, závisí to od modelu.

#### Šetrič obrazovky Skús teraz

Aktivujte šetrič obrazovky, ktorý bude na televízore dve hodiny alebo aj dlhšie zobrazovať statický obraz.

- $\triangle$  Táto funkcia nemusí byť podporovaná, závisí to od modelu.
- Ak váš TV zobrazuje rovnaký statický obraz 2 minúty, automaticky sa aktivuje funkcia Šetrič obrazovky. V záujme ochrany pixlov nie je možné funkciu Šetrič obrazovky vypnúť. (Rad S8\*D/S9\*D)

• Automatická úspora energie Skús teraz

Keď je TV pripojený k sieti Wi-Fi, táto funkcia na základe kontroly signálov siete Wi-Fi a údajov o používaní diaľkového ovládača určuje, či sa TV používa. Ak je TV ponechaný v nečinnosti, funkcia automaticky vypne obrazovku.

- $\triangle$  Táto funkcia nemusí byť podporovaná, závisí to od modelu.
- Táto funkcia nemusí byť podporovaná v závislosti od smerovača Wi-Fi.

#### • Automatické vypnutie Skús teraz

Automaticky sa vypne televízor, aby sa znížila zbytočná spotreba energie, ak sa ovládač televízora a diaľkový ovládač nepoužívajú po stanovenú dobu.

- V niektorých oblastiach funkcia Automatické vypnutie nemusí byť podporovaná, keď je v prevádzke služba Samsung TV Plus.
- Dostupná batéria diaľkového ovládača Skús teraz

Môžete zistiť zostávajúce množstvo nabitia batérie diaľkového ovládača Diaľkový ovládač Samsung Smart.

Táto funkcia nemusí byť podporovaná, závisí to od modelu.

#### • Senzor držiaka diaľkového ovládača

Upozorní používateľov, aby diaľkový ovládač držali správne, ak snímač uchopenia diaľkového ovládača zaznamená jeho nesprávnu orientáciu. Ak túto funkciu vypnete, upozornenie sa nebude zobrazovať.

Táto funkcia nemusí byť podporovaná, závisí to od modelu.

# Používanie funkcií starostlivosti o panel

Upravuje nastavenia s cieľom ochrániť obrazovku.

## Nastavenie starostlivosti o panel

## $\bigcirc$  >  $\equiv$  (smerové tlačidlo vľavo) >  $\otimes$  Nastavenia > Všetky nastavenia > Všeobecné nastavenia a ochrana osobných údajov  $>$  Ochrana panela

- Táto funkcia je podporovaná len v prípade modelov série S8\*D/S9\*D.
- Posun pixelov

#### V pravidelných intervaloch presúva pixely, aby sa predišlo problémom s obrazovkou.

- Pri použití režimu Posun pixelov sa môžu niektoré hrany obrazovky presunúť mimo okrajov obrazovky a nemusia byť viditeľné. Ak chcete zafixovať obrazovku v domovskej polohe, vypnite režim Posun pixelov.
- Režim Posun pixelov zapnite, ak chcete zabrániť efektu afterimage pri pozeraní obsahu s veľkým množstvom statického obrazu.
- Nastavenie jasu loga

Zabraňuje problémom s obrazovkou tak, že znižuje jas pevných obrázkov, napríklad log a pruhov.

• Obnovenie pixelov

Nastaví pixely tak, aby sa zobrazovala ostrejšia obrazovka. Niektoré funkcie, napríklad rezervácia, nahrávanie a rozpoznávanie hlasu, nebudú počas obnovenia pixelov fungovať.

Túto funkciu spustite, keď sú na obrazovke zostatkové obrazy.

# Aktualizácia softvéru televízora

Zobrazte verziu softvéru televízora a v prípade potreby vykonajte jeho aktualizáciu.

NEVYPÍNAJTE napájanie televízora, kým sa aktualizácia nedokončí. Televízor sa po dokončení aktualizácie softvéru automaticky vypne a zapne. Nastavenia videa a zvuku sa obnovia na predvolené hodnoty po aktualizácii softvéru.

 $\textbf{G}$  >  $\equiv$  (smerové tlačidlo vľavo) >  $\otimes$  Nastavenia > Podpora > Aktualizácia softvéru Skús teraz

# Aktualizácia cez sieť

 $\langle \mathbf{c} \rangle$   $\geq$  = (smerové tlačidlo vľavo) >  $\otimes$  Nastavenia > Podpora > Aktualizácia softvéru > Aktualizovať teraz Skús teraz

Aktualizácia zo siete vyžaduje aktívne sieťové pripojenie.

## Aktualizácia pomocou zariadenia USB

 $\textbf{G}$  >  $\equiv$  (smerové tlačidlo vľavo) >  $\otimes$  Nastavenia > Podpora > Aktualizácia softvéru > Aktualizovať teraz Skús teraz

Po prevzatí súboru aktualizácie z webovej lokality Samsung a jeho uložení do zariadenia USB pripojte toto USB k televízoru, ktoré chcete aktualizovať.

Ak chcete vykonať aktualizáciu prostredníctvom zariadenia USB, stiahnite si do počítača balík s aktualizáciou z lokality Samsung.com. Potom uložte balík aktualizácií do zariadenia USB do priečinka najvyššej úrovne. Televízor inak balík aktualizácie nebude môcť nájsť.

## Automatická aktualizácia televízora

## $\textbf{G}$  >  $\equiv$  (smerové tlačidlo vľavo) > ® Nastavenia > Podpora > Aktualizácia softvéru > Automatická aktualizácia Skús teraz

Ak je TV pripojený k sieti, softvér TV sa môže aktualizovať automaticky počas pozerania TV. Po dokončení aktualizácie na pozadí sa aktualizácia použije pri ďalšom zapnutí televízora.

Ak vyjadríte súhlas so zmluvnými podmienkami služby Smart Hub, položka Automatická aktualizácia sa automaticky nastaví na možnosť Zap.. Ak chcete túto funkciu deaktivovať, vypnite ju pomocou tlačidla Výber.

- Táto funkcia môže trvať dlhšie, ak je zároveň spustená iná funkcia, ktorá vyžaduje pripojenie k sieti.
- Táto funkcia vyžaduje sieťové pripojenie.
- $\triangle$  Táto funkcia nemusí byť podporovaná, závisí to od modelu alebo geografickej oblasti.

# Aktualizácia cez mobilnú sieť

# $\textbf{G}$  >  $\equiv$  (smerové tlačidlo vľavo) > ® Nastavenia > Podpora > Aktualizácia softvéru > Aktualizácia cez mobilnú sieť Skús teraz

#### Použite mobilnú sieť na aktualizáciu softvéru.

Táto funkcia nemusí byť podporovaná, závisí to od modelu alebo geografickej oblasti.

## Informácie o aktualizáciách zabezpečenia

Pre zariadenie sa poskytujú aktualizácie na zvýšenie jeho zabezpečenia a ochranu vašich osobných údajov. Ďalšie informácie o aktualizáciách zabezpečenia nájdete na webovej lokalite https://security.samsungtv.com.

Webová lokalita podporuje len niektoré jazyky.

# Používanie funkcie Nastavenia rodičovskej kontroly

Konfigurácia obsahu alebo nastavení zabezpečenia aplikácie.

 $\bigcirc$  >  $\equiv$  (smerové tlačidlo vľavo) >  $\otimes$  Nastavenia > Všetky nastavenia > Všeobecné nastavenia a ochrana osobných údajov > Nastavenia rodičovskej kontroly Skús teraz

Obmedzenie prístupu k obsahu alebo aplikáciám, ktoré vyžadujú rodičovskú kontrolu. Uzamknutý obsah a aplikácie je možné otvoriť po zadaní hesla.

• Zámok hodnotenia programu Skús teraz

Táto funkcia je užitočná pri regulácii toho, ktoré programy môžu deti na televízore sledovať na základe ich vekového obmedzenia.

 $\triangle$  Dalšie informácie nájdete v časti "Používanie služby Zámok [hodnotenia](#page-131-0) programu".

• Označiť kanály pre dospelých Skús teraz

Zapne alebo vypne všetky služby s obsahom pre dospelých. Keď je funkcia vypnutá, služby s obsahom pre dospelých nie sú dostupné.

Táto funkcia nemusí byť podporovaná, závisí to od modelu alebo geografickej oblasti.

• Použiť zámok kanála Skús teraz

Výberom tejto ponuky môžete zapnúť alebo vypnúť funkciu Použiť zámok kanála.

Uzamknutie konkrétnych kanálov, aby deti nemohli sledovať obsah určený pre dospelých.

- Na použitie tejto funkcie je potrebný kód PIN.
- Nastavenia zámku kanála Skús teraz

Nastavenie uzamknutia alebo odomknutia kanála.

• Zámok aplikácie Skús teraz

Nastavenie uzamknutia alebo odomknutia nainštalovanej aplikácie.

# Audio a video funkcie pre ľudí so zrakovým alebo sluchovým postihnutím

Môžete nakonfiqurovať funkcie pre ľudí so zrakovým alebo sluchovým postihnutím.

## Spustenie funkcií prístupnosti

 $\bigcirc$  >  $\equiv$  (smerové tlačidlo vľavo) >  $\otimes$  Nastavenia > Všetky nastavenia > Všeobecné nastavenia a ochrana osobných údajov > Prístupnosť Skús teraz

## Spustenie funkcie Skratky prístupnosti

Skratky prístupnosti poskytujú prístup k funkciám zjednodušenia prístupu. Ak chcete zobraziť ponuku Skratky prístupnosti, aspoň na 2 sekundy podržte stlačené tlačidlo +/- (Hlasitosť). Môžete jednoducho zapnúť alebo vypnúť funkcie, ako sú Hlasový sprievodca, Audio komentár, Zvukové titulky, Vyp. obraz, Zväčšenie, Vysoký kontrast, Relumino Mode, Zväčšovať ponuku a text, Odtiene šedej, Prevrátenie farieb, SeeColors Mode, Naučte sa používať diaľkové ovládanie TV, Naučiť sa ponuku obrazovky, Titulky, Priblíženie znakového jazyka, Zvuk s viacerými výstupmi, Spomaliť opakovanie tlačidla, Automatické zoradenie menu, Prístupnosť Nastavenia atď.

- Na štandardnom diaľkovom ovládači stlačte tlačidlo AD/SUBT. alebo stlačte a podržte tlačidlo MUTE.
- V ponuke Skratky prístupnosti hlasový sprievodca popíše obsah ponuky aj vtedy, keď je položka Hlasový sprievodca nastavená na možnosť Vypnutý.
- ichtes ponuky skratiek sa nemusia zobraziť v závislosti od modelu alebo geografickej oblasti.

# Aktivovanie hlasového sprievodcu pre osoby so zrakovým postihnutím

## $\langle \mathbf{B} \rangle$  = (smerové tlačidlo vľavo) >  $\otimes$  Nastavenia > Všetky nastavenia > Všeobecné nastavenia a ochrana osobných údajov > Prístupnosť > Nastavenia hlasového sprievodcu Skús teraz

Môžete aktivovať hlasového sprievodcu, ktorý nahlas opíše možnosti ponuky pre ľudí so zrakovým postihnutím. Ak chcete aktivovať túto funkciu, nastavte položku Hlasový sprievodca na Zap.. Keď je funkcia Hlasový sprievodca zapnutá, televízor ponúka hlasového sprievodcu na prepnutie kanála, zmenu úrovne hlasitosti, informácie o aktuálnom aj nasledujúcom programe, naplánované sledovanie a ďalšie funkcie televízora, ako aj pre rôzny obsah v aplikácii Internet a v rámci funkcie Hľadať.

Funkciu môžete zapnúť alebo vypnúť prejdením na položku Hlasový sprievodca a stlačením tlačidla Výber.

- Funkcia **Hlasový sprievodca** je dostupná v jazyku uvedenom v nastaveniach jazyka v televízore. Funkcia **Hlasový sprievodca** však nepodporuje niektoré jazyky, hoci sú v danom zozname uvedené. Jazyk Angličtina je podporovaný vždy.
- Viac informácií o nastaveniach "jazyka" televízora nájdete v časti "[Zmena jazyka ponuky](#page-170-0)".

# Zmena hlasitosti, rýchlosti, výšky a hlasitosti pozadia televízora pre funkciu Hlasový sprievodca

V rámci hlasového sprievodcu môžete nastaviť Hlasitosť, Rýchlosť, Výška a Hlasitosť TV v pozadí.

# Audio komentár

 $\textbf{G}$  >  $\equiv$  (smerové tlačidlo vľavo) >  $\otimes$  Nastavenia > Všetky nastavenia > Všeobecné nastavenia a ochrana osobných údajov > Prístupnosť > Nastavenia audio komentára Skús teraz

Môžete aktivovať audio sprievodcu, ktorý poskytuje zvukový popis obrazových scén pre osoby so zrakovým postihnutím. Táto funkcia je dostupná len pri tom vysielaní, ktoré túto službu poskytuje.

- Táto funkcia je dostupná len pre digitálne kanály.
- Audio komentár

Zapnutie alebo vypnutie audio komentára.

• Hlasitosť audio komentára

Nastavenie hlasitosti audio komentára.

## Nastavenie zvukových titulkov

## $\textbf{G}$  >  $\equiv$  (smerové tlačidlo vľavo) > ® Nastavenia > Všetky nastavenia > Všeobecné nastavenia a ochrana osobných údajov > Prístupnosť > Nastavenia zvukových titulkov

Táto funkcia nahlas číta titulky zobrazované pri videoobsahu. Môžete zmeniť hlasitosť alebo rýchlosť čítaných titulkov.

intitional Táto funkcia nemusí byť podporovaná, závisí to od modelu alebo geografickej oblasti.

## Obrazovka televízora sa vypne, ale zvuk sa ozýva ďalej

## $\bigcirc$  >  $\equiv$  (smerové tlačidlo vľavo) >  $\otimes$  Nastavenia > Všetky nastavenia > Všeobecné nastavenia a ochrana osobných údajov > Prístupnosť > Vyp. obraz Skús teraz

Vypnite obrazovku televízora a prehrávajte iba zvuk. Tým sa zníži celková spotreba energie. Keď stlačíte na diaľkovom ovládači iné tlačidlo ako tlačidlo napájania alebo hlasitosti, kým bude obrazovka vypnutá, obrazovka televízora sa znova zapne.

 $\triangle$  Táto funkcia nemusí byť podporovaná, závisí to od geografickej oblasti.

# Zväčšenie obrazovky

### $\textbf{G}$  >  $\equiv$  (smerové tlačidlo vľavo) >  $\otimes$  Nastavenia > Všetky nastavenia > Všeobecné nastavenia a ochrana osobných údajov > Prístupnosť > Zväčšenie Skús teraz

Obrazovka sa zväčší tak, aby bol obraz alebo text väčší. Podľa zobrazených pokynov môžete upraviť úroveň priblíženia alebo presunúť oblasť priblíženia.

- Zväčšenie nemusí fungovať v niektorých ponukách alebo na niektorých obrazovkách.
- intista funkcia nemusí byť podporovaná, závisí to od modelu alebo geografickej oblasti.

# Biely text na čiernom pozadí (vysoký kontrast)

 $\textbf{G}$  >  $\equiv$  (smerové tlačidlo vľavo) >  $\otimes$  Nastavenia > Všetky nastavenia > Všeobecné nastavenia a ochrana osobných údajov > Prístupnosť > Vysoký kontrast Skús teraz

Službu Smart Hub môžete zmeniť a obrazovky ponuky nastaviť tak, aby sa v nich zobrazoval biely text na čiernom pozadí, prípadne môžete automaticky zmeniť priehľadné ponuky televízora na nepriehľadné, aby bol text ľahšie čitateľný.

Keď je zapnuté nastavenie Vysoký kontrast, niektoré ponuky funkcie Prístupnosť nie sú k dispozícii.

## Nastavenie funkcie zvýraznenia obrysu pre slabozrakých divákov

 $\textbf{G}$  >  $\equiv$  (smerové tlačidlo vľavo) >  $\otimes$  Nastavenia > Všetky nastavenia > Všeobecné nastavenia a ochrana osobných údajov > Prístupnosť > Relumino Mode – nastavenia Skús teraz

Táto funkcia zvyšuje kontrast a jas obrazovky a zvýrazňuje obrysy obrazu, takže slabozrakí diváci môžu vidieť obrazovku jasnejšie.

Táto funkcia je k dispozícii len vtedy, ak je vstupným signálom zariadenie TV alebo HDMI. Niektoré videá nemusia túto funkciu podporovať.

Tento vstupný signál sa môže líšiť v závislosti od modelu alebo zemepisnej oblasti.

• Spoločný režim

Súčasné zobrazenie obrazovky po zapnutí režimu Relumino Mode a obrazovky po vypnutí tohto režimu vedľa seba.

 $\triangle$  Táto funkcia nemusí byť podporovaná, závisí to od modelu alebo geografickej oblasti.

# Zväčšenie písma (pre zrakovo postihnutých)

 $\bigcirc$  >  $\equiv$  (smerové tlačidlo vľavo) >  $\otimes$  Nastavenia > Všetky nastavenia > Všeobecné nastavenia a ochrana osobných údajov > Prístupnosť > Zväčšovať ponuku a text Skús teraz

Môžete zmeniť veľkosť písma na obrazovke. Na aktiváciu nastavte možnosť Zväčšovať ponuku a text na Zap..

### Nastavenie obrazovky na čiernobiele farby

 $\textbf{G}$  >  $\equiv$  (smerové tlačidlo vľavo) >  $\otimes$  Nastavenia > Všetky nastavenia > Všeobecné nastavenia a ochrana osobných údajov > Prístupnosť > Odtiene šedej Skús teraz

Farbu obrazovky televízora môžete zmeniť na čiernobielu, čím sa zostria okraje rozmazané v dôsledku farieb.

- Keď je zapnuté nastavenie Odtiene šedej, niektoré ponuky funkcie Prístupnosť nie sú k dispozícii.
- ichto funkcia nemusí byť podporovaná, závisí to od modelu alebo geografickej oblasti.

## Invertovanie farieb obrazovky

 $\bigcirc$  >  $\equiv$  (smerové tlačidlo vľavo) >  $\otimes$  Nastavenia > Všetky nastavenia > Všeobecné nastavenia a ochrana osobných údajov > Prístupnosť > Prevrátenie farieb Skús teraz

Farby textu a pozadia ponúk nastavení na obrazovke televízora môžete invertovať, aby boli texty čitateľnejšie.

- Keď je zapnuté nastavenie Prevrátenie farieb, niektoré ponuky funkcie Prístupnosť nie sú k dispozícii.
- iato funkcia nemusí byť podporovaná, závisí to od modelu alebo geografickej oblasti.

## Nastavenie funkcie korekcie farieb pre používateľov trpiacich farbosleposťou

### $\bigcirc$  >  $\equiv$  (smerové tlačidlo vľavo) >  $\otimes$  Nastavenia > Všetky nastavenia > Všeobecné nastavenia a ochrana osobných údajov > Prístupnosť > SeeColors Mode Skús teraz

Táto funkcia pomáha používateľom trpiacim farbosleposťou vnímať sýtejšie farby.

Pomocou tejto funkcie môžete prispôsobiť farby svojim individuálnym podmienkam sledovania tak, aby ste na obrazovke mohli vnímať sýtejšie farby.

- Počas používania režimu SeeColors Mode sú niektoré ponuky deaktivované.
- Táto funkcia nemusí byť podporovaná, závisí to od modelu.

## Rozpoznávanie tlačidiel diaľkového ovládača (pre zrakovo postihnutých)

### $\textbf{G}$  >  $\equiv$  (smerové tlačidlo vľavo) >  $\otimes$  Nastavenia > Všetky nastavenia > Všeobecné nastavenia a ochrana osobných údajov > Prístupnosť > Naučte sa používať diaľkové ovládanie TV Skús teraz

Táto funkcia pomáha používateľom so zrakovým postihnutím naučiť sa pozície tlačidiel na diaľkovom ovládači. Keď je táto funkcia aktivovaná, po stlačení tlačidla na diaľkovom ovládači z televízora zaznie názov daného tlačidla. Dvojitým stlačením tlačidla O opustíte obrazovku Naučte sa používať diaľkové ovládanie TV.

## Prehľad ponuky televízora

 $\bigcirc$  >  $\equiv$  (smerové tlačidlo vľavo) >  $\otimes$  Nastavenia > Všetky nastavenia > Všeobecné nastavenia a ochrana osobných údajov > Prístupnosť > Naučiť sa ponuku obrazovky Skús teraz

Získajte informácie o ponukách na obrazovke televízora. Po aktivácii tejto funkcie televízor zobrazí štruktúru a funkcie zvolených ponúk.

## Pozeranie TV vysielania s titulkami

## $\textbf{G}$  >  $\equiv$  (smerové tlačidlo vľavo) >  $\otimes$  Nastavenia > Všetky nastavenia > Všeobecné nastavenia a ochrana osobných údajov > Prístupnosť > Nastavenie titulkov Skús teraz

#### Položku Titulky nastavte na možnosť Zap.. Následne môžete sledovať program so zobrazenými titulkami.

- Táto funkcia nemusí byť podporovaná, závisí to od modelu alebo geografickej oblasti.
- Táto funkcia nemá žiadny vzťah s funkciami na ovládanie titulkov prehrávačov DVD alebo Blu-ray. Ak chcete ovládať titulky diskov DVD alebo Blu-ray, použite funkciu titulkov prehrávača diskov DVD alebo Blu-ray a diaľkový ovládač prehrávača.
- Titulky Skús teraz

Zapnutie alebo vypnutie titulkov.

• Režim titulkov Skús teraz

Nastavenie režimu titulkov.

• Jazyk titulkov Skús teraz

Nastavenie jazyka titulkov.

• Hovorené titulky

Umožňuje vypočuť si zvukovú verziu tituliek. K dispozícii iba pri vysielaní, ktoré túto službu poskytuje.

Táto funkcia nemusí byť podporovaná, závisí to od modelu alebo geografickej oblasti.

# Výber jazyka titulkov vysielania

Môžete vybrať predvolený jazyk titulkov. Zoznam sa môže líšiť v závislosti od vysielania.

• Hlavný jazyk titulkov Skús teraz

Nastavenie hlavného jazyka titulkov.

• Druhý jazyk titulkov Skús teraz

Nastavenie druhého jazyka titulkov.

# Zväčšenie obrazovky s posunkovou rečou pre osoby so sluchovým postihnutím

 $\textbf{G}$  >  $\equiv$  (smerové tlačidlo vľavo) > ⊗ Nastavenia > Všetky nastavenia > Všeobecné nastavenia a ochrana osobných údajov > Prístupnosť > Nastavenia priblíženia znakového jazyka Skús teraz

Keď program, ktorý sledujete, obsahuje obrazovku s posunkovou rečou, môžete ju priblížiť. Najprv nastavte položku Priblíženie znakového jazyka na možnosť Zap. a potom výberom možnosti Upraviť priblíženie znakového jazyka zmeňte polohu a zväčšenie obrazovky s posunkovou rečou.

## Počúvanie zvuku televízora cez zariadenie Bluetooth (pre sluchovo postihnutých)

## $\textbf{G}$  >  $\equiv$  (smerové tlačidlo vľavo) >  $\otimes$  Nastavenia > Všetky nastavenia > Všeobecné nastavenia a ochrana osobných údajov > Prístupnosť > Zvuk s viacerými výstupmi Skús teraz

Reproduktory televízora a slúchadlá s rozhraním Bluetooth môžete mať zapnuté súčasne. Keď je táto funkcia aktívna, môžete nastaviť hlasitosť slúchadiel s rozhraním Bluetooth tak, aby boli hlasnejšie ako reproduktor televízora.

- intitio funkcia nemusí byť podporovaná, závisí to od modelu alebo geografickej oblasti.
- Ďalšie informácie o pripájaní zariadení s rozhraním Bluetooth k televízoru nájdete v časti ["Počúvanie zvuku televízora cez](#page-152-0) [zariadenia Bluetooth"](#page-152-0).

# Konfigurácia nastavení opakovania pre tlačidlá diaľkového ovládača

## $\textbf{G}$  >  $\equiv$  (smerové tlačidlo vľavo) > ® Nastavenia > Všetky nastavenia > Všeobecné nastavenia a ochrana osobných údajov > Prístupnosť > Nastavenia opakovania tlačidla diaľkového ovládača Skús teraz

Môžete nakonfigurovať rýchlosť obsluhy tlačidiel diaľkového ovládača, aby sa spomalili, keď ich stlačíte a nepretržite držíte. Najprv nastavte položku Spomaliť opakovanie tlačidla na možnosť Zap. a potom upravte rýchlosť obsluhy v položke Interval opakovania.

# Používanie hlasových funkcií

Môžete zmeniť nastavenia funkcie hlasového ovládania.

### Zmena nastavenia hlasových funkcií

# $\textcircled{b}$  >  $\equiv$  (smerové tlačidlo vľavo) > ® Nastavenia > Všetky nastavenia > Všeobecné nastavenia a ochrana osobných údajov > Hlas

#### Môžete zmeniť funkcie Voice Wake-up, Hlasový tip, Nastavenia Bixby.

- Táto funkcia nemusí byť podporovaná, závisí to od modelu alebo geografickej oblasti.
- Ak chcete používať túto funkciu, TV musí byť pripojený k sieti.
- Funkcia Voice Wake-up nemusí byť v závislosti od modelu alebo geografickej oblasti podporovaná.

# <span id="page-170-0"></span>Používanie ďalších funkcií

Môžete zobraziť ďalšie funkcie.

## Zmena jazyka ponuky

 $\bigcirc$  >  $\equiv$  (smerové tlačidlo vľavo) >  $\otimes$  Nastavenia > Všetky nastavenia > Všeobecné nastavenia a ochrana osobných údajov > Správca systému > Jazyk Skús teraz

## Nastavenie hesla

 $\bigcirc$  >  $\equiv$  (smerové tlačidlo vľavo) >  $\otimes$  Nastavenia > Všetky nastavenia > Všeobecné nastavenia a ochrana osobných údajov > Správca systému > Zmeniť PIN Skús teraz

Zobrazí sa okno na zadanie čísla PIN. Zadajte číslo PIN. Opätovným zadaním potvrďte číslo. Predvolený kód PIN je 0000 (pre Francúzsko a Taliansko: 1111).

- táto funkcia nemusí byť podporovaná, závisí to od modelu alebo geografickej oblasti.
- Ak svoje číslo PIN zabudnete, môžete ho obnoviť pomocou diaľkového ovládača. Keď je televízor zapnutý, stlačením nasledujúcich tlačidiel na diaľkovom ovládači v zobrazenom poradí obnovíte kód PIN na 0000 (pre Francúzsko a Taliansko: 1111).

Na diaľkovom ovládači Samsung Smart: Stlačte tlačidlo  $+/-$  (Hlasitosť). > Zvýšiť hlasitosť >  $\bigodot$  > Znížiť hlasitosť >  $\bigodot$  $>$  Zvýšiť hlasitosť  $>$   $\bullet$ 

Na štandardnom diaľkovom ovládači: Stlačte tlačidlo  $\mathcal{R}$ . > ( $\bigoplus$  (Zvýšiť hlasitosť) > Stlačte tlačidlo RETURN. > ( $\bigoplus$  (Znížiť hlasitosť) > Stlačte tlačidlo RETURN. >  $( + )$  (Zvýšiť hlasitosť) > Stlačte tlačidlo RETURN.

## Výber režimu Doma alebo Predajňa

### $\textbf{G}$  >  $\equiv$  (smerové tlačidlo vľavo) >  $\otimes$  Nastavenia > Všetky nastavenia > Všeobecné nastavenia a ochrana osobných údajov > Správca systému > Režim používania Skús teraz

Ak nastavíte Režim používania na možnosť Režim Predajňa, televízor môžete používať v maloobchodných predajniach.

- Pri akomkoľvek inom použití vyberte položku Režim Doma.
- Režim Predajňa používajte iba v predajni. Ak nastavíte Režim Predajňa, tak niektoré funkcie sú vypnuté a nastavenia televízora sa po uplynutí predvoleného času automaticky obnovia.
- Táto funkcia nemusí byť podporovaná, závisí to od modelu.
- Možnosť Režim Predajňa nie je dostupná z ponuky TV, ale len počas počiatočného nastavenia.

## Používanie príručky Režim údržby

### $\bigcirc$  >  $\equiv$  (smerové tlačidlo vľavo) >  $\otimes$  Nastavenia > Podpora > Režim údržby

Chráňte svoje osobné údaje, kým je TV v oprave alebo ho používa niekto iný. Po zapnutí režimu Servis sa zablokuje prístup k aplikáciám alebo obsahu. Ak chcete zálohovať údaje s uloženými nastaveniami, pripojte k TV kľúč USB.

## Spravovanie externých zariadení

## $\textbf{G}$  >  $\equiv$  (smerové tlačidlo vľavo) >  $\otimes$  Nastavenia > Všetky nastavenia > Pripojenie > Správca externých zariadení > Správca pripojenia zariadení Skús teraz

Keď pripojíte externé zariadenia, ako sú napríklad mobilné zariadenia alebo tablety, k rovnakej sieti ako televízor, aby ste mohli zdieľať obsah, uvidíte zoznam povolených a pripojených zariadení.

#### • Oznámenie o prístupe

Nastavte, či sa má zobraziť upozornenie, keď sa k televízoru pokúša pripojiť externé zariadenie, ako je napríklad mobilné zariadenie alebo tablet.

• Zoznam zariadení

Spravujte zoznam externých zariadení zaregistrovaných v televízore.

# Používanie funkcie AirPlay

 $\textbf{G}$  >  $\equiv$  (smerové tlačidlo vľavo) >  $\otimes$  Nastavenia > Všetky nastavenia > Pripojenie > Nastavenia funkcie Apple AirPlay Skús teraz

Pomocou funkcie AirPlay si môžete na obrazovke televízora prezerať obsah zo zariadení iPhone, iPad alebo Mac.

intio funkcia nemusí byť podporovaná, závisí to od modelu alebo geografickej oblasti.

## Obnovenie televízora na nastavenia od výrobcu

 $\bigcirc$  >  $\equiv$  (smerové tlačidlo vľavo) > ® Nastavenia > Všetky nastavenia > Všeobecné nastavenia a ochrana osobných údajov > Obnovenie výrobných nastavení  $\frac{1}{2}$ kús teraz

Všetky nastavenia televízora môžete obnoviť na predvolené výrobné hodnoty.

- 1. Vyberte položku Obnovenie výrobných nastavení. Zobrazí sa okno na zadanie bezpečnostného kódu PIN.
- 2. Zadajte bezpečnostný kód PIN a potom vyberte položku Obnoviť. Týmto postupom sa obnovia všetky nastavenia. Televízor sa automaticky vypne a opätovne zapne, pričom sa zobrazí obrazovka úvodného nastavenia.
- $\bullet$  Ďalšie informácie o položke Obnovenie výrobných nastavení nájdete v príručke Jednoduchá používateľská príručka dodanej s TV.
- Ak ste pri úvodnom nastavení preskočili niekoľko krokov, spustite **Nastavte TV (** $\textcircled{a}$ **)** = (smerové tlačidlo vľavo) >  $\textcircled{e}$ <sup>2</sup> Pripojené zariadenia > TV > smerové tlačidlo nadol > Nastavte TV) a potom nakonfigurujte nastavenia v krokoch, ktoré ste preskočili. Táto funkcia nemusí byť podporovaná, závisí to od modelu alebo geografickej oblasti.

# HbbTV

#### Služba HbbTV umožňuje prístup k službám od poskytovateľov zábavy, online poskytovateľov a výrobcov s certifikáciou CE.

- intista funkcia nemusí byť podporovaná, závisí to od modelu alebo geografickej oblasti.
- Niektoré kanály službu HbbTV nemusia obsahovať.

V niektorých krajinách je služba HbbTV predvolene neaktívna. V takom prípade sa služba HbbTV môže používať po nainštalovaní aplikácie HbbTV (aplikácia aktivácie HbbTV) v sekcii  $\bigcirc$   $\geq$   $\equiv$  (smerové tlačidlo vľavo)  $\geq$   $\bigcirc$  Domov  $\geq$ Moje aplikácie.

Ak chcete zapnúť alebo vypnúť automatické spustenie služby HbbTV, prejdite na položky  $\textcircled{\tiny a} > \equiv$  (smerové tlačidlo vľavo) > ® Nastavenia > Všetky nastavenia > Vysielanie > Odborné nastavenia > Nastavenia HbbTV a zapnite alebo vypnite možnosť HbbTV. (V závislosti od geografickej oblasti.) Skús teraz

Môžete používať nasledujúce funkcie:

- HbbTV: Povoľte alebo zakážte dátové služby.
- Nesledovať: Požiadajte aplikácie a služby, aby vás počas prezerania nesledovali.
- Súkr. prehliadanie: Povoľte Súkromné prehliadanie, aby prehliadač neukladal vašu internetovú históriu.
- Odstrániť históriu prehľadávania: Vymazať všetky uložené súbory cookie.

Ak chcete túto funkciu aktivovať alebo deaktivovať, zapnite alebo vypnite ju pomocou tlačidla Výber.

- Pri používaní funkcie Timeshift alebo pri prehrávaní zaznamenaného videa služba HbbTV nie je k dispozícii.
- Aplikácia na vysielacom kanáli môže mať dočasné poruchy v závislosti od podmienok vysielacej stanice alebo poskytovateľa aplikácie.
- Aplikácia v službe HbbTV spravidla funguje len vtedy, keď je TV pripojený k externej sieti. Aplikácia môže zlyhať v závislosti od stavu siete.
- Keď vysielaný program podporuje službu HbbTV a služba HbbTV je nainštalovaná, na obrazovke sa zobrazí červené tlačidlo.
- Je možné použiť režim digitálneho aj klasického teletextu v niekoľkých vybraných kanáloch stláčaním tlačidla TTX/MIX na štandardnom diaľkovom ovládači formou prepínania.
- Po stlačení tlačidla TTX/MIX v režime HbbTV sa aktivuje digitálny režim Teletext služby HbbTV.
- Po dvojitom stlačení tlačidla TTX/MIX v režime HbbTV sa aktivuje režim klasického teletextu.

# Používanie karty na pozeranie TV (karta CI alebo CI+)

Sledovanie platených kanálov po zasunutí karty na sledovanie TV (karta CI alebo CI+) do slotu COMMON INTERFACE.

- Dva sloty na kartu CI nemusia byť podporované, závisí to od modelu.
- Ak chcete pripojiť alebo odpojiť kartu CI alebo Cl+, vypnite TV.
- Karta "CI alebo CI+ Card" nemusí byť podporovaná, závisí to od modelu.

# Pripojenie karty "Cl alebo Cl+ Card" cez priečinok COMMON INTERFACE pomocou adaptéra karty Cl CARD

Len pre modely so zásuvkou rozhrania Common Interface.

#### Pripojenie adaptéra karty Cl CARD cez priečinok COMMON INTERFACE

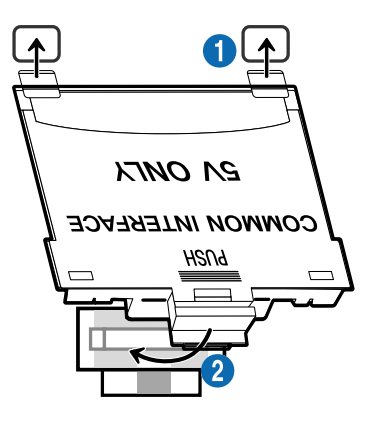

Ak chcete k TV pripojiť adaptér karty CI CARD, postupujte takto:

1.Adaptér karty CI CARD vložte do dvoch otvorov na zadnej strane TV.

Nájdite dva otvory na zadnej strane TV nad slotom COMMON INTERFACE.

2. Adaptér karty CI CARD pripojte do slotu COMMON INTERFACE na zadnej strane TV.

## Pripojenie karty "CI alebo CI+ Card"

Pripojte kartu "CI alebo CI+ Card" do slotu COMMON INTERFACE tak, ako je to znázornené na obrázku nižšie.

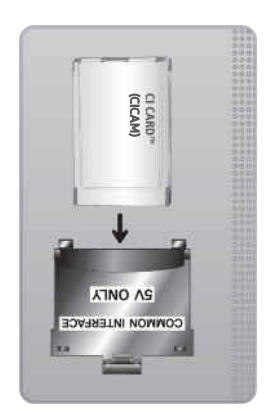

# Pripojenie karty "CI alebo CI+ Card" do slotu COMMON INTERFACE

Len pre modely so zásuvkou rozhrania Common Interface.

Pripojte kartu "CI alebo CI+ Card" do slotu COMMON INTERFACE tak, ako je to znázornené na obrázku nižšie.

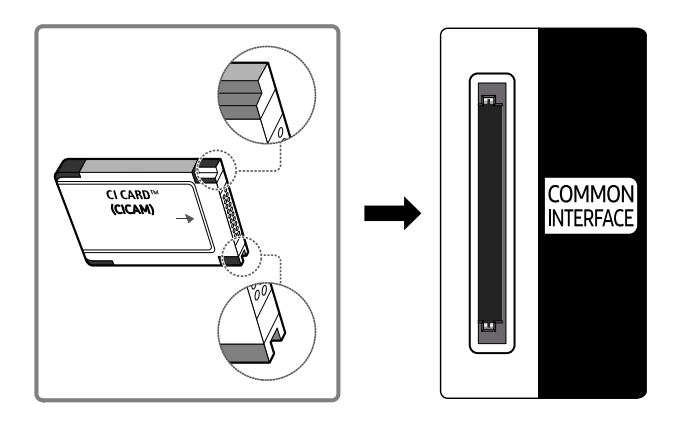

# Používanie karty "CI alebo CI+ Card"

Ak chcete sledovať platené kanály, musíte vložiť kartu "CI alebo CI+ CARD".

- TV Samsung vyhovuje norme CI+ 1.4. Pokiaľ sa na TV Samsung zobrazí kontextová správa, môže to byť spôsobené nesúladom verzie CI+ 1.4. V prípade problému sa obráťte na servisné stredisko spoločnosti Samsung.
	- Váš TV Samsung je v súlade s normami CI+ 1.4.
	- V prípade, že modul rozhrania CI+ Common Interface je nekompatibilný s TV Samsung, vyberte ho a požiadajte o pomoc operátora modulu CI+.
- Ak nevložíte kartu CI alebo CI+ CARD, pri niektorých kanáloch sa zobrazí kontextová správa.
- Informácia o spárovaní sa zobrazí o cca 2 3 minúty. Ak sa zobrazí chybová správa, obráťte sa na poskytovateľa služby.
- Po skončení konfigurácie informácií o kanáli sa zobrazí hlásenie "Aktualizácia ukončená", ktoré informuje o tom, že sa práve aktualizoval zoznam kanálov.
- Kartu "CI alebo CI+ CARD" si musíte zakúpiť u miestneho poskytovateľa káblovej televízie.  $\ddot{\theta}$
- Pri vyberaní karty "CI alebo CI+ CARD" postupujte opatrne, pretože pádom by sa karta "CI alebo CI+ CARD" mohla poškodiť.
- Kartu "CI alebo CI+ CARD" vložte v smere, ktorý je na nej vyznačený.
- Umiestnenie slotu COMMON INTERFACE sa môže odlišovať v závislosti od modelu.
- Karta "CI alebo CI+ CARD" nie je v niektorých krajinách a oblastiach podporovaná. Zistite u autorizovaného predajcu, či je karta "CI alebo CI+ CARD" podporovaná vo vašej oblasti.
- V prípade akýchkoľvek problémov sa obráťte na poskytovateľa služieb.
- Vložte kartu "CI alebo CI+ CARD", ktorá podporuje aktuálne nastavenia antény. Ak tak neurobíte, obrazovka nemusí vyzerať normálne.

# Funkcia Teletext

Naučte sa používať Teletext a spúšťať funkcie, ktoré ponúka služba Teletext.

- Táto funkcia je dostupná len pre kanál, ktorý podporuje službu Teletext.
- ichtica nemusí byť podporovaná, závisí to od modelu alebo geografickej oblasti.
- Ak chcete zapnúť funkciu Teletext,

Na diaľkovom ovládači Samsung Smart: Pomocou tlačidla (4) alebo (4) sa posuňte na možnosť TTX/MIX a potom stlačte tlačidlo Výber.

Na štandardnom diaľkovom ovládači: Stlačte tlačidlo (≡) Z TTX/MIX.

Ak chcete vypnúť funkciu Teletext,

Na diaľkovom ovládači Samsung Smart: Stláčajte tlačidlo TTX/MIX na kontextovom zozname, až kým sa nezobrazí program živého TV vysielania.

Na štandardnom diaľkovom ovládači: Stláčajte tlačidlo (≡) Z TTX/MIX na diaľkovom ovládači, až kým sa nezobrazí živé TV vysielanie.

Stránka registra služby teletext poskytuje informácie o spôsobe používania služby. Aby sa informácie teletextu zobrazovali správne, príjem kanálu musí byť stabilný. Inak môžu informácie chýbať alebo sa niektoré stránky nemusia zobrazovať.

Ak chcete zmeniť stránku Teletext:

Na diaľkovom ovládači Samsung Smart: Stlačte tlačidlo s číslicou v ponuke TTX.

Na štandardnom diaľkovom ovládači: Stlačte tlačidlo s číslicou.

## Na diaľkovom ovládači Samsung Smart

TTX/MIX (Plný režim TTX / Polovičný režim TTX / Mix / TV naživo): Režim Teletext sa aktivuje na kanáli, ktorý práve sledujete. Po každom stlačení tlačidla TTX/MIX sa zobrazenie režimu Teletext zmení v nasledovnom poradí: Plný režim TTX → Polovičný režim TTX → Mix → TV naživo.

- Plný režim TTX: Režim Teletext sa zobrazí na celú obrazovku.
- Polovičný režim TTX: Režim Teletext sa zobrazí na jednej polovici obrazovky, pričom na druhej polovici bude zobrazený sledovaný kanál.
- Mix: Režim Teletext sa zobrazí ako priehľadné zobrazenie prekrývajúce aktuálne sledovaný kanál.
- TV naživo: Znova sa zobrazí obrazovka živého TV vysielania.

Farebné tlačidlá (červené, zelené, žlté, modré): Ak vysielacia spoločnosť používa systém FASTEXT, rôzne témy na teletextových stránkach sú farebne odlíšené a dajú sa vybrať stlačením farebných tlačidiel. Stlačte farbu zodpovedajúcu vybratej téme. Zobrazí sa nová farebne rozlíšená stránka. Položky je možné vyberať rovnakým spôsobom. Ak chcete zobraziť predchádzajúcu alebo nasledujúcu stránku, vyberte príslušné farebné tlačidlo.

6Index: Zobrazí stránku registra (obsahu) kedykoľvek počas sledovania teletextu.

1Sub Page: Zobrazí dostupnú podstránku.

0List/Flof: Vyberie režim služby Teletext. Ak sa stlačí v režime LIST (ZOZNAM), prepne režim na režim uloženia do zoznamu. V režime uloženia zoznamu môžete stranu teletextu uložiť do zoznamu pomocou tlačidla  $\Xi$ 9 (Store).

8Store: Uloží stránky teletextu.

2Page Up: Zobrazí nasledujúcu stránku teletextu.

3Page Down: Zobrazí predchádzajúcu stránku teletextu.

5Reveal/Conceal: Zobrazí alebo skryje skrytý text (napríklad odpovede na kvízové otázky). Ak chcete zobraziť normálnu obrazovku, stlačte ho znova.

4Size: Zobrazí teletext v hornej polovici obrazovky v dvojnásobnej veľkosti. Ak chcete text presunúť na spodnú polovicu obrazovky, stlačte ho znova. Ak chcete obnoviť normálne zobrazenie, stlačte ho ešte raz.

9Hold: Zachová zobrazenie aktuálnej stránky, ak automaticky nasleduje niekoľko sekundárnych stránok. Ak chcete krok vrátiť späť, stlačte ho znova.

7Cancel: Zmenší zobrazenie teletextu, aby prekrývalo aktuálne vysielanie. Ak chcete krok vrátiť späť, stlačte ho znova.

## Na štandardnom diaľkovom ovládači

Na štandardnom diaľkovom ovládači sú ikony funkcie Teletext vytlačené na niektorých tlačidlách. Ak chcete spustiť funkciu Teletext, vyhľadajte jej ikonu vytlačenú na tlačidle diaľkového ovládača a potom toto tlačidlo stlačte.

#### / TTX/MIX

Plný režim TTX/Dvojitý režim TTX/Mix/TV naživo: Režim Teletext sa aktivuje na kanáli, ktorý práve sledujete. Po každom stlačení tlačidla  $\text{FZ}$  TTX/MIX sa zobrazenie režimu Teletext zmení v nasledovnom poradí: Plný režim TTX → Dvojitý režim TTX → Mix → TV naživo.

- Plný režim TTX: Režim Teletext sa zobrazí na celú obrazovku.
- Polovičný režim TTX: Režim Teletext sa zobrazí na jednej polovici obrazovky, pričom na druhej polovici bude zobrazený sledovaný kanál.
- Mix: Režim Teletext sa zobrazí ako priehľadné zobrazenie prekrývajúce aktuálne sledovaný kanál.
- TV naživo: Znova sa zobrazí obrazovka živého TV vysielania.

Farebné tlačidlá (červené, zelené, žlté, modré): Ak vysielacia spoločnosť používa systém FASTEXT, rôzne témy na teletextových stránkach sú farebne odlíšené a dajú sa vybrať stlačením farebných tlačidiel. Stlačte farbu zodpovedajúcu vybratej téme. Zobrazí sa nová farebne rozlíšená stránka. Položky je možné vyberať rovnakým spôsobom. Ak chcete zobraziť predchádzajúcu alebo nasledujúcu stránku, vyberte príslušné farebné tlačidlo.

#### **6** SETTINGS

Index: Zobrazí stránku registra (obsahu) kedykoľvek počas sledovania teletextu.

**<sup>E</sup>** PRE-CH

Sub Page: Zobrazí dostupnú podstránku.

0 SOURCE

List/Flof: Vyberie režim služby Teletext. Ak sa stlačí v režime LIST (ZOZNAM), prepne režim na režim uloženia do zoznamu. V režime uloženia zoznamu môžete stranu teletextu uložiť do zoznamu pomocou tlačidla <sup>E</sup>® (CH LIST).

**B** CH LIST

Store: Uloží stránky teletextu.

 $\Box$  CH  $\land$ 

Page Up: Zobrazí nasledujúcu stránku teletextu.

 $f(\overline{f})$  CH  $\vee$ 

Page Down: Zobrazí predchádzajúcu stránku teletextu.

**මා** INFO

Reveal/Conceal: Zobrazí alebo skryje skrytý text (napríklad odpovede na kvízové otázky). Ak chcete zobraziť normálnu obrazovku, stlačte ho znova.

#### **<sup>4</sup>** AD/SUBT.

◆ V závislosti od modelu alebo geografickej oblasti.

Size: Zobrazí teletext v hornej polovici obrazovky v dvojnásobnej veľkosti. Ak chcete text presunúť na spodnú polovicu obrazovky, stlačte ho znova. Ak chcete obnoviť normálne zobrazenie, stlačte ho ešte raz.

#### (E<sub>₹</sub>) RETURN

Hold: Zachová zobrazenie aktuálnej stránky, ak automaticky nasleduje niekoľko sekundárnych stránok. Ak chcete krok vrátiť späť, stlačte ho znova.

**EXIT** 

Cancel: Zmenší zobrazenie teletextu, aby prekrývalo aktuálne vysielanie. Ak chcete krok vrátiť späť, stlačte ho znova.

# Typická stránka teletextu

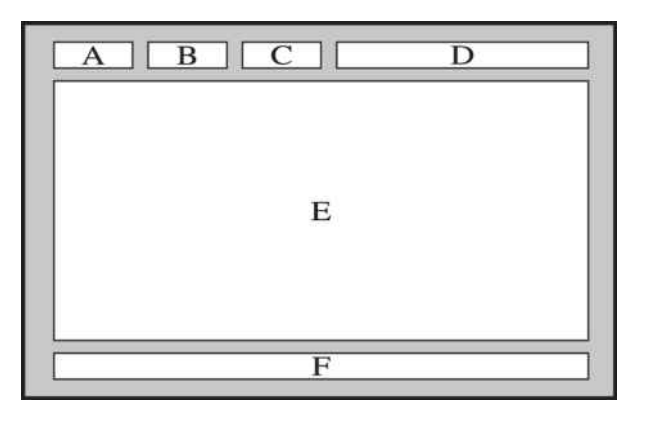

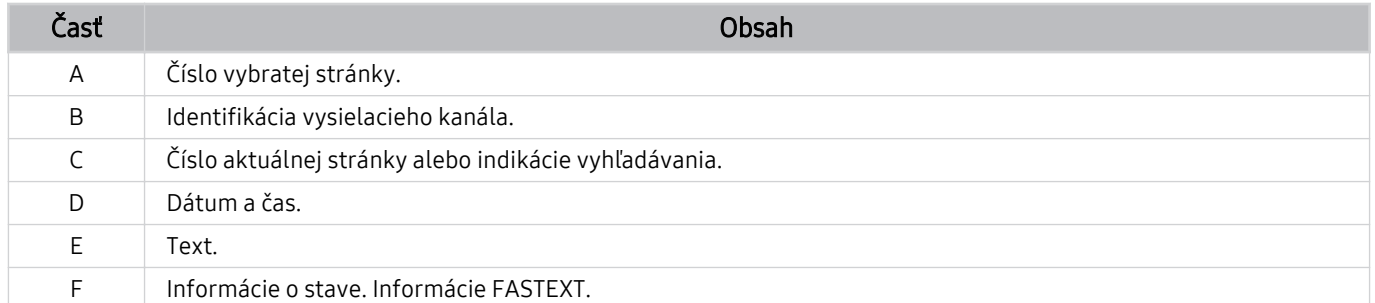
# Opatrenia a poznámky

Môžete získať pokyny a informácie, ktoré je potrebné si prečítať po inštalácii.

# Skôr než začnete používať funkcie Nahrávanie a Timeshift

Skôr než začnete používať funkcie Nahrávanie a Timeshift, prečítajte si tieto pokyny.

## Skôr než začnete používať funkcie Nahrávanie a Naplánovať nahrávanie

- inahrávanie nemusí byť v závislosti od modelu alebo geografickej oblasti podporované.
- Ak chcete naplánovať nahrávanie, nastavte Režim hodín na Automatický. Nastavte Hodiny.
	- $\langle \textbf{a} \rangle$   $\geq$   $\equiv$  (smerové tlačidlo vľavo)  $\rightarrow$   $\otimes$  Nastavenia  $\rightarrow$  Všetky nastavenia  $\rightarrow$  Všeobecné nastavenia a ochrana osobných údajov > Správca systému > Čas > Hodiny Skús teraz
- V rámci funkcie Naplánovať sledovanie a Naplánovať nahrávanie si môžete nastaviť maximálne 30 položiek.
- Nahrávky sú chránené technológiou DRM, preto ich nemožno prehrávať v počítači ani v inom TV. Tieto súbory sa navyše nebudú dať prehrať vo vašom TV, ak ste vymenili obvod pre video.
- V prípade USB zariadenia na nahrávanie odporúčame použiť USB pevný disk s podporou rozhrania USB 2.0 alebo novšieho s minimálne 5 400 otáčkami. Pevné disky USB typu RAID však nie sú podporované.
- Pamäť USB nie je podporovaná.
- Celková kapacita na nahrávanie sa môže líšiť v závislosti od dostupného miesta na pevnom disku a od úrovne kvality nahrávania.
- Použitie funkcie Naplánovať nahrávanie vyžaduje najmenej 100 MB voľného miesta na úložnom zariadení USB. Ak ukladací priestor počas nahrávania klesne pod 50 MB, nahrávanie sa zastaví.
- Ak dostupný ukladací priestor klesne pod 500 MB a funkcie Naplánovať nahrávanie a Timeshift sú aktivované, zastaví sa iba nahrávanie.
- Maximálny čas nahrávania je 720 minút.
- Videá sa prehrávajú v závislosti od nastavení TV.
- Ak sa počas nahrávania zmení vstupný signál, obrazovka ostane prázdna, kým nedôjde k zmene. V tomto prípade sa nahrávanie obnoví, nebude sa však zobrazovať ikona .
- Pri použití funkcie Nahrávať alebo Naplánovať nahrávanie sa môže aktuálne nahrávanie v porovnaní so zadaným časom začať o sekundu alebo dve neskôr.
- Ak je funkcia Naplánovať nahrávanie aktívna počas nahrávania do externého zariadenia kompatibilného so štandardom HDMI-CEC, prioritu má funkcia Naplánovať nahrávanie.
- Po pripojení nahrávacieho zariadenia k TV sa automaticky odstránia nesprávne uložené súbory nahrávok.
- Ak ste nastavili funkciu Časovač spánku alebo Automatické vypnutie, TV prepíše tieto nastavenia, bude pokračovať v nahrávaní a po skončení nahrávania sa vypne.
	- $\hat{\mathbf{m}}$  >  $\equiv$  (smerové tlačidlo vľavo) >  $\hat{\mathfrak{B}}$  Nastavenia > Všetky nastavenia > Všeobecné nastavenia a ochrana osobných údajov > Správca systému > Čas > Časovač spánku Skús teraz
	- $\hat{\mathbf{m}}$  >  $\equiv$  (smerové tlačidlo vľavo) >  $\hat{\otimes}$  Nastavenia > Všetky nastavenia > Všeobecné nastavenia a ochrana osobných údajov > Napájanie a úspora energie > Automatické vypnutie Skús teraz

## Skôr než začnete používať funkciu Timeshift

- Funkcia Timeshift nemusí byť v závislosti od modelu alebo geografickej oblasti podporovaná.
- V prípade USB zariadenia na nahrávanie odporúčame použiť USB pevný disk s podporou rozhrania USB 2.0 alebo novšieho s minimálne 5 400 otáčkami. Pevné disky USB typu RAID však nie sú podporované.
- Pamäť USB ani jednotky USB flash nie sú podporované.
- Celková kapacita na nahrávanie sa môže líšiť v závislosti od dostupného miesta na pevnom disku a od úrovne kvality nahrávania.
- Ak dostupný ukladací priestor klesne pod 500 MB a funkcie Naplánovať nahrávanie a Timeshift sú aktivované, zastaví sa iba nahrávanie.
- Maximálny čas dostupný pre funkciu Timeshift je 90 minút.
- Funkcia Timeshift nie je dostupná pre uzamknuté kanály.
- Videá s časovým posunom sa prehrávajú v závislosti od nastavení TV.
- Po dosiahnutí maximálnej kapacity sa funkcia Timeshift môže automaticky ukončiť.
- Použitie funkcie Timeshift vyžaduje najmenej 1,5 GB voľného miesta na úložnom zariadení USB.

## Podporované možnosti zvuku vysielania

#### Skontrolujte podporované možnosti zvuku vysielania.

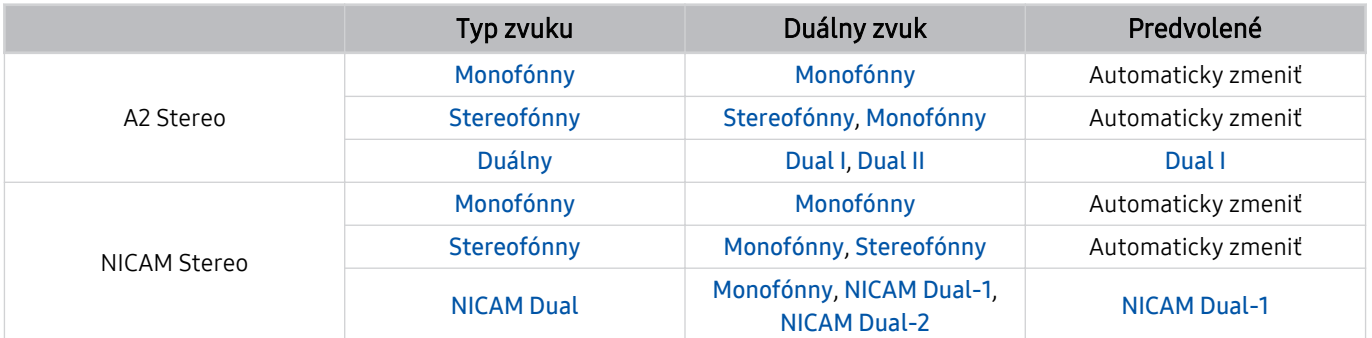

Ak je signál Stereofónny slabý a dochádza k automatickému prepínaniu, vyberte režim Monofónny.

Táto možnosť je k dispozícii len pre stereo signál.

Dostupné len v prípade, ak je zdroj vstupu nastavený na možnosť TV.

# Prečítajte si, než začnete používať funkciu Apps

Skôr ako začnete používať funkciu Apps, prečítajte si tieto informácie.

- Ak si chcete stiahnuť nové aplikácie cez Apps, najskôr sa musíte prihlásiť do svojho účtu Samsung.
- V dôsledku rôznych vlastností produktov v službe Smart Hub od spoločnosti Samsung, ako aj obmedzení dostupného obsahu, nemusia byť niektoré funkcie, aplikácie a služby dostupné na všetkých zariadeniach alebo na všetkých územiach. Navštívte webovú lokalitu https://www.samsung.com, kde nájdete ďalšie informácie o konkrétnych zariadeniach a dostupnosti obsahu. Dostupnosť služieb a obsahu sa môže zmeniť bez predchádzajúceho upozornenia.
- Spoločnosť Samsung nepreberá žiadnu právnu zodpovednosť za akékoľvek narušenie prevádzky aplikačných služieb spôsobené poskytovateľom služieb z akýchkoľvek príčin.
- Služby aplikácií môžu byť k dispozícii len v angličtine a dostupný obsah sa môže líšiť v závislosti od geografickej oblasti.
- Ak chcete získať ďalšie informácie o aplikáciách, navštívte webovú lokalitu príslušného poskytovateľa služieb.
- V dôsledku nestabilného sieťového pripojenia môže dochádzať k oneskoreniu alebo výpadkom. Aplikácie sa navyše môžu v závislosti od prostredia siete ukončiť automaticky. V takom prípade skontrolujte sieťové pripojenie a skúste to znova.
- Služby a aktualizácie aplikácií sa môžu prestať poskytovať.
- Poskytovateľ služieb môže zmeniť obsah aplikácií bez predchádzajúceho upozornenia.
- Konkrétne služby sa môžu líšiť v závislosti od verzie aplikácie nainštalovanej v televízore.
- Funkčnosť aplikácie sa môže vo verziách vydaných v budúcnosti zmeniť. V takom prípade aktivujte sprievodcu aplikáciou alebo navštívte webovú lokalitu poskytovateľa služieb.
- V závislosti od pravidiel poskytovateľa služieb nemusia niektoré aplikácie podporovať multitasking.
- O podrobné informácie o tom, ako sa prihlásiť do aplikácie alebo zrušiť jej odber, požiadajte poskytovateľa danej služby.

# Skôr než začnete používať funkciu Internet

Skôr než začnete používať funkciu Internet, prečítajte si tieto informácie.

- Stiahnutie súboru nie je podporované.
- Funkcia Internet nemusí mať prístup k niektorým webovým stránkam vrátane webových stránok prevádzkovaných niektorými spoločnosťami.
- Televízor nepodporuje prehrávanie videí vo formáte Flash.
- Elektronické obchodovanie na nákup online sa nepodporuje.
- Technológia ActiveX sa nepodporuje.
- Podporuje sa len obmedzený počet typov písma. Niektoré symboly a znaky sa nemusia zobrazovať správne.
- Reakcia na príkazy diaľkového ovládania a príslušné zobrazenie na obrazovke sa môže oneskoriť v dôsledku načítavania webovej stránky.
- Načítanie webovej stránky môže byť oneskorené alebo úplne pozastavené v závislosti od stavu zúčastnených systémov.
- Funkcie kopírovania a prilepenia sa nepodporujú.
- Pri písaní e-mailov alebo jednoduchých správ nemusia byť dostupné určité funkcie ako veľkosť písma a výber farby.
- Počet záložiek a veľkosť súboru denníka, ktorý možno uložiť, je obmedzený.
- Počet okien, ktoré je možné otvoriť súčasne, je obmedzený.
- Rýchlosť prehliadania webu sa bude líšiť v závislosti od prostredia siete.
- Videá vložené na webovej stránke nemožno prehrávať pri súčasnom použití funkcie PIP (obraz v obraze).

 $\triangle$  Táto funkcia nemusí byť podporovaná, závisí to od modelu alebo geografickej oblasti.

- História prehliadania sa ukladá od najnovšieho po najstarší záznam, pričom najstaršie záznamy sa prepíšu ako prvé.
- V závislosti od podporovaných typov kodekov videa a zvuku sa nemusia dať prehrávať určité videá a zvukové súbory vo formáte HTML5.
- Zdroje videa od poskytovateľov služieb streamovania optimalizovaných pre počítač sa v našom prehliadači Internet nemusia správne prehrávať.

## Prečítajte si pred nastavením bezdrôtového sieťového pripojenia

#### Upozornenia týkajúce sa bezdrôtovej siete

- Tento televízor podporuje komunikačné protokoly IEEE 802.11a/b/g/n/ac. Videosúbory uložené v zariadení pripojenom k televízoru prostredníctvom domácej siete sa nemusia prehrávať plynule.
	- Niektoré komunikačné protokoly IEEE 802.11 nemusia byť podporované v závislosti od modelu alebo geografickej oblasti.
	- Séria QN9\*\*D podporuje komunikačné protokoly IEEE 802.11 a/b/g/n/ac/ax.
	- V prípade iných modelov ako séria QN9\*\*D odporúča spoločnosť Samsung použiť protokol IEEE 802.11n.
- Ak chcete používať bezdrôtovú sieť, TV musí byť pripojený k bezdrôtovému prístupovému bodu alebo modemu. Ak bezdrôtový prístupový bod podporuje protokol DHCP, televízor môže na pripojenie k bezdrôtovej sieti používať DHCP alebo statickú adresu IP.
- Vyberte kanál, ktorý sa momentálne nepoužíva bezdrôtovým prístupovým bodom. Ak bezdrôtový prístupový bod momentálne využíva nastavený kanál na komunikáciu s iným zariadením, výsledkom je zvyčajne interferencia alebo zlyhanie komunikácie.
- Väčšina bezdrôtových sietí disponuje voliteľným systémom zabezpečenia. Ak chcete povoliť systém zabezpečenia bezdrôtovej siete, musíte si vytvoriť heslo pozostávajúce zo znakov a čísel. Toto heslo sa potom bude vyžadovať pri pripojení k zabezpečenému prístupovému bodu.

#### Protokoly zabezpečenia bezdrôtovej komunikácie

Televízor podporuje len nasledujúce protokoly zabezpečenia bezdrôtovej siete. Televízor sa nedokáže pripojiť k necertifikovaným bezdrôtovým prístupovým bodom.

- Režimy overovania: WEP, WPAPSK, WPA2PSK
- Typy šifrovania: WEP, TKIP, AES

V súlade s certifikačnými špecifikáciami štandardu Wi-Fi nepodporujú televízory Samsung šifrovanie zabezpečenia protokolom WEP ani TKIP v sieťach prevádzkovaných v režime 802.11n. Ak váš bezdrôtový prístupový bod podporuje protokol WPS (Wi-Fi Protected Setup), televízor môžete pripojiť k sieti prostredníctvom automatickej konfigurácie PBC (Push Button Configuration) alebo kódu PIN (Personal Identification Number). Protokol WPS automaticky nakonfiguruje identifikátor SSID a kľúč WPA.

# Prečítajte si pred prehrávaním súborov fotografií, videí alebo hudobných súborov

Prečítajte si tieto informácie pred prehrávaním mediálneho obsahu.

### Obmedzenia funkcie týkajúce sa používania súborov fotografií, videí alebo hudobných súborov

Skús teraz

- Zariadenie TV podporuje iba veľkokapacitné zariadenia USB typu MSC. MSC je označenie triedy veľkokapacitných úložných zariadení. Medzi typy zariadení MSC patria externé pevné disky, čítačky kariet flash a digitálne fotoaparáty. (Rozbočovače USB nie sú podporované.) Tieto typy zariadení sa musia pripájať priamo k portu USB. Ak sa používa predlžovací kábel USB alebo ak sa používajú dva externé pevné disky naraz, nie je možné rozpoznať zariadenie USB alebo sa nedajú prečítať súbory na tomto zariadení. Počas prenosu súborov neodpájajte zariadenie USB.
- Pri pripájaní externého pevného disku použite port USB (HDD 5V 1A). Odporúčame použiť externý pevný disk s vlastným napájacím adaptérom.
	- V prípade modelov bez označenia HDD 5V 1A, zapojte disk do jedného z portov USB (5V 1.0A/0.5A).
	- Niektoré modely nepodporujú port USB HDD 5V 1A. V prípade takýchto modelov, ktoré majú porty USB 5V 1.0A a 5V 0.5A, zapojte disk do jedného z týchto portov.
- Niektoré digitálne fotoaparáty a zvukové zariadenia nemusia byť kompatibilné s týmto televízorom.
- Ak je k televízoru pripojených viacero zariadení USB, TV nemusí rozpoznať niektoré alebo žiadne z týchto zariadení. Zariadenia USB, ktoré používajú vstup s vysokým výkonom, musia byť pripojené k portu USB (HDD 5V 1A).
	- Niektoré modely nepodporujú port USB HDD 5V 1A. V prípade takýchto modelov, ktoré majú porty USB 5V 1.0A a 5V 0.5A, zapojte disk do jedného z týchto portov.
- Televízor podporuje systémy súborov FAT, exFAT a NTFS.
- V zozname položiek mediálneho obsahu môže televízor zobraziť až 1 000 súborov v jednom priečinku. Ak však zariadenie USB obsahuje viac ako 8 000 súborov a priečinkov, niektoré z nich nemusia byť dostupné.
- Niektoré súbory sa v závislosti od metódy kódovania nemusia dať prehrať v televízore.
- Niektoré súbory nie sú podporované vo všetkých modeloch.
- Modely zariadení TV Samsung vyrobené v roku 2024 nepodporujú kodeky DivX a DTS.

## Podporované titulky

#### Formáty titulkov

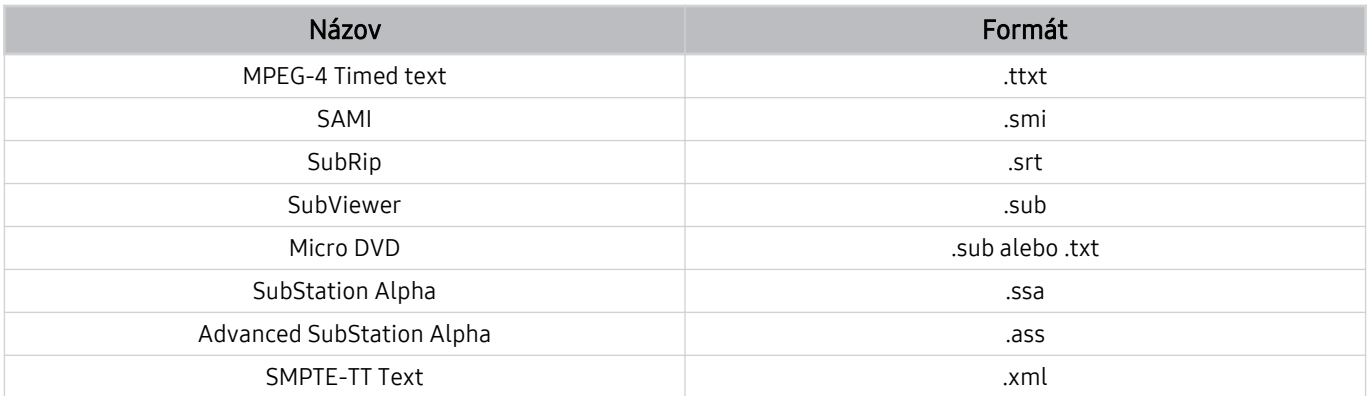

#### Formáty videa s titulkami

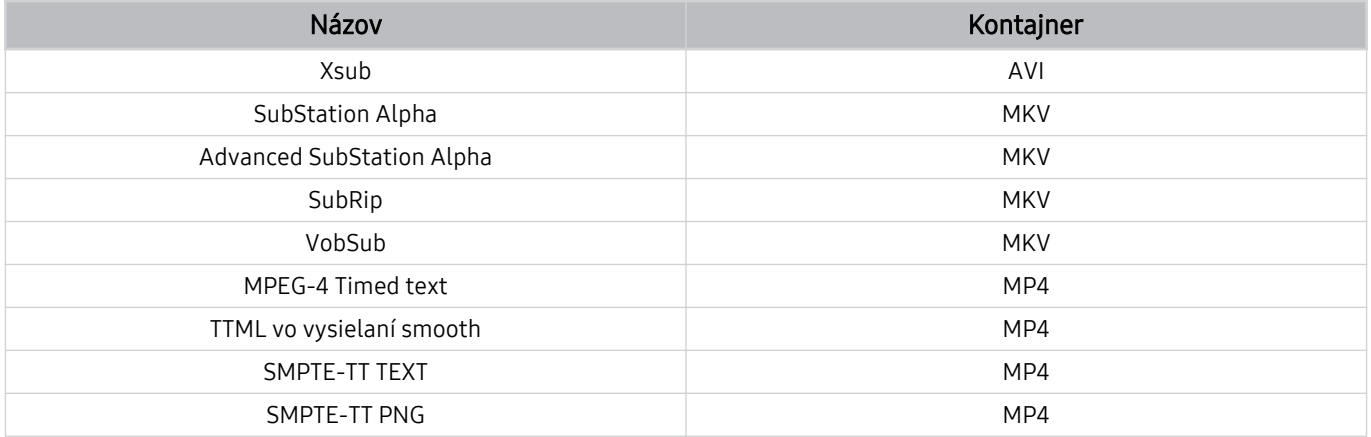

## Podporované formáty a rozlíšenia obrázkov

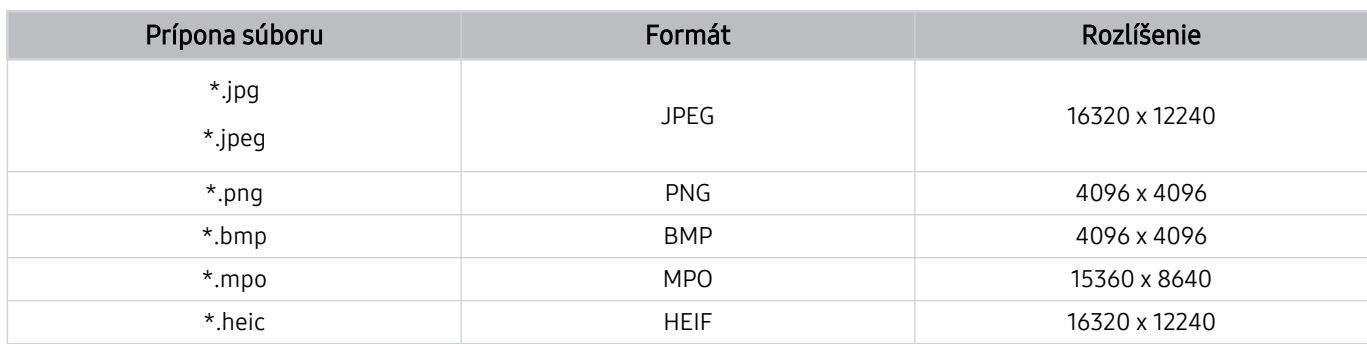

Formát MPO je čiastočne podporovaný.

Formát HEIF nemusí byť podporovaný v závislosti od modelu alebo geografickej oblasti.

Formát HEIF podporuje iba jeden obraz typu (grid) s minimálnym rozlíšením 512 pixelov na výšku alebo šírku.

## Podporované hudobné formáty a kodeky

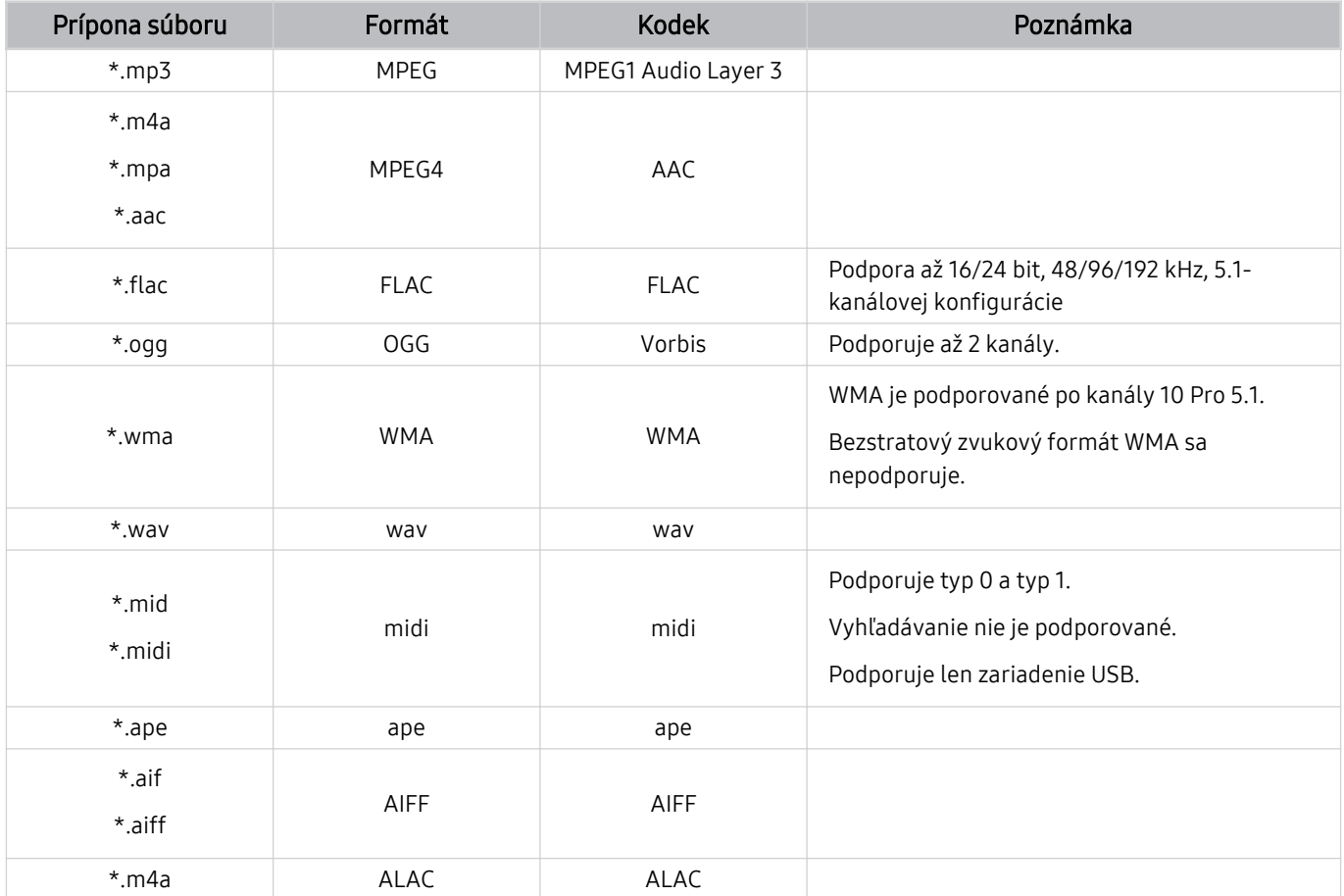

Podporované kodeky videa (QLED TV (okrem radu Q6\*D/QE1D/Q7\*D)/ rad The Frame/The Serif/ S8\*D/S9\*D/DU9)

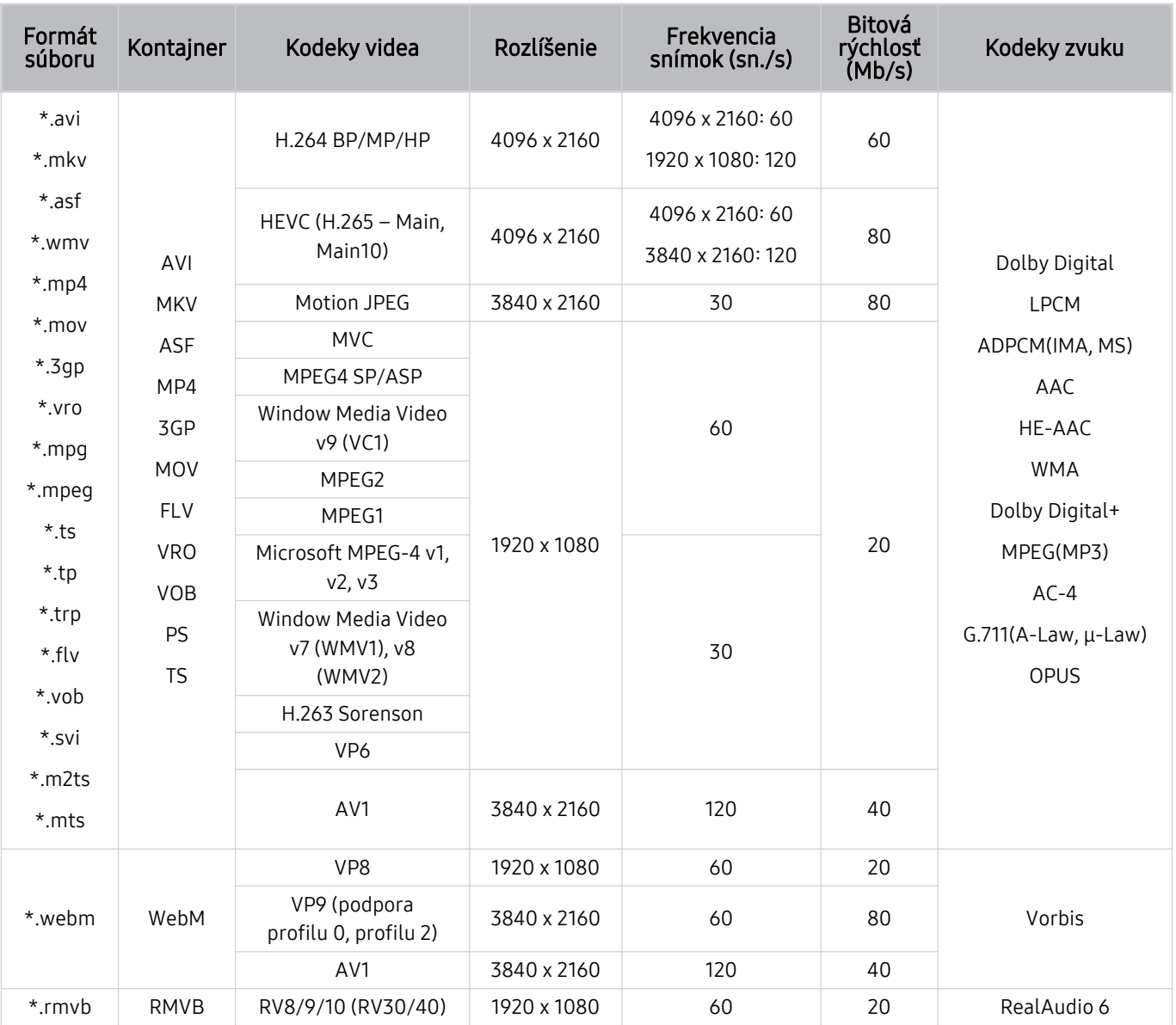

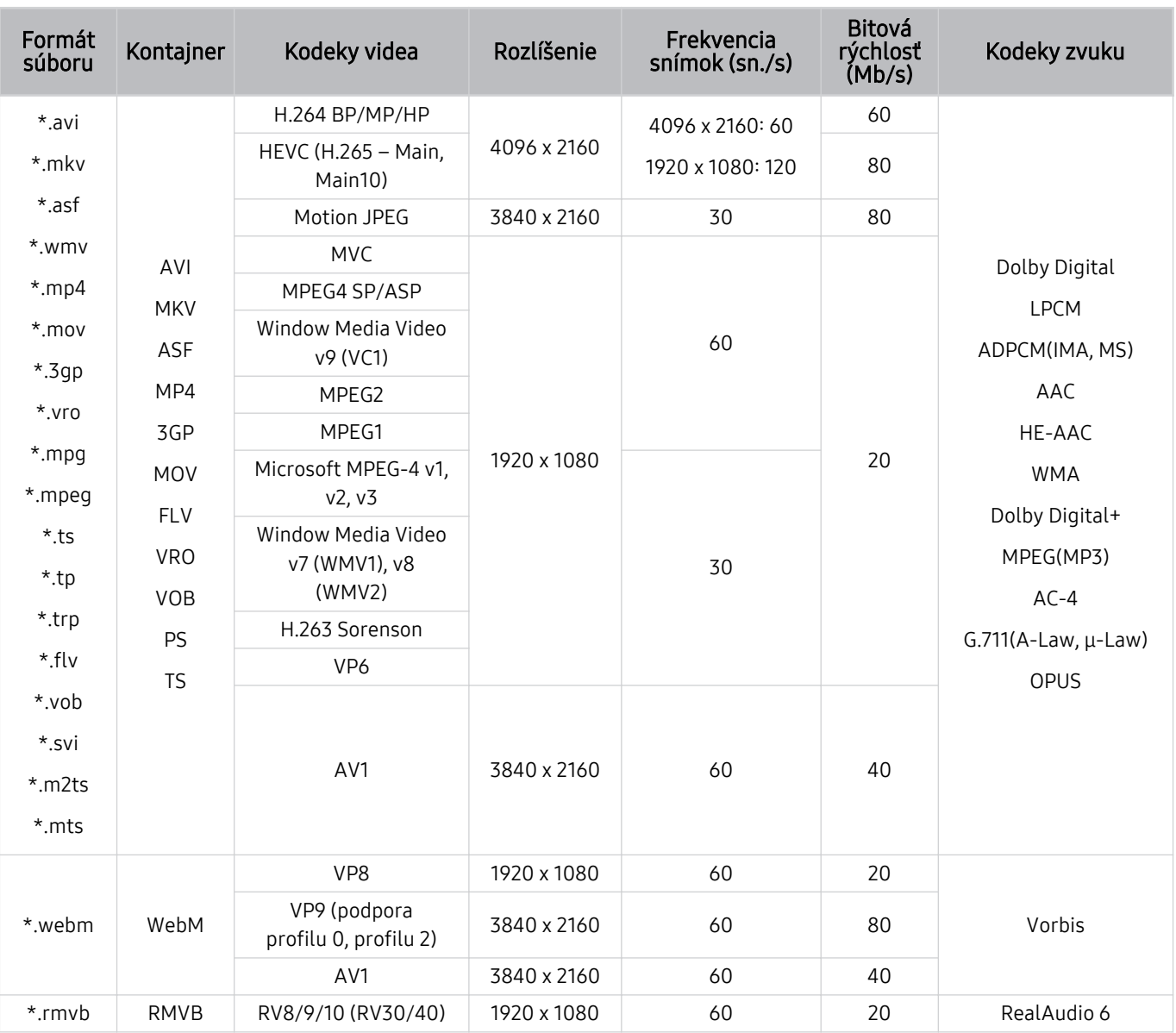

## Podporované kodeky videa (séria Q7\*D, séria 85DU8)

#### Iné obmedzenia

- V prípade problému s obsahom nemusia kodeky fungovať správne.
- Ak je chyba v obsahu alebo v kontajneri, video sa neprehrá alebo sa neprehrá správne.
- Zvuk alebo video nemusí fungovať, ak je jeho štandardná rýchlosť prenosu/frekvencia snímok nad úrovňou technických možností TV.
- Ak tabuľka registra vykazuje chybu, funkcia vyhľadávania (preskočenia) nefunguje.
- Keď prehrávate video cez sieťové pripojenie, video sa nemusí prehrávať plynulo v dôsledku rýchlostí prenosu údajov.
- Niektoré zariadenia USB/digitálne fotoaparáty nemusia byť s televízorom kompatibilné.
- Kodek HEVC je dostupný iba pre kontajnery MKV/MP4/TS.

#### Video dekodéry

- H.264 UHD je podporované po úroveň 5.1.
	- Televízor nepodporuje možnosti FMO/ASO/RS
	- Počas prehrávania videa sa mení rozlíšenie (podporované je rozlíšenie až do 3840 x 2160)
- H.264 FHD je podporované po úroveň 4.2.
	- Televízor nepodporuje možnosti FMO/ASO/RS
- HEVC UHD je podporované po úroveň 5.2.
	- Počas prehrávania videa sa mení rozlíšenie (podporované je rozlíšenie až do 3840 x 2160)
- HEVC FHD je podporované po úroveň 4.1.
- VC1 AP L4 nie je podporované.
- GMC 2 alebo vyššia verzia nie je podporovaná.

#### Zvukové dekodéry

- WMA je podporované po verziu 10 Pro pre 5.1 kanálov a profil M2.
- WMA1, WMA bezstratový/hlasový nie sú podporované.
- QCELP a AMR NB/WB sa nepodporujú.
- Vorbis je podporovaný na max. 5.1 kanáloch.
- Dolby Digital+ je podporované na max. 5.1 kanáloch.
- Podporované vzorkovacie frekvencie sú 8; 11,025; 12; 16; 22,05; 24; 32; 44,1 a 48 kHz a líšia sa v závislosti od kodeku.

Podporované kodeky videa (séria Q6\*D/QE1D (okrem série 32Q6\*D)/séria DU8 (okrem série 85DU8))

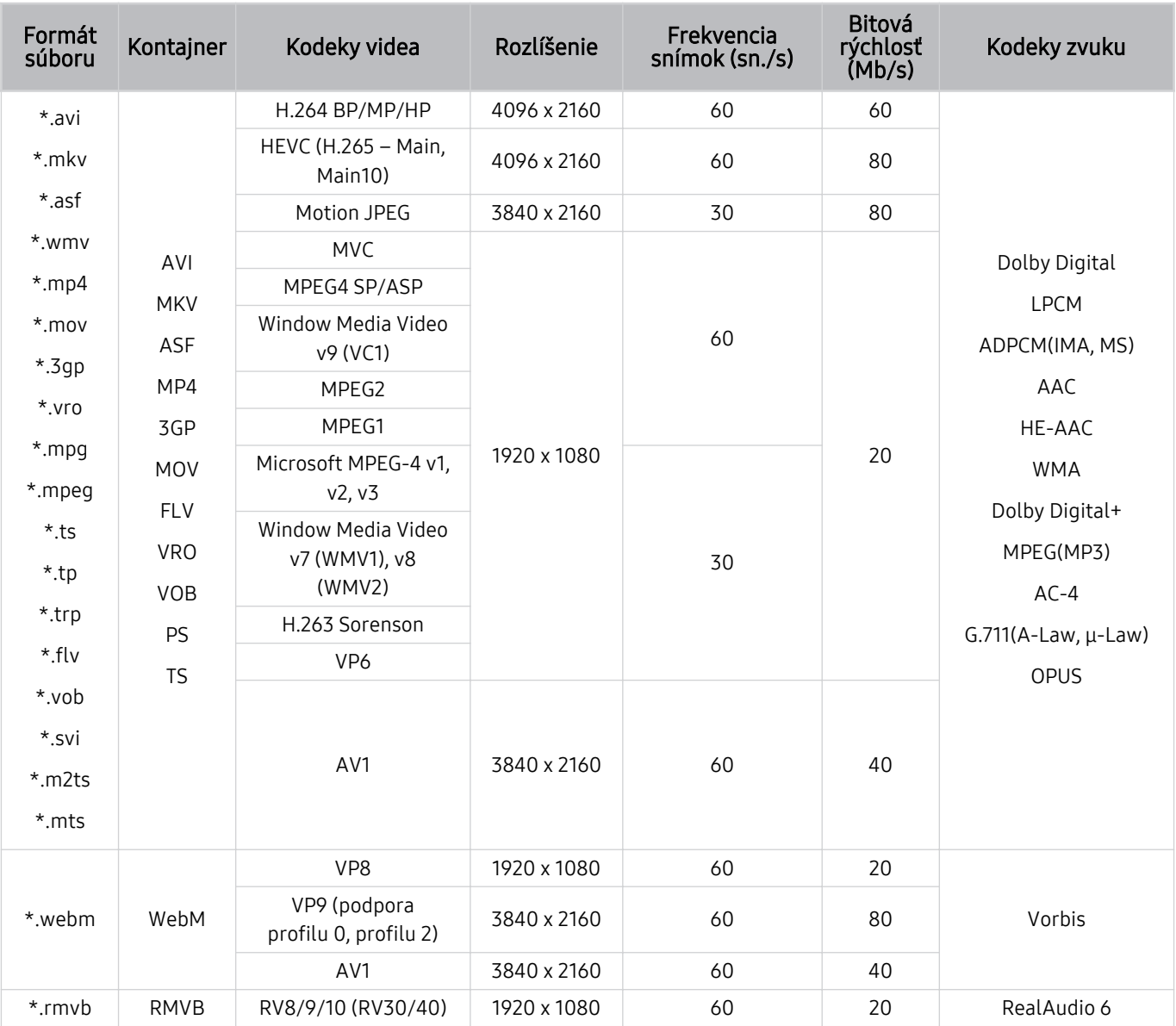

#### Iné obmedzenia

- V prípade problému s obsahom nemusia kodeky fungovať správne.
- Ak je chyba v obsahu alebo v kontajneri, video sa neprehrá alebo sa neprehrá správne.
- Zvuk alebo video nemusí fungovať, ak je jeho štandardná rýchlosť prenosu/frekvencia snímok nad úrovňou technických možností TV.
- Ak tabuľka registra vykazuje chybu, funkcia vyhľadávania (preskočenia) nefunguje.
- Keď prehrávate video cez sieťové pripojenie, video sa nemusí prehrávať plynulo v dôsledku rýchlostí prenosu údajov.
- Niektoré zariadenia USB/digitálne fotoaparáty nemusia byť s televízorom kompatibilné.
- Kodek HEVC je dostupný iba pre kontajnery MKV/MP4/TS.

#### Video dekodéry

- H.264 UHD je podporované po úroveň 5.1.
	- Televízor nepodporuje možnosti FMO/ASO/RS
	- Počas prehrávania videa sa mení rozlíšenie (podporované je rozlíšenie až do 3840 x 2160)
- H.264 FHD je podporované po úroveň 4.2.
	- Televízor nepodporuje možnosti FMO/ASO/RS
- HEVC UHD je podporované po úroveň 5.1.
	- Počas prehrávania videa sa mení rozlíšenie (podporované je rozlíšenie až do 3840 x 2160)
- HEVC FHD je podporované po úroveň 4.1.
- VC1 AP L4 nie je podporované.
- GMC 2 alebo vyššia verzia nie je podporovaná.

#### Zvukové dekodéry

- WMA je podporované po verziu 10 Pro pre 5.1 kanálov a profil M2.
- WMA1, WMA bezstratový/hlasový nie sú podporované.
- QCELP a AMR NB/WB sa nepodporujú.
- Vorbis je podporovaný na max. 5.1 kanáloch.
- Dolby Digital+ je podporované na max. 5.1 kanáloch.
- Podporované vzorkovacie frekvencie sú 8; 11,025; 12; 16; 22,05; 24; 32; 44,1 a 48 kHz a líšia sa v závislosti od kodeku.

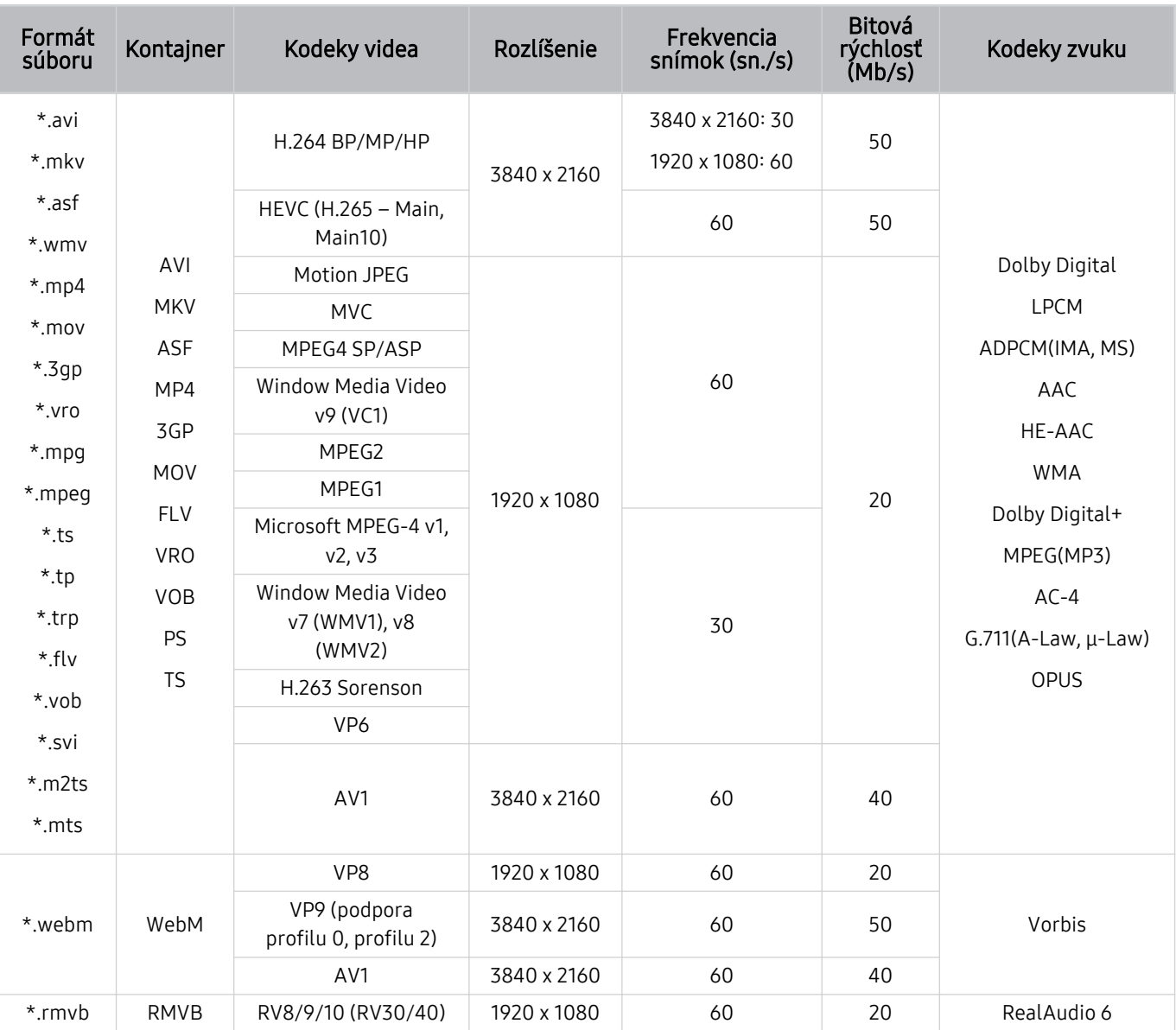

## Podporované kodeky videa (séria DU6/DU7/BED, séria 32Q6\*D)

#### Iné obmedzenia

- V prípade problému s obsahom nemusia kodeky fungovať správne.
- Ak je chyba v obsahu alebo v kontajneri, video sa neprehrá alebo sa neprehrá správne.
- Zvuk alebo video nemusí fungovať, ak je jeho štandardná rýchlosť prenosu/frekvencia snímok nad úrovňou technických možností TV.
- Ak tabuľka registra vykazuje chybu, funkcia vyhľadávania (preskočenia) nefunguje.
- Keď prehrávate video cez sieťové pripojenie, video sa nemusí prehrávať plynulo v dôsledku rýchlostí prenosu údajov.
- Niektoré zariadenia USB/digitálne fotoaparáty nemusia byť s televízorom kompatibilné.
- Kodek HEVC je dostupný iba pre kontajnery MKV/MP4/TS.

#### Video dekodéry

- H.264 FHD je podporované po úroveň 4.2. (Televízor nepodporuje možnosti FMO/ASO/RS)
- H.264 UHD je podporované po úroveň 5.1. (Televízor nepodporuje možnosti FMO/ASO/RS)
- HEVC FHD je podporované po úroveň 4.1.
- HEVC UHD je podporované po úroveň 5.1.
- VC1 AP L4 nie je podporované.
- GMC 2 alebo vyššia verzia nie je podporovaná.

#### Zvukové dekodéry

- WMA je podporované po verziu 10 Pro pre 5.1 kanálov a profil M2.
- WMA1, WMA bezstratový/hlasový nie sú podporované.
- QCELP a AMR NB/WB sa nepodporujú.
- Vorbis je podporovaný na max. 5.1 kanáloch.
- Dolby Digital+ je podporované na max. 5.1 kanáloch.
- Podporované vzorkovacie frekvencie sú 8; 11,025; 12; 16; 22,05; 24; 32; 44,1 a 48 kHz a líšia sa v závislosti od kodeku.

## Podporované kodeky videa (séria QN800D)

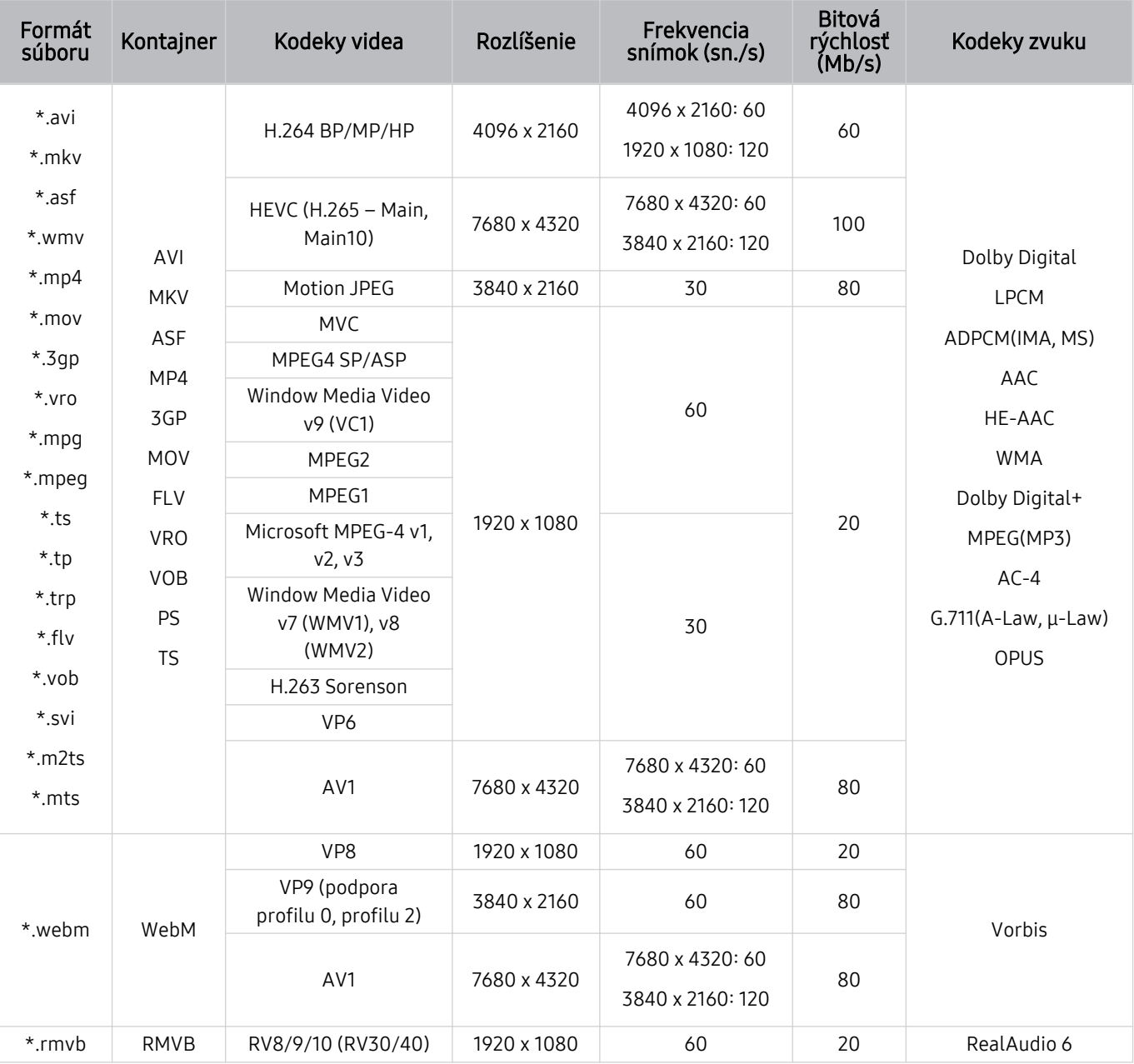

 $■$  Pretože špecifikácie sú založené na aktuálnom pripojení 8K a dekódovacích štandardov, budúce pripojenie, vysielanie a dekódovacie štandardy nemusia byť podporované. Inovácia na splnenie budúcich štandardov si môže vyžadovať zakúpenie dodatočných zariadení.

Niektoré štandardy tretích strán nemusia byť podporované.

## Podporované kodeky videa (séria QN900D)

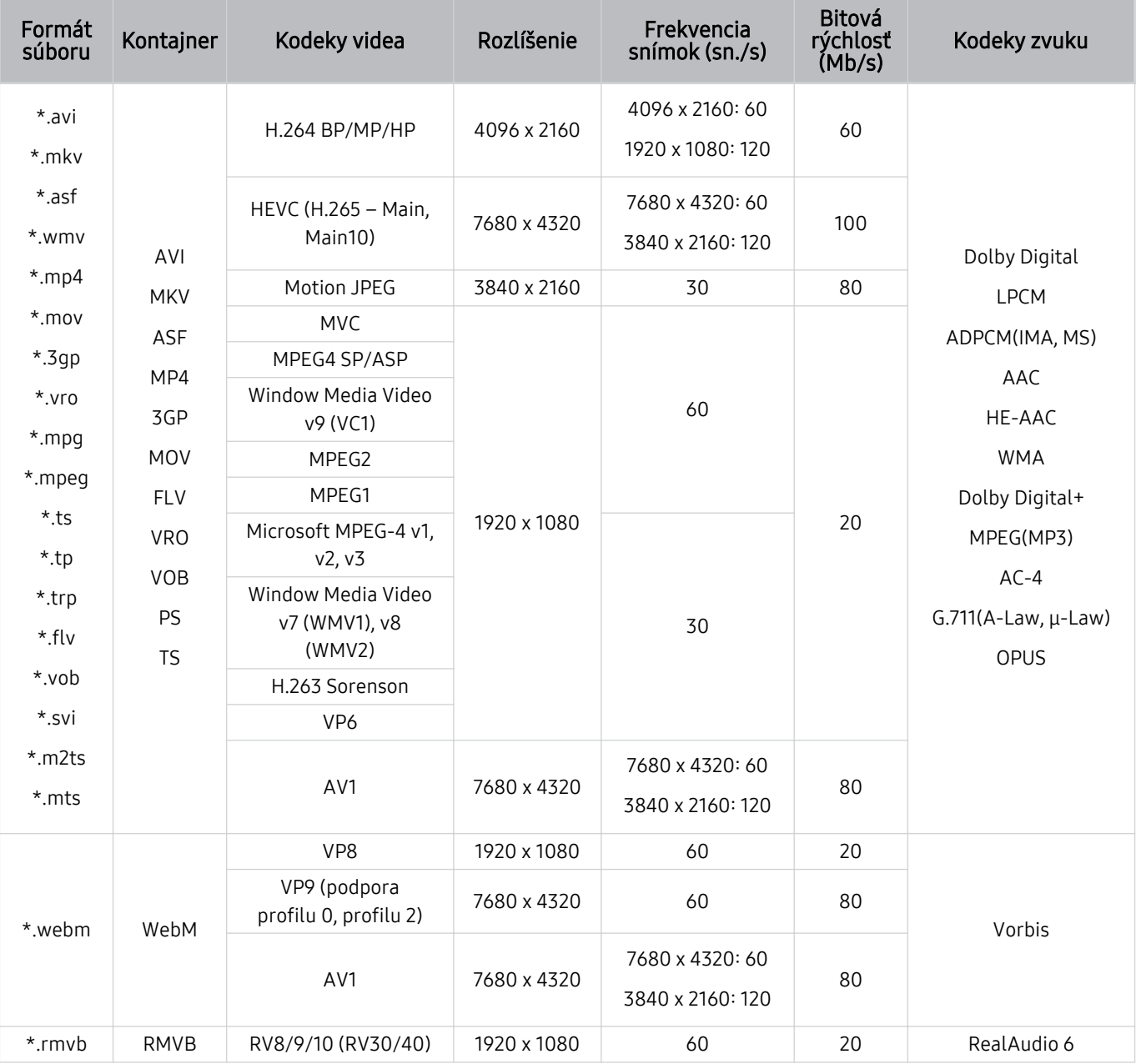

 $■$  Pretože špecifikácie sú založené na aktuálnom pripojení 8K a dekódovacích štandardov, budúce pripojenie, vysielanie a dekódovacie štandardy nemusia byť podporované. Inovácia na splnenie budúcich štandardov si môže vyžadovať zakúpenie dodatočných zariadení.

Niektoré štandardy tretích strán nemusia byť podporované.

#### Iné obmedzenia

- V prípade problému s obsahom nemusia kodeky fungovať správne.
- Ak je chyba v obsahu alebo v kontajneri, video sa neprehrá alebo sa neprehrá správne.
- Zvuk alebo video nemusí fungovať, ak je jeho štandardná rýchlosť prenosu/frekvencia snímok nad úrovňou technických možností TV.
- Ak tabuľka registra vykazuje chybu, funkcia vyhľadávania (preskočenia) nefunguje.
- Keď prehrávate video cez sieťové pripojenie, video sa nemusí prehrávať plynulo v dôsledku rýchlostí prenosu údajov.
- Niektoré zariadenia USB/digitálne fotoaparáty nemusia byť s televízorom kompatibilné.
- Kodek HEVC je dostupný iba pre kontajnery MKV/MP4/TS.

#### Video dekodéry

- H.264 UHD je podporované po úroveň 5.1.
	- Televízor nepodporuje možnosti FMO/ASO/RS
	- Počas prehrávania videa sa mení rozlíšenie (podporované je rozlíšenie až do 3840 x 2160)
- H.264 FHD je podporované po úroveň 4.2.
	- Televízor nepodporuje možnosti FMO/ASO/RS
- HEVC UHD je podporované po úroveň 5.2.
	- Počas prehrávania videa sa mení rozlíšenie (podporované je rozlíšenie až do 3840 x 2160)
- HEVC FHD je podporované po úroveň 4.1.
- HEVC 8K je podporované po úroveň 6.1.
- VC1 AP L4 nie je podporované.
- GMC 2 alebo vyššia verzia nie je podporovaná.

#### Zvukové dekodéry

- WMA je podporované po verziu 10 Pro pre 5.1 kanálov a profil M2.
- WMA1, WMA bezstratový/hlasový nie sú podporované.
- QCELP a AMR NB/WB sa nepodporujú.
- Vorbis je podporovaný na max. 5.1 kanáloch.
- Dolby Digital+ je podporované na max. 5.1 kanáloch.
- Podporované vzorkovacie frekvencie sú 8; 11,025; 12; 16; 22,05; 24; 32; 44,1 a 48 kHz a líšia sa v závislosti od kodeku.

# Prečítajte si po nainštalovaní televízora

Po nainštalovaní televízora si prečítajte tieto informácie.

## Veľkosť obrazu a vstupný signál

Pre aktuálny zdroj sa použije nastavenie položky Veľkosť obrazu. Použité nastavenia položky Veľkosť obrazu sa aplikujú vždy, keď vyberiete daný zdroj (pokiaľ ich nezmeníte).

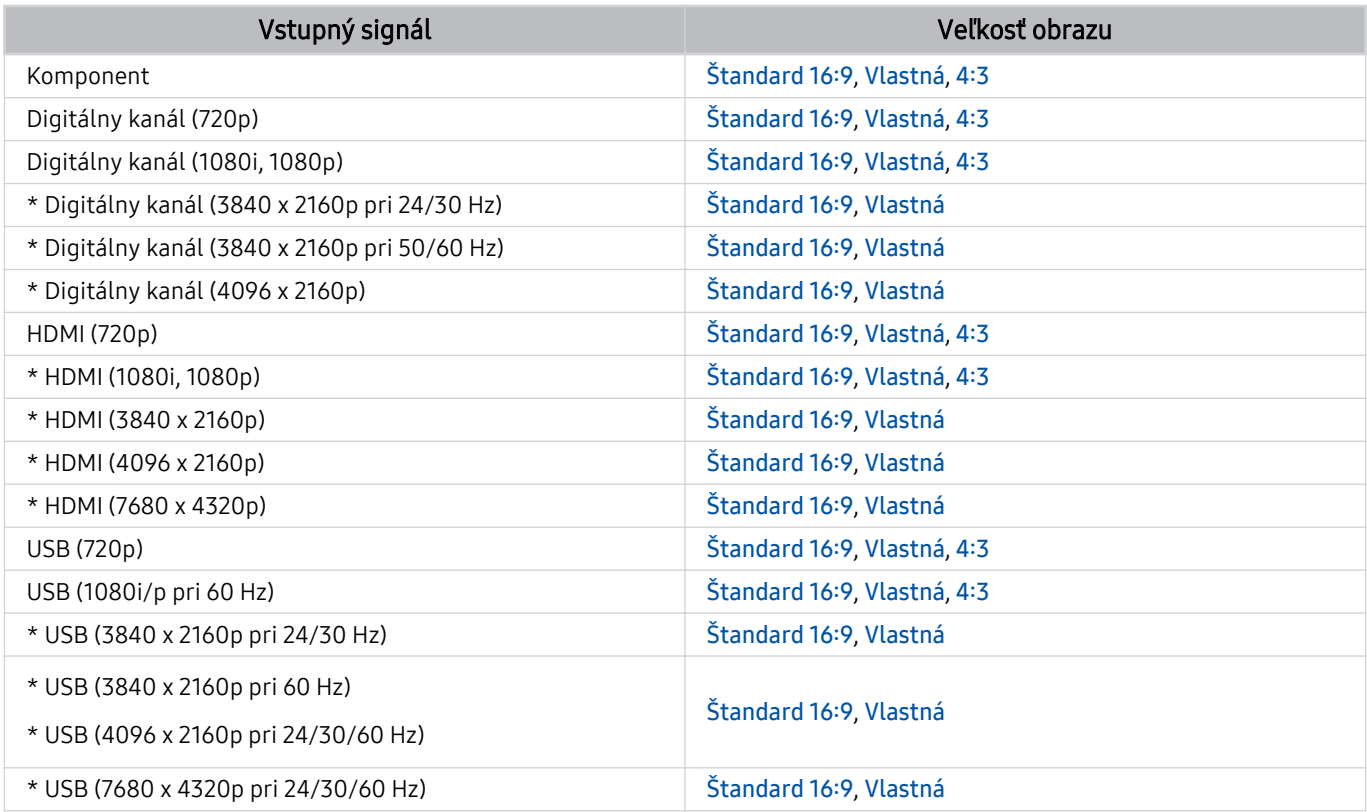

\*: Tento vstupný signál sa môže líšiť v závislosti od modelu alebo zemepisnej oblasti.

ivstupné porty pre externé zariadenia sa môžu líšiť v závislosti od modelu a qeografickej oblasti.

## Inštalácia zámky proti odcudzeniu

Zámka proti odcudzeniu je fyzické zariadenie, ktoré možno použiť na zabezpečenie televízora proti krádeži. Vyhľadajte slot zámky na zadnej strane televízora. Vedľa slotu sa nachádza ikona  $\Omega$ . Ak chcete použiť zámku, lanko zámky upevnite k predmetu, ktorý je príliš ťažký na to, aby sa dal odniesť, a potom lanko prevlečte slotom zámky na televízore. Zámka sa predáva samostatne. Spôsob používania zámky proti odcudzeniu sa môže líšiť v závislosti od modelu. Ďalšie informácie o zámke proti odcudzeniu nájdete v príručke.

intista funkcia nemusí byť podporovaná, závisí to od modelu alebo geografickej oblasti.

# Podporované rozlíšenia pre vstupné signály UHD

Pozrite si podporované rozlíšenia pre vstupný signál UHD.

- Rozlíšenie: 3840 x 2160p, 4096 x 2160p
- Táto funkcia nemusí byť podporovaná, závisí to od modelu.

## Keď je funkcia Rozšírenie vstupného signálu nastavená na možnosť Vypnutý

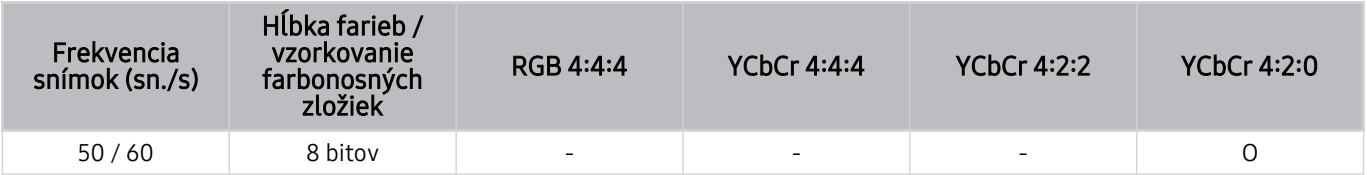

## Keď je funkcia Rozšírenie vstupného signálu nastavená na možnosť Zap.

- Séria Q6\*D/QE1D, séria Q8\*D (50-palcové a menšie modely)
- Séria DU6/DU7/BED, séria DU8 (75-palcové a menšie modely)
- Séria The Frame/The Serif (50-palcové a menšie modely)

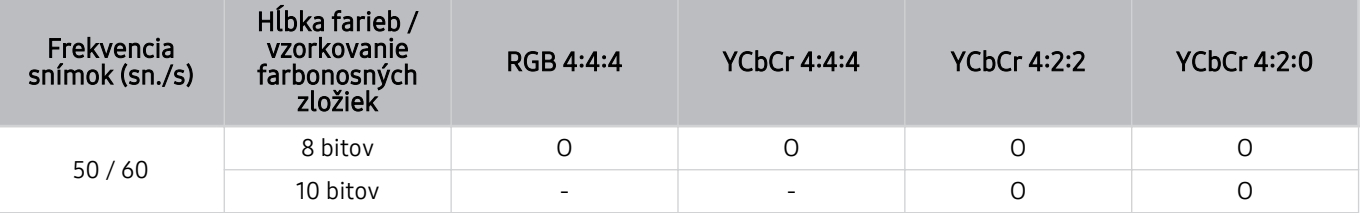

- QLED TV (okrem radu Q6\*D/QE1D, radu Q8\*D (50-palcové a menšie modely))
- Rad S8\*D/S9\*D
- Séria DU8 (85-palcové a väčšie modely), séria DU9
- Séria The Frame/The Serif (55-palcové a väčšie modely)

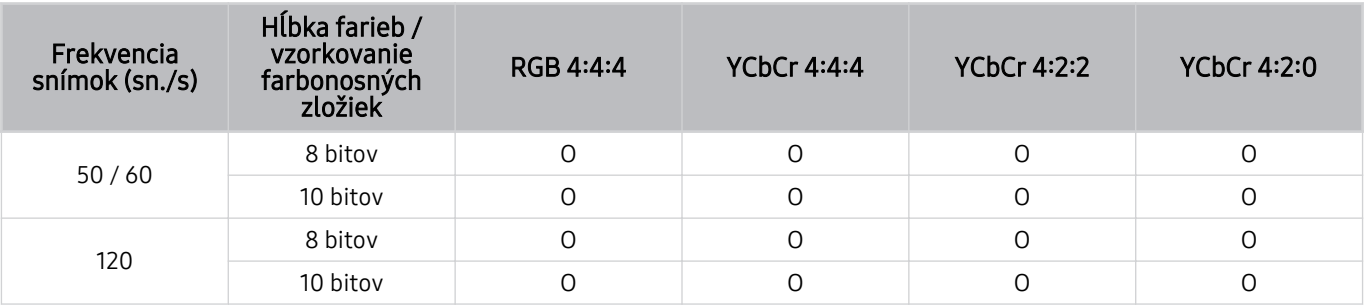

# Rozlíšenia pre vstupné signály podporované modelmi 8K (séria QN7\*\*D alebo vyššia)

Skontrolujte rozlíšenia pre vstupné signály podporované modelmi 8K (séria QN7\*\*D alebo vyššia).

Táto funkcia nemusí byť podporovaná, závisí to od modelu.

## Keď je funkcia Rozšírenie vstupného signálu nastavená na možnosť Vypnutý

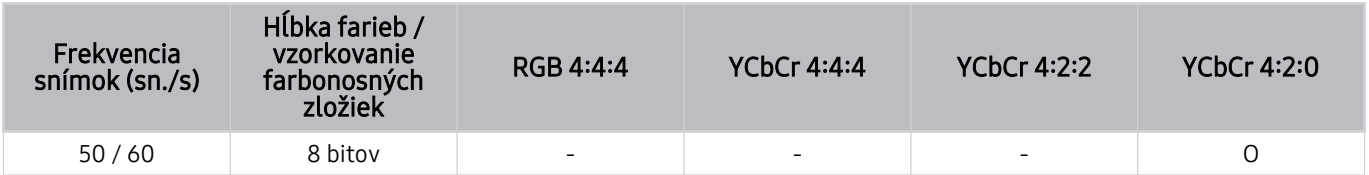

## Keď je funkcia Rozšírenie vstupného signálu nastavená na možnosť Zap.

• Rozlíšenie: 3840 x 2160p, 4096 x 2160p

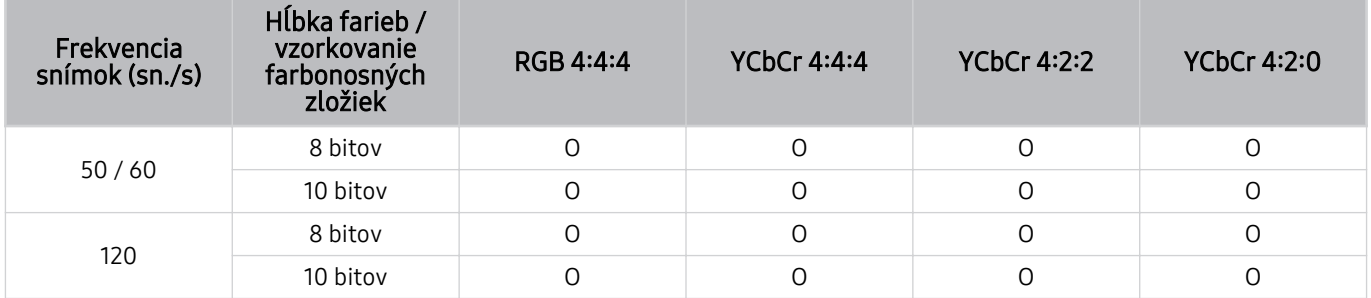

#### • Rozlíšenie: 7680 x 4320p

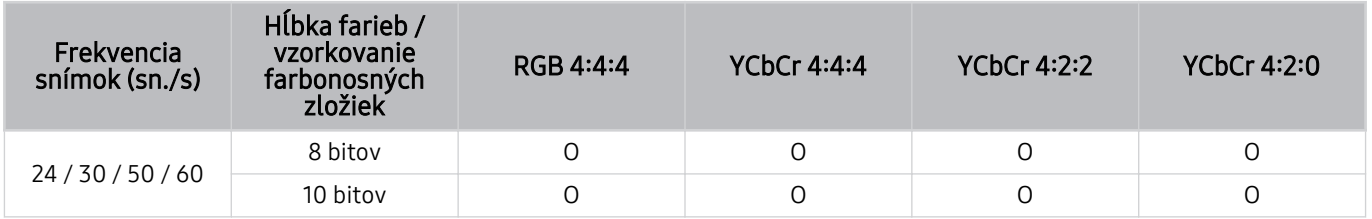

# Podporované rozlíšenia pre funkciu FreeSync (VRR)

Pozrite si podporované rozlíšenia pre signály FreeSync (VRR).

#### Po nastavení položky Herný režim na možnosť Zapnutý alebo Automatický sa aktivuje funkcia FreeSync (VRR).

- Funkcia FreeSync (VRR) je dostupná len pre vybrané modely. Podrobnosti o modeloch, ktoré podporujú funkciu FreeSync (VRR), nájdete v časti ["Používanie služby FreeSync"](#page-108-0).
- Táto funkcia nemusí byť podporovaná, závisí to od modelu.

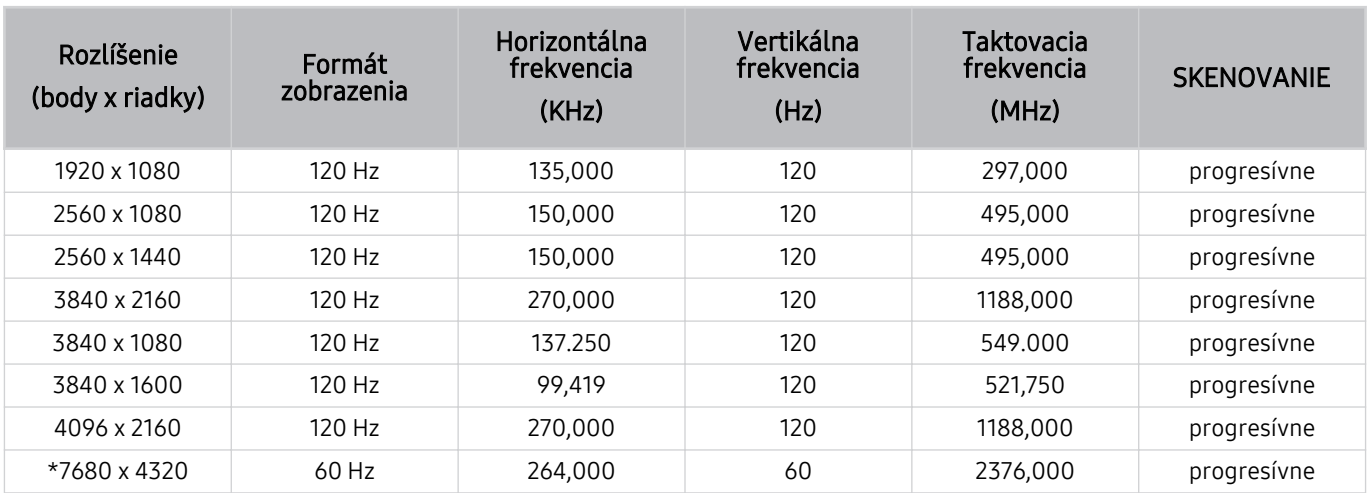

\*: V závislosti od modelu nemusí byť rozlíšenie podporované.

• Podporované sú iba modely, ktoré podporujú frekvenciu 144 Hz.

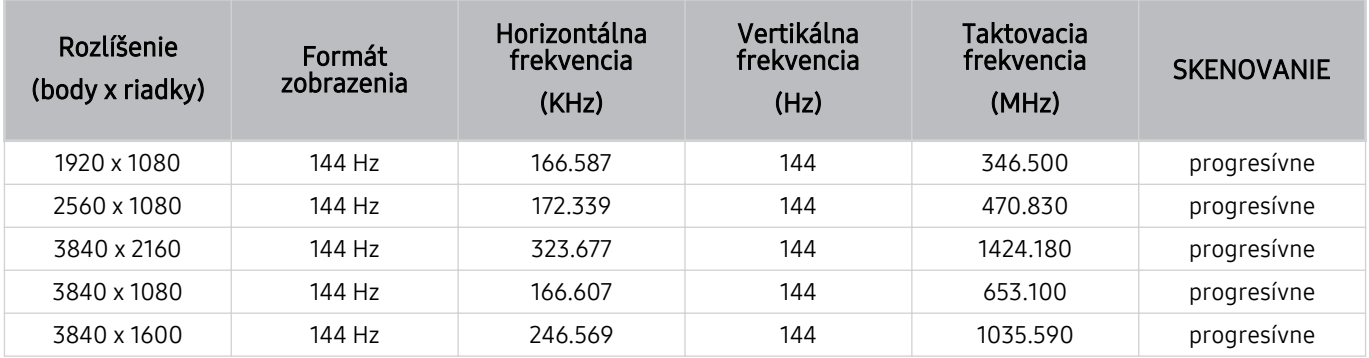

• Podporované sú iba modely, ktoré podporujú frekvenciu 165 Hz.

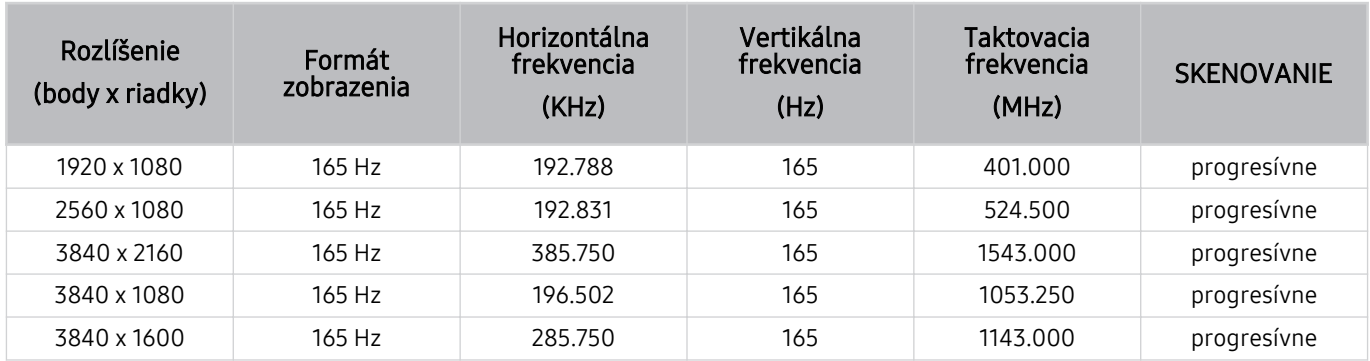

• Podporované sú iba modely, ktoré podporujú frekvenciu 240 Hz.

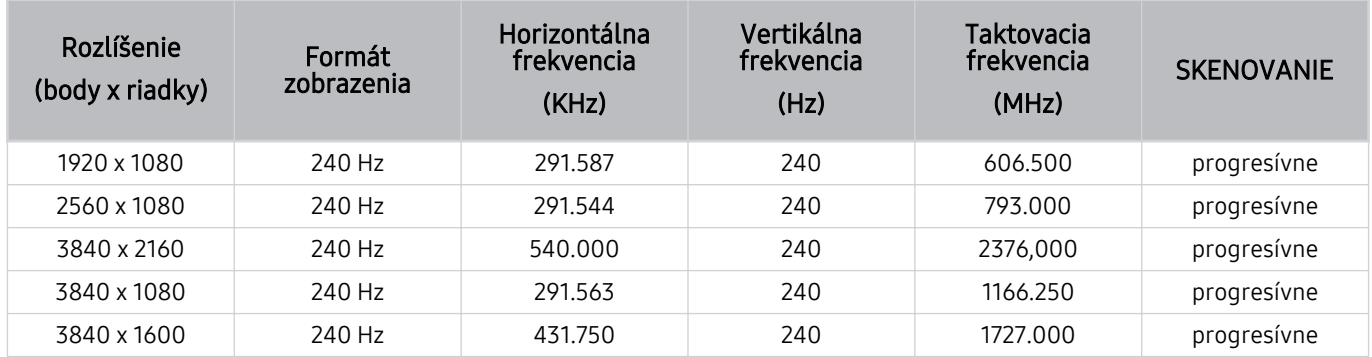

# Prečítajte si pred pripojením počítača (podporované rozlíšenia)

Pozrite si podporované rozlíšenia pre vstupný signál z počítača.

Pri pripojení zariadenia TV k počítaču nastavte grafickú kartu počítača na jedno zo štandardných rozlíšení uvedených v tabuľkách nižšie. Zariadenie TV sa automaticky prispôsobí vybranému rozlíšeniu. Upozorňujeme, že optimálne a odporúčané rozlíšenie je 3840 x 2160 pri 60 Hz (modely UHD) a 7680 x 4320 pri 60 Hz (séria QN7\*\*D alebo vyššia). Ak nastavíte rozlíšenie, ktoré nie je uvedené v tabuľkách, môže sa zobraziť prázdna alebo blikajúca obrazovka, prípadne sa zapne len prijímač diaľkového ovládania. Informácie o kompatibilných rozlíšeniach nájdete v používateľskej príručke k vašej grafickej karte.

Natívne rozlíšenia sú 3840 x 2160 pri 60 Hz (modely UHD) a 7680 x 4320 pri 60 Hz (séria QN7\*\*D alebo vyššia) s nastavením položky Rozšírenie vstupného signálu na možnosť Zap.. Natívne rozlíšenie je 3840 x 2160 pri 30 Hz s nastavením položky Rozšírenie vstupného signálu na možnosť Vypnutý.

#### IBM

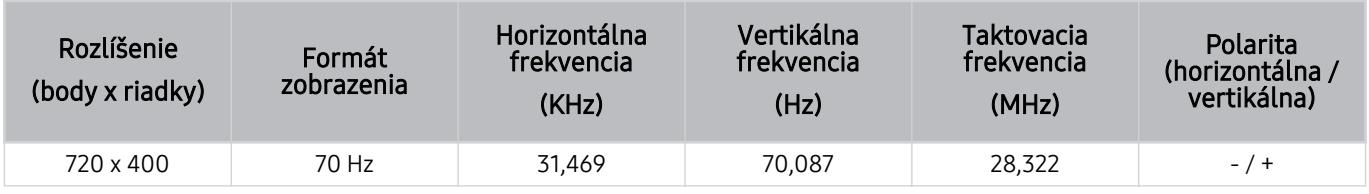

#### MAC

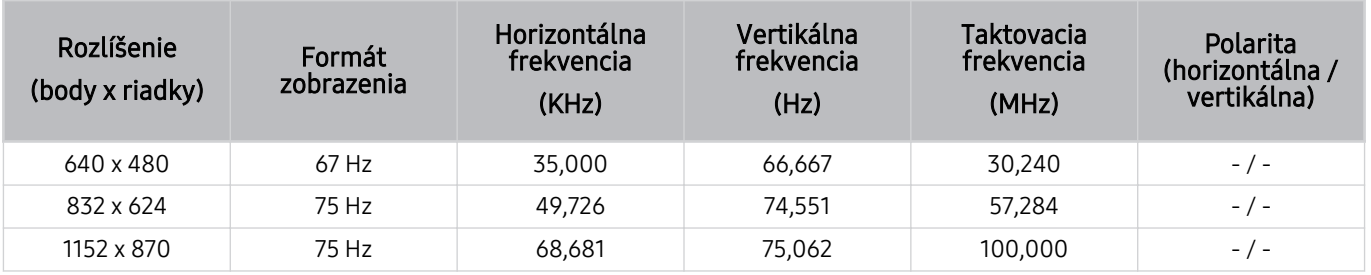

## VESA DMT

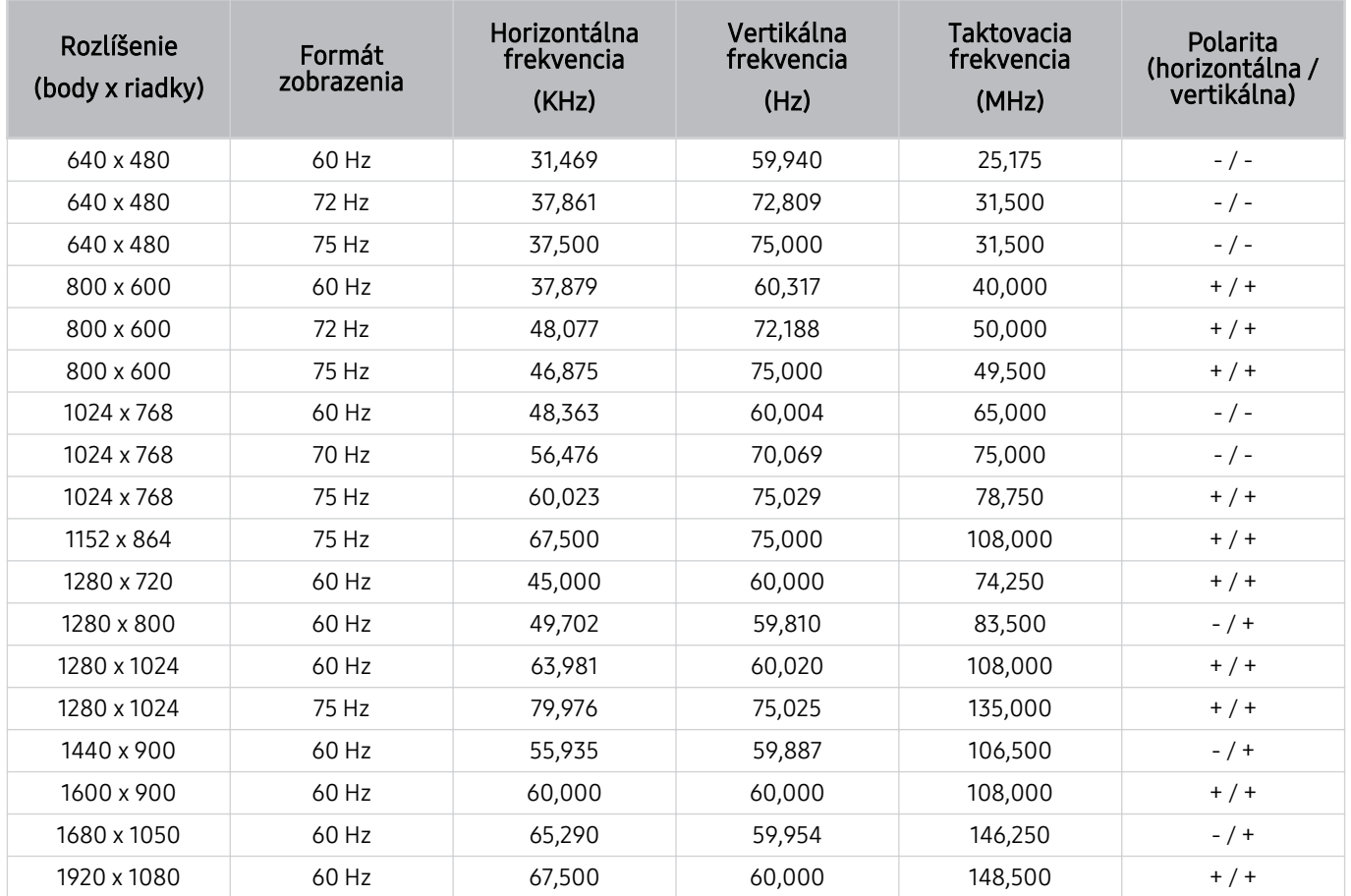

## VESA CVT

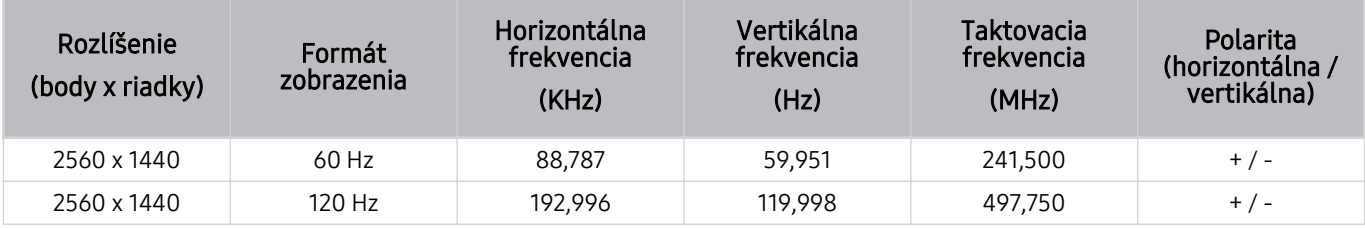

V závislosti od modelu nemusí byť rozlíšenie podporované.

Rozlíšenie 2560 x 1440 pri 60 Hz nie je podporované, ak je zapnutý Herný režim.

## CTA-861

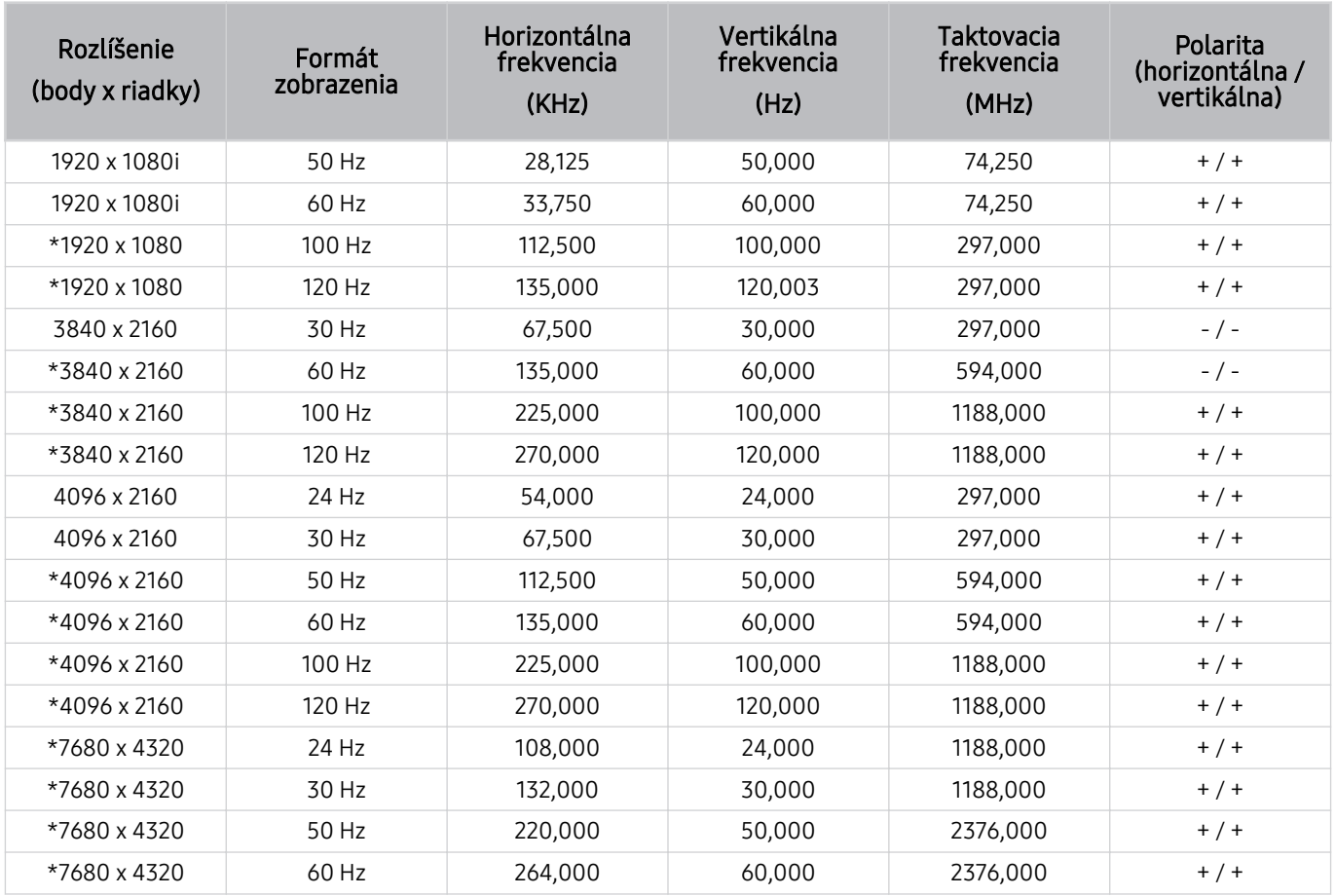

\*: V závislosti od modelu nemusí byť rozlíšenie podporované.

# Podporované rozlíšenia pre obrazové signály

Pozrite si rozlíšenia podporované pre signály videa.

## CTA-861

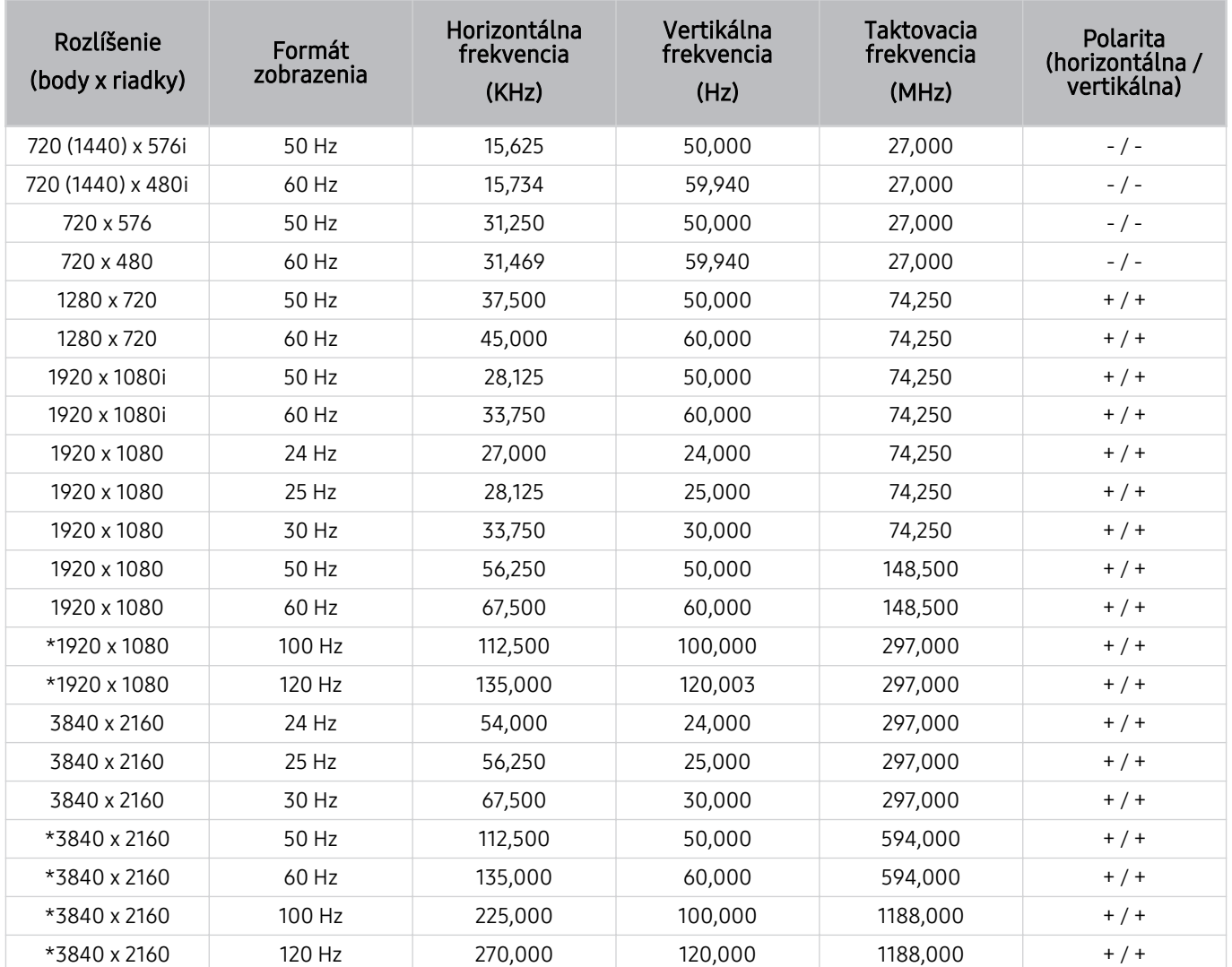

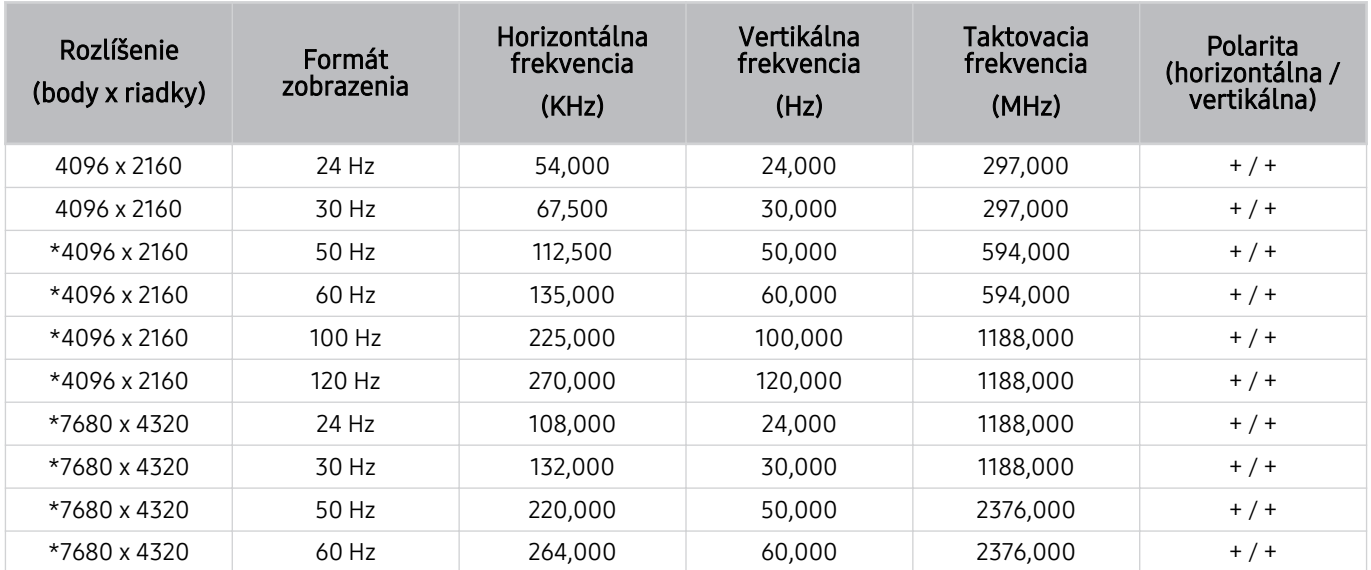

\*: V závislosti od modelu nemusí byť rozlíšenie podporované.

## VESA CVT

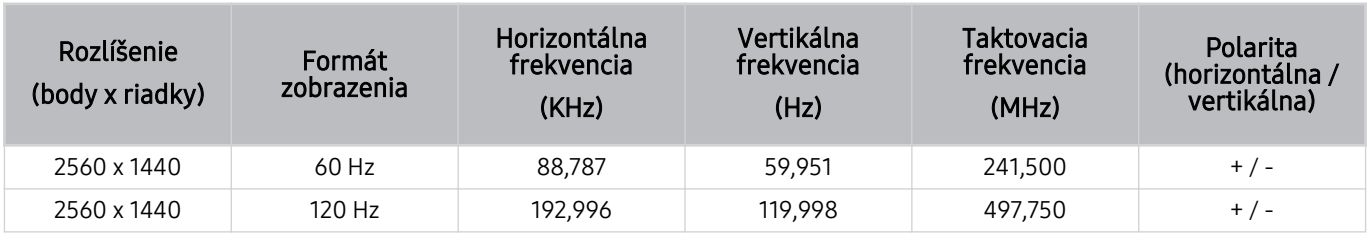

V závislosti od modelu nemusí byť rozlíšenie podporované.

# Prečítajte si pred používaním zariadení Bluetooth

Pred používaním zariadenia Bluetooth si prečítajte tieto informácie.

Táto funkcia nemusí byť podporovaná, závisí to od modelu alebo geografickej oblasti.

## Obmedzenia používania technológie Bluetooth

- V závislosti od zariadenia Bluetooth môžu nastať problémy s kompatibilitou. (Slúchadlá určené výhradne pre mobilné telefóny nemusia byť v závislosti od prostredia dostupné.)
- Môžu sa vyskytnúť chyby synchronizácie zvuku s pohybom úst
- V závislosti od vzdialenosti medzi televízorom a zariadením s rozhraním Bluetooth môže dôjsť k ich odpojeniu.
- Zariadenie Bluetooth môže vydávať bzučanie alebo nemusí správne fungovať:
	- Keď je časť vášho tela v kontakte s prijímačom/vysielačom zariadenia s rozhraním Bluetooth alebo televízorom.
	- Keď je zariadenie vystavené elektrickým variáciám kvôli prekážkam, ako sú steny, rohy alebo prepážky.
	- Keď je zariadenie vystavené elektrickému rušeniu spôsobenému inými zariadeniami fungujúcimi v rovnakom frekvenčnom pásme vrátane lekárskych zariadení, mikrovlnných rúr alebo bezdrôtových sietí LAN.
- Ak problém pretrváva, odporúčame použiť káblové pripojenie.
	- Port DIGITAL AUDIO OUT (OPTICAL)
		- $\triangle$  Táto funkcia nemusí byť podporovaná, závisí to od modelu.
	- Port HDMI (eARC/ARC)

# Licencie a ďalšie informácie

Pozrite si licenčné a ďalšie informácie a informácie o obchodných známkach, ktoré platia pre váš televízor.

# **DCDolby Audio**

Dolby, Dolby Atmos, Dolby Audio and the double-D symbol are registered trademarks of Dolby Laboratories Licensing Corporation. Manufactured under license from Dolby Laboratories. Confidential unpublished works. Copyright © 2012-2021 Dolby Laboratories. All rights reserved.

intition is a fáto licencia nemusí byť podporovaná, závisí to od modelu alebo geografickej oblasti.

# Həmr

The terms HDMI, HDMI High-Definition Multimedia Interface, HDMI trade dress and the HDMI Logos are trademarks or registered trademarks of HDMI Licensing Administrator, Inc.

#### Open Source License Notice

Open Source used in this product can be found on the following webpage. (https://opensource.samsung.com)

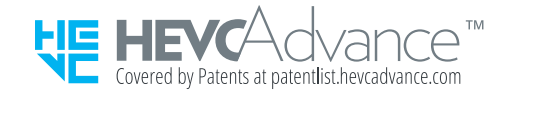

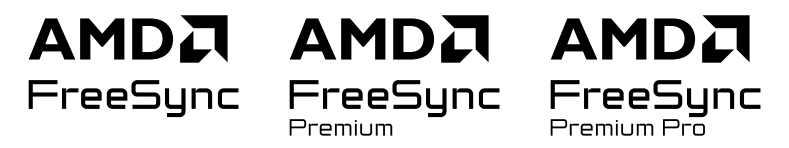

intitional intervals are musí byť podporovaná, závisí to od modelu alebo geografickej oblasti.

# POWERED BY **QUICKSET**

Táto licencia nemusí byť podporovaná, závisí to od modelu alebo geografickej oblasti.

Ak potrebujete informácie uvedené na energetickom štítku tohto výrobku v Európskej databáze výrobkov s energetickým označením, choďte na lokalitu https://eprel.ec.europa.eu/qr/\*\*\*\*\*\*

where \*\*\*\*\*\* is the product's EPREL registration number. You can find the registration number on the rating label of your product.

# Riešenie problémov

V nasledujúcej časti sú uvedené riešenia jednotlivých problémov.

# Problémy s obrazom

Ak sa vyskytnú problémy s obrazom televízora, nasledujúce kroky vám môžu pomôcť tento problém vyriešiť.

## Obrazovka bliká alebo stmavla

Ak televízor bliká alebo sporadicky stráca jas, možno budete musieť vypnúť niektoré z jeho funkcií na úsporu energie.

Vypnite funkciu Optimalizácia jasu, Riešenie na úsporu energie, Pohybové osvetlenie alebo Vylepšenie kontrastu.

- $\langle \bullet \rangle \equiv$  (smerové tlačidlo vľavo) >  $\otimes$  Nastavenia > Všetky nastavenia > Všeobecné nastavenia a ochrana osobných údajov > Napájanie a úspora energie > Optimalizácia jasu Skús teraz
- $\langle \mathbf{m} \rangle \equiv$  (smerové tlačidlo vľavo) >  $\otimes$  Nastavenia > Všetky nastavenia > Všeobecné nastavenia a ochrana osobných údajov > Napájanie a úspora energie > Riešenie na úsporu energie Skús teraz
- $\langle \hat{\mathbf{m}} \rangle \equiv$  (smerové tlačidlo vľavo)  $\lambda \otimes \hat{\mathbf{m}}$  Nastavenia  $\lambda$  Všetky nastavenia  $\lambda$  Všeobecné nastavenia a ochrana osobných údajov > Napájanie a úspora energie > Pohybové osvetlenie Skús teraz
- $\langle \bullet \rangle \equiv$  (smerové tlačidlo vľavo) >  $\otimes$  Nastavenia > Všetky nastavenia > Obraz > Odborné nastavenia > Vylepšenie kontrastu Skús teraz

Spustite funkciu Test obrazu. Ak je kvalita skúšaného obrazu normálna, skontrolujte signál pripojeného zariadenia.

•  $\textbf{a}$  >  $\equiv$  (smerové tlačidlo vľavo) >  $\otimes$  Nastavenia > Podpora > Starostlivosť o zariadenie > Samodiagnostika > Test obrazu Skús teraz

# Obraz nie je jasný alebo farby obrazu nevyzerajú jasne

Ak sa obrazovka zdá príliš tmavá, skúste zmeniť nastavenia v sekcii Obnoviť obraz alebo deaktivovať funkcie Optimalizácia jasu, Riešenie na úsporu energie.

- $\langle \bullet \rangle \geq \equiv$  (smerové tlačidlo vľavo) >  $\otimes$  Nastavenia > Všetky nastavenia > Obraz > Odborné nastavenia > Obnoviť obraz Skús teraz
- $\langle \bullet \rangle \equiv$  (smerové tlačidlo vľavo) >  $\otimes$  Nastavenia > Všetky nastavenia > Všeobecné nastavenia a ochrana osobných údajov > Napájanie a úspora energie > Optimalizácia jasu Skús teraz
- $\langle \hat{\mathbf{m}} \rangle \equiv$  (smerové tlačidlo vľavo) >  $\hat{\mathcal{B}}$  Nastavenia > Všetky nastavenia > Všeobecné nastavenia a ochrana osobných údajov > Napájanie a úspora energie > Riešenie na úsporu energie Skús teraz

Prejdite do ponuky Obraz a upravte nastavenia položiek Režim obrazu, Kontrast, Jas a Ostrosť.

- $\hat{\mathbf{m}}$  >  $\equiv$  (smerové tlačidlo vľavo) >  $\otimes$  Nastavenia > Všetky nastavenia > Obraz > Režim obrazu Skús teraz
- $\hat{\mathbf{m}}$  >  $\equiv$  (smerové tlačidlo vľavo) >  $\otimes$  Nastavenia > Všetky nastavenia > Obraz > Odborné nastavenia > Kontrast Skús teraz
- $\hat{\mathbf{m}}$  >  $\equiv$  (smerové tlačidlo vľavo) >  $\hat{\mathfrak{B}}$  Nastavenia > Všetky nastavenia > Obraz > Odborné nastavenia > Jas Skús teraz
- $\langle \bullet \rangle \geq \equiv$  (smerové tlačidlo vľavo) >  $\otimes$  Nastavenia > Všetky nastavenia > Obraz > Odborné nastavenia > Ostrosť Skús teraz
- $\hat{\mathbf{m}}$  >  $\equiv$  (smerové tlačidlo vľavo) >  $\otimes$  Nastavenia > Všetky nastavenia > Obraz > Odborné nastavenia > Farba Skús teraz
- $\hat{\mathbf{m}}$  >  $\equiv$  (smerové tlačidlo vľavo) >  $\otimes$  Nastavenia > Všetky nastavenia > Obraz > Odborné nastavenia > Odtieň (Z/Č) Skús teraz

# Farby obrazu sú čiernobiele alebo nevyzerajú tak, ako by mali

Ak sa farby alebo úplne biele a čierne farby produktu zdajú byť nesprávne, spustite funkciu Test obrazu.

•  $\langle \bullet \rangle$  = (smerové tlačidlo vľavo) >  $\otimes$  Nastavenia > Podpora > Starostlivosť o zariadenie > Samodiagnostika > Test obrazu Skús teraz

Ak výsledky testu naznačia, že problém nie je v televízore, vykonajte nasledujúce kroky:

Keď používate zariadenie One Connect Box, ubezpečte sa, či sú vstupné konektory videa zapojené do správnych výstupných konektorov videa na externom zariadení.

Ak používate komponentný kábel, skontrolujte, či je zelený (Y), modrý (Pb) a červený (Pr) kábel zapojený správne. Nesprávne pripojenia môžu mať za následok problémy s farbami, prípadne prázdnu obrazovku.

V závislosti od modelu nemusí byť komponentný port podporovaný.

Skontrolujte, či je položka Odtiene šedej nastavená na možnosť Zap..

•  $\hat{m}$  >  $\equiv$  (smerové tlačidlo vľavo) >  $\otimes$  Nastavenia > Všetky nastavenia > Všeobecné nastavenia a ochrana osobných údajov > Prístupnosť > Odtiene šedej Skús teraz

## TV sa sám od seba automaticky vypína

Ak sa televízor samo od seba vypína, skúste vypnúť niektoré z jeho funkcií na úsporu energie.

Skontrolujte, či nie je zapnutá funkcia Časovač spánku. Funkcia Časovač spánku automaticky vypne televízor po uplynutí vopred nastaveného časového intervalu.

•  $\langle \bullet \rangle \equiv$  (smerové tlačidlo vľavo) >  $\otimes$  Nastavenia > Všetky nastavenia > Všeobecné nastavenia a ochrana osobných údajov > Správca systému > Čas > Časovač spánku Skús teraz

Ak funkcia Časovač spánku nie je zapnutá, skontrolujte, či nie je aktivovaná funkcia Automatické vypnutie alebo Časovač vypnutia a prípadne ju vypnite.

- $\bullet$   $\bullet$   $> \equiv$  (smerové tlačidlo vľavo)  $> \otimes$  Nastavenia  $>$  Všetky nastavenia  $>$  Všeobecné nastavenia a ochrana osobných údajov > Správca systému > Čas > Časovač vypnutia Skús teraz
- $\langle \bullet \rangle \equiv$  (smerové tlačidlo vľavo) >  $\otimes$  Nastavenia > Všetky nastavenia > Všeobecné nastavenia a ochrana osobných údajov > Napájanie a úspora energie > Automatické vypnutie  $\delta$ kús teraz

# TV (The Frame TV) sa nedá vypnúť.

Ak máte model TV The Frame, môžete TV vypnúť stlačením a podržaním tlačidla Power. Ak chcete prepnúť z režimu Umenie na režim TV alebo naopak, nakrátko stlačte tlačidlo Power, keď je TV zapnutý.

# Televízor sa nedá zapnúť

Ak sa vyskytnú problémy pri zapínaní televízora, skôr než zavoláte na servisné oddelenie, skontrolujte nasledujúcich pár vecí.

Ubezpečte sa, že napájací kábel TV je na oboch koncoch zapojený správne a že diaľkový ovládač správne funguje.

Uistite sa, či je kábel antény alebo káblovej TV pevne zapojený.

Ak máte káblový alebo satelitný prijímač, skontrolujte, či je zapojený a zapnutý.

V prípade modelu podporujúceho One Connect Box skontrolujte kábel One Invisible Connection alebo One Connect medzi TV a zariadením One Connect Box.

# TV zostáva zapnutý alebo sa nezapína automaticky.

Ak je osvetlenie okolitého prostredia príliš tmavé alebo príliš jasné, pohybový senzor nemusí fungovať správne. Výkon pohybového senzora môže byť ovplyvnený prostredím, v ktorom je televízor nainštalovaný (výška, sklon, prekážky). Ak má vaše oblečenie alebo farba pleti podobný odtieň ako okolité prostredie, pohybový senzor nemusí fungovať správne.

Pohybový senzor nemusí byť podporovaný v závislosti od modelu alebo geografickej oblasti.

TV reaguje na všetky vizuálne zmeny v okolí (svetlá, displeje, psy, zmeny odohrávajúce sa za oknom a iné podmienky). Úroveň odozvy môžete nastaviť upravením citlivosti detekcie pohybu.

- $\ket{\text{m}}$  > smerové tlačidlo vľavo >  $\frac{1}{2}$ Umenie > Režim Umenie možnosti > Možnosti spánku > Detektor pohybu
- Položka Režim Umenie možnosti sa nachádza v spodnej časti domovskej obrazovky Umenie. Ak chcete nakonfigurovať nastavenia danej možnosti, posuňte sa úplne naspodok.
- Funkcia Detektor pohybu nemusí byť podporovaná vo všetkých modeloch alebo geografických oblastiach.
## Nemožno nájsť kanál

Ak váš TV nie je pripojený ku káblovému ani satelitnému prijímaču, spustite funkciu Automatické ladenie.

- $\langle \hat{\mathbf{m}} \rangle \equiv$  (smerové tlačidlo vľavo) >  $\hat{\mathcal{B}}$  Nastavenia > Všetky nastavenia > Vysielanie > (Nastavenia automatického ladenia) > Automatické ladenie Skús teraz
- Položka Nastavenia automatického ladenia sa nemusí zobraziť, závisí to od modelu alebo geografickej oblasti.

Ak používate prijímač vysielania, ako je napríklad set-top box alebo IPTV, skontrolujte jeho pripojenie k televízoru.

•  $\langle \bullet \rangle \equiv$  (smerové tlačidlo vľavo) >  $\sim$  Pripojené zariadenia > Sprievodca pripojením Skús teraz

Ak príznaky pretrvávajú, obráťte sa na svojho poskytovateľa služieb.

### Obraz na televízore nevyzerá tak dobre ako v obchode.

Televízory vystavené v predajniach sú naladené na digitálny UHD alebo HD kanál.

Zmeňte výstupné rozlíšenie svojich zariadení, napríklad prijímača digitálneho vysielania, IPTV a set-top box, na UHD alebo HD.

Ak chcete pozerať video vo vysokej kvalite, používajte kábel HDMI.

•  $\hat{\mathbf{m}}$  >  $\equiv$  (smerové tlačidlo vľavo) >  $\mathcal{S}$  Pripojené zariadenia > Sprievodca pripojením > Videozariadenie > HDMI

Keď pripájate televízor k počítaču, uistite sa, že grafická karta počítača podporuje rozlíšenie UHD.

Ďalšie informácie o podporovaných rozlíšeniach UHD nájdete v časti [Podporované rozlíšenia pre vstupné signály](#page-200-0) [UHD.](#page-200-0)

Ďalšie informácie o podporovaných rozlíšeniach 8K nájdete v časti ["Rozlíšenia pre vstupné signály podporované](#page-201-0) [modelmi 8K \(séria QN7\\*\\*D](#page-201-0) alebo vyššia)".

- Uistite sa, že set-top box alebo káblová skrinka podporuje obsah alebo vysielanie pre UHD a nastavte rozlíšenie. Ďalšie informácie získate od poskytovateľa služieb.
- V prípade používania kanála Samsung TV Plus skontrolujte pripojenie k internetu. Ak je rýchlosť siete nízka, aplikácia nemusí fungovať alebo môže byť kvalita obrazu nízka.

## Zobrazené video vyzerá rozmazane

Ak je obraz rozmazaný alebo sa chveje, problém vyriešte pomocou funkcie Nastavenia jasnosti obrazu.

 $\langle \bullet \rangle$  = (smerové tlačidlo vľavo) >  $\circledast$  Nastavenia > Všetky nastavenia > Obraz > Odborné nastavenia > Nastavenia jasnosti obrazu Skús teraz

## Obraz je skreslený

Kompresia videa môže spôsobiť zdeformovanie obrazu, a to najmä pri rýchlo sa pohybujúcich obrazoch, ako napríklad pri športových prenosoch a akčných filmoch.

Odpojte a znova pripojte napájací kábel a skontrolujte batériu diaľkového ovládača.

Ak je príjem signálu slabý alebo nekvalitný, môže dôjsť k skresleniu na obrazovke. Nejde však o poruchu.

Mobilné telefóny používané v blízkosti televízora (do vzdialenosti 1 m) môžu spôsobovať rušenie analógových a digitálnych kanálov.

## Na okraji obrazovky sa nachádza bodkovaná čiara

Položku Veľkosť obrazu prestavte na Štandard 16:9.

• ( $\widehat{m}$ )  $\geq$   $\equiv$  (smerové tlačidlo vľavo)  $\geq$   $\otimes$  Nastavenia  $\geq$  Všetky nastavenia  $\geq$  Obraz  $\geq$  Nastavenia veľkosti obrazu Veľkosť obrazu Skús teraz

Zmeňte výstupné rozlíšenie externého zariadenia.

## Obraz sa nezobrazí na celú obrazovku

Na kanáloch HD sa pri sledovaní prekonvertovaného obsahu SD (4:3) zobrazia na oboch stranách obrazovky čierne pásy.

Čierne pásy v hornej a spodnej časti obrazovky sa zobrazia pri sledovaní filmov, ktorých pomery strán sa odlišujú od pomerov strán televízora.

Upravte možnosti veľkosti obrazu na externom zariadení alebo na televízore na celú obrazovku.

•  $\bigcirc$  >  $\equiv$  (smerové tlačidlo vľavo) >  $\otimes$  Nastavenia > Všetky nastavenia > Obraz > Nastavenia veľkosti obrazu Veľkosť obrazu Skús teraz

## Funkcia Titulky v ponuke televízora je vypnutá.

Keď je pripojené externé zariadenie pomocou kábla HDMI alebo komponentového kábla, funkcia Titulky nie je dostupná. Upravte nastavenie titulkov na externom zariadení.

## Na obrazovke TV sa zobrazujú titulky.

Vypnite funkciu Titulky v ponuke Nastavenie titulkov.

•  $\textbf{a}$  >  $\equiv$  (smerové tlačidlo vľavo) >  $\otimes$  Nastavenia > Všetky nastavenia > Všeobecné nastavenia a ochrana osobných údajov > Prístupnosť > Nastavenie titulkov > Titulky Skús teraz

### HDR pripojeného externého zariadenia sa vypne.

Ak je funkcia Rozšírenie vstupného signálu zapnutá, rozsah prijímania vstupných signálov HDMI je rozšírený, čo vám umožňuje pozerať obsah HDR odosielaný z externého zariadenia.

•  $\textbf{a}$  >  $\equiv$  (smerové tlačidlo vľavo) >  $\otimes$  Nastavenia > Všetky nastavenia > Pripojenie > Správca externých zariadení > Rozšírenie vstupného signálu Skús teraz

## Problémy so zvukom a šumom

Ak sa vyskytnú problémy so zvukom televízora, nasledujúce kroky vám môžu pomôcť tento problém vyriešiť.

## Ako môžem k televízoru pripojiť zvukové zariadenie?

Spôsob pripojenia sa môže líšiť v závislosti od zvukového zariadenia, ako napr. HDMI (eARC/ARC), Optický, Bluetooth a Wi-Fi.

Ak potrebujete ďalšie informácie o spôsobe pripojenia zvukového zariadenia, spustite funkciu Sprievodca pripojením.

•  $\hat{\mathbf{m}}$  >  $\equiv$  (smerové tlačidlo vľavo) >  $\mathcal{S}$  Pripojené zariadenia > Sprievodca pripojením > Zvukové zariadenie

## Žiadny zvuk alebo príliš tichý zvuk pri maximálnej hlasitosti

Skontrolujte hlasitosť televízora a hlasitosť externého zariadenia (káblový alebo satelitný prijímač, DVD, Blu-ray atď.) pripojeného k televízoru.

Skontrolujte káblové spojenie medzi externým zariadením a televízorom a následne znova vyskúšajte káblové spojenie.

## Dobrý obraz bez zvuku

Skontrolujte nastavenie položky Výstup zvuku.

Ak je nastavená na možnosť Reproduktor TV, skontrolujte nastavenie hlasitosti.

•  $\hat{\mathbf{m}}$  >  $\equiv$  (smerové tlačidlo vľavo) >  $\otimes$  Nastavenia > Všetky nastavenia > Zvuk > Výstup zvuku Skús teraz

Ak používate externé zariadenie, skontrolujte možnosť výstupu zvuku zariadenia.

Možno budete musieť napríklad zmeniť nastavenie zvukového výstupu káblového prijímača na HDMI, ak je prijímač pripojený k televízoru pomocou kábla HDMI.

Ak chcete počuť zvuk z počítača, pripojte k výstupnému konektoru zvuku na počítači externý reproduktor.

Ak je televízor vybavený konektorom na slúchadlá, skontrolujte, či k nemu nie je nič pripojené.

Reštartujte pripojené zariadenie tak, že odpojíte a opätovne pripojíte napájací kábel zariadenia.

V prípade set-top boxu alebo káblovej skrinky skontrolujte pripojenie káblov a reštartujte externé zariadenie. Ak príznaky pretrvávajú, obráťte sa na svojho poskytovateľa služieb.

## Používa sa pripojenie HDMI (eARC/ARC) a nie je počuť žiadny zvuk.

Skontrolujte, či je položka Formát digitálneho výstupu zvuku nastavená na možnosť Prepúšťanie formátu.

Ak sa používa soundbar alebo prijímač A/V, ktorý nepodporuje technológiu Dolby Digital+, a je vybratá funkcia Prepúšťanie formátu, pri prijímaní zdroja s technológiou Dolby Digital+ nepočuť žiadny zvuk.

Ak je v závislosti od výkonu pripojeného soundbaru alebo prijímača A/V podporovaný len obmedzený zvukový formát, odporúča sa nastaviť položku Formát digitálneho výstupu zvuku na možnosť Automatický.

•  $\hat{\mathbf{m}}$  >  $\equiv$  (smerové tlačidlo vľavo) >  $\otimes$  Nastavenia > Všetky nastavenia > Zvuk > Odborné nastavenia > Formát digitálneho výstupu zvuku  $\geq$  Automatický

## Reproduktory vydávajú čudný zvuk

Spustite funkciu Test zvuku.

•  $\hat{\mathbf{m}}$  >  $\equiv$  (smerové tlačidlo vľavo) >  $\otimes$  Nastavenia > Podpora > Starostlivosť o zariadenie > Samodiagnostika > Test zvuku Skús teraz

Ubezpečte sa, že zvukový kábel je zapojený do správneho výstupného konektora zvuku na externom zariadení.

V prípade pripojení prostredníctvom antény alebo kábla skontrolujte položku Signál vysielania. Slabá intenzita signálu môže spôsobovať rušenie zvuku.

•  $\langle \bullet \rangle$   $\equiv$  (smerové tlačidlo vľavo) >  $\circledR$  Nastavenia > Podpora > Starostlivosť o zariadenie > Samodiagnostika  $>$  Signál vysielania

## Zvuk je prerušovaný.

Ak sa bezdrôtový smerovač nachádza v blízkosti reproduktora Bluetooth, môže dôjsť k ovplyvneniu kvality zvuku. Umiestnite reproduktor Bluetooth čo najbližšie k TV tak, aby medzi týmito zariadeniami neboli žiadne prekážky. Neumiestňujte bezdrôtový smerovač do blízkosti reproduktora Bluetooth.

V záujme minimalizovania prerušení odporúčame bezdrôtový prístupový bod, ktorý využíva frekvenciu 5 GHz. V závislosti od modelu nemusí byť 5 GHz dostupné.

Ak príznak pretrváva, odporúča sa použiť káblové pripojenie, napríklad HDMI (eARC/ARC) a optické káble.

## Pri použití niektorej funkcie televízora alebo pri zmene kanála televízor túto aktivitu ohlasuje. Televízor prostredníctvom výkladu vysvetľuje scény z videí zobrazených na obrazovke.

Vypnite funkciu Hlasový sprievodca v ponuke Nastavenia hlasového sprievodcu.

•  $\langle \mathbf{m} \rangle \equiv$  (smerové tlačidlo vľavo) >  $\otimes$  Nastavenia > Všetky nastavenia > Všeobecné nastavenia a ochrana osobných údajov > Prístupnosť > Nastavenia hlasového sprievodcu > Hlasový sprievodca Skús teraz

### Zvuk TV sa neprehráva cez soundbar alebo prijímač A/V.

Skontrolujte napájanie soundbaru alebo prijímača A/V a jeho nastavenia.

- Pri pripájaní optického kábla medzi zariadením TV a zvukovým panelom Soundbar alebo prijímačom A/V sa uistite, že v TV je nastavený výstup zvuku Prijímač (Optický).
- V prípade pripojenia HDMI-eARC nezabudnite použiť špecializovaný port HDMI pre eARC na vašom TV. Avšak eARC sa dá použiť iba vtedy, keď soundbar alebo prijímač A/V podporuje funkciu eARC.

## Zvuk nie je zreteľne počuť.

Zmeňte na vhodný zvukový režim.

•  $\hat{\mathbf{m}}$  >  $\equiv$  (smerové tlačidlo vľavo) >  $\otimes$  Nastavenia > Všetky nastavenia > Zvuk > Režim zvuku Skús teraz

Keď sú zapnuté funkcie Inteligentný režim a Prispôsobivý zvuk Pro, zvukové efekty sa automaticky prispôsobia okoliu.

- $\langle \bullet \rangle \equiv$  (smerové tlačidlo vľavo) >  $\otimes$  Nastavenia > Všetky nastavenia > Všeobecné nastavenia a ochrana osobných údajov > Nastavenia inteligentného režimu > Inteligentný režim Skús teraz
- Táto funkcia nemusí byť podporovaná, závisí to od modelu.

Ak chcete optimalizovať zvuk v závislosti od okolia, zvoľte program Prispôsobivý zvuk Pro.

- $\langle \bullet \rangle \equiv$  (smerové tlačidlo vľavo) >  $\otimes$  Nastavenia > Všetky nastavenia > Všeobecné nastavenia a ochrana osobných údajov > Nastavenia inteligentného režimu > Prispôsobivý zvuk Pro Skús teraz
- Táto funkcia nemusí byť podporovaná, závisí to od modelu.

## Hlasitosť externého zariadenia nie je možné upraviť.

Skontrolujte káblové spojenie medzi televízorom a externým zariadením.

Pri pripájaní externého reproduktora, ako je napríklad domáce kino, cez HDMI sa uistite, že je zapojený do portu HDMI (eARC/ARC) na zariadení TV. Uistite sa, že je aktívna funkcia  $\bigcirc$  >  $\equiv$  (smerové tlačidlo vľavo) >  $\otimes$  Nastavenia > Všetky nastavenia > Pripojenie > Správca externých zariadení > Anynet+ (HDMI-CEC) pre TV. Skús teraz

Ak je zariadenie pripojené cez optické rozhranie, v závislosti od zariadenia nemusí byť možné ovládať hlasitosť.

## Chcem, aby sa TV a zvukové zariadenie vypínali a zapínali naraz.

Keď pripojíte soundbar Samsung k televízoru cez Bluetooth, budú sa tieto zariadenia vypínať a zapínať súčasne. V závislosti od modelu soundbaru Samsung to nemusí byť podporované.

Keď pripojíte zvukové zariadenie, ktoré podporuje HDMI eARC, k portu HDMI (eARC) na TV, napájanie sa spolu vypne a zapne.

## Problémy s kanálmi a vysielaním

Ak sa vyskytnú problémy s príjmom signálu vysielania televízora, nasledujúce kroky vám môžu pomôcť tento problém vyriešiť.

## V režime TV sa zobrazuje hlásenie "Slabý alebo žiadny signál", alebo sa nedá nájsť kanál.

Skontrolujte, či je externé zariadenie pevne pripojené a zapnuté. Prejdite do ponuky Pripojené zariadenia a prepnite na iné vstupné zdroje.

•  $\hat{\mathbf{m}}$  >  $\equiv$  (smerové tlačidlo vľavo) >  $\mathcal{S}$  Pripojené zariadenia > Zdroje

Ak používate set-top box alebo káblový box, skontrolujte vysielacie signály alebo sieť, ktorá je pripojená k externému zariadeniu.

## Televízor neprijíma všetky kanály.

Ubezpečte sa, že koaxiálny kábel je pevne pripojený k TV.

Spustite funkciu Obnovenie výrobných nastavení alebo Automatické ladenie.

- $\bigcirc$   $\triangleright$   $\equiv$  (smerové tlačidlo vľavo)  $\triangleright$   $\otimes$  Nastavenia  $\triangleright$  Všetky nastavenia  $\triangleright$  Všeobecné nastavenia a ochrana osobných údajov > Obnovenie výrobných nastavení Skús teraz
- $\hat{\mathbf{m}}$  >  $\equiv$  (smerové tlačidlo vľavo) >  $\hat{\otimes}$  Nastavenia > Všetky nastavenia > Vysielanie > (Nastavenia automatického ladenia) > Automatické ladenie Skús teraz

Položka Nastavenia automatického ladenia sa nemusí zobraziť, závisí to od modelu alebo geografickej oblasti.

## Titulky nie sú poskytované na digitálnom kanáli.

Ak sledujete kanály s pripojeným anténnym káblom, spustite Nastavenie titulkov.

•  $\langle \bullet \rangle \equiv$  (smerové tlačidlo vľavo) >  $\otimes$  Nastavenia > Všetky nastavenia > Všeobecné nastavenia a ochrana osobných údajov > Prístupnosť > Nastavenie titulkov Skús teraz

Niektoré kanály nemusia mať k dispozícii údaje titulkov.

Keď sledujete kanál na externom zariadení, ako je set-top box a káblový prijímač, zapnite na zariadení funkciu titulkov. Ďalšie informácie získate od poskytovateľa služieb.

## Funkcia Vysielanie je deaktivovaná.

Funkcia Vysielanie je dostupná len v prípade, keď je režim Zdroj nastavený na možnosť TV.

Počas pozerania TV prostredníctvom káblového alebo satelitného prijímača nie je možné otvoriť položku Vysielanie.

Nie je možné otvoriť položku Vysielanie počas nahrávania alebo používania funkcie Timeshift.

Funkcie Nahrávať a Timeshift nemusia byť v závislosti od modelu alebo geografickej oblasti podporované.

## Problémy s konektivitou externých zariadení

Keď sa vyskytnú problémy s pripojením televízora k externým zariadeniam, ako je napríklad počítač, herná konzola alebo mobilné zariadenie, možno tento problém pomôžu vyriešiť nasledujúce kroky.

## Zobrazuje sa hlásenie "Nepodporovaný režim"

Nastavte výstupné rozlíšenie externého zariadenia na hodnotu podporovanú televízorom.

## Dobré video bez zvuku

Ak používate pripojenie HDMI, skontrolujte nastavenie výstupu zvuku v počítači.

Ak používate kábel DVI do HDMI, vyžaduje sa samostatný zvukový kábel.

Ak chcete počuť zvuk z počítača, pripojte ku konektoru pre výstup zvuku na počítači externé reproduktory.

## Chcem sa pripojiť k počítaču a mobilnému zariadeniu prostredníctvom zrkadlenia obrazovky.

Pri bezdrôtovom pripájaní televízora k počítaču si najskôr prečítajte pokyny uvedené v časti PC  $>$  Zdieľanie obrazovky (bezdrôtovo) v príručke Sprievodca pripojením a potom sa skúste pripojiť.

•  $\langle \bullet \rangle \equiv$  (smerové tlačidlo vľavo) >  $\sim$  Pripojené zariadenia > Sprievodca pripojením > PC > Zdieľanie obrazovky (bezdrôtovo)

Overte si, či sú televízor a počítač pripojené k rovnakej sieti.

Pri bezdrôtovom pripájaní televízora k mobilnému zariadeniu si najskôr prečítajte pokyny v časti Smartfón > Zdieľanie obrazovky (Smart View) v príručke Sprievodca pripojením a potom sa skúste pripojiť.

•  $\bullet$   $\bullet$   $> \equiv$  (smerové tlačidlo vľavo)  $> \bullet$  Pripojené zariadenia  $>$  Sprievodca pripojením  $>$  Smartfón  $>$  Zdieľanie obrazovky (Smart View) Skús teraz

Ak sa vyskytnú ťažkosti s pripojením televízora k počítaču alebo k mobilnému zariadeniu z dôvodu rušení rádiového signálu, zmeňte frekvenciu bezdrôtového prístupového pásma a potom sa skúste pripojiť.

## Pri pripájaní televízora k externému zariadeniu sa nezobrazí žiadny obraz.

Ak potrebujete ďalšie informácie o spôsobe pripojenia externého zariadenia, spustite funkciu Sprievodca pripojením.

 $\langle \mathbf{a} \rangle$   $\geq$   $\equiv$  (smerové tlačidlo vľavo)  $\rightarrow$   $\sim$  Pripojené zariadenia  $\rightarrow$  Sprievodca pripojením Skús teraz

Skontrolujte, či je externé zariadenie riadne pripojené a zapnuté. Prejdite do ponuky Zdroje a prepnite na iné vstupné zdroje.

•  $\hat{\mathbf{m}}$  >  $\equiv$  (smerové tlačidlo vľavo) >  $\mathcal{S}$  Pripojené zariadenia > Zdroje

S pomocou funkcie Riešenie problémov s pripojením HDMI môžete skontrolovať pripojenie k HDMI káblu a externým zariadeniam (to trvá približne 2 minúty).

•  $\langle \bullet \rangle \equiv$  (smerové tlačidlo vľavo)  $\rightarrow \sim$  Pripojené zariadenia  $\rightarrow$  Sprievodca pripojením  $\rightarrow$  Videozariadenie  $\rightarrow$ Riešenie problémov s pripojením HDMI

Ak používate set-top box alebo káblový box, skontrolujte vysielacie signály alebo sieť, ktorá je pripojená k externému zariadeniu.

### Chcem sa pripojiť k reproduktoru Bluetooth.

Ďalšie informácie o pripojení reproduktora Bluetooth nájdete v časti Zvukové zariadenie > Bluetooth v sekcii Sprievodca pripojením.

•  $\hat{\mathbf{m}}$  >  $\equiv$  (smerové tlačidlo vľavo) >  $\mathcal{S}$  Pripojené zariadenia > Sprievodca pripojením > Zvukové zariadenie > Bluetooth

### Obrazovka počítača sa neobjaví alebo bliká.

Ak sa obrazovka počítača neobjaví alebo počítač nie je rozpoznaný, skontrolujte napájanie počítača a potom znova pripojte HDMI kábel medzi počítač a TV. Ak príznak pretrváva, skontrolujte, či je počítač v režime spánku a potom nastavte Rozšírenie vstupného signálu na Zap..

•  $\textbf{a}$  >  $\equiv$  (smerové tlačidlo vľavo) >  $\otimes$  Nastavenia > Všetky nastavenia > Pripojenie > Správca externých zariadení > Rozšírenie vstupného signálu Skús teraz

Keď sa nastavené rozlíšenie nezhoduje, môže to spôsobiť zobrazenie prázdnej alebo blikajúcej obrazovky. Informácie o podporovaných rozlíšeniach pre počítač nájdete v časti ["Prečítajte si pred pripojením počítača \(podporované](#page-204-0) [rozlíšenia\)](#page-204-0)".

## Problémy so sieťou

Ak sa vyskytnú ťažkosti s pripojením TV k sieti, nasledujúce kroky vám môžu pomôcť tento problém vyriešiť.

## Pripojenie k bezdrôtovej sieti zlyhalo. Nie je možné pripojiť sa k bezdrôtovému prístupovému bodu. Nedá sa pripojiť k sieti.

 $\langle \mathbf{z} \rangle$  = (smerové tlačidlo vľavo) >  $\otimes$  Nastavenia > Podpora > Starostlivosť o zariadenie > Samodiagnostika > Test pripojenia Smart Hub Skús teraz Skús teraz

Ubezpečte sa, že sieťový kábel je pripojený a smerovač je zapnutý.

Pripojte svoje mobilné zariadenie k smerovaču cez sieť Wi-Fi.

Vypnite smerovač a potom ho znova zapnite. (Zapnutie trvá 2 až 3 minúty)

Ak sa vyžaduje bezpečnostný kľúč, ubezpečte sa, že je zadaný správne.

Odpojte napájací kábel TV a potom ho znova zapojte alebo stlačte tlačidlo napájania a podržte ho aspoň na 3 sekundy.

Ubezpečte sa, že medzi TV a smerovačom sa nenachádza žiadne zariadenie vytvárajúce elektromagnetické vlny.

Ak sa nedá vytvoriť bezdrôtové internetové pripojenie, pripojte TV k bezdrôtovému smerovaču prostredníctvom kábla LAN.

Ak sa TV dokáže normálne pripojiť k internetu prostredníctvom kábla, možno bude problém v bezdrôtovom smerovači. V tom prípade skúste použiť iný bezdrôtový smerovač.

Niektoré modely nepodporujú káblové siete.

## Pripojenie ku káblovej sieti zlyhalo.

Skontrolujte, či sú zapojené oba konce kábla LAN. Ak je zapojený, skontrolujte, či je prístupový bod zapnutý. Ak je zapnutý, vypnite ho, počkajte 1 alebo 2 minúty a potom ho zapnite.

Niektoré modely nepodporujú káblové siete.

## Pripojené k lokálnej sieti, nie však k internetu.

- 1. Skontrolujte, či internetový kábel siete LAN je pripojený k externému portu LAN prístupového bodu.
- 2. Skontrolujte nastavenie servera DNS v rámci položky Nast. IP.

 $\langle \bullet \rangle$   $\geq$  (smerové tlačidlo vľavo)  $\rangle$   $\otimes$  Nastavenia  $\rangle$  Všetky nastavenia  $\rangle$  Pripojenie  $\rangle$  Sieť  $\rangle$  Stav siete  $\rangle$ Nast. IP

Niektoré modely nepodporujú káblové siete.

## Problémy s funkciou Anynet+ (HDMI-CEC)

Ak sa vyskytnú problémy s funkciou Anynet+ (HDMI-CEC), nasledujúce kroky vám môžu pomôcť tento problém vyriešiť.

## Čo je to Anynet+?

Na ovládanie externých zariadení, ktoré podporujú Anynet+ (HDMI-CEC) a ktoré sú k televízoru pripojené prostredníctvom kábla HDMI, použite diaľkový ovládač k televízoru. Ak napríklad pripojené externé zariadenie podporuje Anynet+, môžete docieliť, že sa toto pripojené zariadenie vypne alebo zapne súčasne s televízorom.

## Systém Anynet+ nefunguje. Nezobrazí sa pripojené zariadenie

Skontrolujte, či zariadenie podporuje funkciu Anynet+ (HDMI-CEC). V ponuke nastavení zariadenia skontrolujte, či je aktivovaná možnosť HDMI-CEC.

V TV skontrolujte, či je funkcia Anynet+ (HDMI-CEC) zapnutá.

•  $\hat{\mathbf{m}}$  >  $\equiv$  (smerové tlačidlo vľavo) >  $\otimes$  Nastavenia > Všetky nastavenia > Pripojenie > Správca externých zariadení > Anynet+ (HDMI-CEC) Skús teraz

Skontrolujte, či je napájací kábel zariadenia riadne zapojený.

Skontrolujte pripojenie HDMI kábla k zariadeniu.

Anynet+ (HDMI-CEC) nemôže fungovať za určitých okolností. (keď TV vyhľadáva kanály alebo vykonáva Obnovenie výrobných nastavení)

Pri pripájaní alebo odpájaní HDMI kábla vypnite TV a potom ho znova zapnite.

## Chcem spustiť systém Anynet+. Taktiež chcem, aby sa pripojené zariadenia zapínali súčasne s televízorom.

Skontrolujte, či je zariadenie s funkciou Anynet+ správne pripojené k televízoru. Potom vyberte ponuku Anynet+ (HDMI-CEC) a overte si, či je položka Anynet+ (HDMI-CEC) nastavená na možnosť Zap..

 $\langle \mathbf{a} \rangle$   $\geq$   $\equiv$  (smerové tlačidlo vľavo)  $\geq$   $\otimes$  Nastavenia  $\geq$  Všetky nastavenia  $\geq$  Pripojenie  $\geq$  Správca externých zariadení > Anynet+ (HDMI-CEC) Skús teraz

## Chcem ukončiť systém Anynet+. Je nepraktické zapínať iné zariadenia, pretože sa s nimi zapne aj televízor. Je to nepohodlné, pretože pripojené zariadenia (napr. set-top box) sa spolu vypínajú.

Ak chcete vypnúť funkciu Anynet+ zariadenia pripojeného k TV, vypnite v danom zariadení funkciu Anynet+ (HDMI-CEC).

•  $\hat{\mathbf{m}}$  >  $\equiv$  (smerové tlačidlo vľavo) >  $\hat{\mathfrak{B}}$  Nastavenia > Všetky nastavenia > Pripojenie > Správca externých zariadení > Anynet+ (HDMI-CEC) Skús teraz

Keď vypnete funkciu Anynet+ (HDMI-CEC), soundbar pripojený prostredníctvom portu HDMI (eARC) sa nebude vypínať a zapínať súčasne s TV. Ak chcete zabrániť automatickému vypínaniu konkrétneho zariadenia pripojeného k televízoru, vypnite funkciu HDMI-CEC v danom zariadení pripojenom k televízoru.

## Na obrazovke sa zobrazuje hlásenie "Pripája sa k zariadeniu Anynet+..." alebo "Odpája sa od zariadenia Anynet+...".

Počas konfigurácie zariadenia Anynet+ televízorom alebo prepínania na obrazovku sledovania obsahu vysielaného z televízora nie je možné používať diaľkový ovládač.

Keď televízor dokončí konfiguráciu zariadenia Anynet+ alebo sa prepne na obrazovku sledovania obsahu vysielaného z televízora, použite diaľkový ovládač.

## Zariadenie Anynet+ neprehráva obsah.

Funkciu prehrávania nemožno používať, keď prebieha Obnovenie výrobných nastavení.

## Problémy s diaľkovým ovládaním

Ak diaľkové ovládanie nefunguje, nasledujúce kroky vám môžu pomôcť tento problém vyriešiť.

## Diaľkový ovládač nefunguje.

Môže dôjsť k strate spojenia medzi diaľkovým ovládačom a televízorom.

Namierte diaľkový ovládač Samsung Smart na prednú časť televízora a potom súčasne stlačte a minimálne na 3 sekundy podržte tlačidlá  $\Box$  a  $\Box$ .

Ak diaľkový ovládač nefunguje správne alebo je jeho odozva veľmi pomalá, môže byť slabá alebo úplne vybitá batéria.

- Diaľkový ovládač nabite cez konektor USB (typ C) v spodnej časti, prípadne vystavte solárny panel svetlu otočením ovládača.
	- Zostávajúcu úroveň nabitia batérie diaľkového ovládača Diaľkový ovládač Samsung Smart so solárnym článkom môžete skontrolovať v sekcii  $\bigcirc$  >  $\equiv$  (smerové tlačidlo vľavo) >  $\otimes$  Nastavenia > Všetky nastavenia > Všeobecné nastavenia a ochrana osobných údajov > Napájanie a úspora energie > Dostupná batéria diaľkového ovládača. Skús teraz

Táto funkcia nemusí byť podporovaná, závisí to od modelu.

• Ak má diaľkový ovládač batérie, vymeňte ich za nové.

## Externé zariadenia nie je možné ovládať pomocou diaľkového ovládača k televízoru.

Skontrolujte káblové spojenie medzi televízorom a externými zariadeniami.

Ak príznak pretrváva, nastavte ho manuálne v sekcii  $\hat{\omega}$  >  $\equiv$  (smerové tlačidlo vľavo) >  $\upsilon$  Pripojené zariadenia > Nastaviť univerzálne diaľkové ovládanie.

## Problémy s nahrávaním

Ak funkcia Timeshift alebo Naplánovať nahrávanie nefunguje, nasledujúce kroky vám môžu pomôcť tento problém vyriešiť.

## Funkcia Timeshift alebo funkcia nahrávania sa nedá použiť.

Skontrolujte, či je k TV pripojené úložné zariadenie.

Keď je signál príliš slabý, nahrávanie sa automaticky zastaví.

Skontrolujte voľné miesto v pamäťovom zariadení.

Táto funkcia nebude fungovať, ak sa v zariadení USB nenachádza dostatok ukladacieho priestoru.

Pred použitím funkcie nahrávania si prečítajte všetky upozornenia. Ďalšie informácie nájdete v časti ["Skôr než](#page-180-0) [začnete používať funkcie Nahrávanie](#page-180-0) a Timeshift".

intitional Táto funkcia nemusí byť podporovaná, závisí to od modelu alebo qeografickej oblasti.

## Nie je možné nahrávať videá prijímané z externého zariadenia alebo aplikácie Samsung TV Plus.

Funkcia nahrávania je dostupná iba pre kanály s digitálnym vysielaním, ktoré TV prijíma. Nemôžete nahrávať videá prijímané z externého zariadenia alebo aplikácie Samsung TV Plus.

Táto funkcia nemusí byť podporovaná, závisí to od modelu alebo geografickej oblasti.

## Pri použití funkcie Timeshift alebo funkcie nahrávania sa zobrazí hlásenie "Formátovať zariadenie".

Ak chcete použiť funkciu nahrávania, úložné zariadenie pripojené k TV už musí byť naformátované.

Pri formátovaní pamäťového zariadenia sa z neho odstránia všetky údaje a pamäťové zariadenie sa naformátuje v systéme NTFS.

Táto funkcia nemusí byť podporovaná, závisí to od modelu alebo geografickej oblasti.

## Súbory nahrané v TV sa neprehrávajú v počítači.

Súbory nahrané v TV je možné prehrávať len na tom istom TV. Tieto videosúbory nie je možné prehrať v počítači ani inom TV.

- Prehrávanie nemusí fungovať správne, ak má súbor nahrávky problém. Ak problém pretrváva, skontrolujte súbor nahrávky.
- intitio funkcia nemusí byť podporovaná, závisí to od modelu alebo geografickej oblasti.

## Aplikácie

Ak sa vyskytnú problémy s funkčnosťou aplikácií, nasledujúce kroky vám môžu pomôcť tento problém vyriešiť.

## Nemôžem nájsť požadovanú aplikáciu.

Ak chcete používať inteligentné funkcie, pripojte sa k sieti, vyjadrite súhlas so zmluvnými podmienkami a prihláste sa pomocou svojho účtu Samsung. Ak sa tieto nastavenia nenakonfigurovali počas procesu počiatočných nastavení, môžete nakonfigurovať nastavenia služby Smart Hub spustením položky Moje aplikácie z obrazovky Domovská obrazovka.

•  $\bigcirc$  > ľavé smerové tlačidlo >  $\bigcirc$  Domov > Moje aplikácie

Ak sú nastavenia služby Smart Hub dokončené, ale na obrazovke Domovská obrazovka požadovanú aplikáciu nemožno nájsť, môžete aplikáciu nájsť cez položku Q Hľadať alebo Moje aplikácie. Ak chcete pridať často používané aplikácie na obrazovku Domovská obrazovka, spustite funkciu Pridať na domovskú obrazovku cez položku Moje aplikácie.

•  $\bigcirc$  > smerové tlačidlo doľava >  $\bigcirc$  Domov > Moje aplikácie > Nastavenia aplikácie > zoznam nainštalovaných aplikácií  $\rightarrow$  Pridať na domovskú obrazovku

## Aplikácia sa spustila, no je v inom jazyku. Ako môžem zmeniť jazyk?

Jazyky podporované aplikáciou sa môžu líšiť od nastaveného jazyka ponuky televízora.

Možnosť zmeny jazyka závisí od poskytovateľa aplikácie. Zmeňte jazyk v ponuke nastavení v aplikácii.

### Aplikácia nepracuje správne. Jej kvalita obrazu je slabá.

Skontrolujte sieťové pripojenie. Ak je rýchlosť siete nízka, aplikácia nemusí fungovať alebo môže byť kvalita obrazu nízka.

Odinštalujte a znova nainštalujte aplikáciu. Ďalšie informácie o odinštalovaní aplikácie nájdete v časti ["Spravovanie](#page-82-0) [nainštalovaných aplikácií](#page-82-0)".

Služby vašej aplikácie neposkytuje televízor, ale poskytovateľ konkrétnej aplikačnej služby.

Prečítajte si časť Pomocník na webovej lokalite poskytovateľa aplikácie.

### Domovská obrazovka služby Smart Hub sa zobrazuje vždy, keď zapnete TV.

Vypnite funkciu Automatické spustenie Smart Hub v ponuke Možnosti úvodnej obrazovky.

 $\langle \hat{\mathbf{m}} \rangle \equiv$  (smerové tlačidlo vľavo)  $\rangle \otimes$  Nastavenia  $\rangle$  Všetky nastavenia  $\rangle$  Všeobecné nastavenia a ochrana osobných údajov > Možnosti úvodnej obrazovky > Začať s domovskou obrazovkou Smart Hub Skús teraz

## Mediálne súbory

### Ak sa vyskytnú problémy s prehrávaním súborov, nasledujúce kroky vám môžu pomôcť tento problém vyriešiť.

## Niektoré súbory sa počas prehrávania prerušujú.

Tento problém sa môže vyskytnúť v prípade nepodporovaných súborov alebo súborov s vysokou bitovou rýchlosťou. Väčšinu súborov je možné prehrávať, ale niektoré súbory sa nemusia prehrávať plynulo.

### Niektoré súbory nemožno prehrať

Niektoré súbory, ktoré používajú nepodporovaný kodek, sa nemusia prehrať.

Uistite sa, že televízor podporuje príslušný kodek. Ďalšie informácie o podporovaných kodekoch nájdete v časti "Prečítajte si pred prehrávaním súborov fotografií, videí alebo hudobných súborov".

## Problémy s funkciou rozpoznávania hlasu

Ak funkcie rozpoznávania hlasu alebo Bixby nefungujú, nasledujúce kroky vám môžu pomôcť tento problém vyriešiť.

## Mikrofón je vypnutý.

Zapnite prepínač mikrofónu v spodnej časti televízora. Pri každom zapnutí alebo vypnutí prepínača sa na obrazovke zobrazí kontextové okno oznamujúce, či je mikrofón zapnutý alebo vypnutý.

- Ak je mikrofón vypnutý, nefungujú žiadne funkcie rozpoznávania hlasu ani niektoré zvukové funkcie používajúce mikrofón.
- Poloha a vzhľad prepínača mikrofónu sa môžu líšiť v závislosti od modelu.
- ♪ Táto funkcia nemusí byť podporovaná, závisí to od modelu alebo geografickej oblasti.

## Bixby automaticky odpovie.

Televízor môže považovať okolitý hluk alebo bežnú konverzáciu za pokyny v rámci aplikácie Bixby.

Vypnite funkciu Voice Wake-up alebo nastavte funkciu Wake-up Sensitivity na Low.

•  $\bigcirc$  > Explore Now >  $\otimes$  Settings > Voice Wake-up

## Na oslovenie "Hi, Bixby" Bixby nereaguje.

Keď je televízor od vás príliš vzdialený alebo je príliš silný okolitý hluk, televízor nemusí byť schopný rozpoznať váš hlas.

• Optimálne fungovanie je zabezpečené pri vzdialenosti od televízora 3 až 4 m. Pozerajte sa na obrazovku televízora a rozprávajte.

Zapnite funkciu Budenie bez použitia rúk.

•  $\bigcirc$  >  $\otimes$  Nastavenia Bixby > Voice Wake-up > Budenie bez použitia rúk

## Rozpoznávanie hlasu nefunguje s diaľkovým ovládačom Samsung Smart tak ako iné funkcie. Zariadenie nereaguje, a to ani po stlačení tlačidla Hlasový asistent.

Môže dôjsť k strate spojenia medzi diaľkovým ovládačom a televízorom. Skúste spárovať diaľkový ovládač s televízorom.

Namierte diaľkový ovládač Samsung Smart na prednú časť televízora a potom súčasne stlačte a minimálne na 3 sekundy podržte tlačidlá  $\bigcirc$  a  $\bigcirc$ .

Ak diaľkový ovládač nefunguje správne alebo je jeho odozva veľmi pomalá, môže byť slabá alebo úplne vybitá batéria.

- Diaľkový ovládač nabite cez konektor USB (typ C) v spodnej časti, prípadne vystavte solárny panel svetlu otočením ovládača.
	- Zostávajúcu úroveň nabitia batérie diaľkového ovládača Diaľkový ovládač Samsung Smart so solárnym článkom môžete skontrolovať v sekcii  $\bigcirc$  >  $\equiv$  (smerové tlačidlo vľavo) >  $\otimes$  Nastavenia > Všetky nastavenia > Všeobecné nastavenia a ochrana osobných údajov > Napájanie a úspora energie > Dostupná batéria diaľkového ovládača. Skús teraz

Táto funkcia nemusí byť podporovaná, závisí to od modelu.

• Ak má diaľkový ovládač batérie, vymeňte ich za nové.

## Počas rozpoznávania hlasu sa zobrazí hlásenie o veľkom zaťažení a funkcia nebude fungovať.

Odpojte a znova pripojte napájací kábel TV a po 1 minúte a 30 sekundách to skúste znova. Môže chvíľku trvať, kým prebehne kontrola servera hlasového rozpoznávania.

## Chcem zobraziť informácie o počasí v požadovanej oblasti.

Vyslovte príkaz vrátane názvu oblasti.

## Iné problémy

Ak chcete vyriešiť ďalšie možné problémy s týmto produktom, postupujte podľa nasledujúcich krokov.

## Televízor je horúci.

Ak sledujete obsah vysielaný z televízora dlhší čas, panel začne produkovať teplo.

Teplo z panela sa rozptyľuje pomocou vetracích otvorov umiestnených pozdĺž vrchnej časti televízora.

Spodná časť však môže byť pri dlhšom používaní horúca na dotyk.

Deti sledujúce televíziu vyžadujú neustály dozor dospelej osoby, ktorá im zabráni dotýkať sa televízora.

Toto teplo však neznamená poruchu a neovplyvňuje funkčnosť televízora.

## Z televízora sa uvoľňuje zápach plastu.

Tento zápach je bežný a časom sa stratí.

## Nastavenia sa stratia po 5 minútach alebo pri každom vypnutí televízora.

Ak je položka Režim používania nastavená na možnosť Režim Predajňa, nastavenia zvuku a obrazu v televízore sa automaticky obnovujú každých 5 minút.

### Položku Režim používania prestavte na Režim Doma.

- $\langle \mathbf{m} \rangle \equiv$  (smerové tlačidlo vľavo) >  $\otimes$  Nastavenia > Všetky nastavenia > Všeobecné nastavenia a ochrana osobných údajov > Správca systému > Režim používania > Režim Doma
- Táto funkcia nemusí byť podporovaná, závisí to od modelu alebo geografickej oblasti.

## Televízor je naklonený nabok.

Odmontujte základňu stojana televízora a opätovne ju namontujte.

## Stojan sa kolíše alebo je nakrivo.

Pozrite si príručku Unpacking and Installation Guide a uistite sa, že stojan je správne zostavený.

## Chcem sa dozvedieť, ako upevniť a odpojiť stojan na TV.

Podrobnosti o upevnení stojana nájdete v príručke Unpacking and Installation Guide.

Stojan odpojíte vykonaním krokov na upevnenie v opačnom poradí.

Príručku Unpacking and Installation Guide je možné stiahnuť na webovej lokalite spoločnosti Samsung Electronics na adrese https://www.samsung.com/support/.

## Na obrazovke sa zobrazuje POP (interný reklamný pruh televízora).

Položku Režim používania prestavte na Režim Doma.

- $\langle \bullet \rangle \equiv$  (smerové tlačidlo vľavo) >  $\otimes$  Nastavenia > Všetky nastavenia > Všeobecné nastavenia a ochrana osobných údajov > Správca systému > Režim používania > Režim Doma
- Táto funkcia nemusí byť podporovaná, závisí to od modelu alebo geografickej oblasti.

## Televízor vydáva praskavý zvuk.

Rozťahovanie a sťahovanie vonkajšej skrine televízora sa môže prejaviť praskavým zvukom.

Nejde pritom o poruchu produktu.

Televízor je bezpečné používať.

## Televízor vydáva bzučiaci zvuk.

Televízor používa vysokorýchlostné spínacie obvody a tečie ním veľký elektrický prúd. V závislosti od nastavenej úrovne jasu sa televízor môže zdať o trochu hlučnejší než bežné televízory.

Televízor prešiel prísnymi kontrolami kvality, ktoré spĺňajú naše náročné požiadavky na výkon a spoľahlivosť.

Určitý hluk produkovaný televízorom je prirodzený a nepovažuje sa za oprávnený dôvod na výmenu produktu alebo vrátenie peňazí.

## Televízor prostredníctvom výkladu opisuje udalosti prebiehajúce na obrazovke.

Ak chcete vypnúť funkciu Hlasový sprievodca, presuňte zvýraznenie v ponuke Skratky prístupnosti na položku Hlasový sprievodca a potom stlačte tlačidlo Výber. Môžete zapnúť alebo vypnúť funkciu Hlasový sprievodca. Na spustenie ponuky Skratky prístupnosti nasledujte tieto pokyny:

- Stlačte a podržte tlačidlo +/- (Hlasitosť) na diaľkovom ovládači Samsung Smart alebo diaľkovom ovládači.
- Stlačte tlačidlo AD/SUBT. na štandardnom diaľkovom ovládači alebo stlačte a podržte tlačidlo MUTE.

## Diagnostika problémov s prevádzkou televízora

Môžete vykonať diagnostiku problémov s televízorom a službou Smart Hub, ako aj spustiť funkcie obnovenia.

## Samodiagnostika

### $\bigcirc$  >  $\equiv$  (smerové tlačidlo vľavo) >  $\otimes$  Nastavenia > Podpora > Starostlivosť o zariadenie > Samodiagnostika Skús teraz

Skontrolujte, či produkt správne zobrazuje obrázky a prehráva zvuky. Skontrolujte, či správne fungujú moduly a snímače. Môžete nakonfigurovať aj nastavenia súvisiace s obnovením služby Smart Hub.

- iektoré funkcie nemusia byť v závislosti od modelu alebo geografickej oblasti podporované.
- Napájanie

Zobrazte si informácie o histórii napájania.

• Informácie o verzii softvéru

Skontrolujte aktuálne nainštalovanú verziu softvéru a v prípade potreby aktualizujte softvér na najnovšiu verziu.

• Videotest

Prehrajte si testovacie videá na kontrolu problémov s obrazovkou.

• Test obrazu

Použite testovacie fotografie na kontrolu problémov s obrazovkou.

• Test zvuku

Prehrajte si testovacie zvuky na kontrolu kvality zvuku.

• Diaľkový ovládač

Skontrolujte, či sa nevyskytli problémy s pripojením alebo tlačidlami zariadenia Diaľkový ovládač.

• Riešenie problémov s pripojením HDMI

Vyberte port HDMI a skontrolujte, či je správne zapojený kábel HDMI.

• Signál HDMI

Skontrolujte signály, záznamy signálov a pripojenia externých zariadení.

• Kontrola HDMI-CEC

Skontrolujte správnu funkčnosť pripojenia HDMI-CEC.

### • Test pripojenia Smart Hub

Skontrolujte sieťové pripojenie.

• Wi-Fi

Skontrolujte, či správne funguje modul Wi-Fi. Ak sa v blízkosti nenachádza žiaden dostupný prístupový bod (AP), výsledkom môže byť zlyhanie.

• Bluetooth

Skontrolujte, či správne funguje modul Bluetooth.

• Modul IoT

Skontrolujte, či správne funguje Modul IoT.

• Snímač zrýchlenia

Skontrolujte, či správne funguje Snímač zrýchlenia.

• Svetelný senzor

Skontrolujte, či správne funguje snímač intenzity svetla.

• Test mikrofónu

Skontrolujte, či správne funguje modul mikrofónu.

• Signál vysielania

Skontrolujte stav aktuálneho signálu vysielania.

• Obnoviť Smart Hub

Obnovte informácie o službe Smart Hub.

### Nie je možné vybrať položku Signál vysielania v ponuke Samodiagnostika.

Skontrolujte, či je aktuálny kanál digitálnym kanálom.

Funkcia Signál vysielania je dostupná len pre digitálne kanály.

•  $\hat{\mathbf{m}}$  >  $\equiv$  (smerové tlačidlo vľavo) >  $\otimes$  Nastavenia > Podpora > Starostlivosť o zariadenie > Samodiagnostika > Signál vysielania

## Resetujte Smart Hub

Obnoví všetky nastavenia služby Smart Hub na predvolené hodnoty od výrobcu a odstráni všetky informácie týkajúce sa účtov Samsung, prepojených účtov služieb, podmienok služby Smart Hub a aplikácií služby Smart Hub.

•  $\hat{\mathbf{m}}$  >  $\equiv$  (smerové tlačidlo vľavo) >  $\otimes$  Nastavenia > Podpora > Starostlivosť o zariadenie > Samodiagnostika Obnoviť Smart Hub Skús teraz

### Reset obrazu

Obnoví aktuálne nastavenia obrazu na predvolené nastavenia.

•  $\hat{\mathbf{m}}$  >  $\equiv$  (smerové tlačidlo vľavo) >  $\otimes$  Nastavenia > Všetky nastavenia > Obraz > Odborné nastavenia > Obnoviť obraz Skús teraz

### Reset zvuku

Obnoví aktuálne nastavenia zvuku na predvolené nastavenia.

•  $\hat{\mathbf{m}}$  >  $\equiv$  (smerové tlačidlo vľavo) >  $\hat{\mathfrak{B}}$  Nastavenia > Všetky nastavenia > Zvuk > Odborné nastavenia > Obnoviť zvuk Skús teraz

## Získanie podpory

Ak máte problém s televízorom, získajte pomoc priamo od spoločnosti Samsung.

## Získanie podpory prostredníctvom funkcie Vzdialená správa

 $\bigcirc$  >  $\equiv$  (smerové tlačidlo vľavo) >  $\otimes$  Nastavenia > Podpora > Vzdialená správa Skús teraz

Po vyjadrení súhlasu s našou zmluvou o používaní služby môžete používať funkciu Vzdialená správa na prístup k vzdialenej podpore, prostredníctvom ktorej môžete nechať servisného technika diagnostikovať váš televízor, odstrániť problémy a aktualizovať softvér vášho televízora, a to na diaľku cez web. Funkciu Vzdialená správa môžete zapnúť a vypnúť.

Táto funkcia vyžaduje sieťové pripojenie.

## Získanie kontaktných údajov na servis

### $\bigcirc$  >  $\equiv$  (smerové tlačidlo vľavo) >  $\otimes$  Nastavenia > Podpora > Informácie o TV Skús teraz

Môžete zobraziť adresu webovej lokality spoločnosti Samsung, telefónne číslo telefonického centra, číslo modelu svojho TV, verziu softvéru svojho TV, licenciu Open Source a ďalšie informácie potrebné na poskytnutie servisnej podpory od servisného centra spoločnosti Samsung alebo na webovej lokalite spoločnosti Samsung.

- Informácie môžete zobraziť aj naskenovaním kódu QR televízora.
- $\gg$  Túto funkciu môžete aktivovať aj stlačením a podržaním tlačidla  $\Box$  po dobu minimálne 5 sekúnd. Ak chcete použiť štandardný diaľkový ovládač, stlačte a podržte tlačidlo ▶ (Prehrať) na minimálne 5 sekúnd. Tlačidlo naďalej držte, kým sa nezobrazí kontextové okno s informáciami pre zákazníkov.

## Žiadosť o servis

### $\langle \mathbf{z} \rangle$  = (smerové tlačidlo vľavo) >  $\otimes$  Nastavenia > Podpora > Starostlivosť o zariadenie > Požiadať o pomoc Skús teraz

Ak máte problémy s televízorom, môžete požiadať o servisný zásah. Vyberte položku, ktorá zodpovedá problému, s ktorým ste sa stretli, zadajte požadovanú položku, presuňte zvýraznenie na možnosť Ďalej a stlačte tlačidlo Výber. Vyberte položky Požiadať teraz > Odoslať alebo Naplánovať dohodnuté stretnutie > Žiadosť > Odoslať. Vaša žiadosť o službu bude zaregistrovaná. Kontaktné stredisko spoločnosti Samsung sa s vami spojí a dohodne alebo potvrdí termín servisu.

- Na vyžiadanie servisu musíte vyjadriť súhlas so zmluvnými podmienkami.
- Táto funkcia nemusí byť podporovaná, závisí to od geografickej oblasti.
- Táto funkcia vyžaduje sieťové pripojenie.

# Sprievodca prístupnosťou

Poskytuje ponuku a sprievodcu diaľkovým ovládaním, ktoré pomáhajú zrakovo postihnutým osobám.

## Naučiť sa ponuku obrazovky

Získajte informácie o ponukách na obrazovke televízora. Po aktivácii tejto funkcie televízor zobrazí štruktúru a funkcie zvolených ponúk.

### Používanie diaľkového ovládača

Opis tlačidiel môžete vidieť na diaľkovom ovládači Samsung Smart alebo diaľkovom ovládači.

Diaľkový ovládač Samsung Smart nemusí byť podporovaný, závisí to od modelu alebo geografickej oblasti.

### Orientácia diaľkového ovládača Samsung Smart alebo diaľkového ovládača

Diaľkový ovládač držte s tlačidlami obrátenými k vám. Strana, v ktorej ľavej hornej časti sa nachádza tlačidlo, je vrchnou stranou diaľkového ovládača.

### Opis diaľkového ovládača Samsung Smart alebo diaľkového ovládača

ichtázky, tlačidlá a funkcie diaľkového ovládača sa môžu líšiť v závislosti od modelu alebo geografickej oblasti.

Zhora nadol a zľava doprava:

- Tlačidlo  $\bigcirc$  sa nachádza v ľavej hornej časti.
- Diaľkový ovládač Samsung Smart má pod tlačidlom  $\bigcirc$  dve tlačidlá vľavo tlačidlo  $\bullet$  a vpravo tlačidlo  $\bigcirc$ .
- Na diaľkovom ovládači Samsung Smart sa medzi tlačidlami @ a @ nachádza malá LED dióda (mikrofón), no na dotyk ju necítiť.
- Spomedzi dvoch tlačidiel pod tlačidlom  $\bigcirc$  na diaľkovom ovládači Diaľkový ovládač dodávanom s modelmi série DU6/DU7/BED (okrem modelu DU77\*\*) predstavuje ľavé tlačidlo a pravé tlačidlo ...
- Ak počas pozerania programu stlačíte tlačidlo  $\ddot{a}$  a potom vyberiete číselné/farebné tlačidlo a stlačíte smerové tlačidlo nadol, zobrazia sa možnosti Nahrávky, Manažér harmonogramu, Timeshift, Zastaviť (keď je spustená funkcia Nahrávať alebo Timeshift), Informácie, červená, zelená, žltá a modrá.
	- **Funkcie Nahrávať a Timeshift** nemusia byť v závislosti od modelu alebo geografickej oblasti podporované.
	- $\triangle$  Táto funkcia nemusí byť podporovaná, závisí to od geografickej oblasti.
- Pod týmito dvomi tlačidlami je okrúhle tlačidlo a veľké vonkajšie kruhové tlačidlo. Okrúhle tlačidlo je tlačidlo Výber a veľký vonkajší prstenec pozostáva zo 4 smerových tlačidiel (hore/dole/vľavo/vpravo).
- Pod smerovým tlačidlom sú tri tlačidlá, po jednom vľavo, v strede a vpravo. To naľavo je tlačidlo  $\bigcirc$  a to napravo je tlačidlo **.** Okrúhle tlačidlo v strede je tlačidlo **.**
- Ak počas pozerania TV programu stlačíte tlačidlo  $\circledast$ , obrazovka, na ktorej program pozeráte, sa zastaví a zobrazí sa ovládací panel. Môžete vybrať možnosť Posunúť dozadu, Prehrať, Pozastaviť, Posunúť dopredu, Vypnúť Timeshift, Nahrávať, Prejdite na Živé vysielanie alebo Informácie. Pomocou smerového tlačidla nahor môžete prejsť na obrazovku prehrávania a skontrolovať čas spustenia aktuálne vysielaného programu a čas časového posunu (funkcie Timeshift).
	- Po výbere možnosti Pozastaviť môžete použiť funkciu Pomaly posunúť dozadu alebo Pomaly posunúť dopredu.
	- Ak chcete používať funkciu Nahrávať alebo Timeshift, musíte pripojiť zariadenie USB.
	- Táto funkcia nemusí byť podporovaná, závisí to od modelu alebo geografickej oblasti.
- Pod tlačidlom  $\hat{\omega}$  sa nachádzajú dve tenké vodorovné tlačidlá. Tieto tlačidlá sú vyvýšené ponad povrch ostatných tlačidiel na diaľkovom ovládači. Tlačidlo naľavo je tlačidlo hlasitosti a tlačidlo napravo je tlačidlo voľby kanálov. Potlačením zospodu nahor alebo zhora nadol sa používajú ako kolískové tlačidlá na prepínanie kanálov alebo zmenu hlasitosti.
	- Krátkym stlačením tlačidla  $+/-$  (Hlasitosť) stlmíte zvuk.
	- Stlačením a podržaním tlačidla  $+\prime$  (Hlasitosť) otvoríte ponuku Skratky prístupnosti.
	- Krátkym stlačením tlačidla  $\wedge/\vee$  (Kanál) otvoríte ponuku Sprievodca.
	- Stlačením a podržaním tlačidla  $\wedge/\vee$  (Kanál) otvoríte ponuku Zoznam kanálov.
	- $\triangle$  Táto funkcia nemusí byť podporovaná, závisí to od modelu alebo geografickej oblasti.

### Používanie ponuky prístupnosti

Pozrite si, ako používať funkcie ponuky Prístupnosť, a popis jej funkcií.

 $\triangle$  Táto funkcia nemusí byť podporovaná, závisí to od modelu alebo geografickej oblasti.

### Spustenie ponuky Skratky prístupnosti

Môžete zapnúť alebo vypnúť funkcie na zjednodušenie prístupu, ako sú Hlasový sprievodca, Audio komentár, Zvukové titulky, Vyp. obraz, Zväčšenie, Vysoký kontrast, Relumino Mode, Zväčšovať ponuku a text, Odtiene šedej, Prevrátenie farieb, SeeColors Mode, Titulky, Priblíženie znakového jazyka, Spomaliť opakovanie tlačidla, Automatické zoradenie menu, a môžete prejsť na stránky Naučte sa používať diaľkové ovládanie TV, Naučiť sa ponuku obrazovky, Učiť sa funkcie gest, Zvuk s viacerými výstupmi a Prístupnosť Nastavenia.

• Diaľkový ovládač Samsung Smart / Diaľkový ovládač

Na diaľkovom ovládači Samsung Smart alebo diaľkovom ovládači sa mierne pod jeho stredom vedľa seba nachádzajú dve tenké vodorovné kolískové tlačidlá. Tlačidlo vľavo je tlačidlo hlasitosti. Stlačením a podržaním tlačidla hlasitosti otvoríte ponuku Skratky prístupnosti.

Aj keď je Hlasový sprievodca nastavený na možnosť Vypnutý alebo stlmený, po stlačení a podržaní tlačidla hlasitosti sa hlasový sprievodca pre funkciu Skratky prístupnosti aktivuje.

• Štandardný diaľkový ovládač

Stlačením tlačidla AD/SUBT. alebo stlačením a podržaním tlačidla MUTE otvoríte ponuku Skratky prístupnosti.

### Spustenie funkcií ponuky Prístupnosť pomocou ponuky Všeobecné

 $\textbf{G}$  >  $\equiv$  (smerové tlačidlo vľavo) >  $\otimes$  Nastavenia > Všetky nastavenia > Všeobecné nastavenia a ochrana osobných údajov > Prístupnosť Skús teraz

Do ponuky Prístupnosť možno prejsť aj cez ponuku nastavení televízora. Tá poskytuje viac možností, napríklad zmenu rýchlosti funkcie Hlasový sprievodca.

TV túto ponuku neprečíta, ak ešte nie je zapnutá funkcia Hlasový sprievodca.

- 1. Stlačte tlačidlo **.**
- 2. Stlačením smerového tlačidla doľava prejdite na položku ≡ Menu a potom stlačením smerových tlačidiel nahor a nadol prejdite na položku @ Nastavenia.
- 3. Stlačte tlačidlo Výber a stlačením tlačidla Všetky nastavenia otvorte ponuku. Stlačením tlačidla Výber načítajte ponuku nastavenia TV.
- 4. Pomocou smerového tlačidla nadol prejdite na položku Všeobecné nastavenia a ochrana osobných údajov a potom stlačením tlačidla Výber túto ponuku otvorte.
- 5. Umiestnite zvýraznenie na položku Prístupnosť a stlačením tlačidla Výber otvorte ponuku.
- 6. Zobrazí sa ponuka, v ktorej bude ako prvá uvedená možnosť Nastavenia hlasového sprievodcu. Zvýraznite položku Nastavenia hlasového sprievodcu a stlačte tlačidlo Výber.
- 7. Zobrazí sa ponuka s položkami umožňujúcimi zmeniť funkciu Hlasový sprievodca a nastavenia Hlasitosť, Rýchlosť, Výška, a Hlasitosť TV v pozadí.
- 8. Pomocou smerových tlačidiel vyberte ponuku a stlačte tlačidlo Výber.
	- Po spustení Hlasový sprievodca sa aktivujú ponuky.

### Spustenie funkcií ponuky Prístupnosť pomocou funkcie Bixby

- Táto funkcia je k dispozícii, len keď je položka Hlasový asistent nastavená na možnosť Bixby.
- Funkcia Bixby nemusí byť podporovaná vo všetkých modeloch alebo geografických oblastiach.

Ak chcete používať funkciu Bixby, TV musí byť nastavený, naladený a pripojený k sieti. TV môžete pripojiť k sieti počas úvodného nastavenia alebo to môžete urobiť neskôr prostredníctvom ponuky nastavení.

Existuje veľa príkazov, vyslovením ktorých môžete televízor ovládať. Možno ich používať spolu s funkciou Hlasový sprievodca, čo vám umožní využívať hlasový vstup aj hlasový výstup. Môžete používať diaľkový ovládač Samsung Smart, pričom TV musí byť pripojený k sieti.

Ak chcete vysloviť príkaz, stlačte a podržte stlačené tlačidlo (b) (nachádza sa v pravej hornej časti diaľkového ovládača Samsung Smart, hneď vpravo od tlačidla (2), vyslovte príkaz a potom uvoľnite tlačidlo  $\bullet$ . Televízor príkaz potvrdí.

Napríklad môžete:

• Zapnúť funkciu Hlasový sprievodca

Stlačte tlačidlo na diaľkovom ovládači Samsung Smart a vyslovte príkaz "Voice Guide on".

• Zapnúť funkciu Audio komentár

Stlačte tlačidlo  $\bullet$  na diaľkovom ovládači Samsung Smart a vyslovte príkaz "Audio Description on".

• Zapnúť funkciu Vysoký kontrast

Stlačte tlačidlo  $\bullet$  na diaľkovom ovládači Samsung Smart a vyslovte príkaz "High Contrast on".

### Informácie o funkciách ponuky Prístupnosť

### • Nastavenia hlasového sprievodcu

Táto funkcia je dostupná na každej obrazovke televízora a po zapnutí vám verbálne oznámi, aké sú aktuálne nastavenia televízora, a uvedie aj podrobnosti o programe, ktorý práve sledujete. Napríklad informuje o zvolenej hlasitosti a aktuálnom kanáli a poskytuje informácie o programe. Okrem toho prečíta informácie o programoch na obrazovke Sprievodca.

### • Nastavenia audio komentára

Môžete aktivovať audio sprievodcu, ktorý poskytuje zvukový popis obrazových scén pre osoby so zrakovým postihnutím. Táto funkcia je dostupná len pri tom vysielaní, ktoré túto službu poskytuje.

### • Nastavenia zvukových titulkov

Táto funkcia určená pre divákov so zrakovým postihnutím nahlas číta titulky zobrazované pri videoobsahu. Môžete zmeniť hlasitosť alebo rýchlosť čítaných titulkov.

Táto funkcia nemusí byť podporovaná, závisí to od modelu alebo geografickej oblasti.

### • Vyp. obraz

Vypnite obrazovku televízora a prehrávajte iba zvuk. Tým sa zníži celková spotreba energie. Keď stlačíte na diaľkovom ovládači iné tlačidlo ako tlačidlo napájania alebo hlasitosti, kým bude obrazovka vypnutá, obrazovka televízora sa znova zapne.

### • Zväčšenie

Obrazovka sa zväčší tak, aby bol obraz alebo text väčší. Podľa zobrazených pokynov môžete upraviť úroveň priblíženia alebo presunúť oblasť priblíženia.

- Zväčšenie nemusí fungovať v niektorých ponukách alebo na niektorých obrazovkách.
- Táto funkcia nemusí byť podporovaná, závisí to od modelu alebo geografickej oblasti.

### • Vysoký kontrast

Zobrazenie všetkých ponúk s nepriehľadným čiernym pozadím a bielym písmom, čo poskytuje maximálny kontrast.

Keď je zapnuté nastavenie Vysoký kontrast, niektoré ponuky funkcie Prístupnosť nie sú k dispozícii.

### • Relumino Mode – nastavenia

Táto funkcia zvyšuje kontrast a jas obrazovky a zvýrazňuje obrysy obrazu, takže slabozrakí diváci môžu vidieť obrazovku jasnejšie.

Táto funkcia je k dispozícii len vtedy, ak je vstupným signálom zariadenie TV alebo HDMI. Niektoré videá nemusia túto funkciu podporovať.

Tento vstupný signál sa môže líšiť v závislosti od modelu alebo zemepisnej oblasti.

### – Spoločný režim

Súčasné zobrazenie obrazovky po zapnutí režimu Relumino Mode a obrazovky po vypnutí tohto režimu vedľa seba.

Táto funkcia nemusí byť podporovaná, závisí to od modelu alebo geografickej oblasti.

#### • Zväčšovať ponuku a text

Môžete zväčšiť dôležité prvky v ponuke (napríklad názvy programov).

• Odtiene šedej

#### Farbu obrazovky televízora môžete zmeniť na čiernobielu, čím sa zostria okraje rozmazané v dôsledku farieb.

- Keď je zapnuté nastavenie Odtiene šedej, niektoré ponuky funkcie Prístupnosť nie sú k dispozícii.
- $\triangle$  Táto funkcia nemusí byť podporovaná, závisí to od modelu alebo geografickej oblasti.

#### • Prevrátenie farieb

#### Farby textu a pozadia obrazovky televízora môžete invertovať, aby boli texty čitateľnejšie.

- Keď je zapnuté nastavenie Prevrátenie farieb, niektoré ponuky funkcie Prístupnosť nie sú k dispozícii.
- Táto funkcia nemusí byť podporovaná, závisí to od modelu alebo geografickej oblasti.

### • SeeColors Mode

Táto funkcia pomáha používateľom trpiacim farbosleposťou vnímať sýtejšie farby. Pomocou tejto funkcie môžete prispôsobiť farby svojim individuálnym podmienkam sledovania tak, aby ste na obrazovke mohli vnímať sýtejšie farby.

- Počas používania režimu SeeColors Mode sú niektoré ponuky deaktivované.
- tato funkcia nemusí byť podporovaná, závisí to od modelu.

### • Naučte sa používať diaľkové ovládanie TV

Spoznajte názvy a funkcie tlačidiel na diaľkovom ovládači. Stlačením tlačidla napájania (ľavé vrchné tlačidlo) na tejto obrazovke sa televízor vypne, no po stlačení ktoréhokoľvek iného tlačidla televízor povie názov tlačidla a stručne opíše, čo sa tlačidlom robí. Tento režim učenia vám pomôže zapamätať si umiestnenie a fungovanie tlačidiel na diaľkovom ovládači bez ovplyvnenia bežnej prevádzky televízora. Dvojitým stlačením tlačidla opustíte obrazovku Naučte sa používať diaľkové ovládanie TV.

#### • Naučiť sa ponuku obrazovky

Získajte informácie o ponukách na obrazovke televízora. Po aktivácii tejto funkcie televízor zobrazí štruktúru a funkcie zvolených ponúk.

#### • Nastavenie titulkov

Môžete zobraziť titulky v programoch, ktoré poskytujú vysielanie s titulkami.

 $\ell$  Keď sledujete kanál na externom zariadení, ako je set-top box a káblový prijímač, zapnite na zariadení funkciu titulkov. Ďalšie informácie získate od poskytovateľa služieb.

#### • Nastavenia priblíženia znakového jazyka

Keď program, ktorý sledujete, obsahuje obrazovku s posunkovou rečou, môžete ju priblížiť.

• Zvuk s viacerými výstupmi

Reproduktory televízora a slúchadlá Bluetooth pre sluchovo postihnutých môžete mať zapnuté súčasne. Sluchovo postihnuté osoby si môžu následne nastaviť vyššiu hlasitosť slúchadiel Bluetooth, než je hlasitosť reproduktorov televízora, pričom to nebude mať vplyv na hlasitosť reproduktorov televízora, takže budú môcť sluchovo postihnuté osoby aj ich príbuzní sledovať televízor s úrovňou hlasitosti, ktorá im vyhovuje.

Táto funkcia nemusí byť podporovaná, závisí to od modelu alebo geografickej oblasti.

#### • Nastavenia opakovania tlačidla diaľkového ovládača

Môžete konfigurovať rýchlosť funkcie tlačidiel diaľkového ovládača, aby sa spomalili, keď ich stlačíte a nepretržite držíte.

• Automatické zoradenie menu

Automaticky usporiada často používané položky ponuky.

## Používanie televízora so zapnutou funkciou Hlasový sprievodca

Môžete aktivovať funkciu Hlasový sprievodca, ktorá nahlas opisuje možnosti ponuky pre ľudí so zrakovým postihnutím.

### Prepínanie kanálov

Kanál môžete zmeniť jedným z troch spôsobov. Vždy, keď prepnete kanál, zaznejú údaje o novom kanáli. Spôsoby prepínania kanálov sú uvedené nižšie.

• Zoznam kanálov

Stlačením a podržaním tlačidla  $\land$  / $\lor$  (Kanál) otvoríte ponuku Zoznam kanálov. Prejdite pomocou smerového tlačidla nahor alebo nadol na kanál a stlačte tlačidlo Výber.

• Tlačidlo  $\wedge/\vee$  (Kanál)

Z dvoch tlačidiel, ktoré vyčnievajú zo strednej časti diaľkového ovládača Samsung Smart alebo diaľkového ovládača, je pravé tlačidlo tlačidlom  $\land$ / $\lor$  (Kanál). Ak chcete prepnúť kanál, potlačte tlačidlo  $\land\lor$  (Kanál) smerom nahor alebo nadol. Stlačením tlačidla CH nahor alebo nadol na štandardnom diaľkovom ovládači zmeníte kanál.

• Tlačidlo Číslo

Pomocou tlačidla **alebo dalebo** na diaľkovom ovládači Samsung Smart alebo diaľkovom ovládači otvorte virtuálnu číselnú klávesnicu, zadajte číslo a vyberte možnosť Dokončiť. Stlačením číselných tlačidiel na štandardnom diaľkovom ovládači zadajte číslo kanála.

### Zadávanie čísel na obrazovke pomocou diaľkového ovládača Samsung Smart alebo diaľkového ovládača

Virtuálna číselná klávesnica sa používa na zadávanie čísel, napr. na zadanie čísla kanála alebo kódu PIN.

Stlačte tlačidlo **alebo alebo dal** na diaľkovom ovládači Samsung Smart alebo diaľkovom ovládači. Na obrazovke sa zobrazí virtuálna číselná klávesnica s 2 riadkami. Funkcia Hlasový sprievodca vysloví "virtual numeric pad, 6", čo znamená, že číselný pás je zobrazený na obrazovke a zvýraznené je číslo 6. Na tomto páse sú tieto tlačidlá:

- V hornom riadku sa zobrazuje zoznam najsledovanejších kanálov.
- Na spodnom riadku: Úplne zľava: Farebná paleta, TTX/MIX, 1, 2, 3, 4, 5, 6, 7, 8, 9, 0, Odstrániť
	- **Z** Ponuky sa nemusia zobraziť, závisí to od modelu alebo geografickej oblasti.
	- Možnosti, ktoré môžete vybrať na virtuálnej numerickej klávesnici, sa môžu líšiť v závislosti od režimu prezerania.
Pomocou smerových tlačidiel vľavo a vpravo sa presúvajte po riadku a stlačením tlačidla Výber vyberte číselnú klávesnicu. Po skončení výberu všetkých potrebných čísel (napríklad 123) sa pomocou smerového tlačidla presuňte na možnosť Dokončiť a výber dokončite stlačením tlačidla Výber.

Pri zadávaní čísla kanála môžete zadať číslo a potom vybrať možnosť Dokončiť v hornom rade alebo môžete zadať číslo kanálu a počkať. Po krátkej chvíli sa kanál zmení a virtuálna číselná klávesnica sa prestane zobrazovať na obrazovke.

# Zmena hlasitosti

• Diaľkový ovládač Samsung Smart / Diaľkový ovládač

Hlasitosť možno meniť pomocou ľavého tlačidla +/- (Hlasitosť). Pri každej zmene hlasitosti budete upozornení na novú úroveň hlasitosti.

Z dvoch tlačidiel, ktoré vyčnievajú zo strednej časti diaľkového ovládača Samsung Smart alebo diaľkového ovládača, je ľavé tlačidlo tlačidlom  $+\prime$  (Hlasitosť). Ak chcete zmeniť hlasitosť, potlačte tlačidlo  $+\prime$  (Hlasitosť) smerom nahor alebo nadol.

• Štandardný diaľkový ovládač

Hlasitosť môžete nastaviť stlačením hornej alebo dolnej časti tlačidla VOL na štandardnom diaľkovom ovládači.

## Používanie informácií o programoch

Počas sledovania obsahu vysielaného z televízora stlačením tlačidla Výber zobrazíte vo vrchnej časti obrazovky informácie o programe. Hlasový sprievodca bude hovoriť titulky programu alebo zvukové popisy (ak sú k dispozícii). Ak chcete zobraziť podrobnejšie informácie o programe, stlačte a podržte tlačidlo Výber. Funkcia Hlasový sprievodca povie podrobnejšie informácie, napríklad stručný obsah programu.

Stlačením smerového tlačidla doľava alebo doprava zobrazíte nasledujúci program daného kanála. Stlačením smerového tlačidla nahor alebo nadol sa presuniete na ďalšie kanály a môžete zistiť, aký program sa na nich aktuálne vysiela.

Pomocou tlačidla  $\bigcirc$  prejdete späť alebo zavriete podrobnosti o programe.

tico funkcia nemusí byť podporovaná, závisí to od modelu alebo geografickej oblasti.

# Používanie obrazovky Sprievodca

## Pozrite si prehľad ponuky programov jednotlivých kanálov.

Keď chcete počas sledovania programu zistiť informácie o programe pre každý kanál, stlačte tlačidlo ^/ V (Kanál) na diaľkovom ovládači Samsung Smart alebo diaľkovom ovládači. Pomocou smerových tlačidiel zobrazíte informácie o programe.

Denný harmonogram programov vysielaných na jednotlivých staniciach a informácie o programe môžete zobraziť v službe Sprievodca. Môžete vybrať programy a naplánovať ich sledovanie alebo nahrávanie.

## Službu Sprievodca môžete otvoriť aj pomocou funkcie Bixby. Podržte stlačené tlačidlo  $\bullet$  na diaľkovom ovládači Samsung Smart a potom vyslovte príkaz "TV Programme Guide".

- intista funkcia nemusí byť podporovaná, závisí to od modelu alebo geografickej oblasti.
- Informácie obrazovky Sprievodca sú dostupné len pre digitálne kanály. Analógové kanály nie sú podporované.
- Ak nie sú nastavené Hodiny, funkcia Sprievodca sa neposkytuje. Najprv nastavte Hodiny. ( $\bigcirc$  >  $\equiv$  (smerové tlačidlo vľavo)  $\geq$   $\otimes$  Nastavenia  $\geq$  Všetky nastavenia  $\geq$  Všeobecné nastavenia a ochrana osobných údajov  $\geq$  Správca systému  $\geq$  Čas  $\geq$ Hodiny) Skús teraz

Ak musíte nastaviť hodiny znova, postupujte podľa nasledujúcich pokynov.

- 1. Stlačte tlačidlo  $\bigcirc$  a následne ľavé smerové tlačidlo na diaľkovom ovládači.
- 2. Stlačením smerového tlačidla nadol prejdete na položku @ Nastavenia.
- 3. Stlačte tlačidlo Výber a stlačením smerového tlačidla vpravo prejdite na položku Všetky nastavenia.
- 4. Stlačením tlačidla Výber otvoríte ponuku Všetky nastavenia televízora.
- 5. Pomocou smerových tlačidiel nahor a nadol sa presuňte na ponuku Všeobecné nastavenia a ochrana osobných údajov a potom stlačte tlačidlo Výber.
- 6. Pomocou smerových tlačidiel nahor a nadol sa presuňte na ponuku Správca systému a potom stlačte tlačidlo Výber.
- 7. Vyberte ponuku Čas a potom stlačte tlačidlo Výber.
- 8. Vyberte ponuku Hodiny a potom stlačte tlačidlo Výber.
- 9. Vyberte ponuku Režim hodín, stlačte tlačidlo Výber a potom vyberte položku Automatický alebo Manuálny.
	- Ak vyberiete možnosť Manuálny, môžete prejsť do ponuky Dátum alebo Čas nižšie a nastaviť čas.

Keď otvoríte službu Sprievodca, zobrazí sa tabuľková mriežka s kanálmi a programami. Vo vrchných riadkoch sa zobrazuje vybraný typ filtra a čas. V každom riadku je naľavo uvedený názov kanála a napravo programy na danom kanáli.

Na obrazovke Sprievodca sa pomocou smerových tlačidiel nahor a nadol môžete presúvať medzi kanálmi a pomocou smerových tlačidiel vľavo a vpravo medzi programami v rôznych časoch v rámci kanála.

Tiež môžete pomocou tlačidla **alebo alebo zadať** číslo kanála a prejsť priamo na daný kanál. Pomocou tlačidla **D** môžete prejsť na aktuálne vysielaný program.

Keď presuniete zvýraznenie na program, budete vidieť podrobné informácie o vybratom programe. Keď prejdete na iný kanál, zobrazí sa názov a číslo kanála, a podrobnosti o programe. Ak prejdete na iný deň, systém vám ukáže deň a čas vysielania prvého programu, na ktorý v daný deň prejdete. Deň sa nezopakuje, takže ak si nie ste istí, o aký deň ide, môžete sa posunúť dopredu a dozadu o 24 hodín, čím zistíte, o aký deň ide.

## Sledovanie práve vysielaného programu

Na obrazovke Sprievodca sa presuňte na aktuálne vysielaný program a stlačením tlačidla Výber prejdite na živé TV vysielanie vybratého kanála a programu.

# Ďalšie možnosti v sprievodcovi

Na obrazovke Sprievodca sa presuňte na program s naplánovaným časom vysielania a stlačte tlačidlo Výber. Zobrazí sa kontextová ponuka so zoznamom nižšie uvedených funkcií.

V tejto ponuke sa presúvajte pomocou smerových tlačidiel a stlačením tlačidla Výber vyberte želanú položku. Stlačením tlačidla  $\bigcirc$  zatvoríte ponuku a vrátite sa do služby Sprievodca.

- Pri aktuálne sledovanom programe stlačte tlačidlo Výber.
- Nahrávať

## Môžete nahrávať aktuálne sledovaný program alebo program na inom kanáli.

- Táto funkcia nemusí byť podporovaná, závisí to od modelu alebo geografickej oblasti.
- Zastaviť

## Môžete zastaviť aktuálne spustené nahrávanie.

Táto funkcia nemusí byť podporovaná, závisí to od modelu alebo geografickej oblasti.

## • Zmeniť čas nahrávania

### Môžete zmeniť čas spustenia a ukončenia plánovaného nahrávania programu.

 $\triangle$  Táto funkcia nemusí byť podporovaná, závisí to od modelu alebo geografickej oblasti.

## • Naplánovať sledovanie

Môžete naplánovať sledovanie plánovaného vysielania.

## • Naplánovať nahrávanie

#### Môžete naplánovať nahrávanie plánovaného vysielania.

- Táto funkcia nemusí byť podporovaná, závisí to od modelu alebo geografickej oblasti.
- $\triangle$  Ďalšie informácie o funkcii Naplánovať nahrávanie nájdete v časti "[Nahrávanie"](#page-260-0).

### • Zrušiť plánované sledovanie

### Môžete zrušiť naplánované sledovania.

Táto funkcia nemusí byť podporovaná, závisí to od modelu alebo geografickej oblasti.

## • Zrušiť plánované nahrávanie

### Plánované nahrávanie môžete zrušiť.

Táto funkcia nemusí byť podporovaná, závisí to od modelu alebo geografickej oblasti.

### • Zobraziť podrobnosti

Môžete si pozrieť podrobné informácie o vybranom programe. Dostupné informácie sa môžu líšiť v závislosti od signálu vysielania. Ak sa k programu neposkytujú žiadne informácie, nezobrazí sa nič.

Prejdite na položku Zobraziť podrobnosti, a stlačte tlačidlo Výber. Tým sa otvorí kontextové okno podrobností so stručným obsahom daného programu. Kontextové okno podrobností obsahuje podrobné informácie a možnosť OK. Ak chcete po prečítaní podrobných informácií zavrieť kontextové okno, stlačte tlačidlo Výber na diaľkovom ovládači.

# Používanie služby Naplánovať sledovanie

Nakonfigurujte TV tak, aby v konkrétny deň a čas zobrazoval určitý kanál alebo program.

Táto funkcia nemusí byť podporovaná, závisí to od modelu alebo geografickej oblasti.

#### Vedľa programov, ktoré ste nakonfigurovali na naplánované sledovanie, sa zobrazuje ikona  $\mathbb Q$ .

Pred nastavením naplánovaného sledovania musíte najprv nastaviť hodiny TV ( $\bigcirc$ ) >  $\equiv$  (smerové tlačidlo vľavo) >  $\circ$ Nastavenia > Všetky nastavenia > Všeobecné nastavenia a ochrana osobných údajov > Správca systému > Čas > Hodiny) a zadať čas. Skús teraz

## Nastavenie naplánovaného sledovania

Môžete naplánovať sledovanie na dvoch obrazovkách.

• Obrazovka Sprievodca

Na obrazovke Sprievodca vyberte program, ktorý chcete sledovať, a potom stlačte tlačidlo Výber. Na zobrazenej kontextovej obrazovke zvoľte položku Naplánovať sledovanie.

• Obrazovka Informácie o programe

Počas pozerania TV stlačte tlačidlo Výber. Zobrazí sa okno Informácie o programe. Pomocou smerových tlačidiel doľava alebo doprava vyberte program s naplánovaným časom vysielania a potom stlačte tlačidlo Výber. Sledovanie programu môžete naplánovať výberom položky Naplánovať sledovanie.

# Zrušenie naplánovaného sledovania

K dispozícii máte dva spôsoby na zrušenie naplánovaného sledovania.

- Zrušenie naplánovaného sledovania na obrazovke Sprievodca
	- 1. Stlačením tlačidla  $\land\lor$  (Kanál) zobrazíte obrazovku Sprievodca.
	- 2. Prejdite na program, ktorého plánované sledovanie chcete zrušiť a stlačte tlačidlo Výber.
	- 3. Presuňte sa na položku Zrušiť plánované sledovanie a stlačte tlačidlo Výber.
	- 4. Keď sa zobrazí kontextová správa s otázkou, či chcete zrušiť vybrané naplánované sledovanie, vyberte možnosť Áno. Plánované sledovanie sa zruší a zobrazí sa obrazovka Sprievodca.
- Zrušenie naplánovaného sledovania na obrazovke Manažér harmonogramu alebo Nahrávky
	- 1. Na ovládači Samsung Smart stlačte tlačidlo alebo .
	- 2. Pomocou smerových tlačidiel prejdite na ovládací panel.
	- 3. Stlačením tlačidla Výber otvoríte obrazovku Manažér harmonogramu alebo Nahrávky.

Ak TV podporuje funkciu Nahrávky, pomocou smerových tlačidiel prejdite na položku Harmonogramy.

- 4. Stlačením smerového tlačidla prejdete na možnosť Harmonogramy.
- 5. Pomocou smerového tlačidla nadol sa presuniete na zoznam programov naplánovaných na sledovanie.
- 6. Pomocou smerového tlačidla doprava sa posuňte na možnosť Odstrániť a následným stlačením tlačidla Výber odstránite vybranú položku.

Táto funkcia nemusí byť podporovaná, závisí to od modelu alebo geografickej oblasti.

# Používanie Zoznamu kanálov

Spôsob zobrazenia zoznamu kanálov dostupných v TV.

Keď zobrazíte ponuku Zoznam kanálov, môžete prepnúť kanál alebo si pri pozeraní TV pozrieť programy na iných digitálnych kanáloch.

Stlačením a podržaním tlačidla  $\land$  / $\lor$  (Kanál) otvoríte ponuku Zoznam kanálov.

Zvýraznený je kanál, ktorý aktuálne sledujete, pričom sa zobrazuje názov a číslo kanálu spoločne s názvom programu.

Pomocou smerových tlačidiel nahor a nadol sa presúvajte v zozname kanálov (alebo pomocou tlačidla  $\wedge/\vee$  (Kanál) na prepínanie kanálov prejdite o stranu vyššie alebo nižšie). Tiež môžete pomocou tlačidla **až** alebo **až** zadať číslo kanála a prejsť priamo na daný kanál.

Stlačením smerového tlačidla doľava v ponuke Zoznam kanálov sa presuňte na položku Zoznam kategórií. V tomto zozname sa presúvajte pomocou smerových tlačidiel nahor a nadol. Stlačením tlačidla Výber vyberte v ponuke Zoznam kategórií želanú kategóriu. Zoznam kategórií obsahuje Všetky, Samsung TV Plus, Obľúbené a Typ kanála. Pomocou smerových tlačidiel nahor a nadol prejdite na želaný kanál a stlačte tlačidlo Výber.

- intitional Táto funkcia nemusí byť podporovaná, závisí to od modelu alebo qeografickej oblasti.
- Upraviť kanály

Upravujte kanály uložené vo svojom TV.

• Všetky kanály

Zobrazenie kanálov, ktoré boli automaticky vyhľadané.

Zobrazia sa kanály aktuálne prijímané na Terestriálne, Kábel alebo Satelit.

**Samsung TV Plus** 

Keď je televízor pripojený k sieti, prostredníctvom virtuálneho kanála môžete neobmedzene pozerať obľúbené programy alebo najzaujímavejšie momenty týkajúce sa rôznych tém. Tak ako na bežnom kanáli, aj tu sa uvádzajú harmonogramy programov Samsung TV Plus.

Táto funkcia nemusí byť podporovaná, závisí to od modelu alebo geografickej oblasti.

• Obľúbené

Zobrazia sa položky Obľúbené 1 až Obľúbené 5. V zozname obľúbených položiek sa môžete presúvať pomocou smerových tlačidiel nahor a nadol. Zvýraznite požadovanú položku a stlačte tlačidlo Výber. V zozname kanálov sa teraz zobrazia len kanály v tomto zozname.

• Typ kanála

Vyfiltruje zoznam tak, aby obsahoval len kanály vybratého typu. Funkcia Typ kanála sa však dá použiť len v prípade kanálov, ktoré obsahujú informácie o type.

Táto funkcia nemusí byť v závislosti od prijímaného signálu vysielania podporovaná.

# <span id="page-260-0"></span>Nahrávanie

Nahrávanie programu na externý pevný disk pripojený cez rozhranie USB.

- Táto funkcia nemusí byť podporovaná, závisí to od modelu alebo geografickej oblasti.
- Pred použitím funkcie nahrávania si najskôr prečítajte všetky upozornenia. Ďalšie informácie nájdete v časti ["Skôr než](#page-180-0) [začnete používať funkcie Nahrávanie](#page-180-0) a Timeshift".

## Používanie možnosti okamžitého a plánovaného nahrávania na obrazovke sprievodcu:

Ak chcete nahrávať program, ktorý sa práve vysiela, otvorte obrazovku Sprievodca stlačením tlačidla ^/ V (Kanál), prejdite na príslušný program a stlačte tlačidlo Výber. Zobrazí sa kontextová ponuka. Pomocou smerových tlačidiel nahor a nadol prejdite na položku Nahrávať. Stlačením tlačidla Výber spustíte nahrávanie programu. Vrátite sa do programového sprievodcu. Nahrávanie sa automaticky ukončí v čase, keď sa skončí program.

Ak chcete zastaviť nahrávanie, stlačte smerové tlačidlo nadol, keď sa zobrazuje nahrávaný program. Zobrazí sa panel s ovládacími prvkami. Presuňte zvýraznenie na položku Zastaviť nahrávanie a potom stlačte tlačidlo Výber. Po zobrazení kontextového okna vyberte možnosť Zastaviť.

Ak chcete nahrať program, ktorý sa bude vysielať neskôr, prejdite na program v ponuke Sprievodca a následne stlačte tlačidlo Výber. Zobrazí sa kontextová ponuka. V tejto ponuke sa presúvajte pomocou smerového tlačidla nahor a nadol. Presuňte sa na položku Naplánovať nahrávanie a stlačte tlačidlo Výber. Zaznie správa oznamujúca, že program bol nastavený na nahrávanie a potom sa vrátite do programového sprievodcu.

Vedľa názvu programu sa zobrazuje ikona  $\mathbb{Q}$ , ktorá signalizuje, že je nastavený na nahrávanie. Ak chcete zistiť, či je program nastavený na nahrávanie, alebo zrušiť naplánované nahrávanie, na danom programe stlačte tlačidlo Výber. Ak už je nastavený na nahrávanie, v ponuke sa bude nachádzať možnosť Zrušiť plánované nahrávanie. Stlačením tlačidla Výber môžete zrušiť naplánované nahrávanie alebo sa jednoduchým stlačením tlačidla  $\bigcirc$  vrátiť do programového sprievodcu bez zrušenia nahrávania.

# Nahrávanie sledovaného programu

Ak chcete zobraziť ponuku nahrávania programu alebo spustenia funkcie Timeshift, počas sledovania programu stlačte dvakrát tlačidlo **ab** alebo stlačte tlačidlo **ab** a potom tlačidlo Výber. V ponuke môžete vybrať nasledujúce funkcie:

• Nahrávať

Okamžite začne nahrávať program, ktorý sledujete.

• Timeshift

Spustenie funkcie Timeshift.

• Zastaviť

Zastavenie nahrávania alebo funkcie Timeshift, ktorá je práve aktívna.

**Informácie** 

Zobrazí podrobné informácie o programe, ktorý sledujete.

## Naplánovanie nahrávania v okne s informáciami o programe

Stlačením tlačidla Výber počas sledovania programu zobrazíte okno s informáciami o programe. V okne s informáciami o programe pomocou smerových tlačidiel doľava a doprava vyberte program s naplánovaným časom vysielania a stlačte tlačidlo Výber. Ak chcete naplánovať nahrávanie programu, vyberte možnosť Naplánovať nahrávanie.

## Zmena doby nahrávania

Pri nahrávaní aktuálne vysielaného programu môžete určiť, ako dlho chcete nahrávať.

Po stlačení smerového tlačidla nadol sa v dolnej časti zobrazí ovládací panel. Stlačením smerového tlačidla doľava alebo doprava sa presuňte na položku Zmeniť čas nahrávania a potom stlačte tlačidlo Výber. Zobrazí sa mierka s posúvačom a informácia o aktuálne nastavenom čase nahrávania. Pomocou smerových tlačidiel doľava a doprava zmeňte čas a potom stlačte tlačidlo Výber. Zobrazí sa ponuka s informáciou o čase nahrávania. Na sledovaný program sa môžete vrátiť stlačením tlačidla  $\bigcirc$  na diaľkovom ovládači.

Maximálny čas nahrávania sa líši v závislosti od kapacity zariadenia USB

## Sledovanie nahratých programov

- 1. Na ovládači Samsung Smart stlačte tlačidlo alebo **alebo**.
- 2. Pomocou smerových tlačidiel prejdite na ovládací panel.
- 3. Výberom položky Manažér harmonogramu alebo Nahrávky otvorte obrazovku Nahrávanie a Manažér harmonogramu.

Ak chcete prehrať program, pomocou smerových tlačidiel nahor a nadol sa pohybujte medzi názvami programov. Stlačte tlačidlo Výber na prehranie programu alebo stlačte smerové tlačidlo doprava pre presun na zoznam možností. Pomocou smerových tlačidiel nahor a nadol sa presúvajte medzi možnosťami v zozname. Môžete prehrávať, odstraňovať alebo vymazať program resp. zobraziť podrobnosti programu.

Výberom položky Prehrať prehrajte program. Program sa spustí. Ak ste si už časť tohto programu pozreli, na obrazovke sa zobrazí kontextové okno s možnosťami Prehrať (od začiatku), Obnoviť (od miesta, kde ste skončili) alebo Zrušiť. Pomocou smerových tlačidiel doľava a doprava prejdite na požadovanú možnosť a stlačte tlačidlo Výber.

Táto funkcia nemusí byť podporovaná, závisí to od modelu alebo geografickej oblasti.

# Odstránenie nahratého programu

Máte možnosť vymazať ľubovoľný nahratý program.

- 1. Prejdite do zoznamu Nahrávky, kde môžete odstrániť nahraný program.
- 2. Pomocou smerových tlačidiel nahor a nadol prejdite na nahrávku, ktorú chcete odstrániť.
- 3. Stlačením smerového tlačidla doprava prejdite na zoznam 3 možností.
- 4. Pomocou smerového tlačidla nadol sa posuňte na možnosť Odstrániť, a potom stlačte tlačidlo Výber.
	- Zobrazí sa otázka, či chcete odstrániť vybratú položku.
- 5. Stlačením smerového tlačidla doľava prejdite na tlačidlo Odstrániť, a stlačením tlačidla Výber odstráňte daný program
	- Program sa odstráni a znova sa zobrazí zoznam Nahrávky.

# Používanie služby Smart Hub

#### Naučte sa používať službu Smart Hub na získanie prístupu k aplikáciám, hrám, filmom a ďalšiemu obsahu.

## Smart Hub

#### Využite širokú škálu obsahu služby Smart Hub, ktorú ponúka váš TV Samsung.

- Niektoré služby Smart Hub sú spoplatnené.
- Ak chcete používať inteligentné funkcie, pripojte sa k sieti, vyjadrite súhlas so zmluvnými podmienkami a prihláste sa pomocou svojho účtu Samsung.
- Niektoré funkcie služby Smart Hub nemusia byť podporované, závisí to od poskytovateľa služby, jazyka alebo geografickej oblasti.
- Výpadky služby Smart Hub môžu byť spôsobené prerušením internetových služieb.

Stlačte tlačidlo @. Prejdete na domovskú obrazovku obsahu, ktorý práve používate. Stlačte smerové tlačidlo doľava a skúste presunúť zvýraznenie na iné položky.

Môžete využívať nasledujúcu širokú škálu obsahu služby Smart Hub: Účet Samsung, Hľadať, Ambient alebo Umenie, Daily+, Hra, Domov, Menu, Možnosti ochrany súkromia

Podporovaný obsah služby Smart Hub sa môže líšiť v závislosti od modelu a geografickej oblasti.

# Používanie domovskej obrazovky Smart Hub

Na ľavej strane domovskej obrazovky v službe Smart Hub sa nachádza uvedená statická ponuka. Pomocou položiek uvedenej ponuky môžete rýchlo a jednoducho prejsť na hlavné nastavenia televízora alebo na externé zariadenia, vyhľadávanie či aplikácie.

• Účet Samsung

Ak chcete vytvoriť nový účet alebo sa odhlásiť zo svojho existujúceho účtu, prejdite na obrazovku Účet Samsung.

 $\triangle$  Ďalšie informácie nájdete v časti "[Používanie](#page-68-0) účtu Samsung".

 $\bullet$  Q Hľadať

Môžete vyhľadávať kanály, programy, filmy a aplikácie, ktoré sú v ponuke služby Smart Hub.

- Ak chcete použiť službu vyhľadávania, ubezpečte sa, že TV je pripojený k sieti.
- Táto funkcia nemusí byť podporovaná, závisí to od modelu alebo geografickej oblasti.

## **•** Ambient

Nastavte TV tak, aby zobrazoval požadovaný obsah, napríklad čas alebo počasie, keď sa TV nepoužíva.

Ak sa chcete vrátiť z režimu Ambient do režimu TV, stlačte  $\bigcirc$  > smerové tlačidlo doľava >  $\bigcirc$  Domov. Stlačením tlačidla <sup>U</sup> vypnete TV.

- $\triangle$  Táto funkcia nemusí byť podporovaná, závisí to od modelu alebo geografickej oblasti.
- $\triangle$  Ďalšie informácie nájdete v časti "[Používanie](#page-41-0) režimu Ambient".

## **LA** Umenie

Keď nesledujete TV alebo keď je TV vypnutý, môžete použiť funkciu režimu Umenie na upravovanie obrazového obsahu, ako sú napr. grafické diela alebo fotografie, alebo na zobrazenie obsahu.

- Táto funkcia je podporovaná iba na modeli The Frame.
- $\triangle$  Ďalšie informácie nájdete v časti "[Používanie](#page-47-0) režimu Umenie".

## • Daily+

Ponúka rôzne praktické aplikácie vrátane aplikácie na domáce cvičenie, videochat alebo službu vzdialenej lekárskej starostlivosti, ktoré spĺňajú rôzne vaše požiadavky na životný štýl z pohodlia domova.

- Táto funkcia nemusí byť podporovaná, závisí to od modelu alebo geografickej oblasti.
- $\triangle$  Ďalšie informácie nájdete v časti "O [domovskej](#page-55-0) obrazovke režimu Daily+".

## **De** Hra

Po pripojení ovládača k TV môžete na obrazovke TV hrať hry. Nakonfigurujte nastavenia a optimalizujte ovládač a zvukové zariadenie na hranie hier.

- Táto funkcia nemusí byť podporovaná, závisí to od modelu alebo geografickej oblasti.
- $\triangle$  Dalšie informácie nájdete v časti "[Používanie](#page-56-0) služby Samsung Gaming Hub".

## • Domov

Sledujte širokú škálu TV programov. Môžete nainštalovať rôzne aplikácie, ktoré sú v ponuke služby Smart Hub (napríklad aplikácie na prehrávanie videa, hudobné a športové aplikácie), a používať tieto aplikácie prostredníctvom TV.

 $\triangle$  Dalšie informácie nájdete v časti "[Používanie](#page-59-0) funkcie Domov".

 $\equiv$  Menu

Spravujte externé zariadenia pripojené k TV a nakonfigurujte nastavenia rôznych funkcií dostupných v TV.

 $\triangle$  Dalšie informácie nájdete v časti "Informácie o [Domovskom](#page-64-0) paneli s ponukou".

## • Možnosti ochrany súkromia

Pomocou TV môžete jednoducho spravovať zásady ochrany osobných údajov týkajúce sa služieb súvisiacich so službou Smart Hub a pozrieť si spôsob ochrany osobných údajov.

- Ak chcete používať službu Smart Hub, musíte vyjadriť súhlas so zmluvnými podmienkami služby Smart Hub a zhromažďovaním a používaním osobných informácií. Bez udelenia súhlasu nebudete môcť používať ďalšie funkcie a služby. Celý obsah dokumentu Podmienky a ochrana osobných údajov zobrazíte výberom položiek  $\textcircled{a}$  >  $\equiv$  (smerové tlačidlo vľavo) > & Nastavenia > Všetky nastavenia > Všeobecné nastavenia a ochrana osobných údajov > Podmienky a ochrana osobných údajov. Skús teraz
- Ak chcete odvolať svoj súhlas s povinnými zmluvnými podmienkami týkajúcimi sa služby Smart Hub, spustite položku Obnoviť Smart Hub ( $\textcircled{a}$ ) = (smerové tlačidlo vľavo) >  $\textcircled{3}$  Nastavenia > Podpora > Starostlivosť o zariadenie > Samodiagnostika > Obnoviť Smart Hub). Skús teraz
- Táto funkcia nemusí byť podporovaná, závisí to od modelu alebo geografickej oblasti.

# Spustenie príručky Používateľská príručka

Otvorte používateľskú príručku, ktorá sa nachádza v televízore.

## $\textcircled{b}$  >  $\equiv$  (smerové tlačidlo vľavo) >  $\textcircled{a}$  Nastavenia > Podpora > Otvoriť používateľskú príručku

## Môžete si prezrieť integrovanú príručku Používateľská príručka, ktorá obsahuje informácie o hlavných funkciách zariadenia TV.

- Kópiu príručky Používateľská príručka si môžete stiahnuť aj z webovej stránky spoločnosti Samsung (https:// www.samsung.com).
- Slová modrým písmom (napr. Internet) označujú položku ponuky.

Domovská obrazovka príručky Používateľská príručka obsahuje 1 riadok ikon ponuky. Pomocou ľavého a pravého smerového tlačidla sa môžete presúvať v riadku. Stlačením tlačidla Výber otvorte časť, ktorú si chcete prečítať.

Pomocou smerových tlačidiel na diaľkovom ovládači môžete používať funkcie navrchu, napríklad Hľadať, Mapa lokality a Register.

V príručke Používateľská príručka nájdete kapitolu s názvom "Naučte sa používať diaľkové ovládanie TV" v časti "Sprievodca prístupnosťou". Táto časť je užitočná najmä pre ľudí, ktorí majú ťažkosti s rozpoznávaním tlačidiel na diaľkovom ovládači alebo presne nevedia, akú má dané tlačidlo funkciu. Keď prezeráte túto časť dokumentu Používateľská príručka, stláčanie tlačidiel na diaľkovom ovládači nemá na zariadenie TV žiadny účinok.

# Používanie služby Bixby

Položku Hlasový asistent nastavte na možnosť Bixby. Televízor môžete ovládať aj vyslovením určitých fráz do mikrofónu na diaľkovom ovládači Samsung Smart alebo televízore.

Ak chcete používať funkciu Bixby, TV musí byť pripojený k sieti a musíte používať mikrofón na diaľkovom ovládači Samsung Smart.

Ak chcete používať funkciu Bixby, stlačte a podržte tlačidlo @ na diaľkovom ovládači Samsung Smart, vyslovte príkaz do mikrofónu na diaľkovom ovládači a potom uvoľnením tlačidla spustite funkciu Bixby.

- intista funkcia nemusí byť podporovaná, závisí to od modelu alebo geografickej oblasti.
- $★$  Existujúce funkčné špecifikácie sa môžu zmeniť, ak sa funkcia Bixby aktualizuje.
- Podporovaný jazyk sa môže líšiť v závislosti od geografickej oblasti.
- Mikrofón na TV nemusí byť podporovaný, závisí to od modelu alebo geografickej oblasti.  $\hat{Z}$

## Spustenie funkcie Bixby

Stlačte a podržte tlačidlo  $\bullet$  na diaľkovom ovládači Samsung Smart. Funkcia Bixby sa aktivuje v režime počúvania a v spodnej časti obrazovky televízora sa zobrazí ikona Bixby. Vyslovte príkaz a potom uvoľnite tlačidlo. Televízor poskytne spätnú väzbu o tom, ako porozumel príkazu, a potom vykoná prikázanú úlohu.

- Ak televízor nerozpozná príkaz, skúste ho vysloviť znova s presnejšou výslovnosťou.
- Táto funkcia nemusí byť podporovaná, závisí to od modelu alebo geografickej oblasti.
- Podrobný opis hlasových príkazov nájdete pod položkou Discover Bixby. Stlačte tlačidlo @. V pravom dolnom rohu obrazovky sa zobrazí ikona @. Stlačením tlačidla Výber prejdete na obrazovku Discover Bixby.